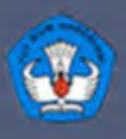

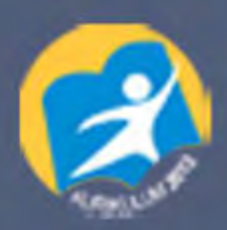

# **AIRCRAFT COMPONENT CNC MACHINING**

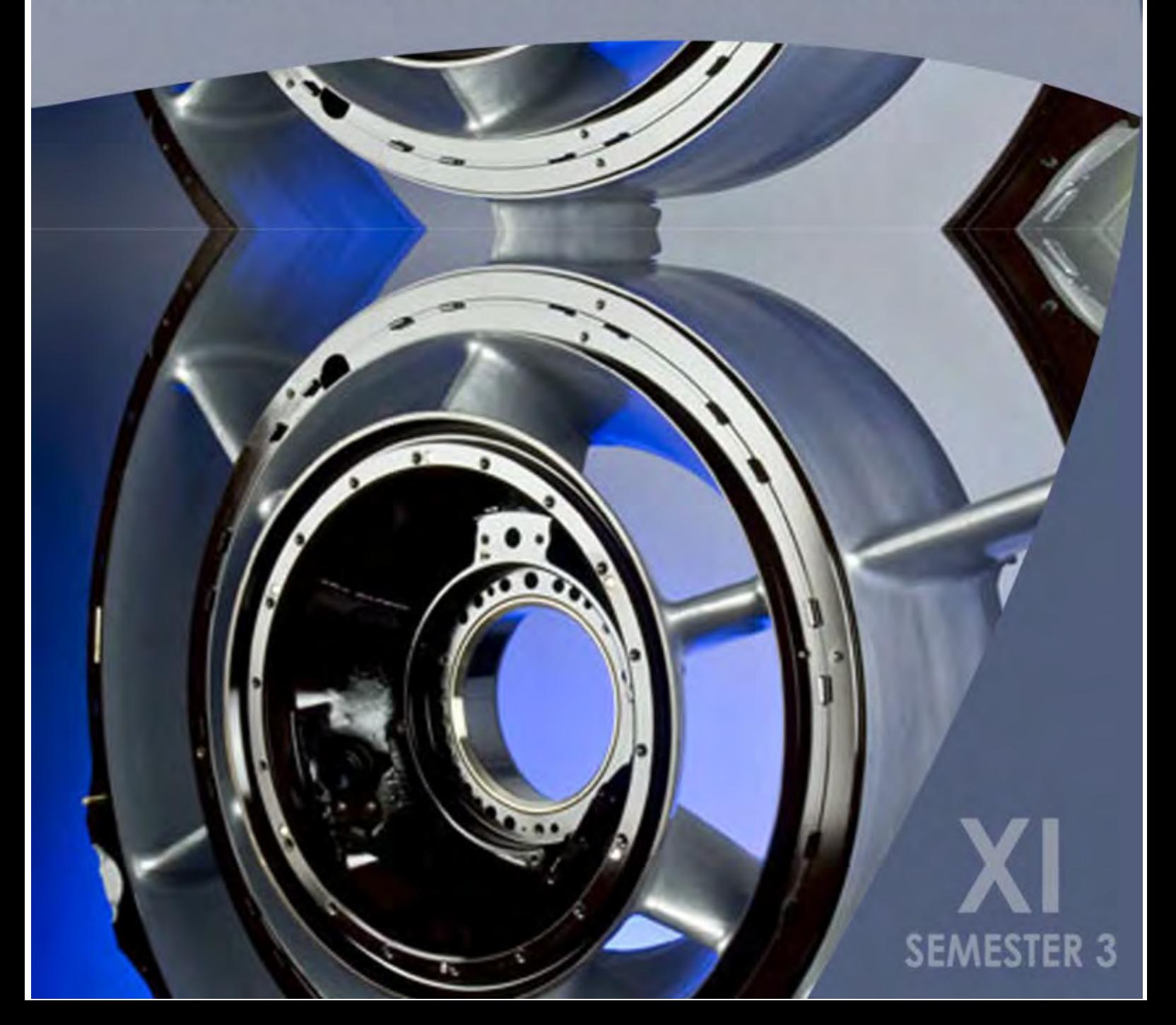

#### **KATA PENGANTAR**

Kurikulum 2013 adalah kurikulum berbasis kompetensi. Didalamnya dirumuskan secara terpadu kompetensi sikap, pengetahuan dan keterampilan yang harus dikuasai peserta didik serta rumusan proses pembelajaran dan penilaian yang diperlukan oleh peserta didik untuk mencapai kompetensi yang diinginkan.

Faktor pendukung terhadap keberhasilan Implementasi Kurikulum 2013 adalah ketersediaan Buku Siswa dan Buku Guru, sebagai bahan ajar dan sumber belajar yang ditulis dengan mengacu pada Kurikulum 2013. BukuSiswa ini dirancang dengan menggunakan proses pembelajaran yang sesuai untuk mencapai kompetensi yang telah dirumuskan dan diukur dengan proses penilaian yang sesuai.

Sejalan dengan itu, kompetensi keterampilan yang diharapkan dari seorang lulusan SMK adalah kemampuan pikir dan tindak yang efektif dan kreatif dalam ranah abstrak dan konkret. Kompetensi itu dirancang untuk dicapai melalui proses pembelajaran berbasis penemuan (*discovery learning*) melalui kegiatan-kegiatan berbentuk tugas (*project based learning*), dan penyelesaian masalah (*problem solving based learning*) yang mencakup proses mengamati, menanya, mengumpulkan informasi, mengasosiasi, dan mengomunikasikan. Khusus untuk SMK ditambah dengan kemampuan mencipta .

Sebagaimana lazimnya buku teks pembelajaran yang mengacu pada kurikulum berbasis kompetensi, buku ini memuat rencana pembelajaran berbasis aktivitas. Buku ini memuat urutan pembelajaran yang dinyatakan dalam kegiatan-kegiatan yang harus **dilakukan** peserta didik. Buku ini mengarahkan hal-hal yang harus **dilakukan** peserta didik bersama guru dan teman sekelasnya untuk mencapai kompetensi tertentu; bukan buku yang materinya hanya dibaca, diisi, atau dihafal.

Buku ini merupakan penjabaran hal-hal yang harus dilakukan peserta didik untuk mencapai kompetensi yang diharapkan. Sesuai dengan pendekatan kurikulum 2013, peserta didik diajak berani untuk mencari sumber belajar lain yang tersedia dan terbentang luas di sekitarnya. Buku ini merupakan edisi ke-1. Oleh sebab itu buku ini perlu terus menerus dilakukan perbaikan dan penyempurnaan.

Kritik, saran, dan masukan untuk perbaikan dan penyempurnaan pada edisi berikutnya sangat kami harapkan; sekaligus, akan terus memperkaya kualitas penyajian buku ajar ini. Atas kontribusi itu, kami ucapkan terima kasih. Tak lupa kami mengucapkan terima kasih kepada kontributor naskah, editor isi, dan editor bahasa atas kerjasamanya. Mudah-mudahan, kita dapat memberikan yang terbaik bagi kemajuan dunia pendidikan menengah kejuruan dalam rangka mempersiapkan generasi seratus tahun Indonesia Merdeka (2045).

Jakarta, Januari 2014

Direktur Pembinaan SMK

Drs. M. Mustaghfirin Amin, MBA

**DAFTAR ISI** 

## **BAB I PENDAHULUAN**

# **A. Deskripsi**

Modul ini merupakan panduan siswa untuk memperoleh pengetahuan dan keterampilan yang diperlukan untuk mencapai kompetensi dalam bidang Aircraft Component CNC Machining. Kompetensi ini terdiri dari beberapa kompetensi dasar yaitu :

- Menerapkan Instruksi kerja mesin bubut CNC.
- Mencoba mesin bubut CNC
- Menganalisis pemrograman mesin CNC
- Menalar komponen pesawat udara menggunakan mesin CNC
- Menganalisis pengerjaan benda kerja
- Menalar benda kerja

Dari kompetensi dasar tersebut dijabarkan menjadi beberapa materi pokok yaitu :

- Instruksi kerja pada mesin bubut CNC
- Pengenalan mesin bubut CNC
- Penggunanaan mesin bubut CNC
- Pengoperasian mesin bubut cnc
- Proses pemesinan cnc pada pembuatan komponen pesawat udara
- Pemeriksaan proses pemesinan CNC pada pembuatan komponen pesawat udara

Dari meteri pokok di atas disajikan dalam bentuk teori dan tugas serta latihan-latihan yang dilaksanakan didalam kegiatan praktek.

Dengan modul ini ingin mengantarkan peserta didik untuk mencapai kompetensi yang diharapkan yaitu kompetensi Aircraft Component CNC Machining dapat tercapai.

## **B. Prasyarat**

Untuk mempelajari modul ini peserta didik terlebih dahulu memiliki pengetahuan dan keterampilan tentang :

- Membaca gambar teknik
- Memiliki Basic skills
- Menguasai matematika tentang koordinat, trigonometri, pitagoras dll.
- Mengoperasikan mesin konvensional.

# **C. Petunjuk Penggunaan**

- 1. Petunjuk Bagi Guru
	- Ciptakanlah suasana kelas yang nyaman untuk memulai pelajaran
	- Siapkanlah peralatan yang diperlukan
	- Jelaskanlah tugas-tugas yang harus dilaksanakan oleh siswa
	- Awasi kegiatan dan bantulah siswa yang mengalami kesulitan
	- Berilah test kepada siswa pada setiap akhir kegiatan belajar
	- Berikanlah umpan balik kepada siswa berdasarkan hasil testnya
	- Buatlah catatan yang diperlukan untuk penyempurnaan modul.
- 2. Petunjuk Bagi Siswa
	- Teliti kelengkapan halaman modul, jika tidak lengkap konfirmasikan kepada guru
- Pelajari modul ini, dimulai dengan membaca kegiatan belajar 1 terlebih dulu. Apabila menemui kesulitan dalam memahaminya bertanyalah kepada guru.
- Cocokkan modul dengan mesin bubut CNC
- Kerjakanlah tugas-tugas yang ada dalam modul, sampai anda yakin bahwa tugas tersebut telah diselesaikan dan dipahami dengan baik dan benar.
- Jangan berpindah kekegiatan belajar berikutnya jika satu kegiatan belajar belum dikuasai dengan baik
- Bertanyalah kepada guru apabila anda mengalami kesulitan dalam memahami modul ini.

## **D. Tujuan Akhir**

Setelah mempelajari modul ini diharapkan peserta didik memiliki pengetahuan dan keterampilan dalam pembuatan komponen pesawat udara menggunakan mesin CNC.

## **E. Kompetensi Inti Dan Kompetensi Dasar**

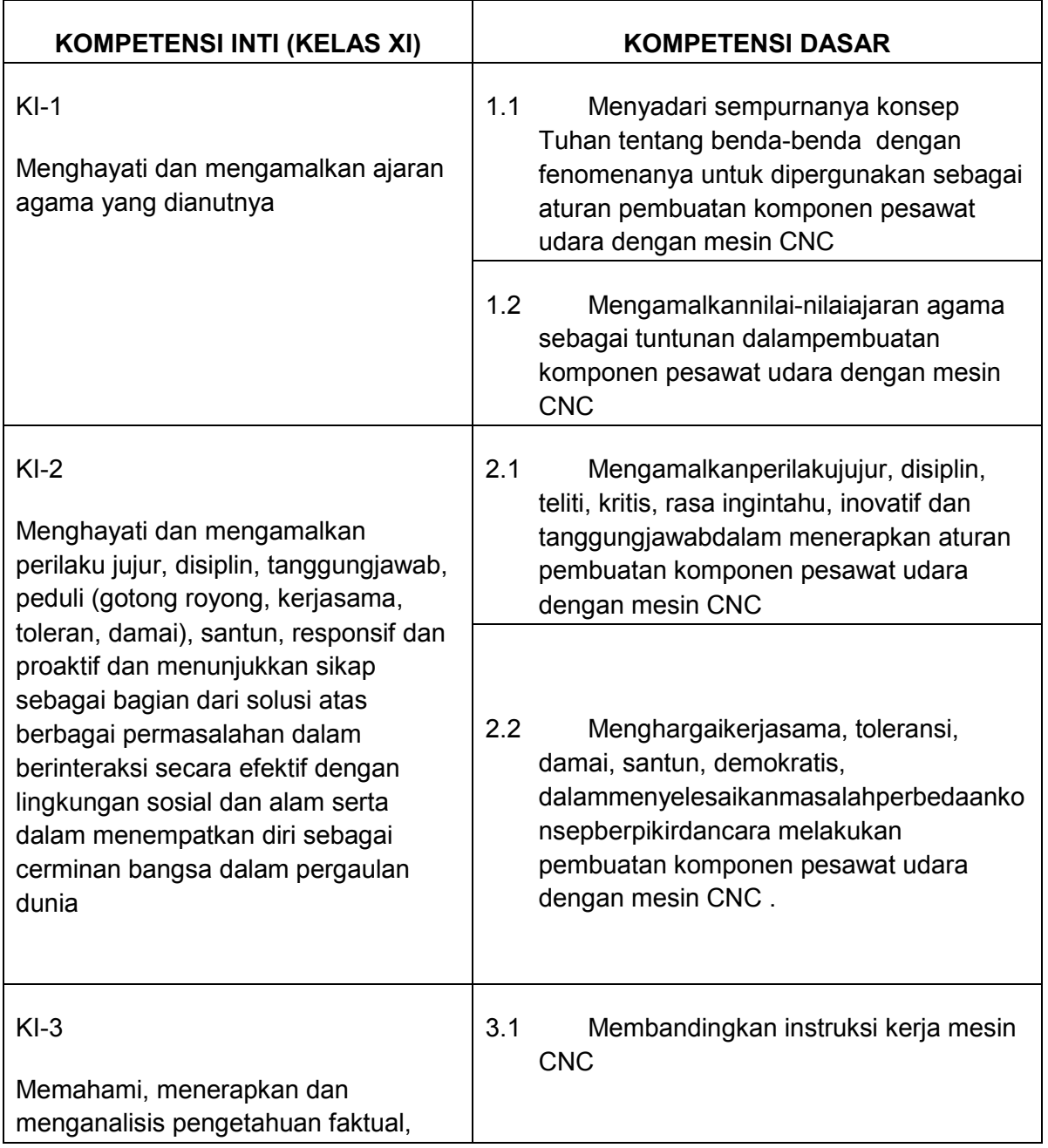

*Aircraft Component CNC Machining*5

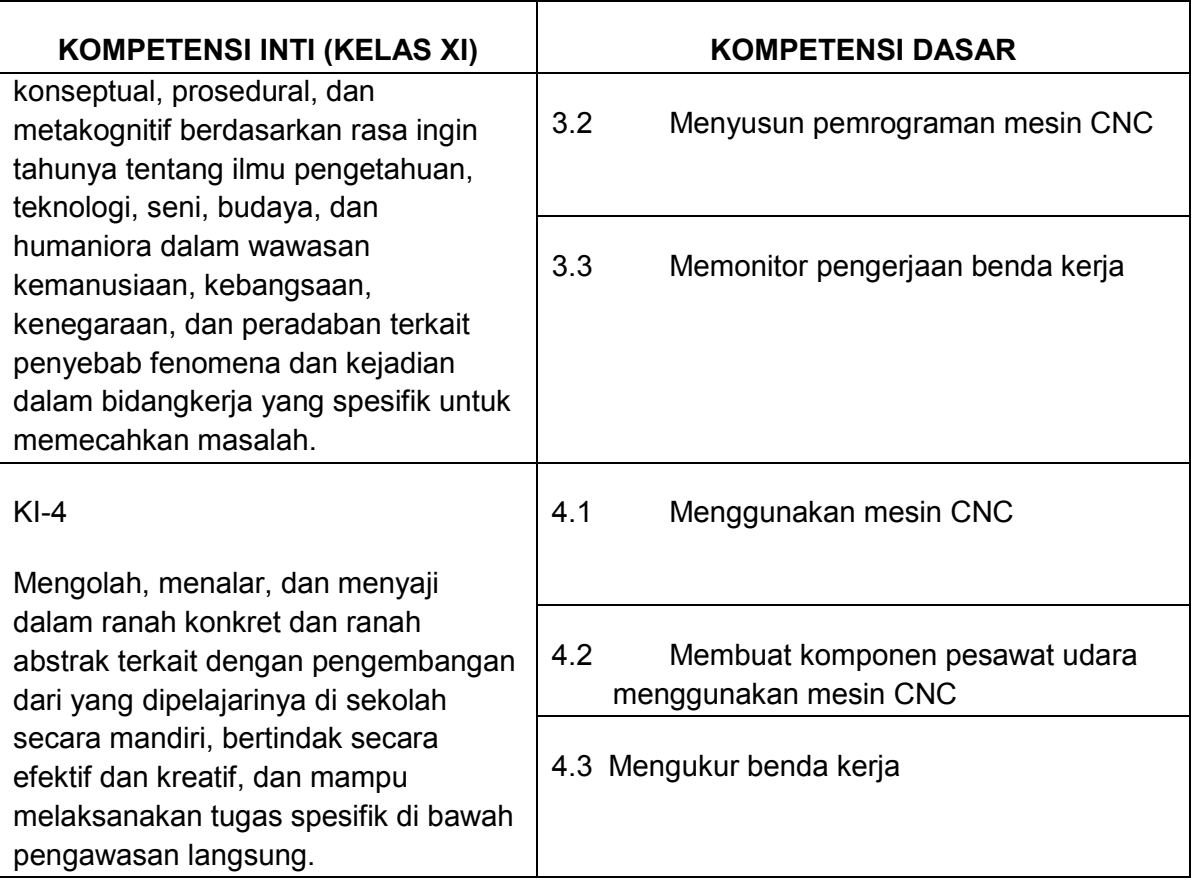

# **F. Cek Kemampuan Awal**

Berilah tanda ( V ) pada kolom Ya atau Tidak untuk menjawab pernyataan kompetensi dengan jujur.

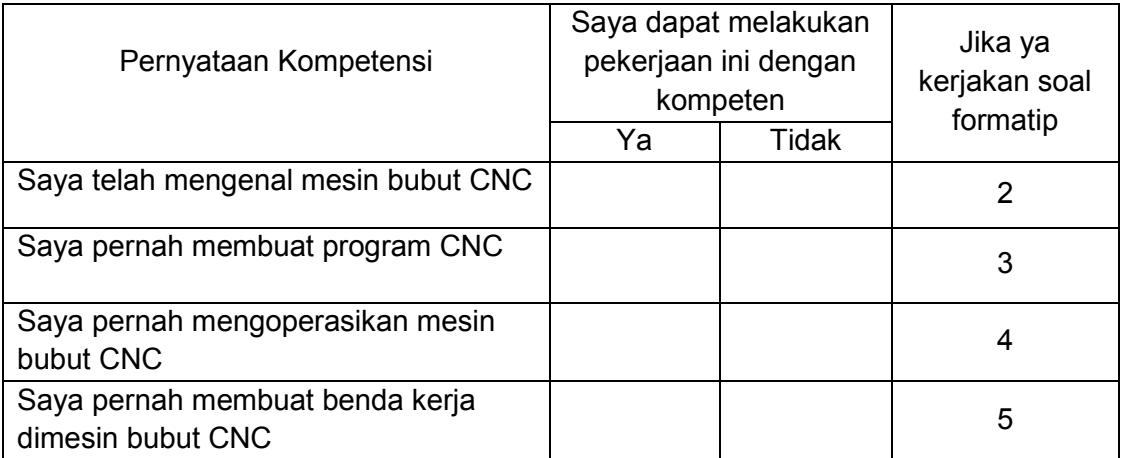

# **BAB II Pembelajaran**

## **A. Deskripsi**

#### PengertianMesin Bubut CNC

Mesin otomatis dengan elektronik program, pertama kali sukses dibuat oleh proyek gabungan antara Massachusetts Institute of Technology (MIT) dan US Air Force pada pertengahan tahun 1950. Mesin itu adalah mesin 3 axis (milling mesin) yang dikontrol oleh perangkat Tabung Vakum Elektronik. Meskipun mesin ini tidak handal, namun mesin ini merupakan satu langkah ke arah mesin modern. Kontroler tersebut dinamakan Numerical Control atau NC. The Electronics Industry Association (EIA) mendefinisikan NC sebagai "Sebuah sistem dimana gerakan-gerakan mesin di kontrol dengan cara memasukkan langsung data numerik di beberapa titik"

Disebut kontrol numerik (NC = Numerical Control) karena pemrograman yang digunakan menggunakan kode alfanumerik (terdiri dari alfabet/huruf dan numerik/bilangan), yang digunakan untuk menuliskan instruksi-instruksi beserta posisi relatif tool dengan benda kerjanya. Mesin NC dikontrol secara elektronis, tanpa menggunakan computer.

Disebut Mesin Bubut CNC, singkatan dari Computer Numerical Control, adalah perangkat yang mampu menjadikan suatu mesin perkakas dapat beroperasi secara otomatis menggunakan komputer sebagai pengendali gerakanya.

Pada tahun 1980 an, banyak pabrik mesin yang mengembangkan teknologi PC (Personal Computer), untuk meningkatkan kehandalan dan menurunkan biaya dari model sebelumnya. Dalam perkembangnya Mesin Bubut CNC semakin modern, kemampuanya mesin makin meningkat, semakin sederhana dan rapih bentuknya namun semakin mudah cara pengoperasiannya.

Mesin Bubut CNC secara garis besar dapat digolongkan menjadi dua bagian, yaituMesin Bubut CNC Training Unit ( CNC TU) dan Mesin Bubut CNC Production Unit ( CNC PU).

Kedua Mesin Bubut CNC tersebut mempunyai prinsip kerja yang sama, akan tetapi yang membedakan kedua tipe mesin tersebut adalah penggunaannya dilapangan. Mesin Bubut CNC TU dipergunakan untuk pelatihan dasar pemograman dan pengoperasian CNC yang dilengkapi dengan EPS ( External Programing System). Mesin Bubut CNC jenis Training Unit hanya mampu dipergunakan untuk pekerjaan-pekerjaan ringan dengan bahan yang relatif lunak.

Sedangkan Mesin Bubut CNC PU dipergunakan untuk produksi massal, sehingga mesin ini dilengkapi dengan asesoris tambahan seperti sistem pembuka otomatis yang menerapkan prinsip kerja hidrolis, pembuangan tatal dan sebagainya

#### **B. Kegiatan Belajar**

- 1. Instruksi Kerja Pada Mesin Bubut CNC
	- a. Tujuan Pembelajaran

Melalui diskusi kelompok dan praktik, peserta didik dapat :

- 1) Menyadari sempurnanya konsep Tuhan tentang benda-benda dengan fenomenanya untuk dipergunakan sebagai aturan dalam pembuatan komponen pesawat udara dengan mesin bubut CNC.
- 2) Mengamalkan nilai-nilai ajaran agama sebagai tuntunan dalam pembuatan komponen pesawat udara dengan mesin bubut CNC.
- 3) Menyadari dan meyakini bahwa melakukan pembuatan komponen pesawat udara dengan mesin bubut CNCadalah merupakan salah satu bentukpengamalanperintah Tuhan yang harus dilakukan secara sungguh-sungguh.
- 4) Mengamalkan perilaku jujur, disiplin, teliti, kritis, rasa ingin tahu, inovatif dan tanggungjawab dalam menerapkan aturan pembuatan komponen pesawat udara dengan mesin bubut CNC.
- 5) Menghargai kerjasama, toleransi, damai, santun, demokratis, dalam menyelesaikan masalah perbedaan konsep berpikir dan cara melakukan pembuatan komponen pesawat udara dengan mesin bubut CNC.
- 6) Menunjukkan prilaku santun, peduli, tanggung jawab, kerjasama, responsif dan proaktif dalam melakukan pembuatan komponen pesawat udara dengan mesin bubut CNC.
- 7) Memahami prosedur operasi standar pada mesin bubut CNC
- 8) Memahami persiapan awal sebelum bekerja pada mesin bubut CNC
- 9) Menerapkan instruksi kerja yang digunakan pada mesin bubut CNC
- b. Uraian Materi
	- 1) Instruksi Kerja Mesin Bubut CNC

Instruksi kerja adalah perintah keja yang dapat dijadikan arahan, petujuk dan prosedur selama kita bekerja. Didalam instruksi kerja mesin bubut CNC terdapat beberapa dokumen kerja, diantaranya :

a) Gambar Kerja

Gambar kerja merupakan alat komunikasi utama dalam proses pembuatan benda kerja, oleh karena itu gambar kerja harus akurat dan dibuat berdasarkan beberapa pertimbangan- pertimbangan tertentu diantaranya :

- Dapat dikerjakan dibengkel pemesinan (diproduksi).
- Dapat dipasang dibagian lain (diasembling).
- Dapat berfungsi dengan baik
- Presisi
- Presentatif

Gambar kerja dianggap baik, apabila gambar tersebut memiliki beberapa kelengkapan diantaranya sebagai berikut:

- Penunjuk ukuran
- Toleransi
- Tanda pengerjaan
- Tingkat kehalusan
- (1) Penunjuk Ukuran.

Penunjuk ukuran yang digunakan pada gambar kerja ada beberapa sistem yaitu :

(a) Sistem Ukuran Paralel (Absolut)

Pada sistem ini semua ukuran berbasis atau berpedoman pada satu bidang atau pada satu titik, seperti yang ditunjukan pada gambar1.1. Ukuran diameter berbasis pada garis sumbu, sedangkan ukuran panjang berbasis pada bidang muka sebelah kiri, sehingga penempatanya berbentuk sejajar atau paralel.

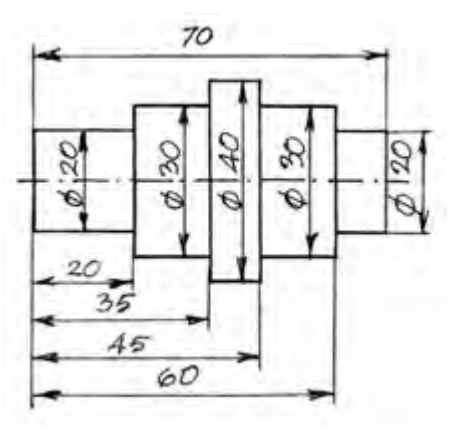

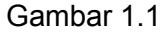

(b) Sistem Ukuran Seri (Incrimental)

Pada sistem ini setiap ukuran berbasis pada bidang ukuran sebelumnya seperti yang ditunjukan pada gambar 1.2. Ukuran diameter berbasis pada garis sumbu, sedangkan ukuran panjang berbasis pada ukuran sebelumnya dengan penempatan ukuran berderet atau seri.

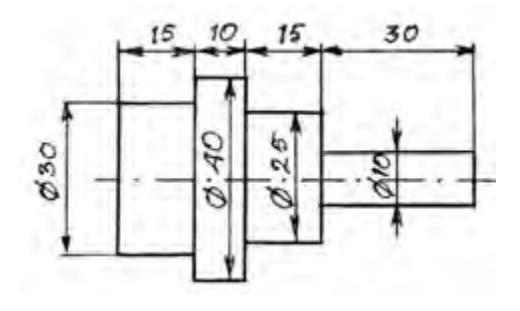

Gambar 1.2

(c) Sistem Ukuran Campuran

Sistem ukuran ini merupakan perpaduan antara paralel dan seri seperti yang ditunjukan pada gambar 1.3. Sistem ukuran ini termasuk sistem ukuran yang cukup rumit dan sulit untuk diterapkan pada proses pengerjaan bendakerja. Ukuran diameter masih berbasis pada garis sumbu benda kerja, sedangkan ukuran panjang yaitu panjang 10 dan panjang 15 merupakan ukuran seri tetapi ukuran panjang 20 dan panjang 12 merupakan ukuran paralel.

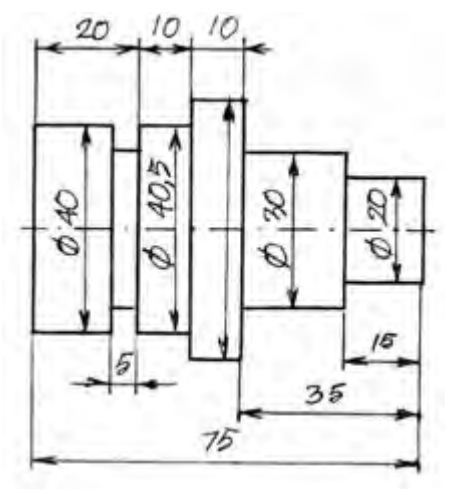

Gambar 1.3

Penentuan sistem ukuran pada gambar kerja dibuat berdasarkan fungsi dari benda kerja tersebut. Suatu benda akan berpasangan dengan benda lain, maka sitem ukuran benda tersebut harus menyesuaikan dengan sistem ukuran pada benda kerja pasanganya, seperti yang ditu

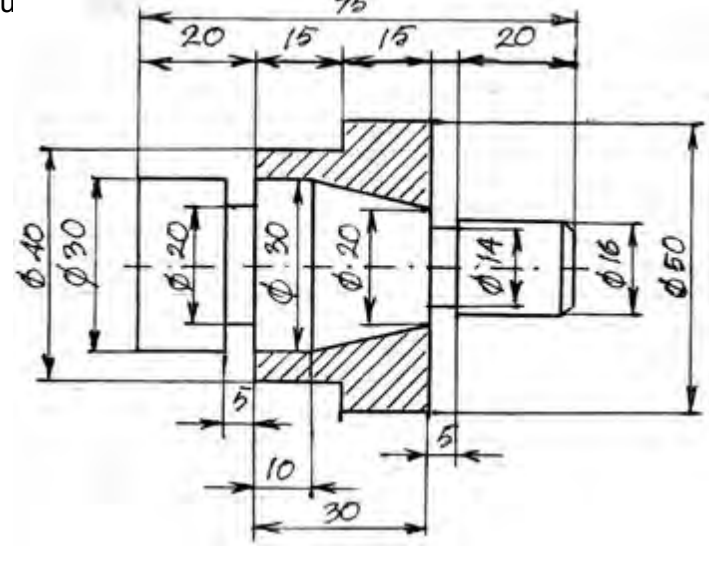

Gambar 1.4

Proses pengerjaan dan pengukuran benda kerja juga harus mengikuti penunjuk ukuran pada gambar kerja. Jika gambar kerja menunjukan ukuran paralel maka pengerjaannya menggunakan ukuran paralel begitu juga cara pengukurannya. Sedangkan jika gambar kerja menunjukan ukuran seri maka pengerjaannya menggunakan ukuran seri begitu juga cara pengukurannya. Dengan kata lain apabila benda kerja yang dibuat dengan ukuran paralel maka tidak dapat dipakai untuk memenuhi perintah gambar dengan sistem ukuranseri.

(2) Toleransi.

Toleransi adalah batas penyimpangan yang diijinkan.Batas yang dimaksud adalah batas atas dan batas bawah, batas atas dan bawah boleh berada di atas maupun di bawah ukuran nominal.

Contoh ukuran 20 batas atas berada di atas ukuran nominal dan batas bawah berada dibawah ukuran nominal, ukuran 25 batas atas berada di atas ukuran nominal sedangkan batas bawah tepat dengan ukuran nominal, ukuran 30 batas atas tepat dengan ukuran nominal sedangkan batas bawah berada di bawah ukuran nominal, ukuran 35 batas atas berada di atas ukuran nominal dan batas bawah juga berada di atas ukuran nominal, ukuran 40 batas atas berada di bawah ukuran nominal dan batas bawah juga berada di bawah ukuran nominal.

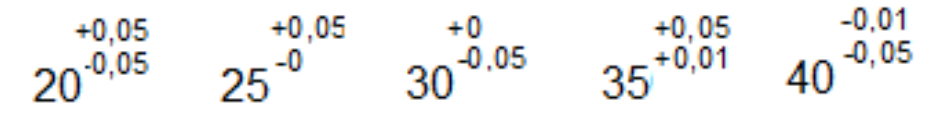

(3) Tanda Pengerjaan.

Tanda pengerjaan pada gambar kerja merupakan perintah proses pengerjaan benda kerja, baik yang menggunakan mesin maupun perkakas tangan. Proses ini akan menghasilkankualitas dan tingkat kekasaran permukaan tertentu.

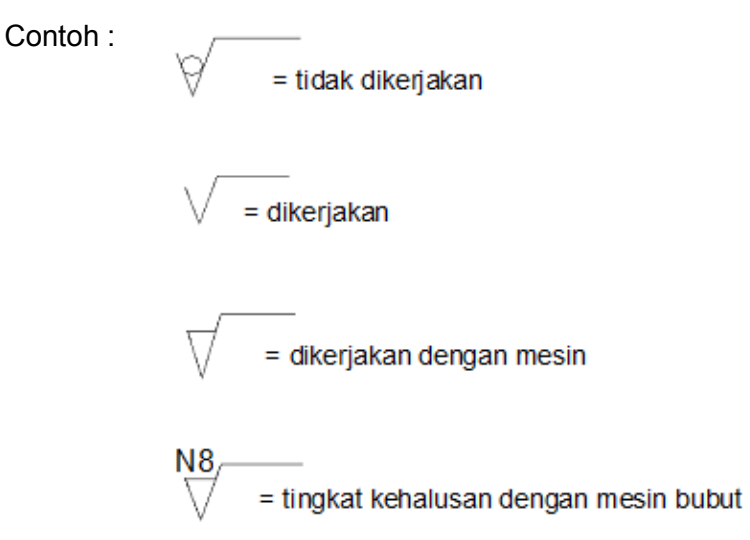

b) Dokumen Kerja

Dokumen kerjamerupakan catatan tentang perintah proses pengerjaan. Dokumen kerja terdiri dari :

- Alur kerja
- Gambar kerja
- Langkah kerja

(1) Alur Kerja.

Alur kerja adalah proses pengaturan penempatan pengerjaan benda kerja pada tempat kerja.

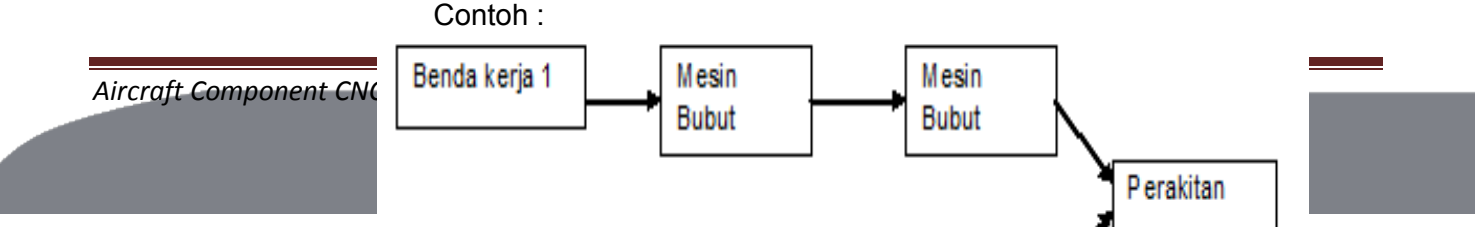

#### Gambar 1.5

Ada dua benda kerja yang harus dikerjakan menggunakan mesin, benda tersebut akan dirakit dalam waktu yang bersamaan, maka proses pengerjaanya harus diatur menggunakan mesin yang berbeda agar pada akhirnya harus dirakit pada waktu yang bersamaan.

- (2) Gambar Kerja telah diuraikan di atas
- (3) Langkah Kerja

Langkah kerja merupakan analisa urutan proses pengerjaan benda kerja. Untuk menetukan urutan kerja kita harus mempertimbangkan faktor keselamatan kerja dan pendistribusian kerja serta penggunaan mesin. Urutan proses pengerjaan adakalanya dapat dilakukan secara bebas, tetapi adakalanya harus berurutan. Ada suatu proses pengerjaan yang harus menunggu proses pengerjaan tertentu, sebagai contoh apabila kita mau mengetap maka harus menunggu dibor terlebih dahulu.

#### c) Prosedur Operasi Standar

Prosedur operasi standar adalah Serangkaian perintah pengoperasian yangterstandarisasi. Prosedur ini ada yang bersifat umum dan bersifat khusus.

(1) Prosedur Operasi Standar yang bersifat umum. Prosedur ini dapat dipakai di semua mesin. Contoh :

- Sebelum mengoperasikan mesin harus dipastikan di sekelilingmesin dalam keadaan aman.
- Periksa sistem pelumasan dan sistem kelistrikan.
- Selesai mengoperasikan mesin bersihkan dan lumasi bagian yang tidak dicat.
- (2) Prosedur Operasi Standar yang bersifat khusus. Prosedur ini setiap mesin mempunyai prosedur yang berbeda. Contoh :

Prosedur operasi standar mesin bubut CNC TU 2A

- Hidupkan saklar stabiliser ( PLN )
- Hidupkan kunci kontak mesin
- Tekan tombol HC untuk pengoperasian manual atau CNC
- Untuk mematikan putar kunci kontak mesin
- Matikan saklar stabiliser ( PLN )
- d) Persiapan Awal

Persiapan awal sangat penting untuk dilaksanakan karena hal ini sangat berpengaruh terhadap kelancaran dan keselamatan dalam bekerja.

Persiapan yang perlu dilakukan antara lain :

- (1) Memeriksa kelengkapan dokumen meliputi :
	- Alur kerja
	- Gambar kerja
	- Langkah kerja
- (2) Memeriksa kelengkapan mesin meliputi :
	- Sistem pelumasan
	- Sistem kelistrikan
	- Kelengkapan Acesoris mesin
	- Gerakan mesin ( manual dan otomatis )
- (3) Memeriksa alat potong meliputi :
	- Ketajaman pahat
	- Jenis bentuk pahat
	- Jumlah pahat
- (4) Memeriksa alat ukur meliputi :
	- Jenis alat ukur
	- Kapasitas alat ukur
	- Akurasi alat ukur ( kepresisian )
- (5) Memeriksa bahan kerja meliputi :
	- Jenis bahan
	- Ukuran bahan
	- Jumlah bahan
- e) Urutan Kerja Mengoperasikan Mesin Bubut CNC terdiri atas :
	- (1) Masukkan program CNC mesin bubut

Memasukkan program CNC sederhana untuk mesin bubut CNC dilakukan pemasukan secara manual, yaitu langsung dituliskan pada mesin menggunakan tombol-tombol pemasukan program.

- (2) Periksa kemungkinan terjadi kesalahan ketik dan kesalahan format/ bahasa pemrograman Pemeriksaan kesalahan ketik, format dan bahasa pemrograman dilakukan
- dengan tes jalan program. (3) Periksa arah gerakan dan tipe gerakan pahat Pemeriksaan arah dan tipe gerakan pahat dilakukan dengan ujilintasan
	- pahat. Pasang ploter untuk mengetahui /mendeteksi lintasan pahat.
- (4) Pasang benda kerja Pemasangan benda kerja dilakukan sesuai standar pemasangan dan mengikuti tata letak yang telah ditetapkan. Perhatikan titikatau bidang datum pemasangan benda kerja.
- (5) Tempatkan pahat pada posisi awal jalan Penempatan pahat pada posisi awal jalan harus sesuai dengan jarak yang ditetapkan pada G 92.

(6) Jalankan program

Gerakan pahat selama program jalan harur terus diperhatikan dan segera hentikan jalan program dengan menekan tombol"INP"+"FWD" bersamaan jika ada hal yang mengkhawatirkan.

- f) Pemeriksaan Alat Keselamatan Kerja yang Sangat Diperlukan :
	- (1) Memeriksa tempat kerja meliputi :
		- Ventilasi ruangan
		- Penerangan ruangan
		- Keadaan lantai
	- (2) Memeriksa alat keselatan kerja meliputi :
		- Kaca pelindung mesin
		- Baju praktek
		- Sepatu pengaman
		- Kaca mata bening
		- Kuas
		- Penarik bram
		- Majun .

Semua kelengkapan kerja dan kelengkapan keselamatan kerja harus dipergunakan dengan sebaik-baiknya agar keselamatan kerja dapat terwujud.

- c. Rangkuman
	- 1) Instruksi Kerja Mesin Bubut CNC

Instruksi kerja adalah perintah keja yang dapat dijadikan arahan, petujuk dan prosedur selama kita bekerja. Didalam instruksi kerja mesin bubut CNC terdapat beberapa dokumen kerja, diantaranya :

a) Gambar Kerja

Gambar kerja merupakan alat komunikasi utama dalam proses pembuatan benda kerja.

- (1) Penunjuk Ukuran.
	- (a) Sistem ukuran paralel (Absolut). Pada sistem ini semua ukuran berbasis atau berpedoman pada satu bidang atau pada satu titik.
	- (b) Sistem ukuran seri (Incrimental). Pada sistem ini setiap ukuran berbasis pada bidang ukuran sebelumnya.
	- (c) Sistem ukuran campuran. Sistem ukuran ini merupakan perpaduan antara paralel dan seri.
- (2) Toleransi.

Toleransi adalah batas penyimpangan yang diijinkan

(3) Tanda Pengerjaan.

Tanda pengerjaan pada gambar kerja merupakan perintah proses pengerjaan benda kerja

- (4) Dokumen Kerja.
- Dokumen kerjamerupakan catatan tentang perintah proses pengerjaan.
- (5) Alur Kerja.

Alur kerja adalah proses pengaturan penempatan pengerjaan benda kerja pada tempat kerja.

- (6) Gambar Kerja telah diuraikan di atas
- (7) Langkah Kerja. Langkah kerja merupakan analisa urutan proses pengerjaan benda kerja.
- b) Prosedur Operasi Standar Prosedur operasi standar adalah Serangkaian perintah pengoperasian yangterstandarisasi.
	- (1) Prosedur operasi standar yang bersifat umum.
	- (2) Prosedur operasi standar yang bersifat khusus.
- c) Persiapan Awal

Persiapan awal sangat penting untuk dilaksanakan karena hal ini sangat berpengaruh terhadap kelancaran dan keselamatan dalam bekerja.

- d) Urutan Kerja Mengoperasikan Mesin Bubut CNC terdiri dari urutanperintah sebagai berikut :
	- Memasukkan program
	- Mengecek kebenaran program
	- Mengecek kebenaran lintasan pahat
	- Memasang benda kerja
	- Menempatkan pahat pada posisi awal jalan
	- Menjalankan program

Pemeriksaan alat keselamatan kerja sangat diperlukan, hal ini dilakukan untuk membantu terciptanya keselamatan kerja.

#### d. Tugas

- 1) Carilah gambar kerja dan kumpulkan ! Ketentuan :
	- Berupa gambar perintah pembuatan benda kerja
	- Dicari dari internet, buku, orang tua, kakak kelas, dibuat sendiri dsb.
	- Berupa gambar asli, foto copy, print out dll.
- 2) Cari dan buatlah prosedur operasi standar umum dan khusus. Ketentuan :
	- Prosedur operasi standar dari suatu produk mesin atau peralatan rumah tangga.
	- Disalin sesuai aslinya.
- 3) Buatlah persiapan awal untuk pembuatan suatu produk. Ketentuan :
	- Dibuat lengkap dan detil.
	- Produk berupa makanan, mainan, suku cadang dll.
- 4) Buatlah langkah kerja untuk pembuatan suatu produk. Ketentuan :
	- Dibuat lengkap dan detil.
	- Produk berupa makanan, mainan, suku cadang dll.
- e. Tes Formatif

Pilihla jawaban yang paling benar pada soal bibawah ini

- 1) Alat komunikasi utama dalam proses pembuatan benda kerja disebut …
	- a) Instruksi kerja
	- b) Gambar kerja
	- c) Dokumen kerja
	- d) Prosedur oprerasi standar
	- e) Keselamatan kerja
- 2) Perintah kerja yang dapat dijadikan arahan dan petunjuk selama kita bekerja … disebut
	- a) Instruksi kerja
	- b) Gambar kerja
	- c) Dokumen kerja
	- d) Prosedur oprerasi standar
	- e) Keselamatan kerja
- 3) Gambar kerja dianggap baik apabila memiliki kelengkapan seperti dibawah ini, kecuali :
	- a) Penunjuk ukuran
	- b) Toleransi
	- c) Tanda pengerjaan
	- d) Tingkat kehalusan
	- e) Penggunaan bengkel
- 4) Salah satu pertimbangan yang harus diperhatikan dalam membuat gambar kerja adalah …
	- a) Mudah dijual
	- b) Mudah dibawa
	- c) Dapat berfungsi dengan baik
	- d) Mendapatkan keuntungan yang besar
	- e) Mudah mengerjakanya
- 5) Sistem ukuran pada gambar kerja yang berbasis pada bidang ukuran sebelumnya disebut …
	- a) Sistem ukuran absolut
	- b) Sistem ukuran paralel
	- c) Sistem ukuran seri
	- d) Sistem ukuran campuran
	- e) Sistemukuran ISO
- 6) Suatu gambar terdapat ukuran seri dan paralel, hal ini diperbolehkan karena sistem ini dinamakan …
	- a) Sistem ukuran absolut
	- b) Sistem ukuran paralel
	- c) Sistem ukuran seri
	- d) Sistem ukuran campuran
	- e) Sistemukuran ISO

- 7) Suatu benda kerja mempunyai ukuran  $35^{+0.01}$  yang berarti ukuran yang diperbolehkan adalah …
	- a) 35,05 dan 35,01
	- b) 35,05 dan 34,99
- c) 34,95 dan 34,99
- d) 35,00 dan 35,05
- e) 35,01 dan 35,00
- 8) Tanda pengerjaan sepeti ini  $\overleftrightarrow{v}$  mempunyai arti ...

a) Dikerjakan

- b) Tidak dikerjakan
- c) Tingkat kehalusan dengan mesin bubut
- d) Dikerjakan dengan mesin
- e) Dikerjakan dengan mesin gerinda

#### 9) Urutan kerja yang benar pada proses pembuatan lubang ulir adalah …

- a) Persing, ngetap, membor, nyenterbor.
- b) Membor, nyenterbor,persing, ngetap
- c) Nyenterbor, persing, membor, ngetap
- d) Nyenterbor, membor, ngetap, persing
- e) Nyenterbor, membor, persing, ngetap

#### 10) Alat keselamatan kerja yang tepat dipakai pada kerja bubut adalah …

- a) Kacamata bening
- b) Kacamata hitam
- c) Penutup telinga
- d) Sarung tangan
- e) Sabuk pengaman
- f. Kunci jawaban tes formatif
	- 1) B
	- 2) A
	- 3) E
	- 4) C
	- 5) C
	- 6) D
	- 7) A
	- 8) C
	- 9) E
	- 10) A

- g. Lembar Kerja Peserta Didik
	- 1) Buatlah urutan kerja pada proses kerja mesin bubut konvensional dan proses kerja mesin bubut CNC. Bandingkan kedua urutan kerja tersebut dan buatlah kesimpulanya !

2) Buatlah laporan hasil pengamatan di tempat kerja anda.

Tentang :

- Keadaan ruangan berkaitan dengan keselamatan den kesehatan kerja
- Kelengkapan alat-alat keselamatan kerja.

Contoh format hasil pengamatan

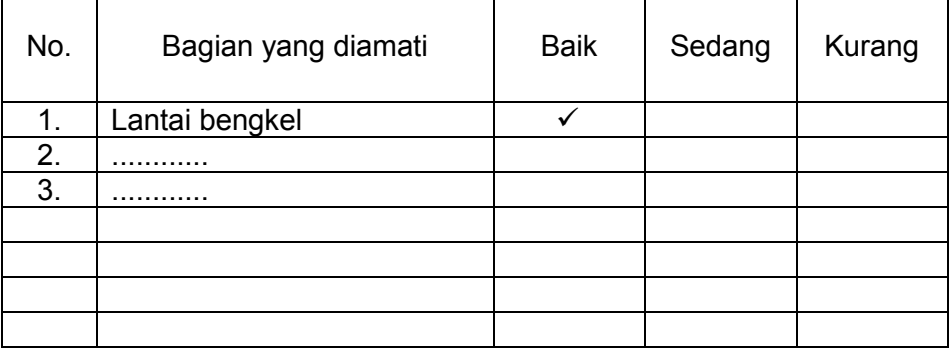

- 2. Pengenalan Mesin Bubut CNC
	- a. Tujuan Pembelajaran

Melalui diskusi kelompok dan praktik, peserta didik dapat:

- 1) Menyadari sempurnanya konsep Tuhan tentang benda-benda dengan fenomenanya untuk dipergunakan sebagai aturan dalam pembuatan komponen pesawat udara dengan mesin bubut CNC.
- 2) Mengamalkan nilai-nilai ajaran agama sebagai tuntunan dalam pembuatan komponen pesawat udara dengan mesin bubut CNC.
- 3) Menyadari dan meyakini bahwa melakukan pembuatan komponen pesawat udara dengan mesin bubut CNCadalah merupakan salah satu bentuk pengamalan perintah Tuhan yang harus dilakukan secara sungguh-sungguh.
- 4) Mengamalkan perilaku jujur, disiplin, teliti, kritis, rasa ingin tahu, inovatif dan tanggung jawab dalam menerapkan aturan pembuatan komponen pesawat udara dengan mesin bubut CNC.
- 5) Menghargai kerjasama, toleransi, damai, santun, demokratis, dalam menyelesaikan masalah perbedaan konsep berpikir dan cara melakukan pembuatan komponen pesawat udara dengan mesin bubut CNC. .
- 6) Menunjukkan prilaku santun, peduli, tanggung jawab, kerjasama, responsif dan proaktif dalam melakukan pembuatan komponen pesawat udara dengan mesin bubut CNC.
- 7) Memahami perkembangan teknologi mesin bubut CNC
- 8) Mengidentifikasi mesin bubut CNC
- 9) Menyebutkan nama-nama bagian mesin bubut CNC
- 10) Menjelaskan fungsi dari tiap-tiap bagian mesin bubut CNC
- 11) Mencoba menggunakan tiap-tiap bagian mesin bubut CNC.
- b. Uraian Materi
	- 1) Pengenalan Mesin CNC
		- a) Perkembangan Mesin CNC

Untuk pertama kalinya pada tahun 1952 John Pearson dan Institut teknologi massaachusetts dari angkatan udara Amerika Serikat mengembangkan mesin NC, dengan tujuan untuk membuat benda kerja khusus yang bentuknya rumit. Mesin NC saat itu mempunyai Unit pengendali yang besar sehingga memakan biaya yang tinggi, pelayanan dan pemeliharaanya rumit, sehingga mesin ini sangat tidak mungkin untuk digunakan secara luas. Tetapi mesin ini terus dikembangkan hingga 15 tahun kemudian perusahaan yang mempunyai keberanian memelopori investasi dalam teknologi ini.

Baru pada tahun 1975 produksi mesin NC berkembang dengan pesat, penyebab berkembangnya mesin ini karena telah ditemukan microprocessor.Perusahaan besar, menengah dan kecil mulai tertarik teknologi ini. Perbandingan harga satu unit mesin NC sekarang dibandingkan dengan harga mesin NC tahun 1968 adalah satu dibanding dua puluh lima. Kerusakan elektronik pengendali berkisar satu persen saja, maka keraguan tentang teknologi mesin NC sangat berkurang.

Dengan rendahnya harga pembelian, tingginya kapasitas pemotongan, ketelitian, kecepatan dan mudahnya pemrograman maka mesin ini akan terus berkembang dengan pesat.

b) Pengertian Mesin CNC

Teknologi komputer saat sekarang ini mengalami kemajuan yang sangat pesat, Perkembangan penerapannya komputer dapat dipadukan dengan peralatan lain, misalnya dengan alat mekanik pada mesin perkakas. Hasil perpaduan antara teknologi computer dengan teknologi mekanik yang selanjutnya dikenal dengan mesin NC/CNC (Computer Numerically Controlled).

Jadi mesin CNC adalah mesin yang system pengoperasiannya menggunakan program yang dikontrol langsung oleh computer.

Mesin CNC jika dibandingkan dengan mesin konvensional mesin CNC mempunyai kelebihan antara lain lebih teliti (accurate), lebih tepat (presisi), lebih luwes (fleksible ), dapat membuat benda berbentuk rumit ( contour ) dan sangat cocok untuk membuat benda dalam jumlah banyak (mass product ).

Oleh karena itu industri banyak yang beralih menggunakan mesin CNC untuk meningkatkan kualitas dan kapasitas produksi serta untuk meningkatkan pelayanan konsumen.

Demikian juga dalam industri pesawat udara, peranan mesin NC/CNC sangat penting untuk memproduksi komponen pesawat udara.

Jadi dapat disimpulkan bahwa mesin CNC (Computer Numerically Controlled) adalah suatu mesin yang dikontrol oleh computer dengan menggunakan bahasa numeric (perintah gerakkan dengan menggunakan kode angka dan huruf).

Jika ditinjau dari cara pengoperasianya mesin NC dapat dibagi menjadi tiga yaitu:

- (1) Mesin ANC (Adaptive Numerically Controlled) adalah mesin yang mempunyai sistem kendali yang dapat menyesuaikan diri dengan kondisi kerja.
- (2) Mesin DNC (Direct Numerically Controlled) adalah mesin yang dapat dimasuki program secara langsung melalui elektronik kabel.
- (3) Mesin CNC (Computer Numerically Controlled) adalah mesin yang dikendalikan oleh komputer dengan menggunakan angka-angka.

Ada berbagai macam mesin CNC namun pada industri pemesinan yang paling banyak digunakan adalah mesin bubut CNC dan mesin frais CNC atau campuran antara mesin bubut dan frais.

(1) Mesin Bubut CNC

Contoh mesin bubut CNC dapat ditunjukan pada gambar di bawah ini yaitu mesin bubut CNC standart.

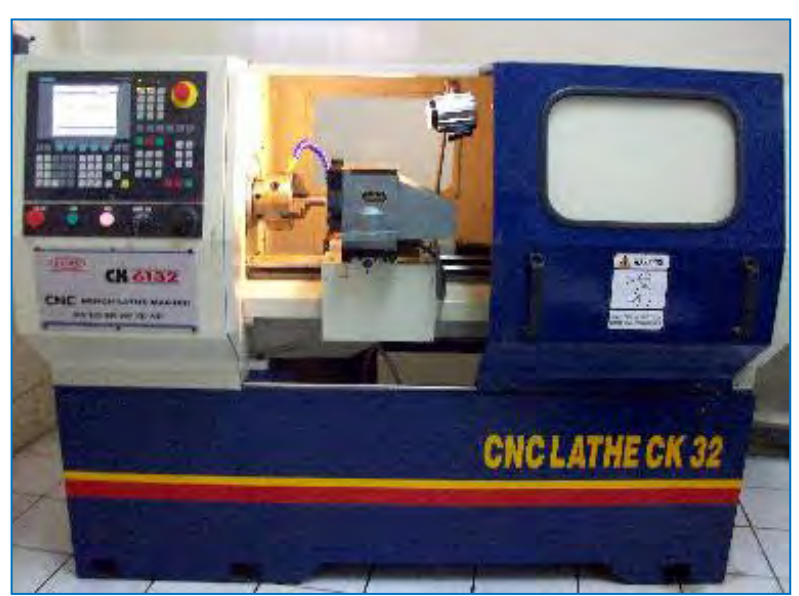

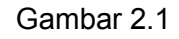

Berikutnya adalah Mesin bubut CNC yang dilengkapi dengan batang pengumpan (bar feeder) , yaitu alat untuk memegang bahan benda kerja yang masih berupa batangan yang kemudian dimasukan kedalam mesin secara otomatis menggunakan program.

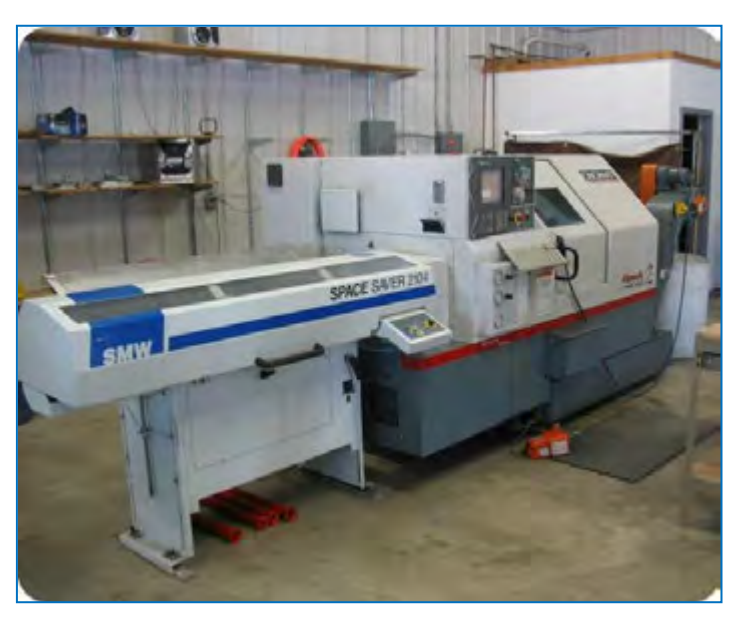

Gambar 2.2

Ada juga mesin bubut CNC yang dilengkapi dengan turet (revolve), yaitu alat yang digunakan untuk menempatkan pahat dalam jumlah yang banyak dan dapat dipanggil menggunakan program.

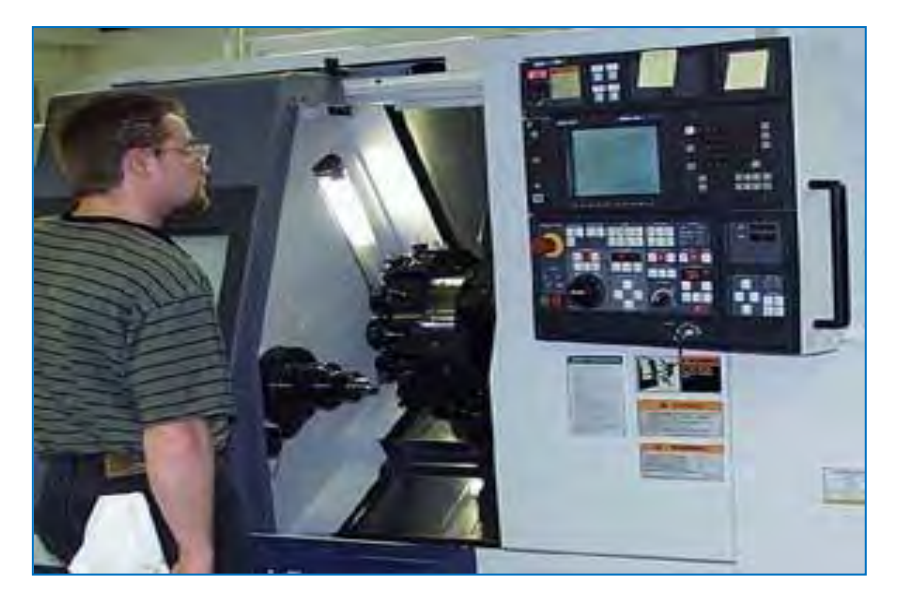

Gambar 2.3

(2) Mesin Frais CNC

Contoh mesin Frais CNC dapat ditunjukan pada gambar di bawah ini yaitu mesin frais CNC standart.

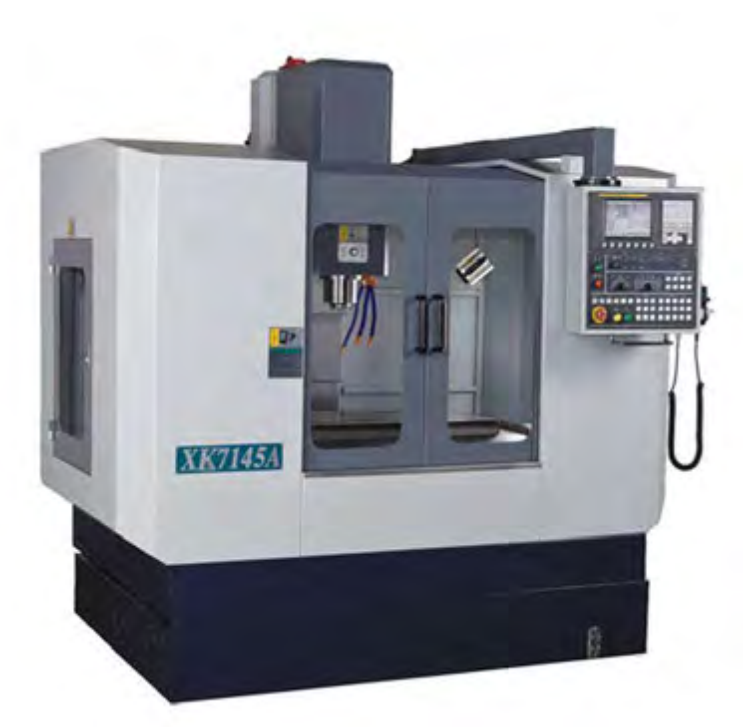

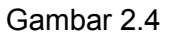

Mesin Frais CNC dengan pemasangan pisau lebih dari satu dengan penggantian alat secara otomatis menggunakan program

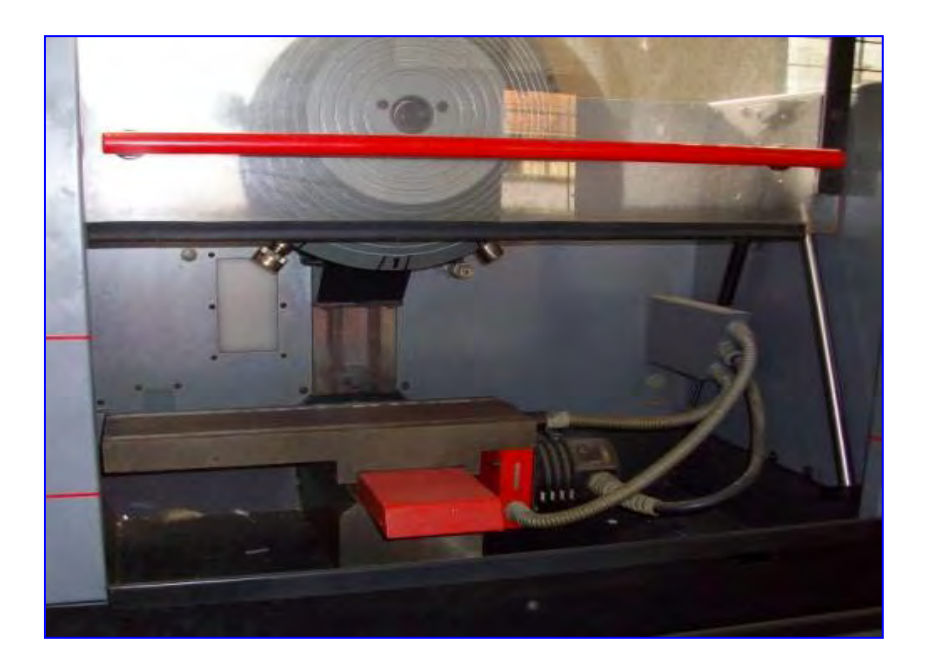

Gambar 2.5

Mesin Frais CNC yang dilengkapi dengan penjepitan benda kerja secara otomatis menggunakan program.

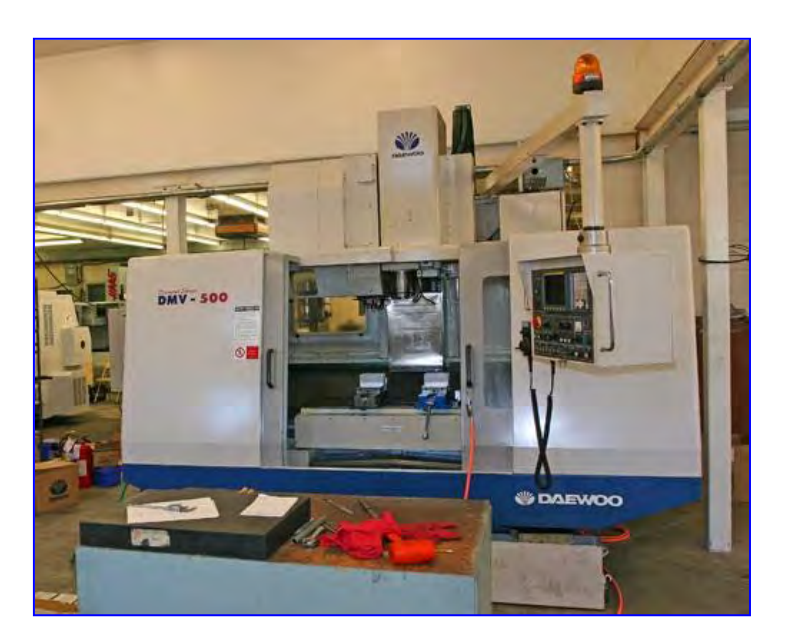

Gambar 2.6

(3) Mesin Bubut dan Frais CNC

Mesinbubut dan frais CNC dengan kemampuan gerakkan 5 axis/ sumbu. Bisa mengerjakan pekerjaan bubut dan frais sekaligus dalam satu mesin.

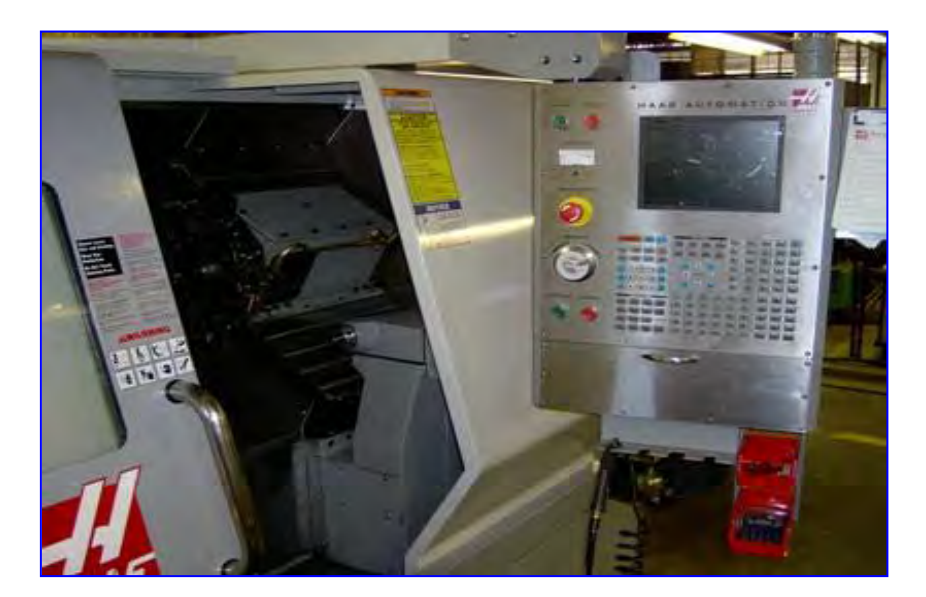

Gambar 2.7

(4) Mesin Frais CNC dengan pemasangan pisau lebih dari 20 buah biasa disebut dengan Machining Center.

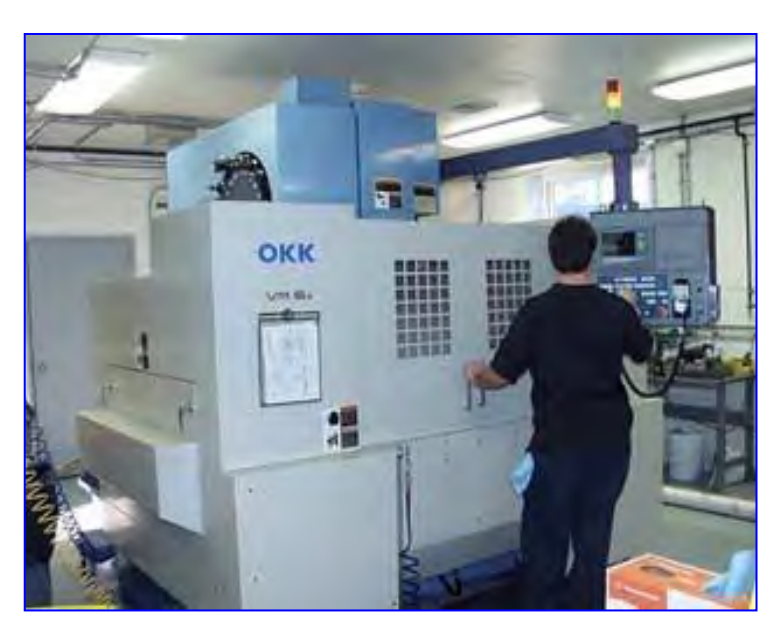

Gambar 2.8

Contoh

Benda kerja yang diproduksi menggunakan mesin bubut dan mesin frais CNC

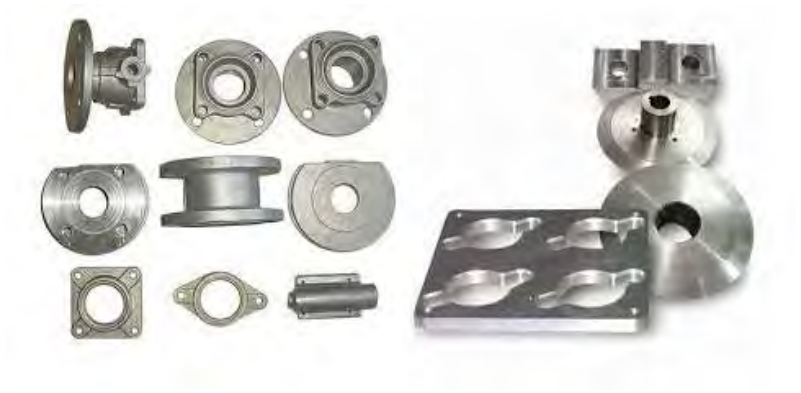

Gambar 2.9

Benda kerja yang diproduksi menggunakan mesin bubut 5 axis

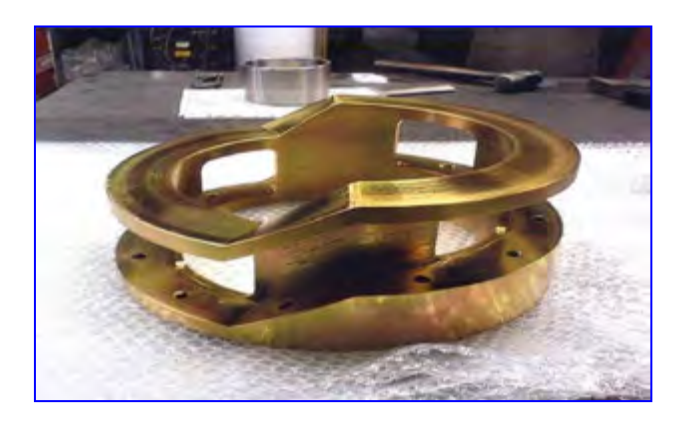

Gambar 2.10

Part yang diproduksi untuk industri penerbangan

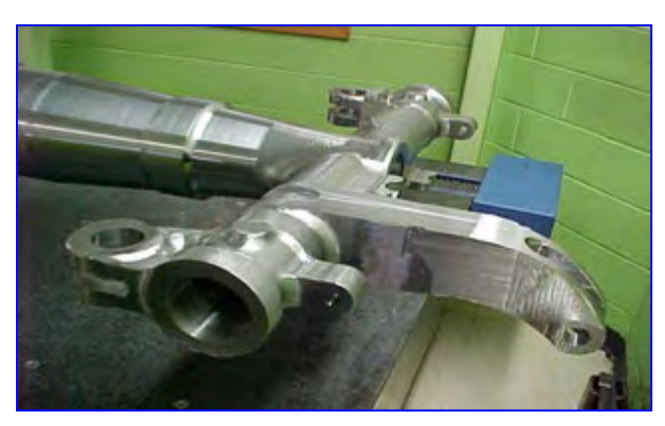

c) Cara Kerja Sistem Pengendali pada Mesin CNC Sistem pngendali CNC dapat dijelaskan melalui diagram di bawah ini

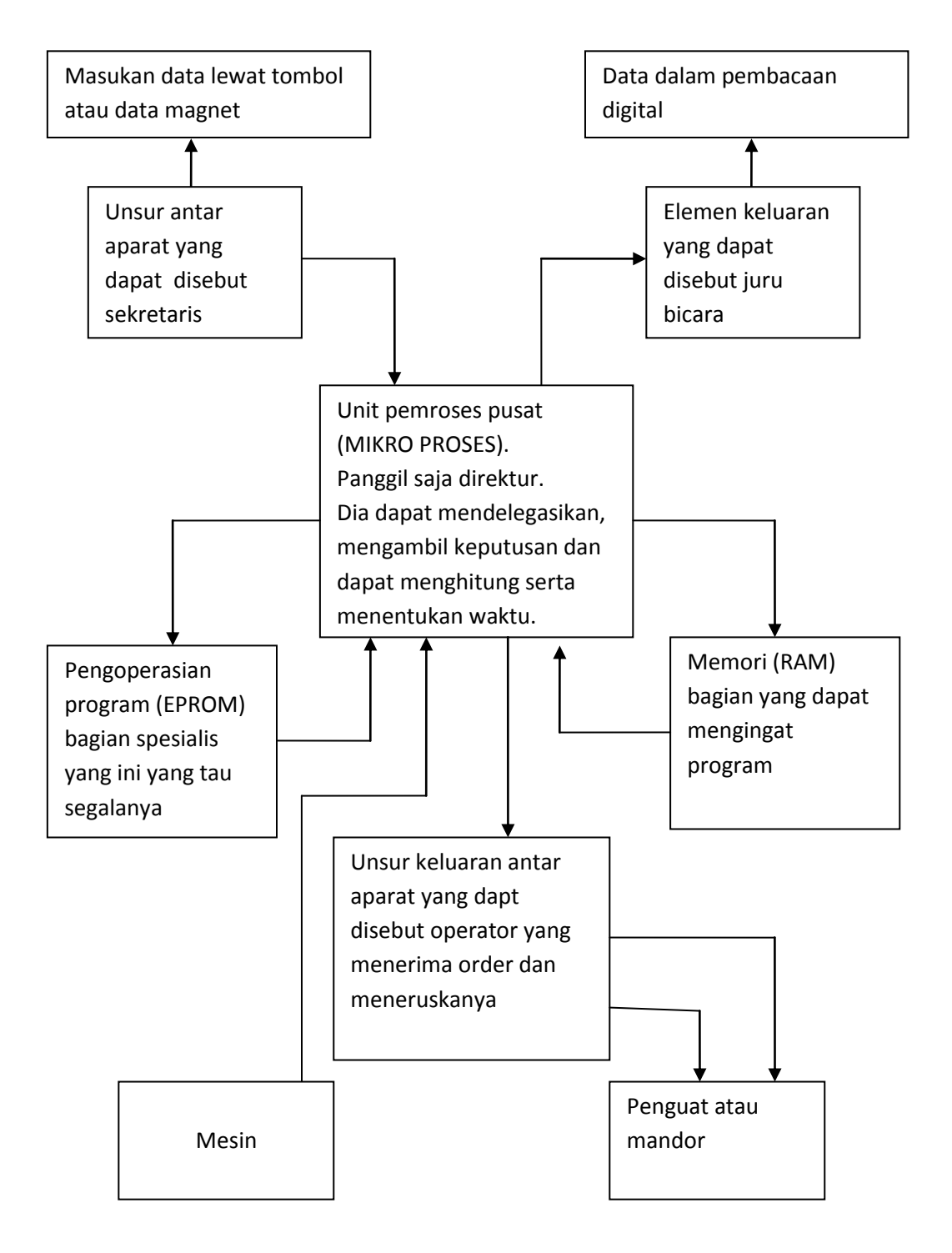

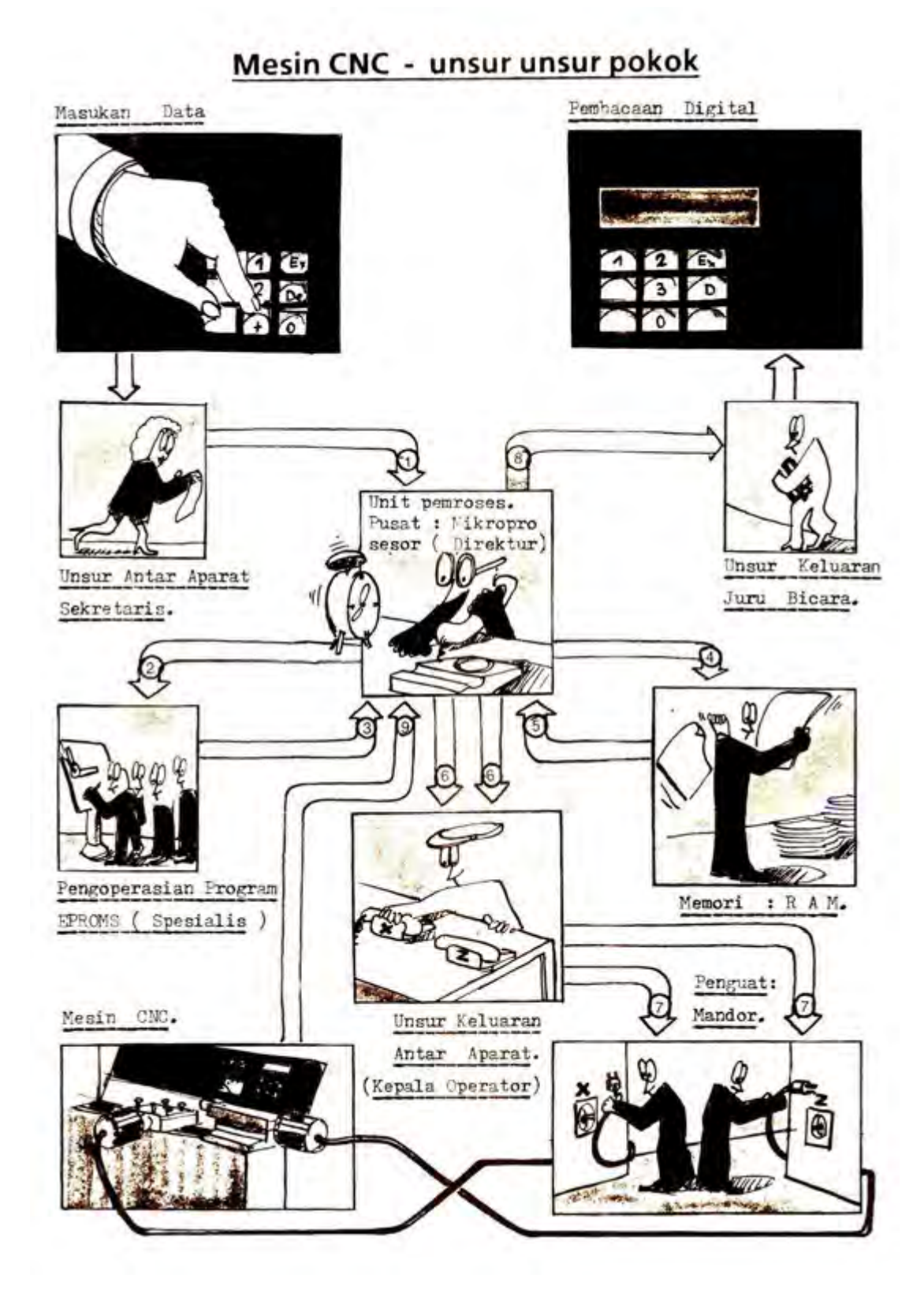

Gambar 2.12

Bagan di atas dapat dijelaskan sebagai berikut :

- (1) Hubungan sekretaris ke direktur. Bila tombol START ditekan maka direktur akan menanyakan kepada Memori. Sedangkan apabila ada kode M30 maka program berakhir.
- (2) Hubungan direktur ke spesialis. Bila kita akan membuat alur miring, maka bagian ini akan menghitung untuk keperluan itu.
- (3) Hubungan spesialis ke direktur. Hasil perhitungan dilaporkan ke direktur untuk diputuskan oke
- (4) Hubungan direktur ke memori. Derektur akan meminta data yang diperlukan pada memori.
- (5) Hubungan memori ke direktur. Memori akan memberikan data, misalkan eretan digerakan ke arah X dan Z
- (6) Hubungan direktur ke kepala operator. Direktur menghitung dan memberikan data kepada operator untuk menentukan gerakan dankecepatan pengerjaan
- (7) Hubungan kepala operator ke mandor. Kepala operator memerintahkan mandor untuk menggerakan ertan ke arah tertentu dengan kecepatan tertentu
- (8) Hubungan direktur ke juru bicara. Juru bicara diperintahkan untuk memberi tahu bahwa pekerjaan telah selesai apa dapat melanjutkan pekerjaan berikutnya.

Persamaan dan perbedaan antara mesin bubut konvensional dan mesin bubut CNC

Persamaan Mesin Bubut Konvensional dan Mesin Bubut CNC dapat diperlihatkan pada tabel di bawah ini

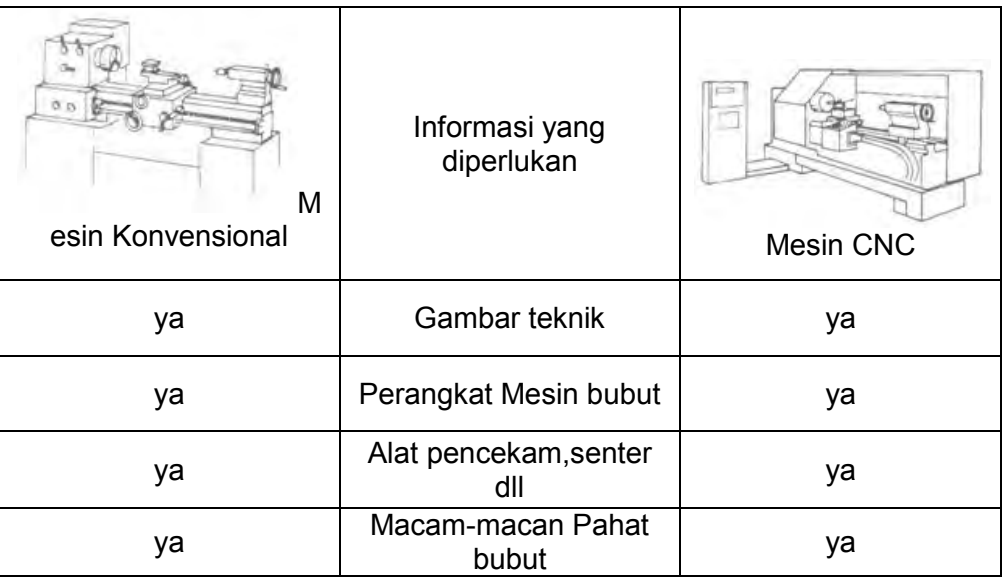

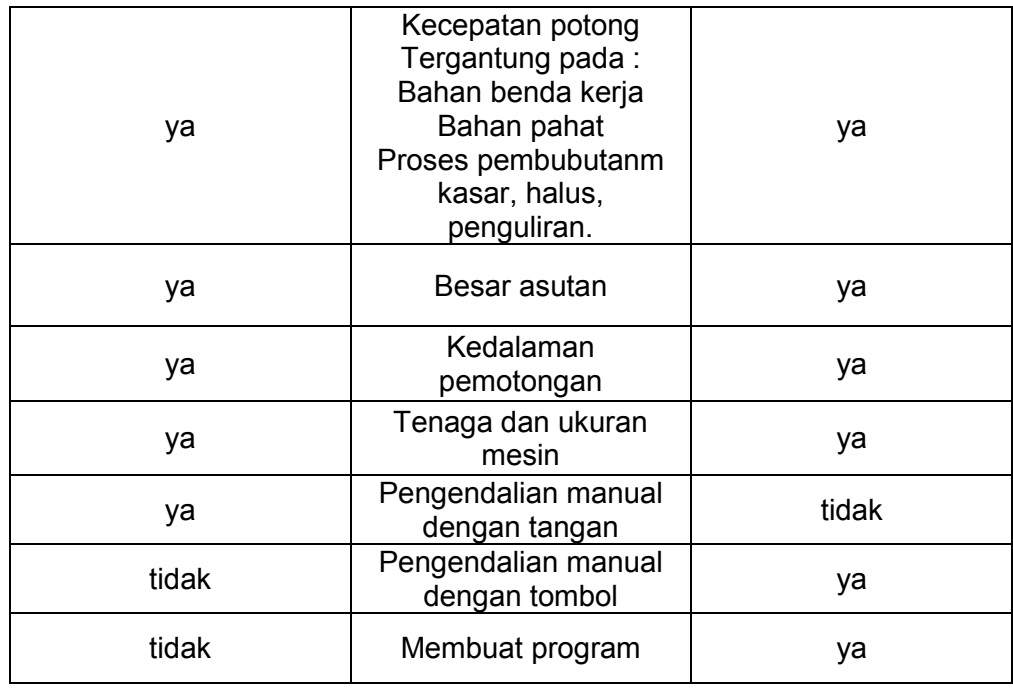

2) Nama-nama Bagian Utama Mesin bubut CNC

Mesin bubut CNC terdiri dari beberapa bagian yang dapat dikelompokan menjadi dua, yaitu bagian utama mekanik mesin dan bagian pengendali atau kontrol.

- a) Bagian Utama Mekanik Mesin Mekanik mesin terdiri dari beberapa bagian utama yaitu:
	- (1) Kepala Tetap

Kepala tetap adalah bagian mesin bubut yang berfungsi untuk merubah kecepatan dan arah putaran sumbu utama (psindle). Kecepatan putaran sumbu utama dapat diatur menggunakan saklar pengatur kecepatan sumbu utama, sedangkan arah putaran diatur oleh saklar layanan sumbu utama.

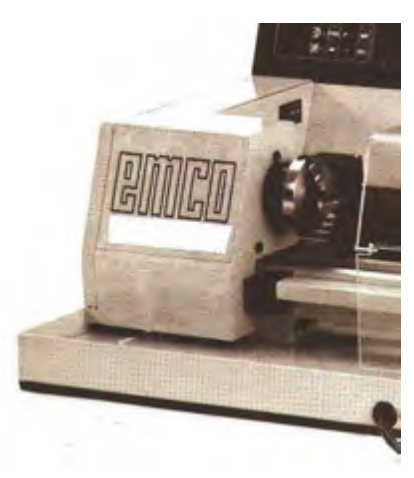

Gambar 2.13

Kecepatan putaran spindle dapat juga distel pada sistim transmisi sabuk, dengan posisi kecepatan seperti yang ditunjukan pada tabel.

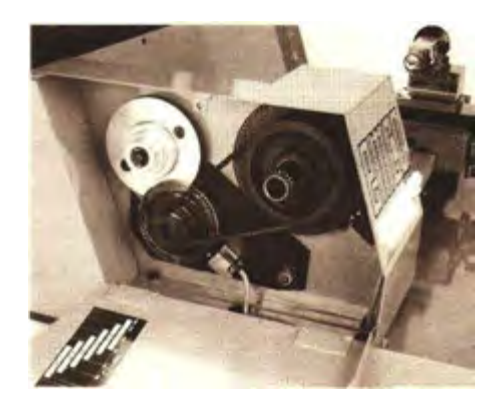

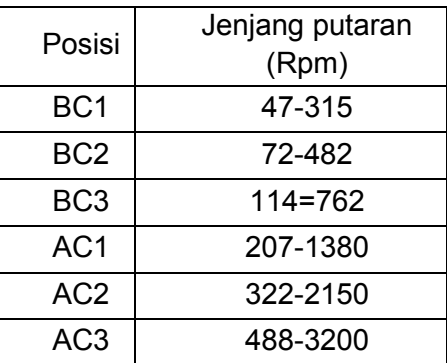

Gambar 2.14

(2) Kepala Lepas

Kepala lepas berfungsi untuk mendukung benda kerja menggunakan seter putar dan menggerakan bor secara manual pada proses pengeboran.

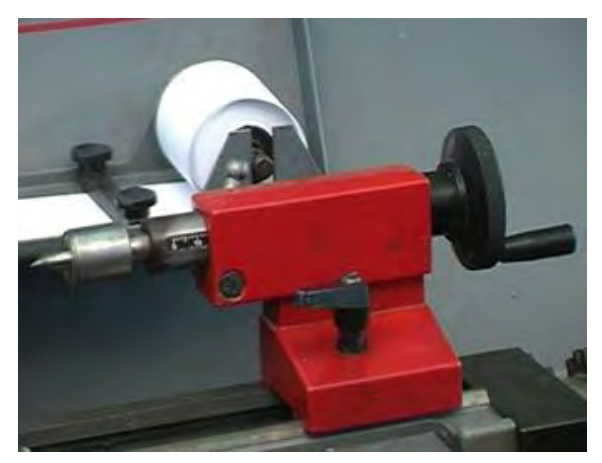

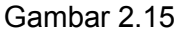

(3) Meja Mesin

Meja mesin adalah tempat kedudukan bergeraknya eretan mesin, oleh karena itu meja mesin harus selalu bersih . kerusakkan permukaan meja mesin akibat dari gesekkan akan sangat mempengaruhi hasil kerja.

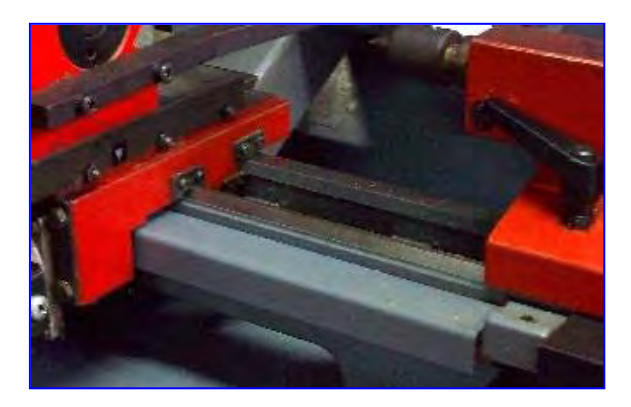

Gambar 2.16

(4) Cekam (Chuck)

Cekam adalah alat yang digunakan untuk menjepit benda kerja pada mesin bubut. Cekam dipasang pada sumbu utama (spindle) yangdiputar oleh motor penggerak sumbu utama dengan menggunakan sabuk V.

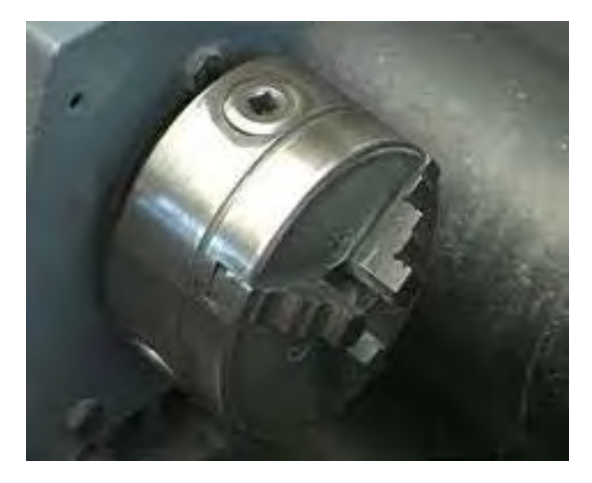

Gambar 2.17

## (5) Eretan Memanjang

Eretan memanjang adalah eretan yang bergerak di atas meja mesin secara memanjang atau searah dengan sumbu Z. Eretan memanjang dapat bergerak secara manual maupun dengan melalui program. Spesifikasi Kecepatan gerakkan eretan memanjang sebagai berikut:

- kecepatan maksimum 700 mm/menit
- gerak pengoperasian manual 5 400mm/menit
- gerak pengoperasian CNC terprogram 2 499 mm/men
- dengan jarak lintasan 0 300 mm.

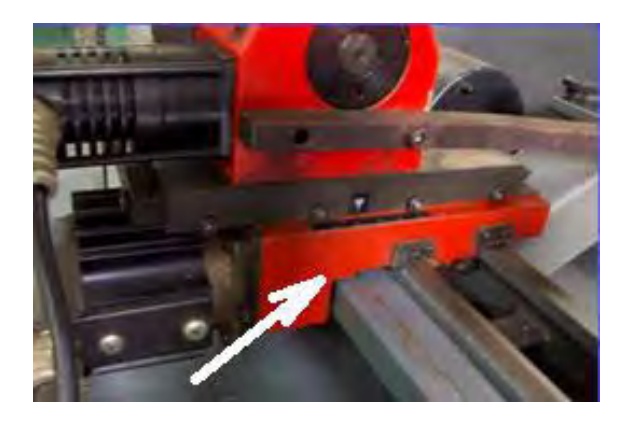

Gambar 2.18

(6) Eretan Melintang

Eretan melintang adalah eretan yang bergerak di atas eretan memanjang secara melintang atau searah dengan sumbu X. Spesifikasi Kecepatan gerakkan eretan memanjang sebagai berikut:

- kecepatan maksimum 700 mm/menit
- gerak pengoperasian manual 5 400mm/menit
- gerak pengoperasian CNC terprogram 2 499 mm/men
- dengan jarak lintasan 0 50mm

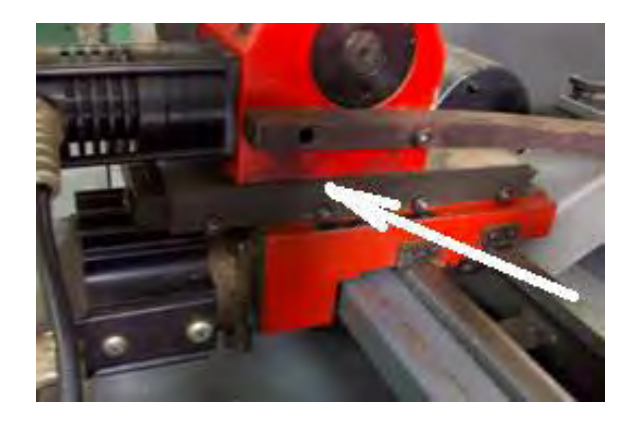

Gambar 2.19

(7) Rumah Pahat (Toolturret / Toolrevolver)

Rumah pahat adalah tempat untuk menjepit pahat bubut. Jenis rumah pahat yang digunakan adalahjenis revolver atau tool turret, alat ini dilengkapi dengan step motor yang digunakan untukmengganti posisi pahat dengan diputar secara manual atau secara otomatis menggunakan program.Rumah pahat ini mampu dipasang sampai 6 alat potong sekaligus. Alat potong tersebut terdiri dari 3 pahat luar (external tool) dengan ukuran 10 x 10 mm dan 3 pahat dalam (internal tool) dengan ukuran maksimum Ø 8 mm.

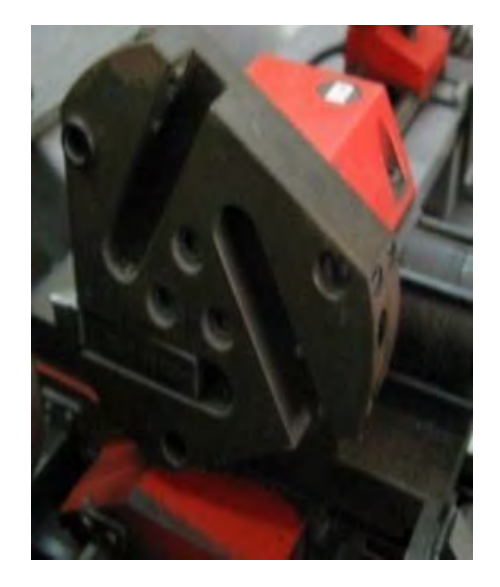

Gambar 2.20

(8) Motor Pengerak Sumbu Utama

Motor penggerak sumbu utama adalah motor yang digunakan untuk menggerakkan sumbu utama (spindle). Jenis motor yang digunakan adalah motor arus searah (DC) dengan kecepatan yang dapat diatur (variabel) dan mempunyai spesifikasi sebagai berikut: Jenjang putaran dari 600 s/d 4000 putaran /menit, daya masuk 500 watt dan daya terpakai 300 watt

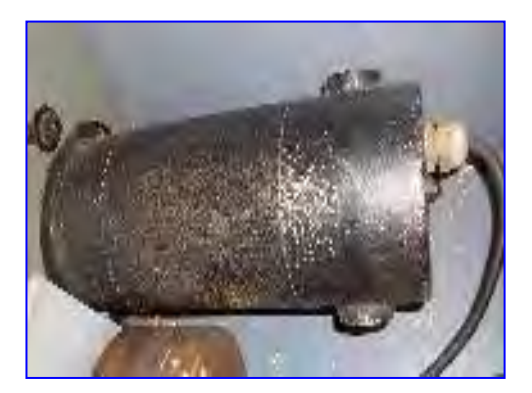

Gambar 2.21

(9) Motor Pengerak Eretan

Motor penggerak eretan adalah motor yang digunakan untuk menggerakan eretan, masing-masing eretan digerakkan oleh motor yang berbeda, yaitu eretan memanjang digerakan oleh motor penggerak sumbu Z dan eretan melintang digerakan oleh motor penggerak sumbu X. Jenis motor yang digunakan adalah motor step,dengan ukuran dan spesifikasi sebagai berikut: Jumlah putaran 72 langkah(step), momen putar 0,5 Nm.

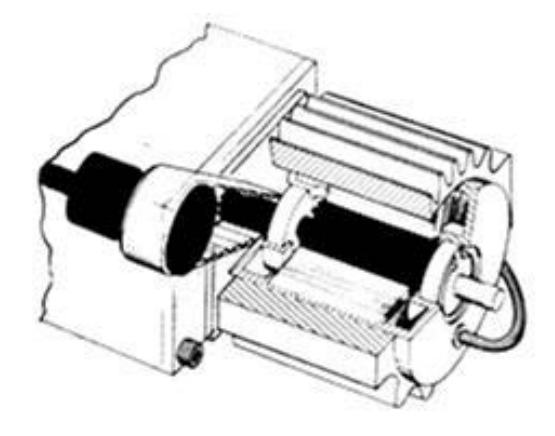

Gambar 2.22

b) Bagian Pengendali atau Kontrol

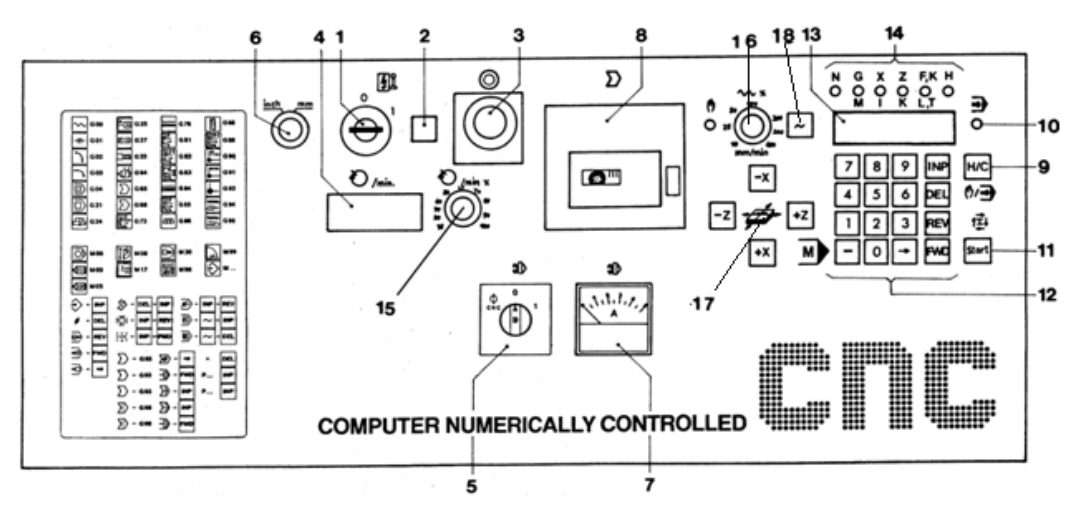

Gambar 2.23

Pengendali atau Kontrol terdapat beberapa Saklar, Tombol dan Indikator :

- 1. Saklar utama
- 2. Lampu indicator
- 3. Tombol Emergensi
- 4. Display jumlah putaran
- 5. Saklar layanan sumbu utama
- 6. Saklar pemilih satuan Inchi/metric
- 7. Ampermeter
- 8. Disk drive/penggerak kaset
- 9. Tombol pemilih operasi manual/CNC
- 10. Lampu control pelayanan CNC
- 11. Tombol Start untuk eksekusi program
- 12. Tombol masukan untuk pelayanan CNC
- 13. Display utnuk nilai X, Z, F, H
- 14. Indikator masukkan program
- 15. Saklar pengtur putaran spindle
- 16. Saklar pengatur asutan ( Feed Override)
- 17. Tombol penggerak eretan
- 18. Tombol gerakan cepat

(1) Saklar Utama (Main Switch)

Saklar utama berfungsi untuk menghubungkan dan memutuskan sumber tenaga listrik dari PLN dengan mesin CNC. jika kunci diputar pada posisi 1 arus listrik masuk dan mesin CNC hidup, Apabila diputar pada posisi 0 arus listrik akan terputus dan mesin mati.

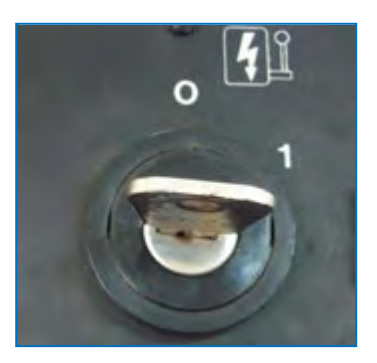

Gambar 2.24

(2) Lampu Indikator

Lampu indikator berfungsi untuk mengetahui adanya aliran arus listrik. Jika lampu indikator menyala berarti ada aliran arus listrik yang masuk kedalam mesin, tapi bila lampu mati berati tidak ada arus listrik yang mengalir kedalam mesin.

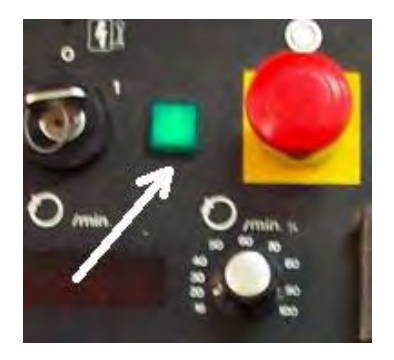

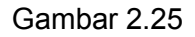

(3) Tombol Darurat (Emergency Button)

Tombol ini digunakan untuk mematikan mesin dalam keadaan darurat, hal ini dilakukan apabila akan terjadi tabrakan akibat kesalahan program. Cara kerja tombol ini adalah jika tombol ditekan maka listrik akan terputus dan mesin mati. Untuk menghidupkan kembali, putarlah saklar utama pada posisi 0, kemudian putar tombol emergensi kearah kanan dan selanjutnya saklar utama diputar kembali ke posisi 1 maka aliran arus listrik kembali masuk dan mesin akan hidup kembali.

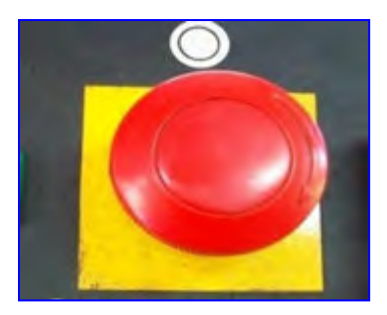

Gambar 2.26

(4) Display Jumlah Putaran

Pada alat ini akan menampilkan angka yang berfungsi untuk melihat jumlah putaran yang sedang bekerja pada spindel mesin bubut.

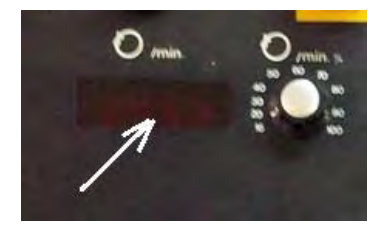

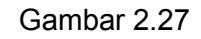

(5) Saklar Layanan Sumbu Utama (Selector Switch)

Saklar ini digunakan untuk memutar sumbu utama atau spindle mesin, saklar ini dapat digunakan pada saat pengoperasian secara manual maupun CNC. Cara pengoperasiannya bila saklar diputar pada posisi 1 spindel berputar secara manual, dan jika diputar pada posisi CNC maka spindle akan berputar mengikuti besarnya putaran yang ada pada program CNC.

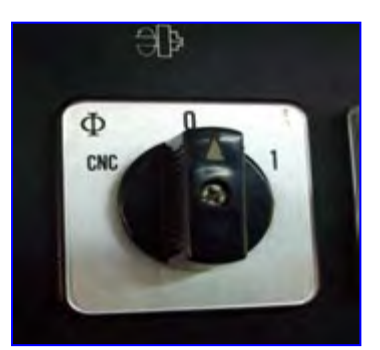

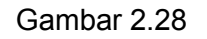

(6) Saklar Pemilih Satuan Inchi / mm

Saklar ini digunakan untuk mengatur layanan mesin dalam satuan ukuran inchi atau ukuran milimeter. Apabila saklar pada posisi inch, maka mesin akan beroperasi dalam satuan inchi, tetapi bila pada posisi mm maka mesin akan beroperasi dalam satuan mm.
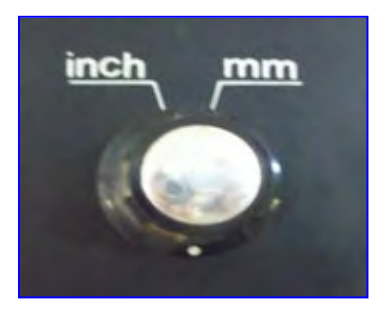

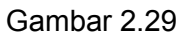

(7) AmperMeter

Ampermeter digunakan untuk menunjukkan besarnya arus listrik yang digunakan oleh motor utama. Dengan demikian bila terjadin beban yang berlebihan pada motor utama maka dapat diamati dan dicegah. Besarnya arus maksimum yang dijinkan adalah 4 amper. Standar aman adalah kurang dari 2 amper.

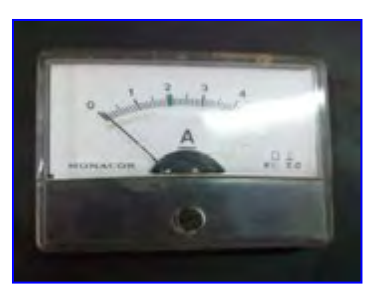

Gambar 2.30

(8) Disk Drive/Penggerak Kaset

Penggerak disket dimaksudkan untuk pelayanan pengoperasian disket, sehingga apabila ada program yang disimpan didalam disket dapat dibaca oleh alat ini.

Pengoperasian disket digunakan untuk melayani penyimpanan data mesin (program) ke disket atau pemindahan data mesin /program dari disket ke mesin

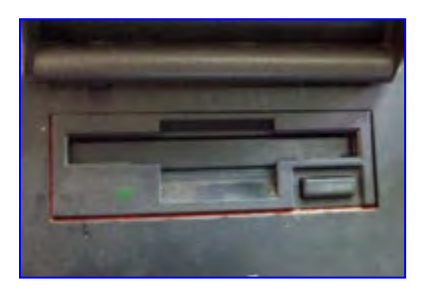

Gambar 2.31

(9) Tombol Pemilih Operasi Manual/CNC

Tombol ini digunakan untuk memilih layanan operasi manual atau operasi CNC. Jika tombol HAND/CNC ditekan maka layanan akan berubah, hal ini ditandai oleh menyalanya lampu kontrol pelayanan manual ke lampu kontrol pelayanan CNC atau sebaliknya.

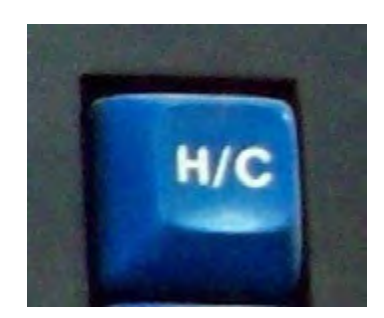

Gambar 2.32

(10) Lampu Control Pelayanan CNC

Bila lampu kontrol ini menyala berfungsi sebagai tanda bahwa mesin dalam operasi layanan CNC.

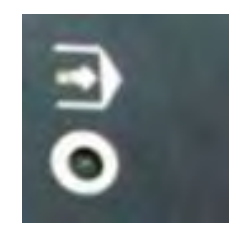

Gambar 2.33

(11) Tombol Start untuk Eksekusi Program

Tombol start digunakan untuk menjalankan program atau mngeksekusi program.

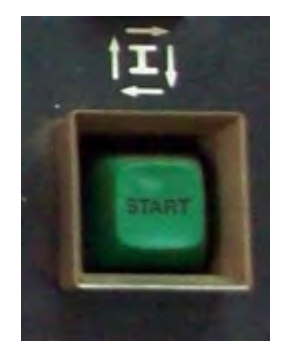

Gambar 2.34

(12) Tombol Masukan Untuk Pelayanan CNC

Tombol yang digunakan untuk memasukan program, meralat program dan sebagainya. Tombol ini terdiri dari tombol 0 sampai 9, INP, DEL, REV, FWD dan minus (-).

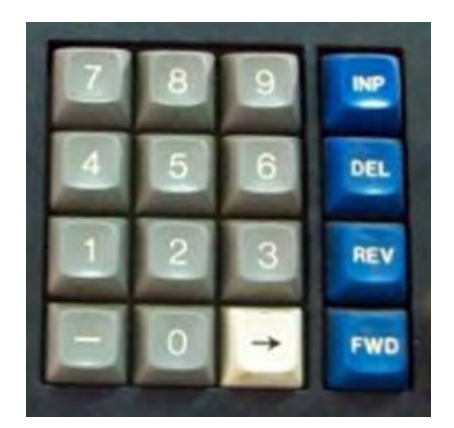

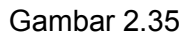

(13) Display Nilai X, Z, F, H

Display ini digunakan untuk menampilkan besaran nilai sumbu X, Z, kecepatan pemakanan F dan ketebalan pemakanan. Besaran nilai nilai ini juga dapat ditampilkan di layar monitor.

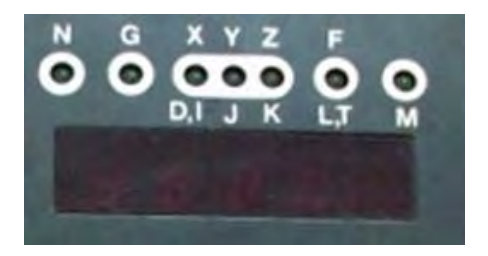

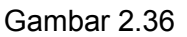

(14) Indikator Masukkan Program

Indikator ini digunakan untuk menampilkan keberadaan kursor pada tabel program. Apabila kursor berada pada kolom X, maka lampu X akan menyala, biasanya dibarengi dengan munculnya angka pada display. Misalkan lampu X menyala dan muncul angka 1200 pada display maka posisi kursor berada pada kolom X dengan nilai 1200.

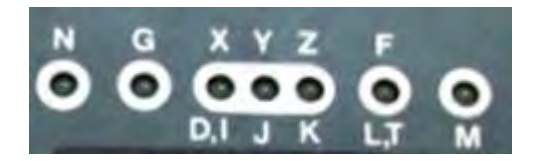

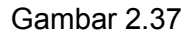

(15) Saklar Pengtur Putaran Spindle

Saklar ini berfungsi untuk mengaturr kecepatan putaran sumbu utama/spindle. Pada mesin CNC TU 2A kecepatan putar spindle dapat diatur antara 50- 3000 rpm. Jika saklar diputar kearah kanan putaran semakin tinggi dan kekiri semakin rendah.

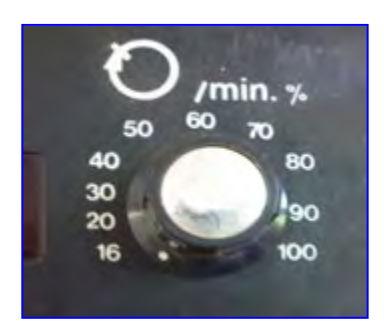

Gambar 2.38

(16) Saklar Pengatur Asutan ( Feed Override)

Saklar ini berfungsi untuk mengatur kecepatan gerakkan asutan eretan memanjang maupun eretan melintang mesin pada saat pengoperasian manual. Kecepatan asutan Mesin CNC TU 2A adalah 5 – 400 mm/menit.

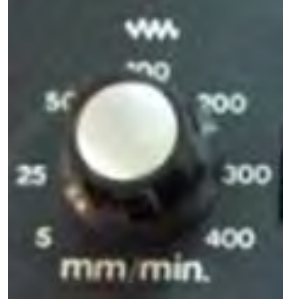

Gambar 2.39

(17) Tombol Penggerak Eretan

Tombol ini digunakan untuk menggerakan eretan baik eretan memanjang maupun eretan melintang. Bila tombol X + ditekan maka eretan melintang akan bergerak menjauhi sumbu, bila tombol X- ditekan maka eretan melintang akan bergerak mendekati sumbu.

Bila tombol Z+ ditekan maka eretan memanjang akan bergerak menjauhi spindel, bila tombol Z- ditekan maka eretan memanjang akan bergerak mendekati spindel.

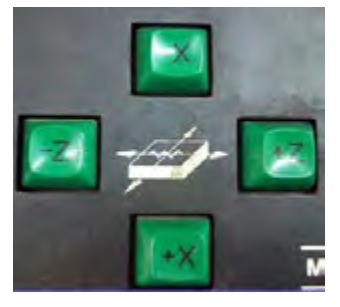

Gambar 2.40

### (18) Tombol Gerakan Cepat

Untuk menjalankan eretan memanjang dan melintang dengan gerakan secara cepat, caranya dengan menekan tombol ~ dan tombol arah secara bersama sama.

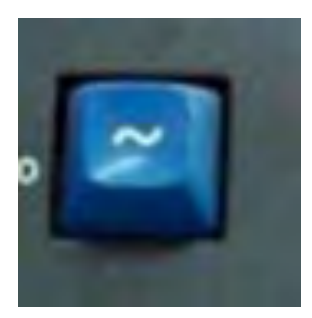

Gambar 2.41

### c. Rangkuman

- 1) Pengenalan Mesin CNC
	- a) Perkembangan Mesin CNC

Untuk pertama kalinya pada tahun 1952 John Pearson dan Institut teknologi massaachusetts dari angkatan udara Amerika Serikat mengembangkan mesin NC, dengan tujuan untuk membuat benda kerja khusus yang bentuknya rumit. Baru pada tahun 1975 produksi mesin NC berkembang dengan pesat, penyebab berkembangnya mesin ini karena telah ditemukan microprocessor.Perusahaan besar, menengah dan kecil mulai tertarik teknologi ini. Dengan rendahnya harga pembelian, tingginya kapasitas pemotongan, ketelitian, kecepatan dan mudahnya pemrograman maka mesin ini akan terus berkembang dengan pesat.

b) Pengertian Mesin CNC

Teknologi komputer saat sekarang ini mengalami kemajuan yang sangat pesat, Hasil perpaduan antara teknologi computer dengan teknologi mekanik yang selanjutnya dikenal dengan mesin NC/CNC (Computer Numerically Controlled). Jadi dapat disimpulkan bahwa mesin CNC (Computer Numerically Controlled) adalah suatu mesin yang dikontrol oleh computer dengan menggunakan bahasa numeric (perintah gerakkan dengan menggunakan kode angka dan huruf). Jika ditinjau dari cara pengoperasianya mesin NC dapat dibagi menjadi tiga yaitu:

- (1) Mesin ANC (Adaptive Numerically Controlled)
- (2) Mesin DNC (Direct Numerically Controlled)
- (3) Mesin CNC (Computer Numerically Controlled)

Macam Mesin CNC yang paling banyak digunakan pada industri pemesinan adalah

- (1) Mesin Bubut CNC
- (2) Mesin Frais CNC
- (3) Mesin Bubut dan Frais CNC
	- Cara Kerja Sistem Pengendali Pada Mesin CNC Data dikirim ke mikro prosesor, prosesor mengolah data untuk memerintahkan gerakan kemesin dan melaporkan proses yang sedang berlangsung.
	- Persamaan Dan Perbedaan Antara Mesin Bubut Konvensional Dan Mesin Bubut CNC. Pada prinsipnya mesin konvensional dan mesin CNC banyak persamaannya, perbedaannya pengendalian konvensional menggunakan menual sedangkan CNC menggunakan tombol dan program
- 2) Nama-Nama Bagian Utama Mesin Bubut CNC Mesin bubut CNC terdiri dari beberapa bagian yang dapat dikelompokan menjadi dua yaitu :
	- a) Bagian Utama Mekanik Mesin Mekanik mesin terdiri dari beberapa bagian utama yaitu:
		- (1) Kepala Tetap

Kepala tetap adalah bagian mesin bubut yang berfungsi untuk merubah kecepatan dan arah putaran sumbu utama (psindle).

- (2) Kepala Lepas Kepala lepas berfungsi untuk mendukung benda kerja menggunakan seter putar dan menggerakan bor secara manual pada proses pengeboran
- (3) Meja Mesin
- Meja mesin adalah tempat kedudukan bergeraknya eretan mesin.
- (4) Cekam (Chuck) Cekam adalah alat yang digunakan untuk menjepit benda kerja pada mesin bubut.
- (5) Eretan Memanjang Eretan memanjang adalah eretan yang bergerak di atas meja mesin secara memanjang atau searah dengan sumbu Z.
- (6) Eretan Melintang Eretan melintang adalah eretan yang bergerak di atas eretan memanjang secara melintang atau searah dengan sumbu X.
- (7) Rumah Pahat (Toolturret / Toolrevolver) Rumah pahat adalah tempat untuk menjepit pahat bubut.
- (8) Motor Pengerak Sumbu Utama Motor penggerak sumbu utama adalah motor yang digunakan untuk menggerakkan Sumbu Utama (Spindle).
- (9) Motor Pengerak Eretan Motor penggerak eretan adalah motor yang digunakan untuk menggerakan eretan.
- b) Bagian Pengendali atau Kontrol Pengendali atau kontrol terdapat beberapa saklar, tombol dan indikator
	- (1) Saklar Utama (Main Switch) Saklar utama berfungsi untuk menghubungkan dan memutuskan sumber tenaga listrik dari PLN dengan mesin CNC
	- (2) Lampu Indikator Lampu indikator berfungsi untuk mengetahui adanya aliran arus listrik.
	- (3) Tombol Darurat (Emergency Button) Tombol ini digunakan untuk mematikan mesin dalam keadaan darurat
	- (4) Display Jumlah Putaran Pada alat ini akan menampilkan angka untuk melihat jumlah putaran spindel mesin bubut.
	- (5) Saklar Layanan Sumbu Utama (Selector Switch) Saklar ini digunakan untuk memutar sumbu utama atau spindle mesin. CNC maka spindle akan berputar mengikuti besarnya putaran yang ada pada program CNC.
	- (6) Saklar Pemilih Satuan Inchi / mm Saklar ini digunakan untuk mengatur layanan mesin dalam satuan ukuran inchi atau ukuran milimeter.
	- (7) Amper Meter Ampermeter digunakan untuk menunjukkan besarnya arus listrik yang digunakan oleh motor utama.
	- (8) Disk Drive/Penggerak Kaset Penggerak disket dimaksudkan untuk pelayanan pengoperasian disket.
	- (9) Tombol Pemilih Operasi Manual/CNC Tombol ini digunakan untuk memilih layanan operasi manual atau operasi CNC.
	- (10) Lampu Control Pelayanan CNC Lampu kontrol berfungsi sebagai tanda bahwa mesin dalam operasi layanan CNC.
	- (11) Tombol Start untuk Eksekusi Program Tombol start digunakan untuk menjalankan program atau mngeksekusi program.
	- (12) Tombol Masukan untuk Pelayanan CNC Tombol yang digunakan untuk memasukan program, meralat program dan sebagainya.
	- (13) Display Nilai X, Z, F, H Display ini digunakan untuk menampilkan besaran nilai sumbu X, Z, kecepatan pemakanan F dan ketebalan pemakanan.
	- (14) Indikator Masukkan Program Indikator ini digunakan untuk menampilkan keberadaan kursor pada tabel program.
- (15) Saklar Pengtur Putaran Spindle Saklar ini berfungsi untuk mengatur kecepatan putaran sumbu utama/spindle.
- (16) Saklar Pengatur Asutan ( Feed Override) Saklar ini berfungsi untuk mengatur kecepatan gerakkan asutan eretan memanjang maupun eretan melintang.
- (17) Tombol Penggerak Eretan Tombol ini digunakan untuk menggerakan eretan baik eretan memanjang maupun eretan melintang.
- (18) Tombol Gerakan Cepat Untuk menjalankan eretan memanjang dan melintang dengan gerakan secara cepat
- d. Tugas
	- 1) Lakukan pengamatan dan buatlah laporanya, tentang :
		- Bagian utama mekanik mesin konvensional beserta fungsinya
		- Bagian utama mekanik mesin CNC beserta fungsinya
		- **•** Bandingkan kedua jenis mesin tersebut.
	- 2) Lakukanlah percobaan penggunaan bagian pengendali/kontrol pada mesin bubut CNC dan buatlah laporan tentang apa yang pernah dicoba. Ketentuan :
		- Percobaan dilakukan dibawah pengawasan guru
		- Percobaan dilakukan satu persatu, lakukan dengan hati-hati dan penuh tanggung jawab
- e. Tes Formatif

Pilihlah jawaban yang paling benar untuk menjawab pertanyaan di bawah ini :

- 1) Baru pada tahun 1975 produksi mesin NC berkembang dengan pesat, penyebab berkembangnya mesin ini karena telah ditemukannya …
	- a) Computer
	- b) Microprocessor
	- c) Transistor
	- d) Resistor
	- e) akumulator
- 2) Suatu mesin yang dikontrol oleh computer dengan menggunakan bahasa numeric (perintah gerakkan dengan menggunakan kode angka dan huruf) adalah mesin …
	- a) ANC
	- b) DNC
	- c) CNC
	- d) CAD
	- e) AUTOCAD
- 3) Mesin CNC yang bisa mengerjakan pekerjaan bubut dan frais sekaligus dalam satu mesin disebut mesin CNC dengan kemampuan ...
	- a) gerakkan 2 axis/ sumbu
- b) gerakkan 3 axis/ sumbu
- c) gerakkan 4 axis/ sumbu
- d) gerakkan 5 axis/ sumbu
- e) gerakkan 6 axis/ sumbu
- 4) Dalam sistem pngendali CNC dapat dijelaskan bawah microprocessor dapat diumpamakan sebagai …
	- a) juru bicara
	- b) sekertaris
	- c) mandor
	- d) pengingat
	- e) direktur
- 5) Yang membedakan antara mesin bubut konvensional dan mesin bubut CNC adalah keduanya memerlukan, kecuali:
	- a) Gambar teknik
	- b) Perangaktat mesin bubut
	- c) Program
	- d) Tenaga listrik
	- e) Kecepatan putaran mesin
- 6) Bagian mesin bubut yang berfungsi untuk merubah kecepatan dan arah putaran sumbu utama (spindle) adalah …
	- a) Kepala lepas
	- b) Kepala tetap
	- c) Eretan memanjang
	- d) Eretan melintang
	- e) Meja mesin
- 7) Tempat kedudukan dan bergeraknya eretan mesin disebut …
	- a) Kepala lepas
	- b) Kepala tetap
	- c) Eretan memanjang
	- d) Eretan melintang
	- e) Meja mesin
- 8) Eretan yang bergerak di atas eretan memanjang secara melintang atau searah dengan sumbu X disebut …
	- a) Kepala lepas
	- b) Kepala tetap
	- c) Eretan memanjang
	- d) Eretan melintang
	- e) Meja mesin
- 9) Tombol yang digunakan untuk mematikan mesin dalam keadaan darurat dinamakan tombol …
	- a) Pelayanan CNC
	- b) Penggerak
	- c) Eksekusi
	- d) Darurat
	- e) Gerak cepat
- 10) Alat yang digunakan untuk menunjukkan besarnya arus listrik yang digunakan oleh motor utama disebut …
	- a) Ampermeter
	- b) Lampu indikator
	- c) Monitor
	- d) Volt meter
	- e) Mikroskop
- f. Kunci jawaban tes formatif
	- 1) B
	- 2) C
	- 3) D
	- 4) E
	- 5) C
	- 6) B
	- 7) E
	- 8) D 9) D
	- 10) A
- g. Lembar Kerja Peserta didik

Contoh format hasil pengamatan

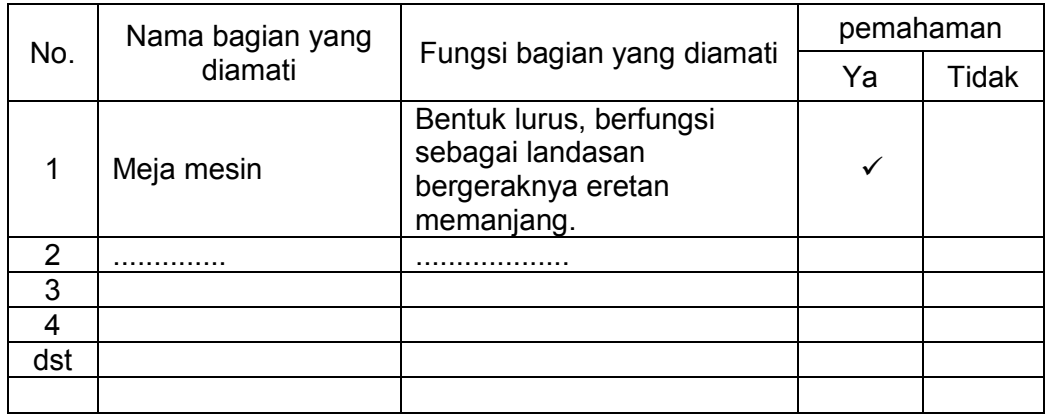

# Contoh format percobaan

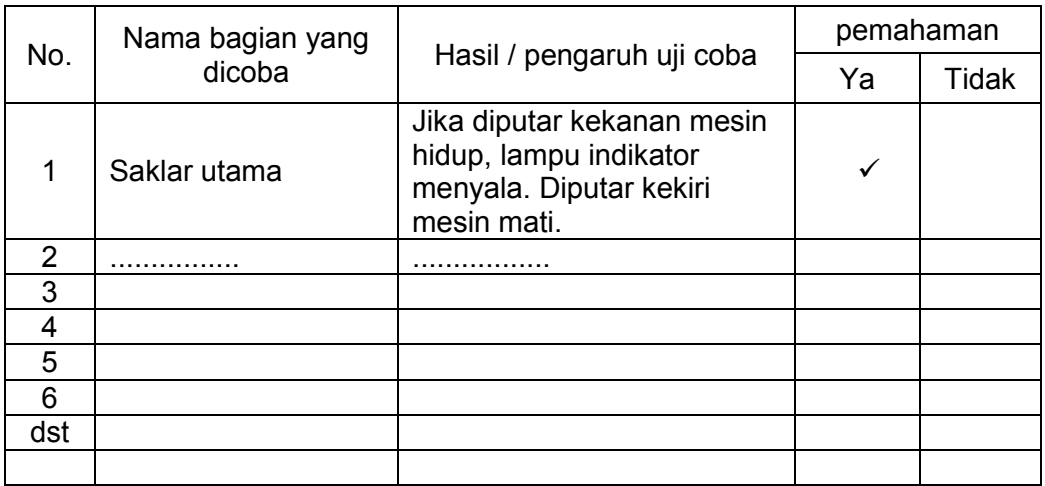

- 3. Penggunaan Mesin Bubut CNC
	- a. Tujuan Pembelajaran

Melalui diskusi kelompok dan praktik, peserta didik dapat:

- 1) Menyadari sempurnanya konsep Tuhan tentang benda-benda dengan fenomenanya untuk dipergunakan sebagai aturan dalam pembuatan komponen pesawat udara dengan mesin bubut CNC.
- 2) Mengamalkan nilai-nilai ajaran agama sebagai tuntunan pembuatan komponen pesawat udara dengan mesin bubut CNC.
- 3) Menyadari dan meyakini bahwa melakukan pembuatan komponen pesawat udara dengan mesin bubut CNC adalah merupakan salah satu bentuk pengamalan perintah Tuhan yang harus dilakukan secara sungguh-sungguh.
- 4) Mengamalkan perilaku jujur, disiplin, teliti, kritis, rasa ingin tahu, inovatif dan tanggungjawab dalam menerapkan aturan pembuatan komponen pesawat udara dengan mesin bubut CNC.
- 5) Menghargai kerjasama, toleransi, damai, santun, demokratis, dalam menyelesaikan masalah perbedaan konsep berpikirdan cara melakukan pembuatan komponen pesawat udara dengan mesin bubut CNC.
- 6) Menunjukkan prilaku santun, peduli, tanggung jawab, kerjasama, responsif dan proaktif dalam melakukan kegiatan pembuatan komponen pesawat udara dengan mesin bubut CNC.
- 7) Memahami pelayanan manual pada mesin bubut CNC
- 8) Memahami pelayanan CNC pada mesin bubut CNC
- 9) Memahami data-data teknis yang digunakan pada mesin bubut CNC
- 10) Megoperasikan mesin bubut CNC menggunakan pelayanan manual sesuai dengan prosedur operasi standar
- 11) Megoperasikan mesin bubut CNC menggunakan pelayanan CNC sesuai dengan prosedur operasi standar
- b. Uraian Materi
	- 1) Pengoperasian Pelayanan Manual Mesin Bubut CNC

Setiap mesin cnc selalu mempunyai pelayanan manual, artinya mesin tersebut dapat dijalankan secara manual. Pelayanan manual yang dimaksud adalah pengoperasian mesin menggunakan tombol-tombol sepeti yang terlihat pada gambar dibawah ini.

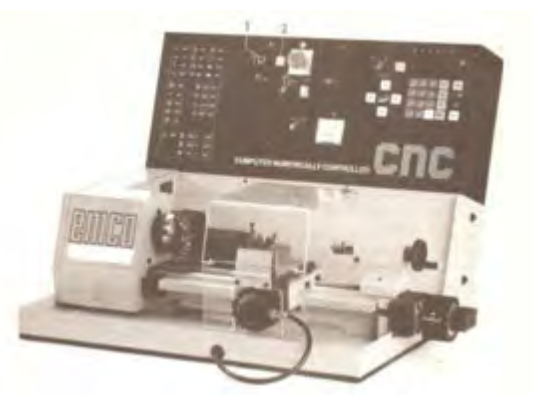

Gambar 3.1

Pengoperasian manual masin CNC digunakan untuk melakukan pembubutan manual dan penyetingan pahat. Cara pengoperasianya dapat dilakukan dengan langkah-langkah sebagai berikut :

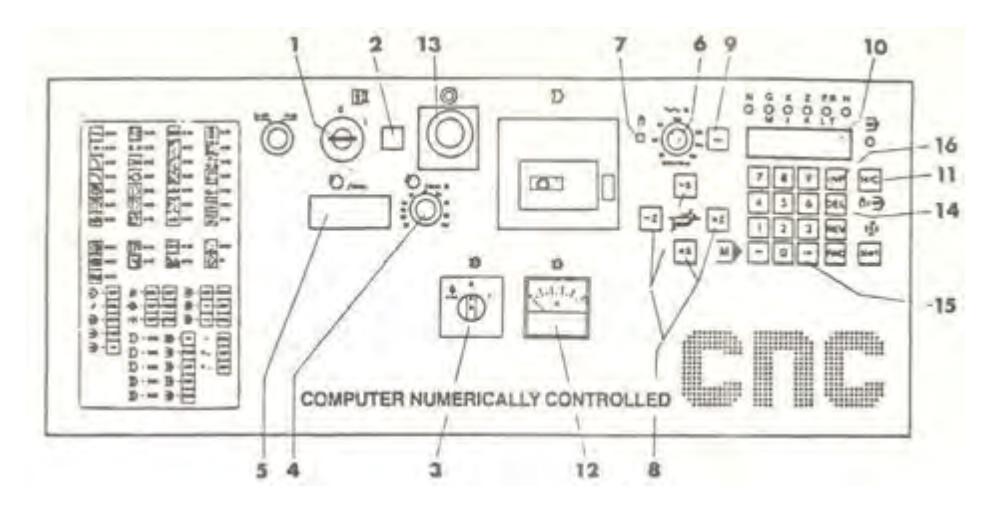

Gambar 3.2

- a) Putar kunci saklar utama (1) ke kanan, maka mesin dan pengendali akan dialiri arus.
- b) Jika mesin dan pengendali telah dialiri arus, maka lampu kontrol (2) akan menyala
- c) Jika saklar untuk penggerak sumbu utama (3) diputar kekanan maka sumbu utama akan berputar.
- d) Jika tombol untuk pengaturan putaran sumbu utama(4) diputar kakanan maka putaran sumbu utama akan semakin tinggi.
- e) Penunjukan jumlah putaran sumbu utama (5) untuk mengetahui besarnya putaran sumbu utama.
- f) Ampermeter (12) menunjukan pemakaian arus aktual dari motor penggerak. Untuk melindungi motor terhadap beban lebih, pemakaian arus tidak boleh melebihi 2 amper, pada pengerjaanyang terus menerus . Beban dapat dikurangi dengan pengurangan dalamnya pemotongan, asutan, atau posisi sabuk.
- g) Mengalihkan pelayanan manual dan pelayanan CNC. Jika tombol HAND/CNC (11) ditekan, maka nyala lampu akan melompat dari lampu kontrol pelayanan manual ke lampu kontrol pelayanan CNC, jika anda menekan kembali, nyala melompat kembali

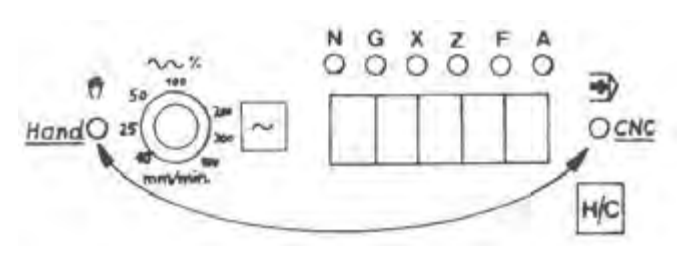

Gambar 3.3

- h) Lampu kontrol pelayanan manual (7) menyala sebagai tanda mesin dalam keadaan layanan manual. Eretan hanya dapat digerakan secara manual, bila lampu kontrol menyala
- i) Untuk menggerakan eretan digunakan tombol asutan untuk gerakan arah  $X \pm$ dan Z± (8). Simbol yang ada pada eretan menunjukan arah gerakan eretan bergerak sesuai dengan asutan yang telah ditentukan. Inching dapat dilakukan dengan hanya mencolek sedikit tombol asutan, eretan akan bergerak 0,01 mm.
- j) Jika tombol asutan dan tombol gerakan cepat ditekan secara bersamaan, eretan memanjang atau melintang melaksanakan gerakan cepat.
- k) Jika tombol pengaturan asutan (6) diputar kekanan maka kecepatan asutan akan semakin tinggi. Dalam arah Z (eretan memanjang) dapat mengatur kecepatan asutan variabel dari 10 – 400 mm/meni
- l) Untuk menunjukan sajian jalannya eretan (10) dalam arah  $X \pm$  dan  $Z \pm$ ditampilkan angka dalam perseratus mm, sedangkan tanda minus ditunjukan oleh tanda titik pada saajian.

$$
\boxed{\bullet} \quad 1 \quad 5 \quad 2 \quad = \quad - \quad 1,52 \quad \text{mm}
$$

#### Gambar 3.4

- m) Jika tombol darurat (13) ditekan, arus kemotor penggerak, motor asutan dan unit pengendali diputuskan. Melepas tombol darurat, tombol diputar kekanan, untuk menghidupkan kembali menggunakan saklar utama
- n) Untuk menghapus sajian jalannya X dan Z dapat dilakukan dengan jalan menekan tombol DEL (14).
- o) Jika tombol panah (15) ditekan maka sajian yang menunjukan jalannya X melompat ke jalannya Z dan sebaliknya. Dengan demikian dapat diketahui eretan mana yang aktip.
- p) Untuk memasukan besaran harga posisi X dan Z dengan jalan menekan tombol INP (16)
- q) Sabuk pulley penggerak digunakan untuk mengganti putaran sumbu utama.

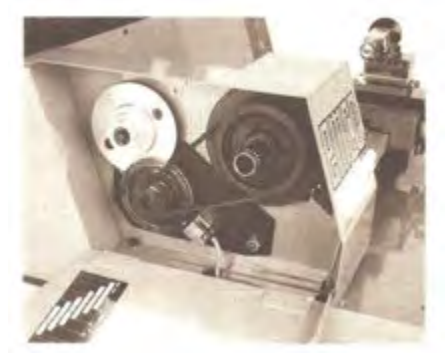

Gambar 3.5

2) Pengoperasian Mesin Menggunakan Pelayanan Manual

Dengan pelayanan manual, kita dapat melakukan pembubutan memanjang (rata) dan pembubutan melintang (muka). Dalam pengoperasianya kita selalu harus memperhatikan tayangan digital yang ada pada display (sajian).

Asutan dapat diatur dengan menggunakan tombol-tombol yang ada pada gambar di bawah ini..

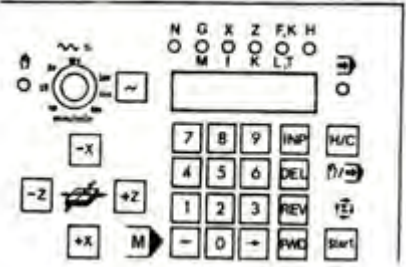

Gambar 3.6

a) Menjalankan eretan

Dengan menekan tombol  $Z + Z - X + Y$ , X-maka eretan akan bergerak kearah yang ditunjukan oleh tombol asutan yang ada.

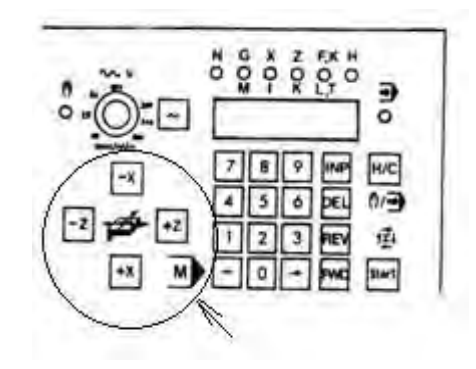

Gambar 3.7

(1) Menjalankan Eretan dengan Gerakan Cepat Jika kita menekan tombol arah dan tombol gerakan cepat secara bersamaan, maka eretan akan bergerak dengan gerakan cepat.

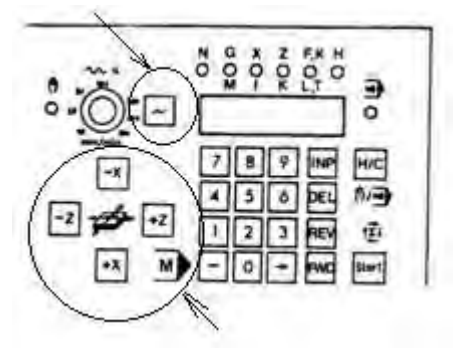

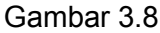

(a) Penunjukan jalannya gerakan pada pelayan manual Jika kita menghidupkan mesin, sajian menunjukan angka 0.

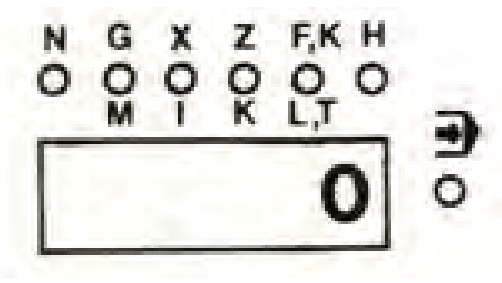

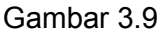

Jika kita menjalankan kearah Z ± penunjukan terakhir tetap, lampu Z menyala dan setelah tombol dilepas barulah muncul penenjukan berikutnya.

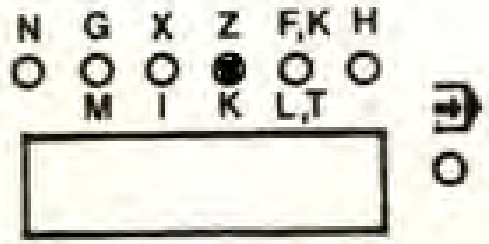

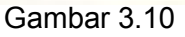

Jika kita melepaskan tombol Z, pada sajian gerakan manual akan muncul dalam besaran perseratus mm ( gerakan 5 mm ditunjukan dengan 500 )

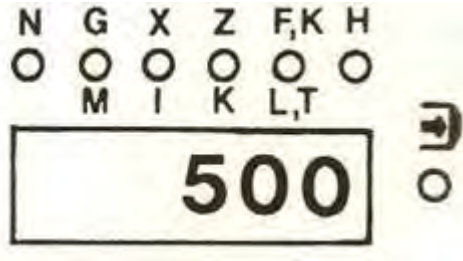

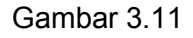

Jika kita menekan tombol X, nyala lampu akan melompat dari Z ke X besaran gerakan ditunjukan setelah kita melepaskan tombol.

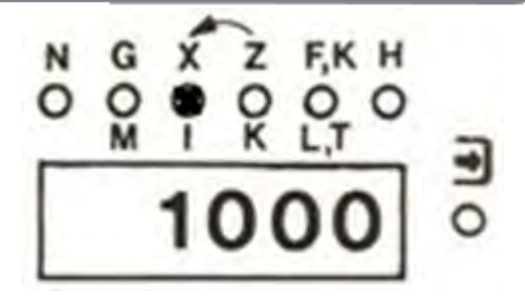

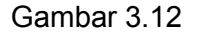

(b) Tanda plus – minus

Titik awal dan referensi untuk menunjukan + atau - adalah selalu pada posisi letak eretan ketika mesin dihidupkkan.

Jika kita menggerakan eretan memanjang atau melintang kearah plus, pada sajian hanya muncul jumlah angka.

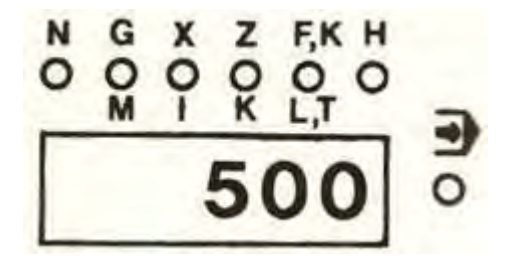

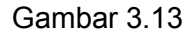

Jika kita menggerakan kearah minus maka disebelah kiri sajian muncul titik. Titik tersebut menunjukan sebagai tanda minus.

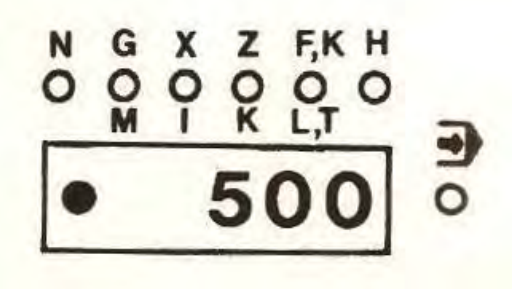

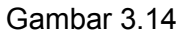

(2) Pelayanan Inching

Jika kita menekan sekejap salah satu dari tombol asutan, maka motor langkah (step motor) akan diberi pulsa. Satu pulsa menggerakan eretan 0,0138 mm. Pembacaan menunjukan 1 (jika sebelumnya adalah 0). Komputer membulatkan angka ke angka pembulatan terdekat. Harga yang dibulatkan dapat ditunjukan pada daftar berikut :

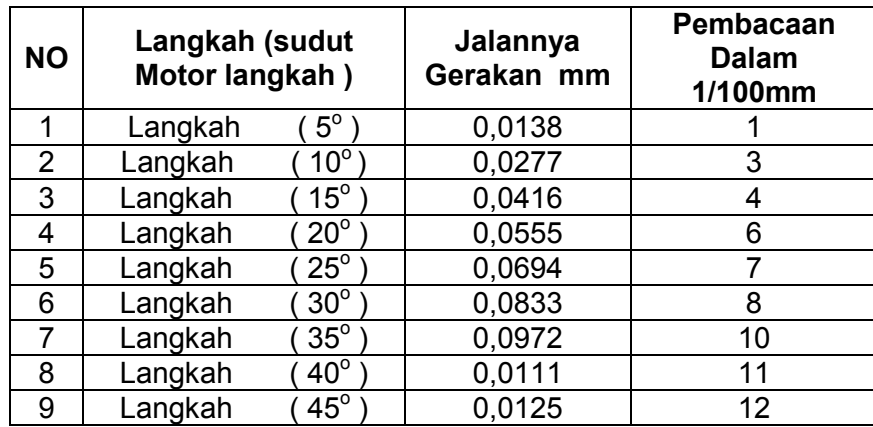

Latihan :

- Gerakanlah eretan berdasarkan gambar dari titik 0 (posisi ketika menghidupkan).
- Periksalah dengan menekan tombol panah apakah eretan memanjang (arah Z) dan eretan melintang (arah X) bergerak dengan semestinya.

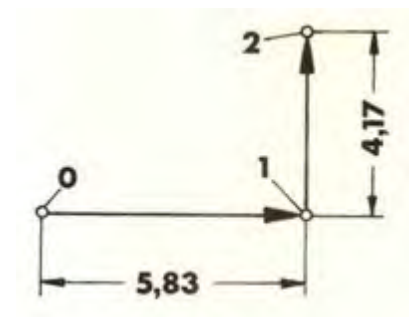

(a) Pengalihan dari penunjukan gerakan jalan X, kepenunjukan gerakan jalan Z, tidak ada perubahan posisi eretan. Contoh

Lampu X menyala, maka pada sajian menunjukan gerakan jalan arah X.

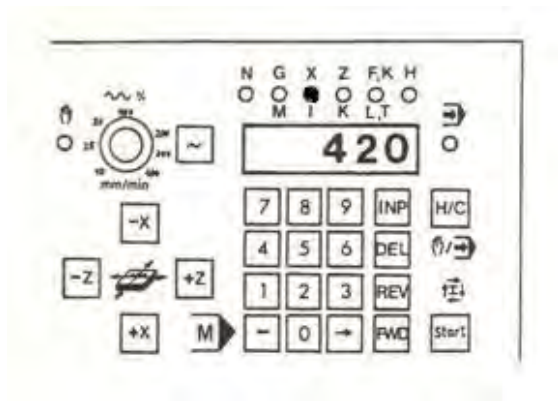

Gambar 3.15

Tekanlah tombol panah, maka nyala lampu akan melompat dari X ke Z, sajian menunjukan gerakan jalan arah Z. Jika kita menekan sekali lagi tombol panah, penunjukan melompat kembali ke X begitu seterusnya

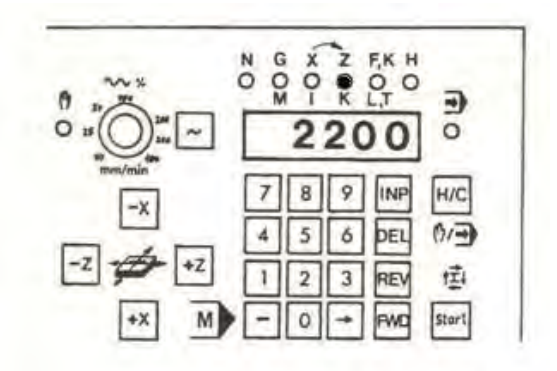

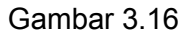

- (b) Pengaturan nol pada pembacaan digital
	- Jika kita akan merubah angka pada tampilan digital menjadi nol, caranya dengan jalan menekan tombol DEL. Bila menekan tombol DEL pada saat lampu X menyala, maka harga sumbu X menjadi nol, begitu juga bila lampu Z yang menyala maka harga sumbu Z menjadi nol

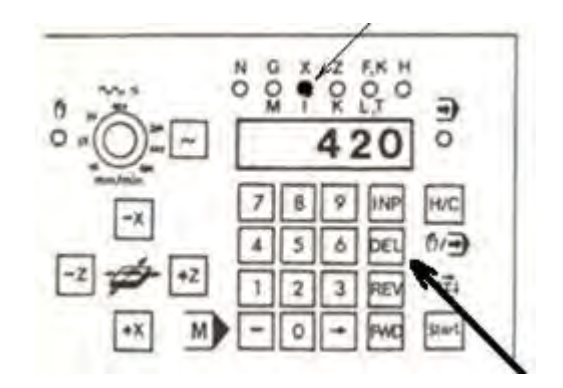

Gambar 3.17

Kesimpulan :

- Titik nol adalah posisi eretan pada saat mesin dihidupkan
- Setelah menjalankan eretan, titik nol dapat ditentukan baru dalam arah X dan Z setelah menekan tombol DEL.

Masukan jalannya gerakan tertentu. Jika kita ingin menggerakan eretan dari titik 0 ke titik 1, misalnya ke arah  $X \pm 3,25$  mm. Sajian harus menunjukan harga 0 pada titik 1,maka dapat dlakukan dengan cara sebagai berikut

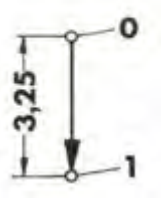

Lampu X sedang menyala

- Tekan tombol INP, maka lampu X akan berkedip.
- Masukan 3,25 mm dengan menekan 325
- Tekan tombol INP kembali

( Jika ingin memasukan harga minus, pertama masukan angka terlebih dahulu baru kemudian tekan tombol min).

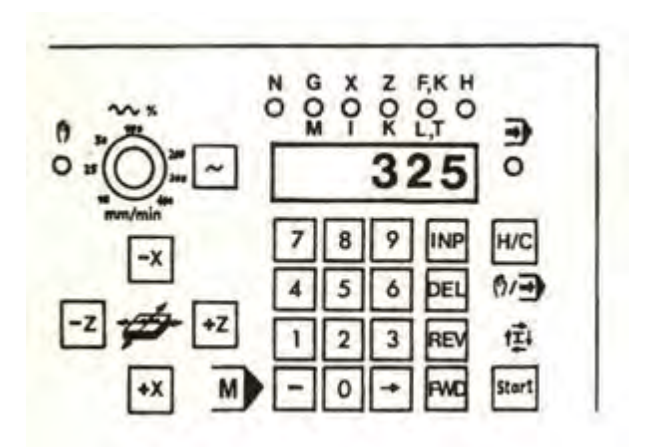

Gambar 3.18

Jika eretan digerakan ke arah X- sebesar -325, maka pada akhir gerakan sajian akan menunjukan  $X = 0$ 

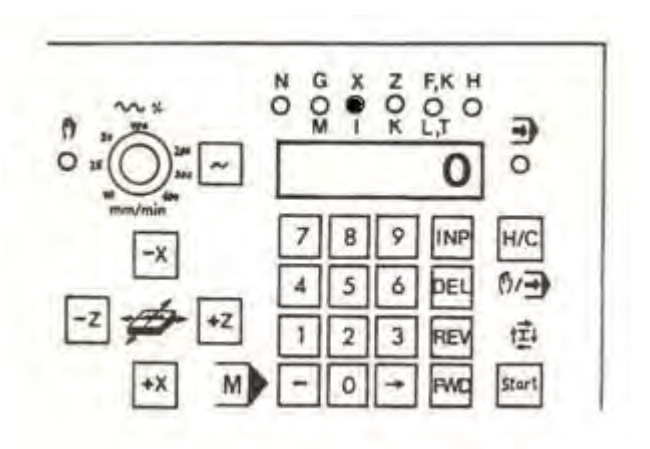

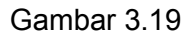

# Contoh :

Gerakkanlah eretan dari titik 0 ke titik 1 dan titik 2. Pada titik 2 sajian untuk harga X dan Z arus menunjukan harga 0.

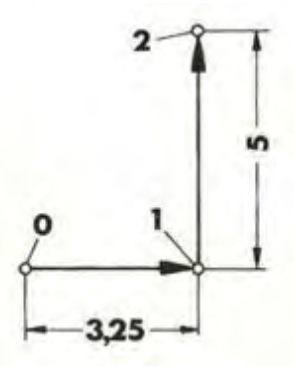

Perhatikan :

Kita hanya dapat memasukan harga X, jika lampu X menyala dan harga Z jika lampu Z menyala. Pengalihan dari penunjukan harga X ke penunjukan harga Z adalah dengan menekan tombol panah.

Contoh untuk latihan

Membubut dengan mode manual.

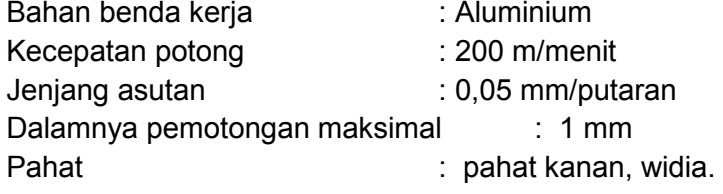

Hitunglah :

- Jumlah putaran, putaran/menit.
- Kecepatan asutan
- Perhatikan kemungkinan pemakaian pahat kanan.

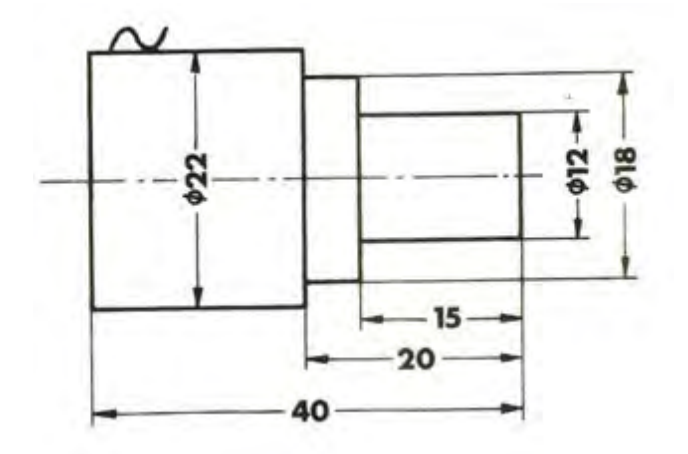

Gambar 3.20

b) Menghentikan Aliran Arus Listrik pada Motor Asutan

Pada awal mesin dihidupkan, keadaan motor asutan tidak dialiri oleh arus listrik. Tetapi apabila eretan digerakan baik secara pelayanan manual maupun pelayanan CNC, maka motor asutan akan segera dialiri arus listrik. Sedangkan motor asutan akan menjadi cepat panas apabila arus listrik belum dihentikan, apalagi motor dalam keadaan diam. Maka dari itu segeralah hentikan aliran arus listrik pada motor asutan bila eretan tidak digerakan dalam waktu beberapa lama.

Cara menghentikan arus pada motor asutan, jika tidak ada program tersimpan sebagai berikut :

- Tekan tombol H/C untuk memindahkan ke pelayanan CNC
- Tekan tombol panah untuk memindahkan kursor ke kolom G
- Masukan anggka 64, maka angka akan muncul pada sajian
- Tekan tombol INP, maka aliran arus listrik pada motor asutan akan terhenti

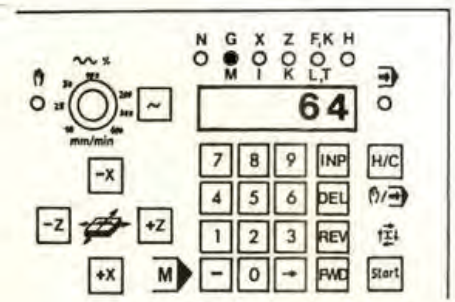

Gambar 3.21

Cara menghentikan arus pada motor asutan, jika ada program tersimpan. Fungsi pengatur aslinya adalah G64 kode tersebut tidak tersimpan didalam memori. Caranya sebagai berikut :

- Tekan tombol panah untuk memindahkan kursor ke kolom G
- Jika ada sajian angka, maka tekan tombol DEL
- Masukan angka 64, maka angka akan muncul pada sajian
- Tekan tombol INP, maka aliran arus listrik pada motor asutan akan terhenti
- Setelah selesai sajian angka yang terhapus akan muncul kembali

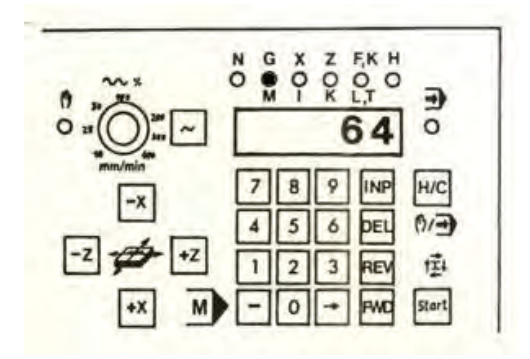

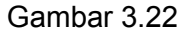

c) Menentukan Posisi Pahat Untuk Persiapan Latihan Pemrograman ( menyeting pahat terhadap benda kerja )

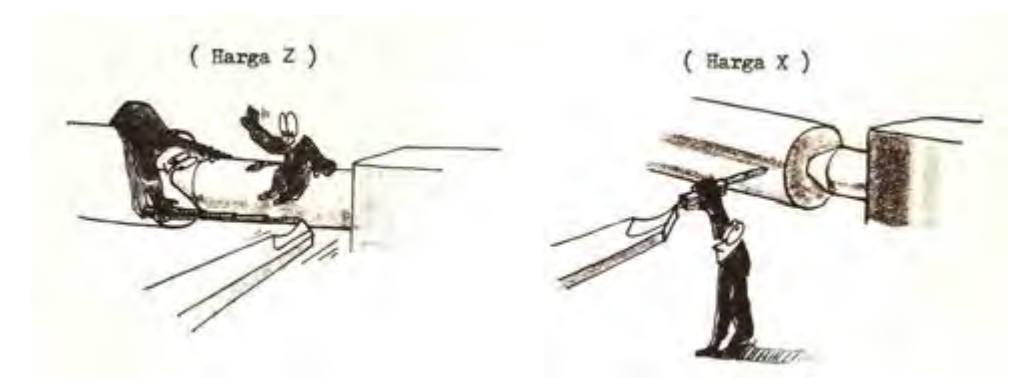

Gambar 3.23

Perlu diketahui bahwa titik awal / referensi berada pada ujung pahat. Pada waktu awal pemrograman posisi ujung pahat harus berada pada posisi titik seperti pada gambar.

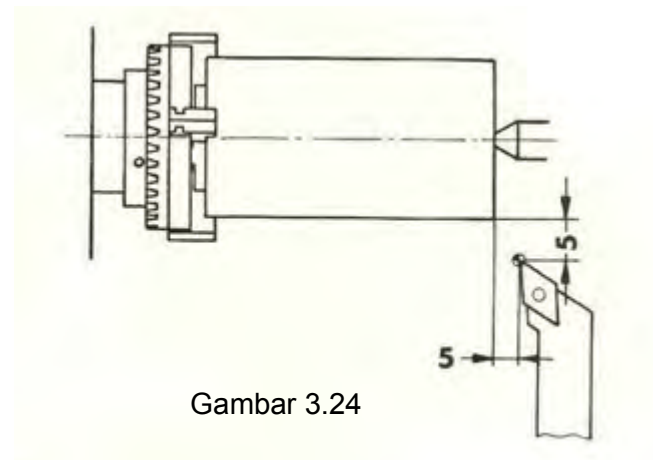

Untuk mengatur posisi tersebut dapat dilakukan dengan metode yang sangat mudah yaitu dengan jalan menggoreskan ujung pahat kepermukaan silindris benda kerja yang sedang berputar.

Caranya adalah sebagai berikut :

- Pasang pahat setinggi senter
- Sudut X harus lebih besar dari 90°, supaya dapat dipakai untuk membubut muka
- Jangan menyentuhkan ujung pahat pada benda kerja yang tidak berputar.

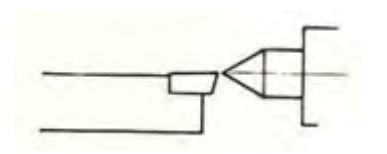

Gambar 3.25

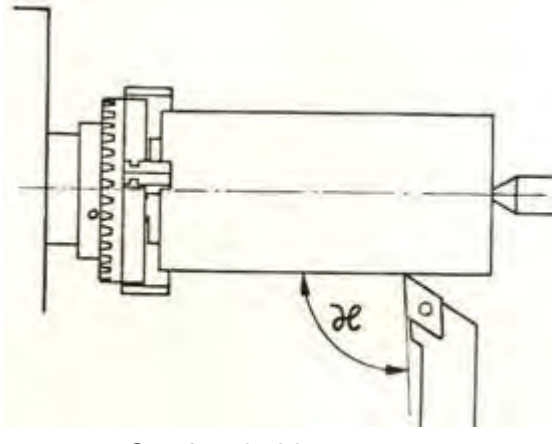

Gambar 3. 26

Pengaturan Pahat ke Posisi Nol

- (1) Pengaturan posisi nol pada sumbu Z
	- Aturlah mesin pada pelayanan manual
	- Atur kecepatan asutan pada kecepatan rendah / lambat
	- Gerakan pahat perlahan hingga menyentuh pada bagian ujung benda kerja yang berputar
	- Tekan tombol panah unutuk mengaktifkan sumbu Z
	- Tekan tombol DEL untuk merubah harga Z menjadi nol

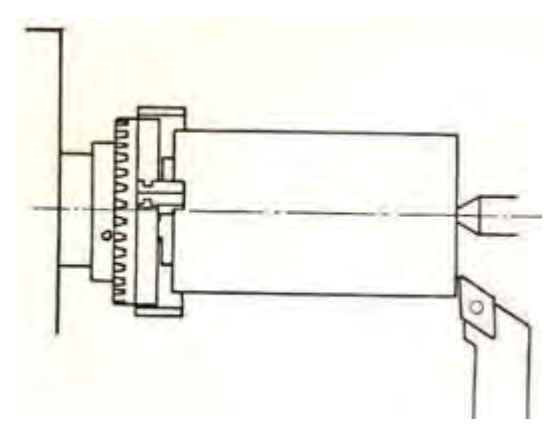

Gambar 3.27

- (2) Pengaturan posisi nol pada sumbu X
	- Gerakan pahat perlahan menyentuh pada permukaan silindris benda kerja yang berputar
	- Tekan tombol panah unutuk mengaktifkan sumbu X
	- Tekan tombol DEL untuk merubah harga X menjadi nol

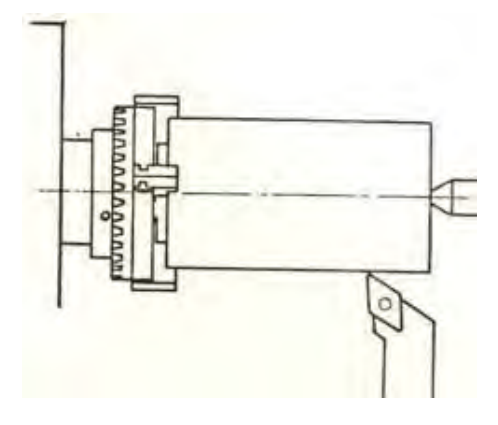

Gambar 3.28

- (3) Pengaturan pahat ke posisi awal program
	- Gerakan pahat sejauh 5 mm ke arah X-.
	- Gerakan pahat sejauh 5 mm ke arah Z-.

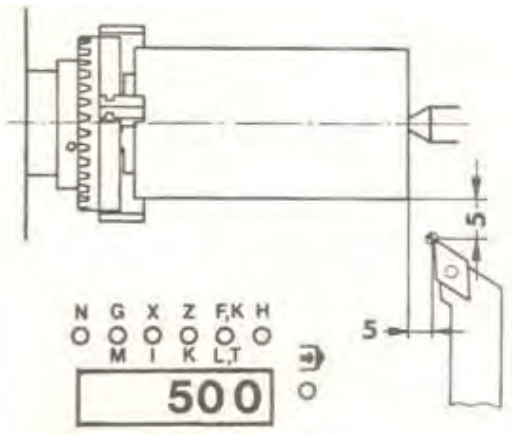

Gambar 3.29

Harga gerakan dalam arah X dan Z dapat dibaca pada sajian. Dengan menekan tobol panah penunjukan dapat melompat dari X ke Z atau sebaliknya dengan tanpa gerakan pahat.

3) Pengoperasian Pengendali / Pelayanan Program CNC

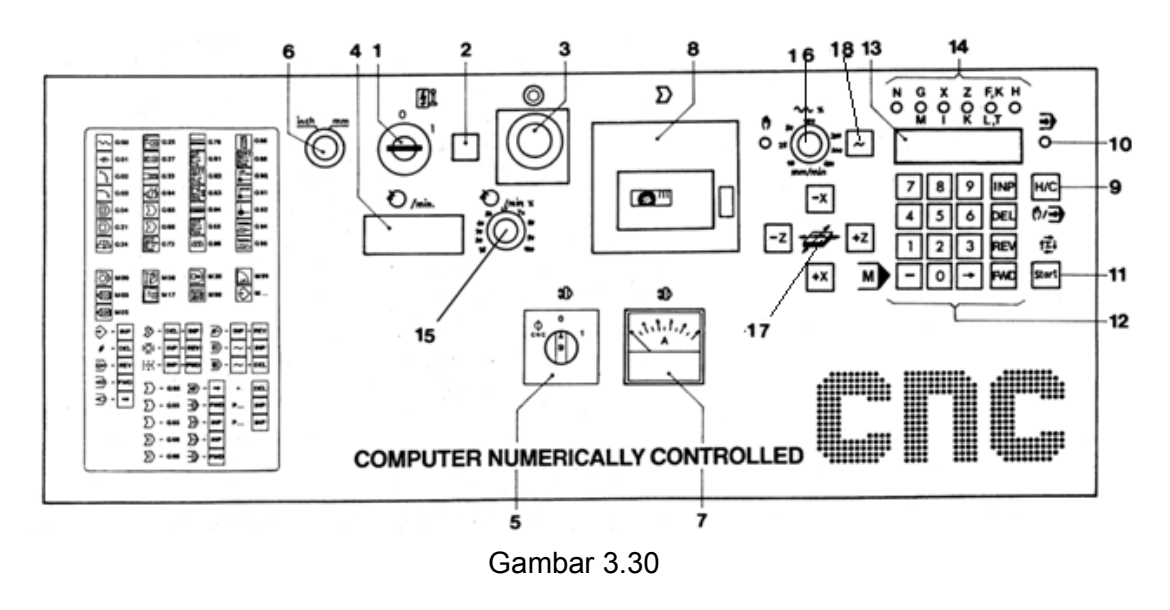

*Aircraft Component CNC Machining*61

Pelayanan CNC dapat dilakukan dengan melalui tombol-tombol pengendali yang ada pada papan pengendali. Pelayanan yang dapat dilakukan meliputi pembuatan program, modifikasi program, pengetesan program dan eksekusi program.

Penggunaan tombol-tombol pengendali untuk pelayanan program secara berurutan dapat dijelaskan sebagai berikut:

- a) Menghidupkan mesin dengan memutar saklar utama (1) kekanan.
- b) Mengontrol sumber arus listrik yang mengalir kedalam mesin dengan ditandai lampu indikator (2) menyala.
- c) Memilih satuan ukuran inchi atau milimeter dengan memutar saklar pemilih satuan Inchi / mm (6).
- d) Memilih pelayanan CNC dengan menekan tombol H/C (9).
- e) Untuk memastikan layanan CNC telah berfungsi ditandai dengan lampu indikator layanan CNC (10) dalam keadaan menyala.
- f) Memasukan program meralat program menggunakan tombol masukan pelayanan CNC (12) dengan cara sebagai berikut :
	- Tombil 0 sampai 9 untuk memasukan angka kedalam adres G/X/Z/F/H.
	- Tombol minus untuk memasukan besaran minus bila ditekan setelah memasukan harga X atau Z.
	- Tombol minus untuk memasukan fungsi M bila ditekan kursor berada pada kolom G.
	- Tombol minus untuk mengecek uji jalan program bila ditekan setelah pemasukan program telah selesai (diakhiri dengan M30) dan kursor berada pada kolom N.
	- Tombol INP (Input) untuk menyimpan besaran harga bila ditekan setelah memasukan harga.
	- Tobol DEL untuk menghapus harga bila ditekan pada harga yang diblok maka harga tersebut akan terhapus.
	- Tombol REV untuk melompat kembali ke blok sebelumnya.
	- Tombol FWD untuk melompat maju keblok berikutnya.
	- Tombol panah untuk melompat maju dari kata demi kata.
	- Tombol STAR untuk menjalankan atau mengeksekusi program yang tersimpan.

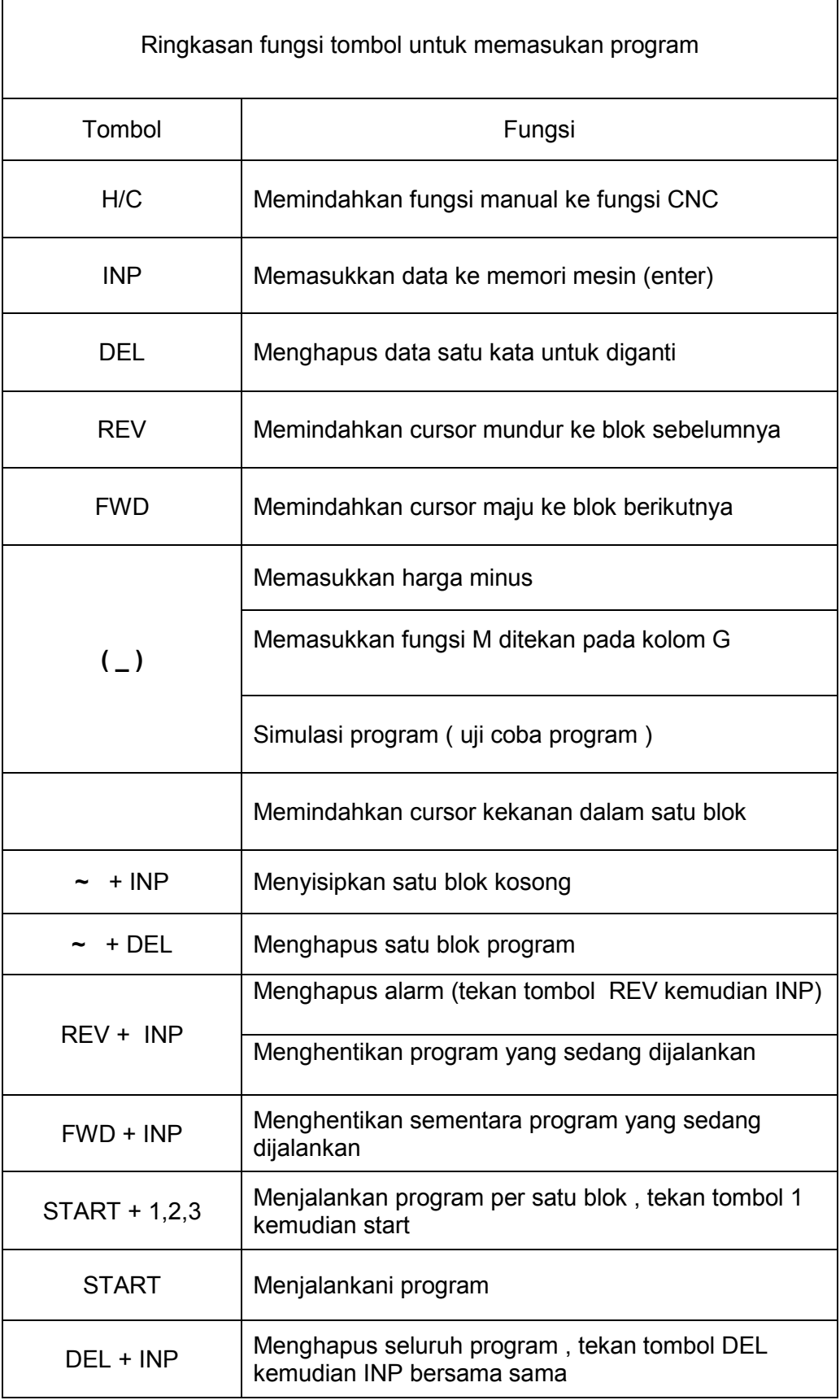

 $\mathbf{r}$ 

Ketentuan dalam pengisian lembaran program

- Adres N dapat diisi nomor blok dari 000 sampai dengan 221
- Adres G dapat diisi kode G dari 00 sampai dengan 95
- Adres X dapat diisi dalam satuan perseratus mili meter (1/100 mm) dari angka 00 sampai dengan 5999
- Adres Z dapat diisi dalam satuan perseratus mili meter (1/100 mm) dari angka 00 sampai dengan 32760
- Adres F dapat diisi kecepatan asutan dari 2 sampai dengan 499. Untuk G94 dalam satuan mm/menit. Untuk G95 dalam satuan 1/1000 mm/menit
- Adres H dapat diisi

Parameter pembagian pemotongan 1/100 mm dari 0 sampai dengan 999 Parameter lebar pahat 1/100 mm dari 10 sampai dengan 999 Parameter keluaran pulsa dari 0 sampai dengan 999

- Adres M dapat diisi fungsi tambahan dari 00 sampai dengan 99
- Adres I dapat diisi koordinat titik pusat lingkaran pada sumbu X 1/100 mm dari 0 sampai dengan 5999
- Adres K dapat diisi koordinat titik pusat lingkaran pada sumbu Z 1/100 mm dari 0 sampai dengan 32760
- Adres L dapat diisi angka nomor blok dari 00 sampai dengan 221
- Adres K dapat diisi besarnya kisar ulir 1/100 mm dari 0 sampai dengan 499
- Adres T dapat diisi nomor pahat dari 0 sampai dengan 499
- 4) Data Teknologis
	- a) Kecepatan Potong (CS)

Kecepatan yang paling menguntungkan disebut kecepatan ekonomis. Kecepatan ini lah yang dipakai pada proses pemesinan. Kecepatan pemotongan arah memanjang atau linier disebut kecepatan potong (CS).

Kecepatan potong (CS) =

Sedangkan kecepatan pemotongan arah melingkar untuk benda bulat dapat dihitung melalui rumus

Kecepatan potong (CS) =(m/menit)

*Aircraft Component CNC Machining*64

Kecepatan potong maksimal yang diijinkan tergantung pada :

- Bahan benda kerja Semakin tinggi kekuatan bahan benda kerja , semakin rendah kecepatan potongnya
- Bahan pahat Semakin keras bahan pahat , semakin tinggi kecepatan potongnya
- Besaran asutan Semakin besar asutan , semakin rendah kecepatan potongnya
- Kedalaman pemotongan Semakin besar kedalaman pemotonganya , semakin rendah kecepatan potongnya

Pemilihan kecepatan potong untuk latihan pada mesin bubut CNC TU-2A adalah

- Bahan : Aluminium bebas potong
- Pahat : Karbida
- Kecepatan potong pembubutan 150- 200 m/menit
- Execution between potong untuk pembubutan khusus  $60 80$  m/menit
- Execapatan asutan pembubutan  $0,02 0,1$  mm/put
- Execapatan asutan pembubutan khusus  $0.01 0.02$  mm/put
- b) Jumlah Putaran (S)

Jumlah putaran mesin dapat dihitung dari data kecepatan potong dan diameter benda kerja melalui rumus sebagai berikut

Putaran mesin (S) =(put/menit)

c) Perhitungan Asutan

Pada mesin bubut CNC TU-2A kita dapat memprogram besaran asutan dalam mm/menit

Besaran ini dapat di konversikan menjadi milimeter tiap putaran melalui rumus sebagai berikut :

> F (mm/menit) =  $S$  (put/men)  $\times$  F (mm/put)<br>(mm/put)<br>(mm/put)

Jadi besaran asutan ada dua macam dengan satuan yang berbeda yaitu dengan satuan mm/put dan mm/menit.

Pemilihan jumlah putaran mesin berdasarkan tenaga motor mesin TU-2A Motor sumbu utama pada mesin bubut CNC TU-2A adalah motor arus sarah (motor DC).

Pada motor DC besarnya tenaga motor tergantung dari jumlah putaran mesin, semakin tinggi putaran mesin makin besar tenaga motor yang dikeluarkan.

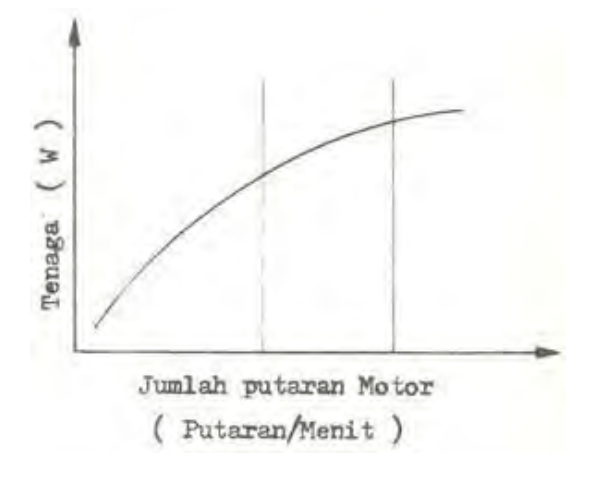

Gambar 3.31

Dengan pertimbangan iiu maka pemilihan transmisi dengan pemindahan pulley menjadi penting untuk memberdayakan tenaga motor.

Contoh

- Jumlah putaran untuk pembubutan pengasaran sebesar 600 put/men. Tingkat optimal menurut tabel berada pada berada pada kolom AC1.
- Jumlah putaran untuk pembubutan finising sebesar 88 put/men. Tingkat optimal menurut tabel berada pada berada pada kolom AC2

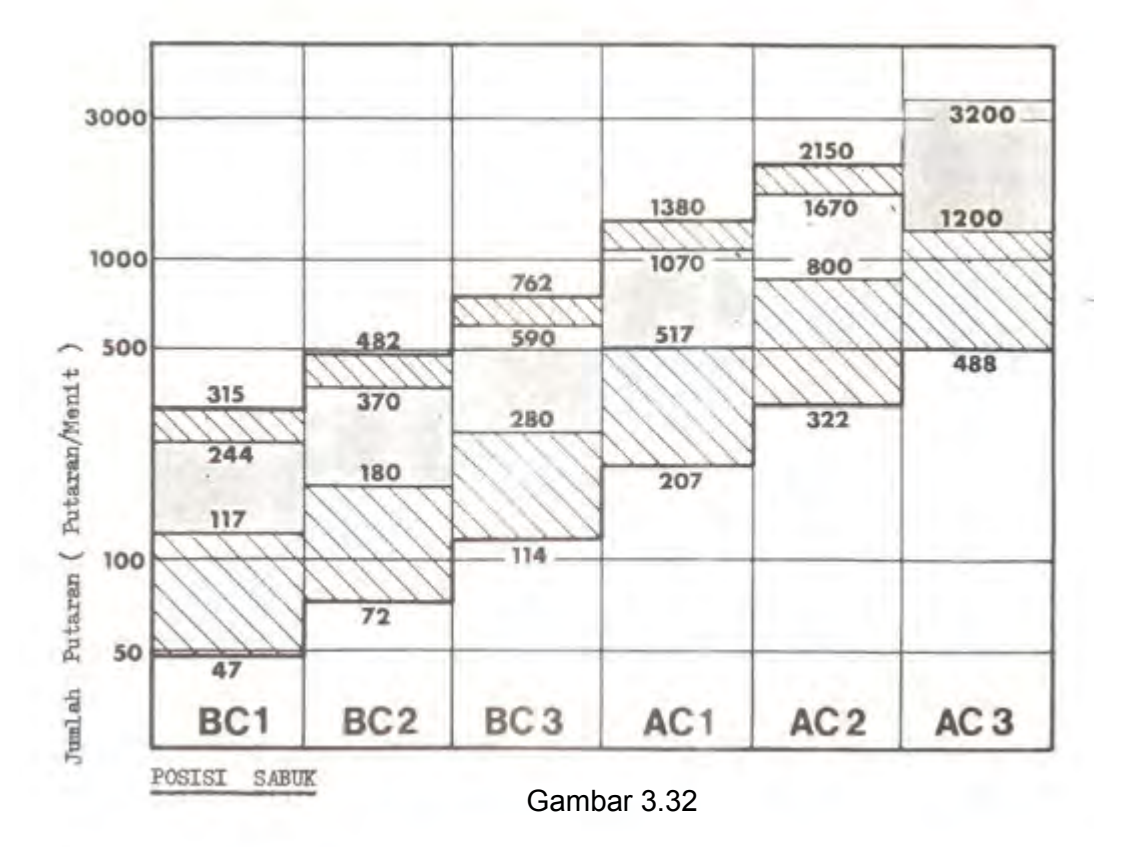

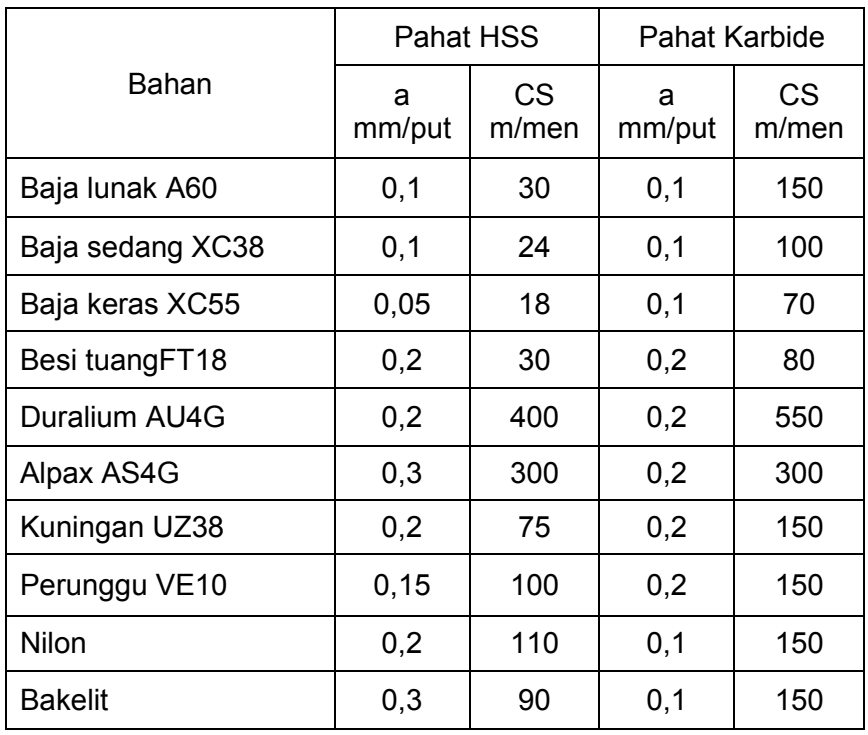

Kecepatan Potong dapat dicari melalui tabel kecepatan potong

Jumlah putaran mesin dapat dicari melalui digram putaran mesin

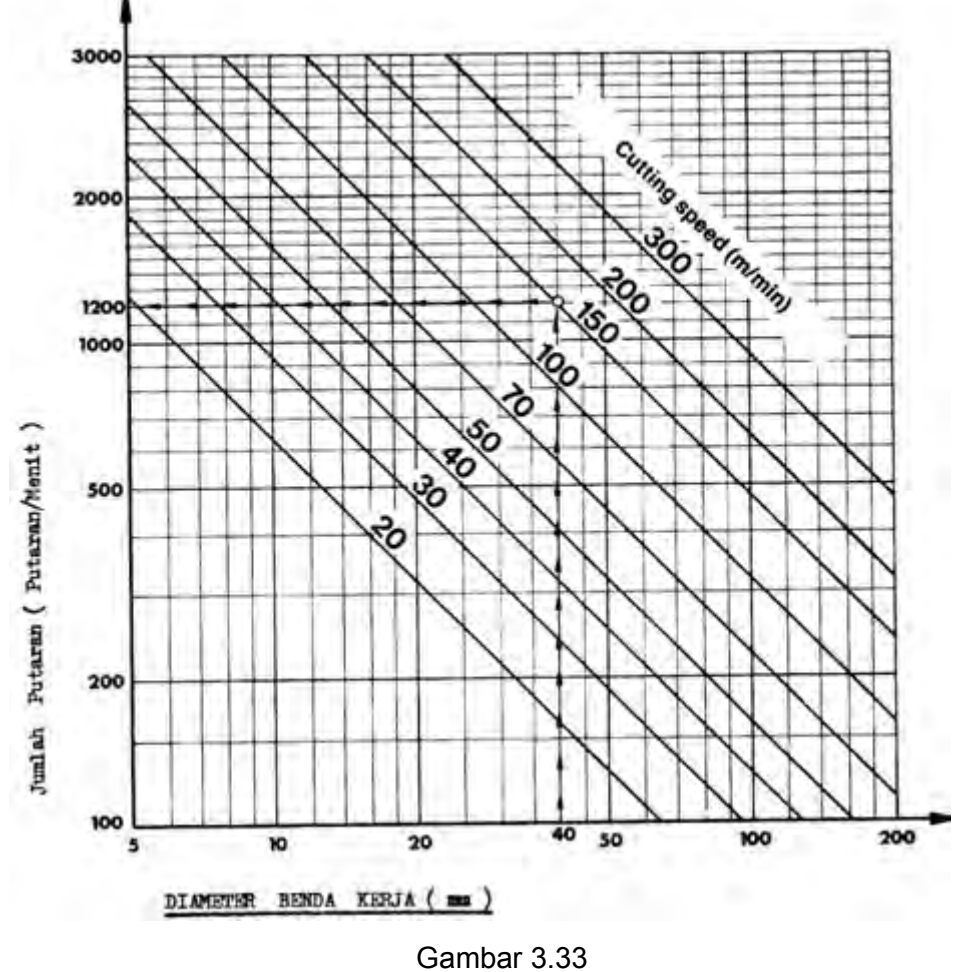

*Aircraft Component CNC Machining*67

## Contoh

Diameter benda kerja 40 mm Kecepatan potong 150 m/menit Jumlah putaran menurut tabel ketemu sebesar 1200 put/men

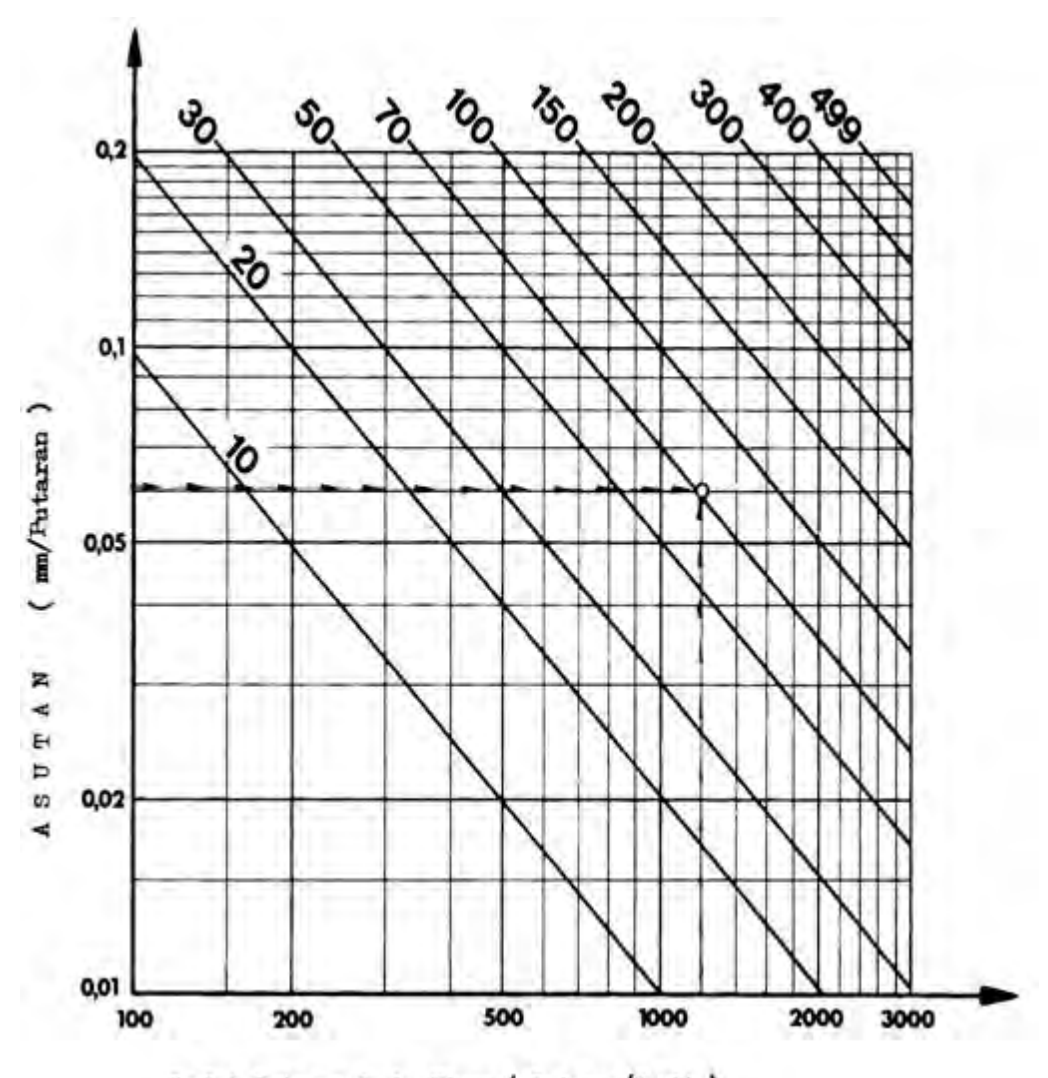

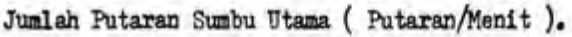

# Contoh

Putaran mesin 1200 put/men Kecepatan asutan sebesar 0,06 mm/put Maka kecepatan asutan menurut tabel ketemu sebesar 70 mm/men

- c. Rangkuman
	- 1) Pengoperasian Pelayanan Manual Mesin Bubut CNC Setiap mesin cnc selalu mempunyai pelayanan maual, artinya mesin tersebut dapat dijalankan secara manual menggunakan tombol-tombol. Pengoperasian manual masin CNC digunakan untuk melakukan pembubutan manual dan penyetingan pahat.

Dengan pelayanan manual, kita dapat melakukan pembubutan memanjang (rata) dan pembubutan melintang (muka) serta dapat melakukan operasi lain.

- Menjalankan eretan memanjang
- Menjalankan eretan melintang
- Menjalankan eretan dengan gerakan cepat
- Pergerakan mesin dapat dilihat pada penunjukan jalannya gerakan pada pelayan manual (display)
- $\bullet$  Tanda plus minus Jika kita menggerakan eretan memanjang atau melintang kearah plus, pada sajian hanya muncul jumlah angka tapi jika kita menggerakan kearah minus maka disebelah kiri sajian muncul titik.
- Pelayanan inching
- Jika kita menekan sekejap salah satu dari tombol asutan, maka motor langkah (step motor) akan diberi pulsa.
- Pengalihan dari penunjukan gerakan jalan X, kepenunjukan gerakan jalan Z, tidak ada perubahan posisi eretan dengan menggunakan tombol panah
- Pengaturan nol pada pembacaan digital. Jika kita akan merubah angka pada tampilan digital menjadi nol, caranya dengan jalan menekan tombol DEL.
- Menghentikan aliran arus listrik pada motor asutan

Pada awal mesin dihidupkan, keadaan motor asutan tidak dialiri oleh arus listrik. Tetapi apabila eretan digerakan, maka motor asutan akan segera dialiri arus listrik. Sedangkan motor asutan akan menjadi cepat panas. Maka dari itu segeralah hentikan aliran arus listrik pada motor asutan bila eretan tidak digerakan dalam waktu beberapa lama.

- Menentukan posisi pahat untuk persiapan latihan pemrograman ( menyeting pahat terhadap benda kerja )
- 2) Pengoperasian Pengendali / Pelayanan Program CNC

Pelayanan CNC dapat dilakukan dengan melalui tombol-tombol pengendali yang ada pada papan pengendali. Pelayanan yang dapat dilakukan meliputi pembuatan program, modifikasi program, pengetesan program dan eksekusi program.

Untuk melaksanakan pelayanan CNC dilakukan dengan langkah :

- a) Menghidupkan mesin
- b) Mengontrol sumber arus listrik
- b) Memilih satuan ukuran inchi atau milimeter
- c) Memilih pelayanan CNC
- (1) Memastikan layanan CNC telah berfungsi
- (2) Memasukan program meralat program
- (3) Ketentuan dalam pengisian lembaran program
- (4) Adres N dapat diisi nomor blok
- (5) Adres G dapat diisi kode G
- (6) Adres X dapat diisi dalam satuan perseratus mili meter
- (7) Adres Z dapat diisi dalam satuan perseratus mili meter
- (8) Adres F dapat diisi kecepatan asutan
- (9) Adres H dapat diisi
	- Parameter pembagian pemotongan
	- Parameter lebar pahat
	- Parameter keluaran pulsa
- (10) Adres M dapat diisi fungsi tambahan
- (11) Adres I dapat diisi koordinat titik pusat lingkaran
- (12) Adres K dapat diisi koordinat titik pusat lingkaran

(13) Adres L dapat diisi angka nomor blok

- (14) Adres K dapat diisi besarnya kisar ulir
- (15) Adres T dapat diisi nomor pahat
- 3) Data Teknologis
	- a) Kecepatan Potong (CS)

Kecepatan yang paling menguntungkan disebut kecepatan ekonomis atau disebut kecepatan potong (CS).

Kecepatan potong maksimal yang diijinkan tergantung pada :

- Bahan benda keria
- Bahan pahat
- Besaran asutan
- Kedalaman pemotongan
- b) Jumlah Putaran (S)

Jumlah putaran mesin dapat dihitung dari data kecepatan potong dan diameter benda kerja melalui rumus.

c) Pada mesin bubut CNC TU-2A kita dapat memprogram besaran asutan dalam mm/menit. Besaran ini dapat di konversikan menjadi milimeter perputaran.

Jadi besaran asutan ada dua macam dengan satuan yang berbeda yaitu dengan satuan mm/put dan mm/menit.

d) Motor sumbu utama pada mesin bubut CNC TU-2A adalah motor arus sarah (motor DC).

Pada motor DC besarnya tenaga motor tergantung dari jumlah putaran mesin. Jumlah putaran mesin dapat dicari melalui diagram putaran mesin

- d. Tugas
	- 1) Lakukanlah pengoperasian pelayanan manual dari mulai menghidupkan mesin sampai megatur putaran mesin sebesar 750 put/men.
	- 2) Catatlah urutan langkah kerjanya.
	- 3) Lakukanlah pengoperasian pelayanan manual dari mulai menghidupkan mesin sampai menggerakan eretan memanjang dan melintang.
	- 4) Buatlah catatan urutan kerjanya.
	- 5) Buatlah gerakan seperti pada gambar di bawah ini, kumpulkan gambar hasil gerakan dari ploter.

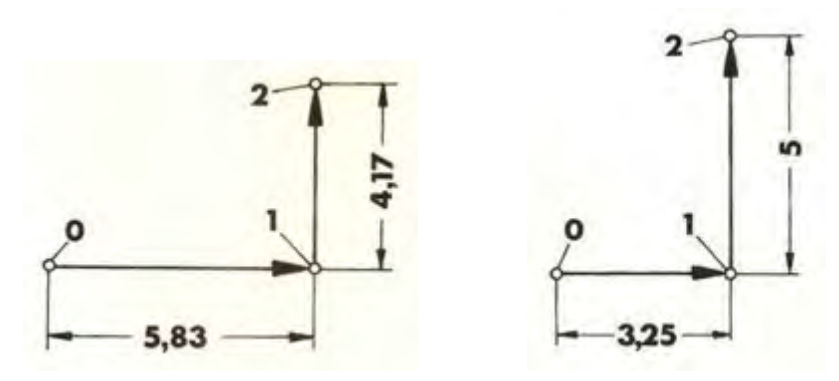

- 4) Lakukanlah penghentian arus listrik pada motor asutan menggunakan G64. Buatlah catatan urutan kerjanya.
- 5) Lakukan pengoperasian pelayanan program dari mulai menghidupkan mesin sampai memasukan program. Buatlah catatan urutan kerjanya.
- 6) Hitunglah besarnya putaran mesin (put/men) dan tentukan besarnya kecepatan asutan (mm/put), jika bahan benda kerja dari alumunium Ø22 mm dan bahan pahat dari HS

e. Tes Formatif

Pilihlah jawaban yang paling benar untuk menjawab pertanyaan di bawah ini :

- 1) Nyala lampu akan melompat dari lampu indikator pelayanan manual ke lampu kontrol pelayanan CNC, jika anda menekan tombol …
	- a) H/C
	- b)
	- c) Start
	- d) X+
	- e) Z+
- 2) Untuk menggerakan eretan memanjang bergerak menjauhi sumbu utama, maka kita harus menekan tombol …
	- a) Z-
	- b)  $Z+$
	- c) X-
	- d) X+
	- e)
- 3) Untuk mengatur kecepatan gerakan asutan, maka kita memutar tombol …
	- a)
	- b) H/C
	- c) Pengatur asutan
	- d) DEL
	- e) INP
- 4) Memasukan harga posisi pahat dengan tidak menggerakan eretan dapat dilakukan dengan jalan menekan tombol …
	- a)
	- b) H/C
	- c) Pengatur asutan
	- d) DEL
	- e) INP
- 5) Untuk melakukan pembubutan manual dan penyetingan pahat. Cara pengoperasianya dapat dilakukan dengan melalui …
	- a) Pelayanan CNC
	- b) Pelayanan manual
	- c) Inching
	- d) Pemutar sumbu utama
	- e) Pengaturan kecepatan asutan
- 6) Memasukan angka 64 pada lembaran progran kolom G digunakan untuk …
	- a) Menjalankan putaran sumbu utama
	- b) Menghentikan putaran sumbu utama
	- c) Menghidupkan gerakan asutan
	- d) Mengalirkan arus pada motor asutan
	- e) Menghentikan aliran arus listrik pada motor asutan

*Aircraft Component CNC Machining*72
- 7) Untuk melakukan modifikasi program dapat dilakukan melalui …
	- a) Pelayanan CNC
	- b) Pelayanan manual
	- c) Inching
	- d) Pemutar sumbu utama
	- e) Pengaturan kecepatan asutan
- 8) Untuk memindahkan kursor ke blok sebelumnya dengan jalan menekan tombol…
	- a) H/C
	- b) FWD
	- c) Panah
	- d) REV
	- e) INP
- 9) Untuk megatur pembagian pemotongan dapat dilakukan dengan jalan memasukan perameter ke adres …
	- a) N
	- b) G
	- c) F
	- d) H
	- e) Z
- 10) Untuk mengatur kecepatan asutan dapat dilakukan dengan jalan memasukan parameter ke adres …
	- a) N
	- b) G
	- c) F
	- d) H
	- e) Z
- 11) Parameter K adalah adres untuk mengatur besarnya …
	- a) Kisar ulir
	- b) Pembagian pemotongan
	- c) Nomor pahat
	- d) Fungsi tambahan
	- e) Koordinat titik pusat lingkaran
- 12) Jika kita menekan tombol **~** + INP bersamaan digunakan untuk …
	- a) Menghapus blok
	- b) Menyisipkan blok
	- c) Menghapus program
	- d) Memindahkan kursor
	- e) Maju ke blok berikutnya
- 13) Berapakah besarnya kecepatan potong bila bahan benda kerja dari aluminium dan bahan pahat karbide …
	- a) 18 m/menit
	- b) 24 m/menit
	- c) 30 m/menit
	- d) 150 m/menit
	- e) 100 m/menit

*Aircraft Component CNC Machining*73

- 14) Jika CS 50 m/menit dan Ø20mm, maka besarnya putaran sumbu utama menurut tabel kecepatan sebesar …
	- a) 500 put/menit
	- b) 600 put/menit
	- c) 700 put/menit
	- d) 800 put/menit
	- e) 900 put/menit
- 15) Pada motor DC besarnya tenaga motor tergantung dari jumlah putaran mesin, semakin tinggi putaran mesin maka semakin …
	- a) Tinggi tenaganya
	- b) Rendah tenaganya
	- c) Cepat kecepatan asutanya
	- d) Lambat asutanya
	- e) Cepat panas
- f. Kunci jawaban tes formatif
	- 1) A
	- 2) B
	- 3) C
	- 4) E
	- 5) B
	- 6) E
	- 7) A
	- 8) D
	- 9) D
	- 10) C
	- 11) A
	- 12) B
	- 13) D
	- 14) D
	- 15) A

#### g. Lembar Kerja Peserta Didik

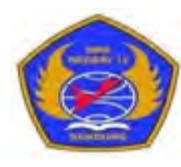

## PEMERINTAH KOTA BANDUNG DINAS PENDIDIKAN **SMK NEGERI 12 BANDUNG**

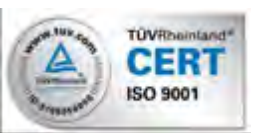

## PROGRAM STUDI KEAHLIAN TEKNOLOGI PESAWAT UDARA

Jalan. Pajajaran No. 92 Tlp./Fax022- 6038055 Bandung 40173 Home Page: www.terbang12.net Email:smkn\_12bdg@ymail.com

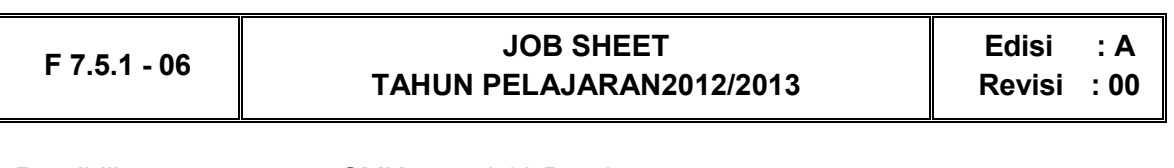

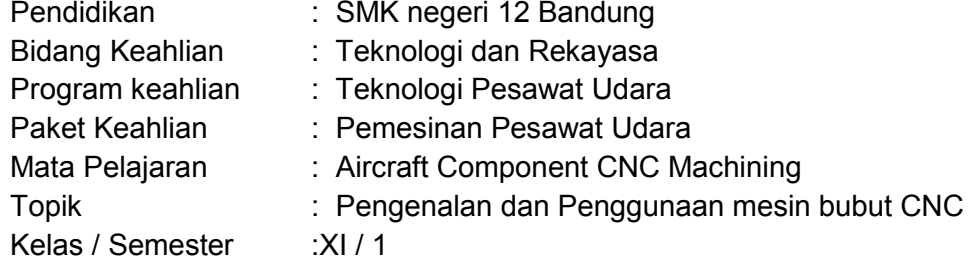

1. Tujuan Pembelajaran

Setelah selesai mengikuti PBM, siswa dapat:

- a. Memahami pelayanan manual pada mesin bubut CNC
- b. Memahami pelayanan CNC pada mesin bubut CNC
- c. Memahami data-data teknis yang digunakan pada mesin bubut CNC
- d. Megoperasikan mesin bubut CNC secara manual sesuai dengan prosedur operasi standar
- e. Megoperasikan mesin bubut CNC secara pengendalian cnc sesuai dengan prosedur operasi standar

#### 2. Petunjuk

- a. Selama bekerja gunakan selalu pakaian kerja dan peralatan keselamatan kerja
- b. Pinjamlah peralatan yang akan digunakan sebelum mulai bekerja.
- c. Periksa kondisi dan persiapkan mesin sebelum mulai bekerja.
- d. Gunakan peralatan sesuai dengan fungsinya.
- e. Bekerjalah mengikuti aturan keselamatan kerja.
- f. Simpan alat ukur pada tempat yang aman dan jangan ditumpuk dengan peralatan yang lain.
- g. Kembalikan peralatan yang dipinjam kepada toolman setelah selesai bekerja.
- h. Bersihkan mesin dan ruangan praktek setelah selesai bekerja.
- 3. Alat dan Bahan
	- a. Aluminium dia 25 mm x 50 mm.
	- b. Pahat bubut
	- c. Mistar sorong ket. 0,02 mm
	- d. Kacamata kerja

*Aircraft Component CNC Machining*75

- 4. Langkah Kerja
	- a. Hitunglah besarnya putaran sumbu utama
	- b. Atur putaran mesin sesuai dengan diameter benda kerja yang akandibubut.
	- c. Atur kecepatan asutan 30 mm/menit
	- d. Jepit pahat bubut setinggi senter, ( pahat jangan terlalu panjang keluar )
	- e. Jepit benda kerja dengan panjang minimal diluar cekam.
	- f. Bubut muka minimal sampai rata.
	- g. Bubut rata Ø 22 mm sepanjang 40 mm
	- h. Bubut rata Ø 18 mm sepanjang 20 mm
	- i. Bubut rata Ø 12 mm sepanjang 15 mm
	- j. Lepas benda kerja
	- k. Balik dan jepit benda kerja ( penjepitan diusahakan rahang mistar sorong dapat mengukur benda kerja tanpa melepas benda kerja dari chuk).
	- l. Bubut muka sampai panjang 40 mm.
	- m. Periksakan benda kerja kepada guru.
	- n. Bersihkan mesin.
	- o. Bersihkan ruangan bengkel

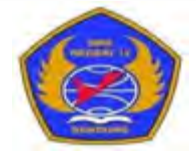

# PEMERINTAH KOTA BANDUNG DINAS PENDIDIKAN **SMK NEGERI 12 BANDUNG**

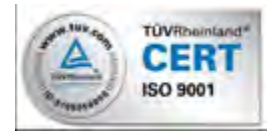

PROGRAM STUDI KEAHLIAN TEKNOLOGI PESAWAT UDARA

Jalan. Pajajaran No. 92 Tlp./Fax022- 6038055 Bandung 40173

Home Page: www.terbang12.net Email:smkn\_12bdg@ymail.com

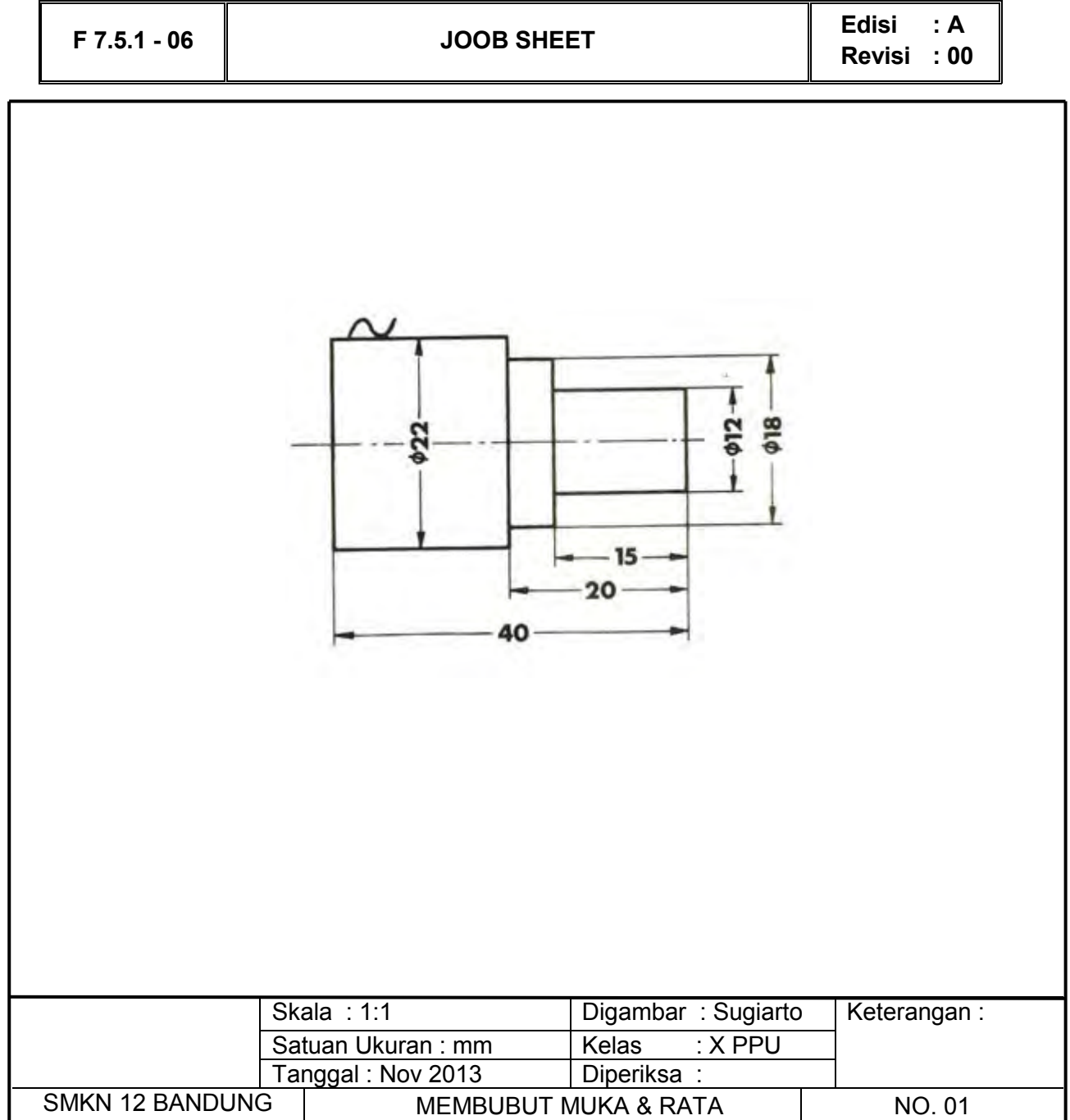

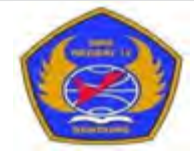

# PEMERINTAH KOTA BANDUNG DINAS PENDIDIKAN **SMK NEGERI 12 BANDUNG**

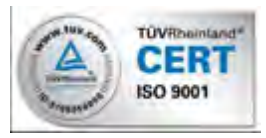

PROGRAM STUDI KEAHLIAN TEKNOLOGI PESAWAT UDARA

Jalan. Pajajaran No. 92 Tlp./Fax022- 6038055 Bandung 40173

Home Page: www.terbang12.net Email:smkn\_12bdg@ymail.com

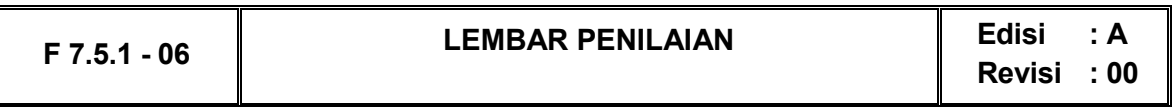

## **Job Sheet Membubut Muka& Rata**

Nama : .....................................................................

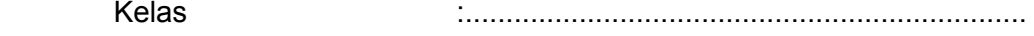

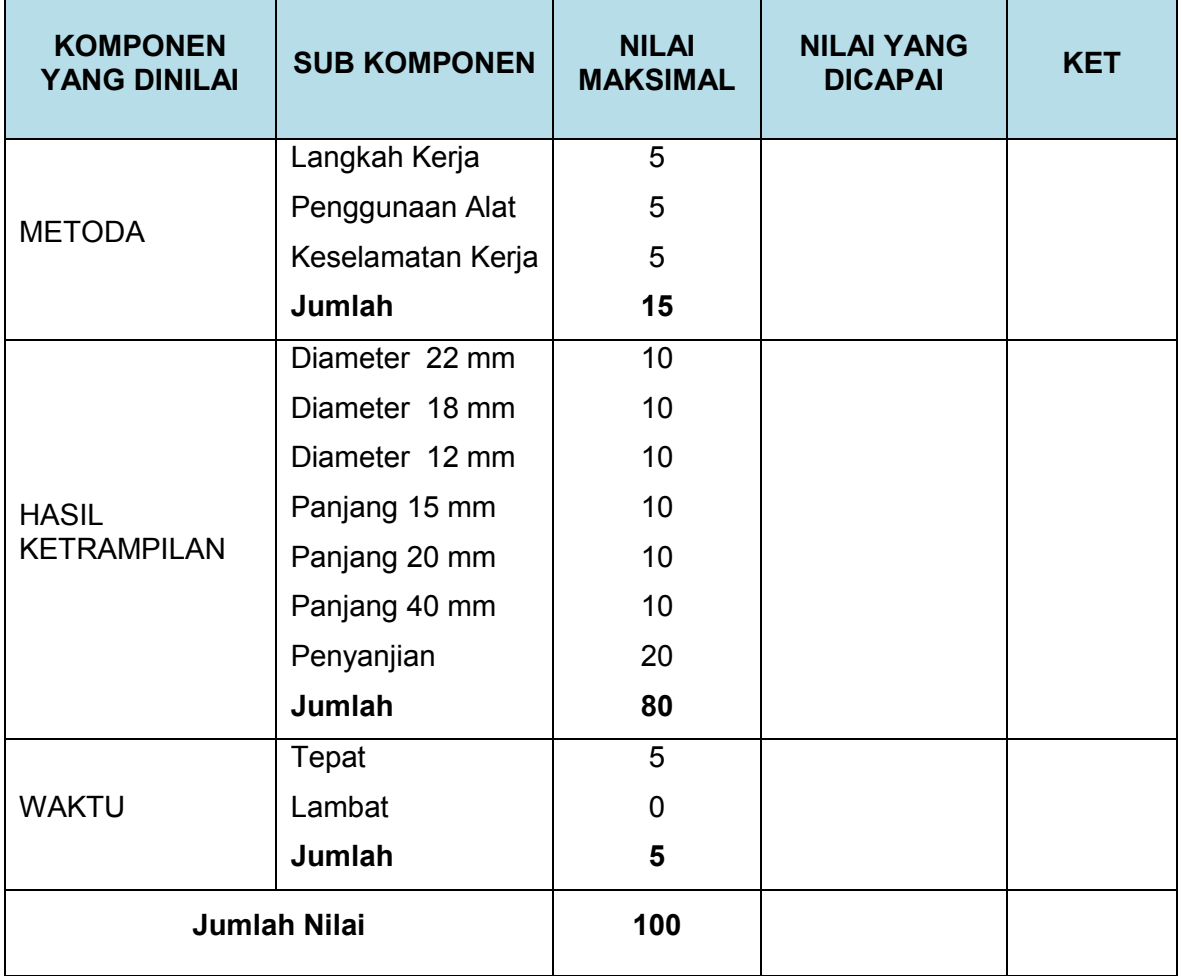

- 4. Pengoperasian Mesin Bubut CNC 1.
	- a. Tujuan Pembelajaran

Melalui diskusi kelompok dan praktik, peserta didik dapat:

- 1) Menyadari sempurnanya konsep Tuhan tentang benda-benda dengan fenomenanya untuk dipergunakan sebagai aturan dalam pembuatan komponen pesawat udara dengan mesin bubut CNC.
- 2) Mengamalkan nilai-nilai ajaran agama sebagai tuntunan dalam pembuatan komponen pesawat udara dengan mesin bubut CNC.
- 3) Menyadari dan meyakini bahwa melakukan pembuatan komponen pesawat udara dengan mesin bubut CNC adalah merupakan salah satu bentuk pengamalan perintah Tuhan yang harus dilakukan secara sungguh-sungguh.
- 4) Mengamalkan perilaku jujur, disiplin, teliti, kritis, rasa ingin tahu, inovatif dan tanggungjawab dalam menerapkan aturan pembuatan komponen pesawat udara dengan mesin bubut CNC.
- 5) Menghargai kerjasama, toleransi, damai, santun, demokratis, dalam menyelesaikan masalah perbedaan konsep berpikirdan cara melakukan pembuatan komponen pesawat udara dengan mesin bubut CNC.
- 6) Menunjukkan prilaku santun, peduli, tanggung jawab, kerjasama, responsif dan proaktif dalam melakukan kegiatan pembuatan komponen pesawat udara dengan mesin bubut CNC.
- 7) Memahami format program pada mesin bubut CNC
- 8) Memahami sistem koordinat pada mesin bubut CNC
- 9) Memahami pemrograman absolut pada mesin bubut CNC
- 10) Memahami pemrograman Inkrimental pada mesin bubut CNC
- 11) Menganalisis pemrograman pada mesin bubut CNC
- b. Uraian Materi
	- 1) Lembaran Program Mesin Bubut CNC

Naskah program atau lembaran program digunakan untuk menulis program. Didalam lembaran program dituliskan semua data untuk pengerjaan suatu benda kerja. Pembuatan program yang demikian ini disebut pemrograman, struktur program semacam ini sudah distandarkan.

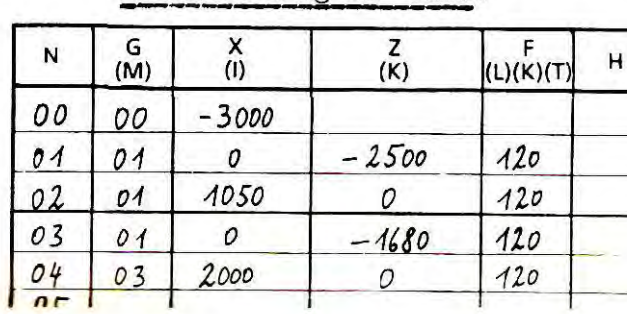

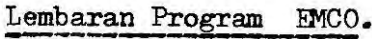

Suatu program terdiri dari bagian-bagian program, diantaranya :

a) Blok.

Program terdiri atas baris-baris yang disebut blok . Blok berisikan data yang diperlukan untuk proses pengerjaan (misalnya eretan lintang bergerak lurus 10 mm dengan kecepatan asutan 120 mm/menit)

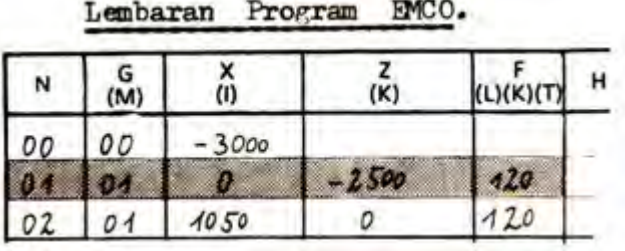

b) Kata – kata.

Setiap blok terdiri dari beberapa kata. Setiapkata punya arti tertentu.

 $\bullet$  .  $\bullet$  . Then

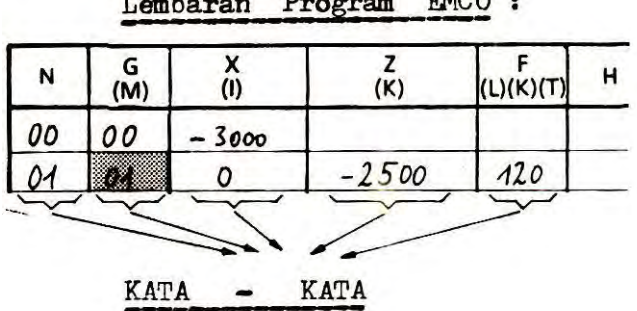

 $TMRO$ 

c) Kata.

Kata terdiri dari huruf dan kombinasi angka. Hurufnya disebut adres.

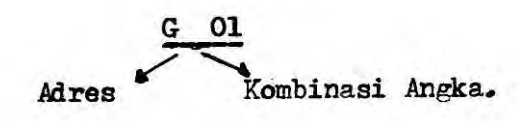

Kata –kata pada pengendali TU - 2A dapat dijelaskan sebagai berikut :

(1) Kata ke 1 (N) .

Kolom pertama menunjukan kolom nomor blok yang dapat diisi dengan angka. Huruf adres N adalah nomor blok Masukanlah :

- nomor blok untuk langkah kerja pertama
- nomor blok untuk langkah kerja kedua dan seterusnya.

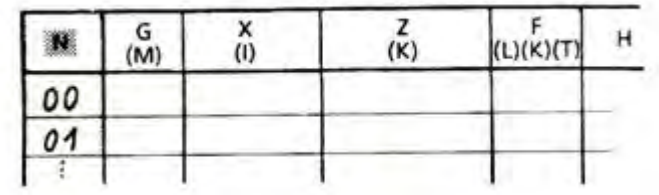

(2) Kata ke 2 (G)

Kolom ke dua menunjukan kolom huruf adres G yang dapat diisi dengan angka. Adres N adalah nomor blok. G adalah simbol informasi gerakan. Setiap angka mempunyai arti gerakan tertentu.

Contoh:

- 01 : gerakan lurus
- 03 : gerakan melingkar, dan sebagainya

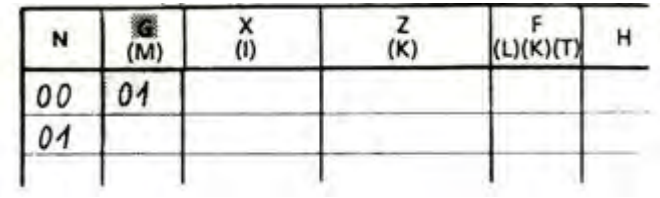

(3) Kata ke 3 (M)

Kolom ke dua juga dapat diisi dengan huruf adres M dan angka. M adalah simbol untuk informasi pengatur / informasi tambahan. Setiap angka punya fungsi tertentu.

## Contoh:

M 03 sumbu utama berputar ke kanan.

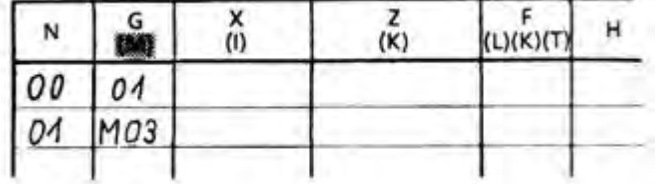

(4) Kata ke 4 (X)

Kolom ke tiga menunjukan kolom huruf adres X yang dapat diisi dengan angka. X berarti sumbu X. Angkanya menyatakan jarak pergerakan sumbu X. Bilangannya dapat bertanda " + " atau " – "

### Contoh :

X + 125 berarti pergerakan pada sumbu X sejauh 1,25 mm.

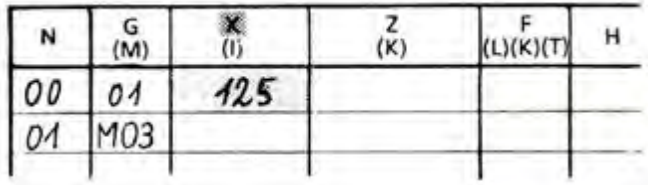

(5) Kata ke 5 (Z)

Kolom ke empat menunjukan kolom huruf adres Z yang dapat diisi dengan angka. Z berarti sumbu Z dan angkannya menyatakan jarak pergerakan sumbu Z.

Contoh :

Z + 2050 berarti eretan bergerak sejauh +20,50 mm dalam sumbu Z.

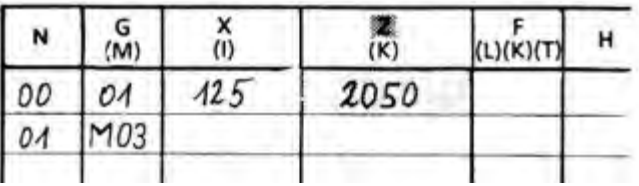

(6) Kata ke 6 (F)

Kolom ke lima menunjukan kolom huruf F yang dapat diisi dengan angka. F adalah singkatan dari kata inggris " Feed "F yang berarti kecepatan pemakanan /asutan.

Contoh :

F 100 berarti asutan bergerak dengan kecepatan 100 mm/ menit

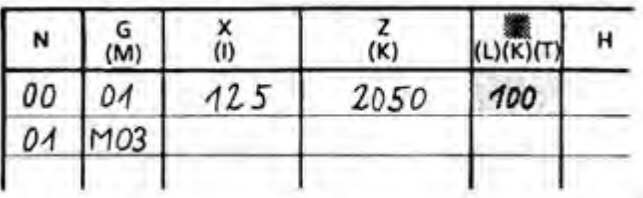

### (7) Kata ke 7 (H)

Kolom ke enam menunjukan huruf adres H yang dapat diisi dengan angka. Dengan huruf adres H, pengendali diberi informasi tentang pembagian ketebalan pemotongan, lebar pahat, keluaran pulsa pada fungsi G dan M tertentu.

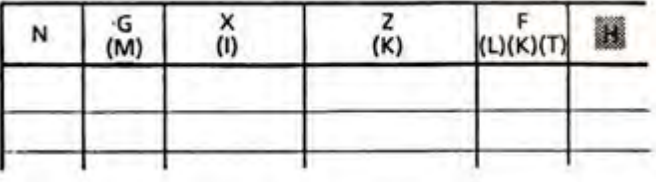

(8) Kata ke 8 (I)

Pada kolom ketiga juga dapat diisi huruf adres I dan angka. I adalah adres koordinat titik pusat lingkaran dalam arah sumbu X pada masukan fungsi G 02 dan G 03

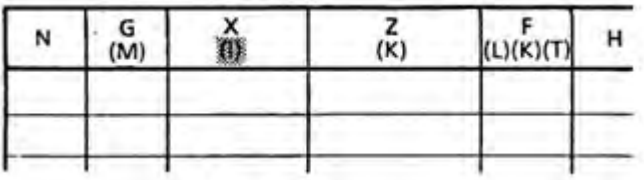

(9) Kata ke 9 (K)

Kolom keempat juga dapat diisi dengan huruf adres K dan angka. K adalah adres koordinat titik pusat lingkaran dalam arah sumbu Z pada masukan G 02 dan G 03.

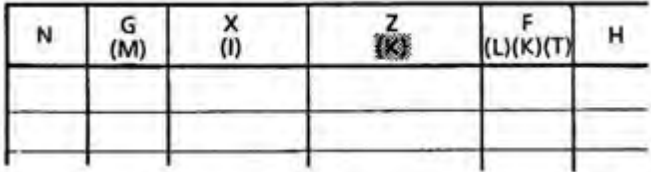

## (10) Kata ke 10 (L)

Kolom kelima juga dapat muncul huruf Adres L yang dapat diisi dengan angka. Dengan mengsi angka nomor blok pada adres L, maka blok akan melompat kemana sesuai yang dimaksud dengan fungsi G 25 dan G 27.

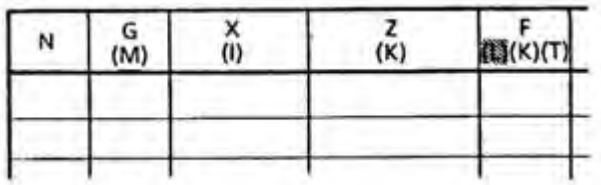

#### (11) Kata ke 11 (K)

Pada kolom lima juga dapat dimasukan huruf adres K dan angka. Dengan adres K dapat menyatakan besarnya kisar ulir pada fungsi G 33 dan G 78.

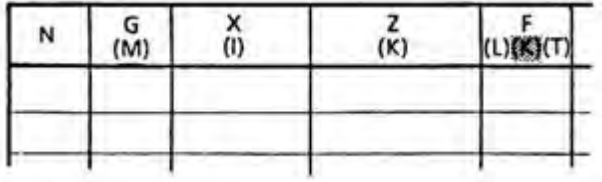

#### (12) Kata ke 12 (T)

Pada kolom kelima juga dapat dimasukan huruf Adres T dan angka. Dengan Adres T menyatakan jumlah langkah ayunan dari revolver pahat pada fungsi M 06.

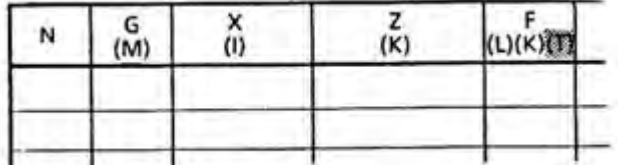

Jika format masukan atau format Blok diisi, maka kita akan dapatkan dalam semua ketentuan permrograman. Format masukan menyatakan harga untuk setiap blok yang harus kita tuliskan kedalam lembar program dan memasukanya ke dalam komputer.

Format masukan tergantung pada fungsi G (fungsi gerakan). Jika kita melakukan penguliran, kita harus memasukan kisar dan panjang ulir. Tetapi untuk G 00 (gerakan cepat) kita hanya perlu memasukan besaran dan arah X dan Z saja.

## Keterangan :

- N .... / G .... / X± ....... / Z± ....... / F ........
- N ...Titik titiknya tersedia untuk angka 00 sampai 95.
- G ...Titik titiknya tersedia untuk angkanya.
- $X \pm$  . Empat titik tersedia untuk angka  $\pm$  0 sampai  $\pm$  5999
- $Z \pm$  ..Lima titik tersedia untuk angka  $\pm$  0 sampai  $\pm$  39999
- F ....Tiga titik tersedia untuk angka 1 sampai 49

# Fungsi – fungsi Penjalanan

Semua angka ini dipakai untuk bilangan kunci. Fungsi penjalanan ditetapkan berdasarkan DIN66025 dan ISO. Arti dari bilangan kunci tersebut akan dibicarakan dalam bab – bab berikut :

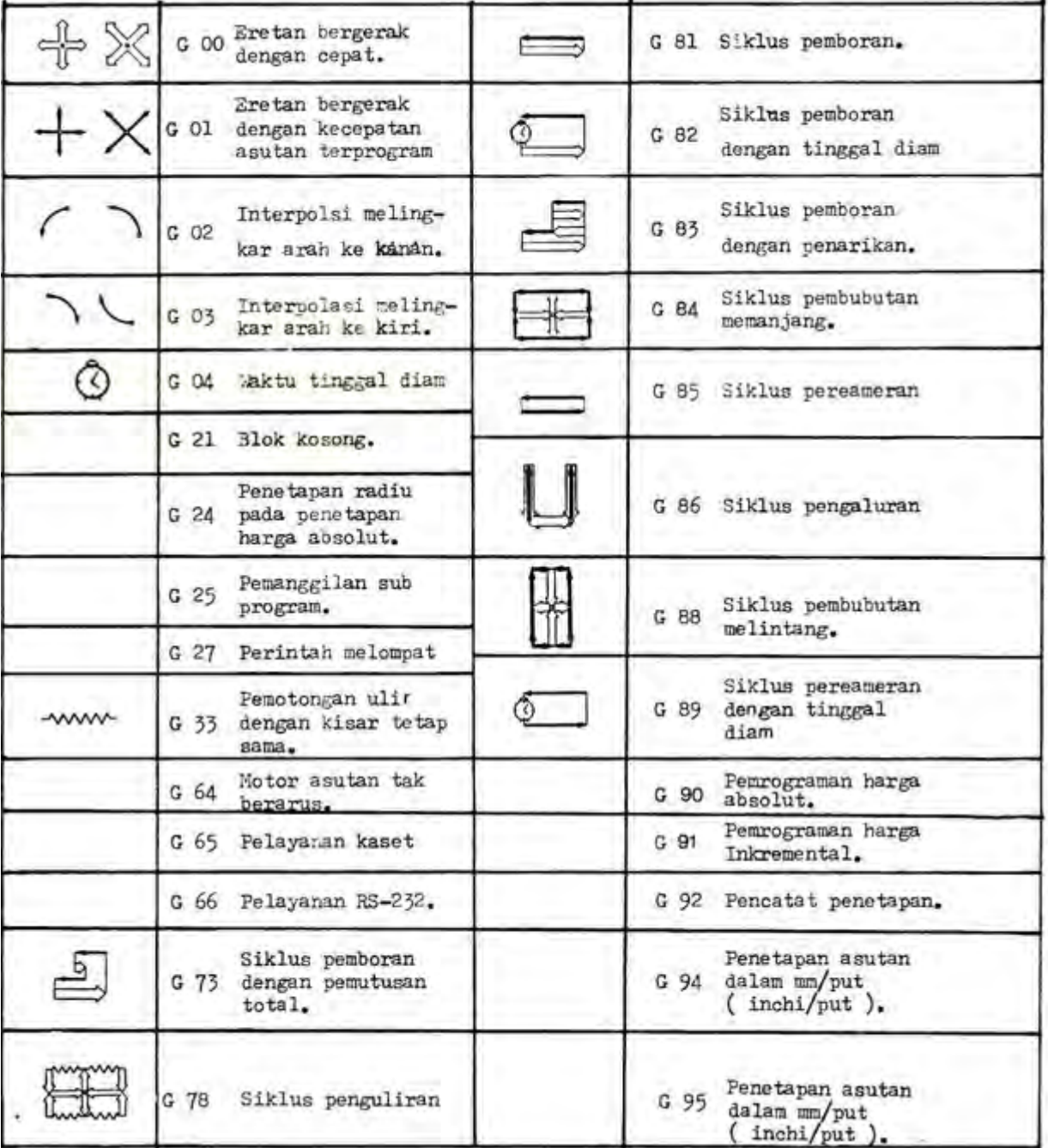

2) Sistem Koordinat pada Mesin Bubut CNC

Informasi untuk menyatakan gerakkan eretan memanjang kearah kepala tetap atau kearah kepala lepas adalah merupakan informasi yang sangat panjang, disamping itu dalam setiap bahasa akan berbeda penyampaianya. Oleh karena itu arah -arah gerakkan pada mesin mesn NC dinyatakan dalam sistem koordinat.

Sistem Koordinat pada Mesin Bubut dapat diperlihatkan pada gambar di bawah ini

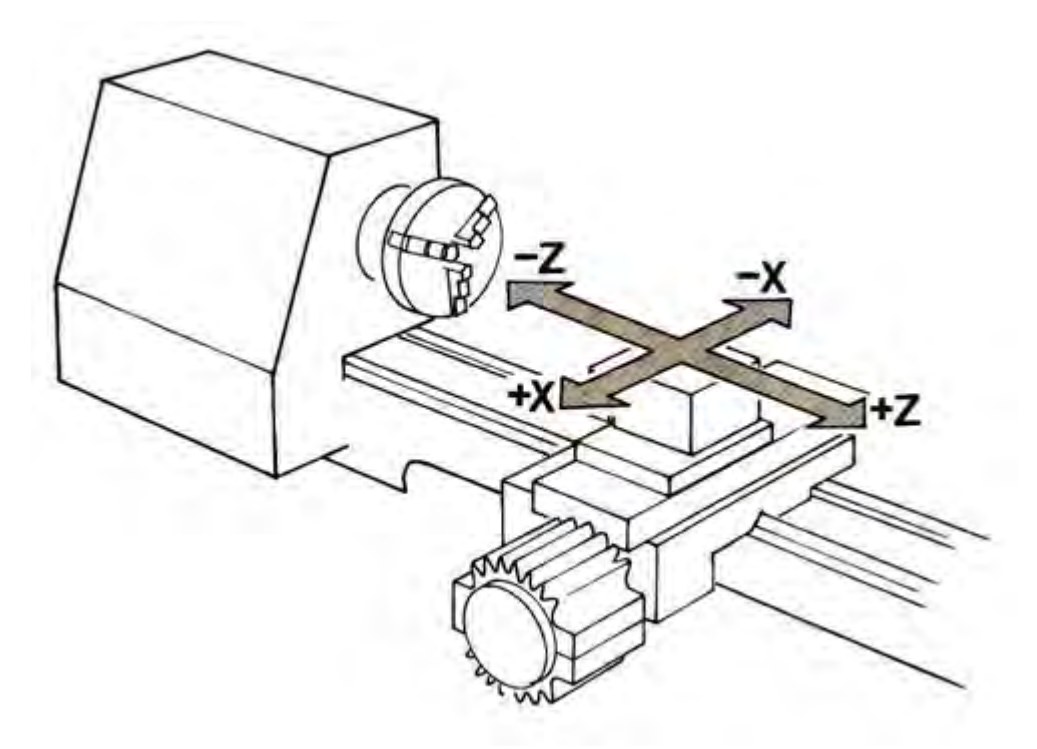

Gambar 4.1

Sumbu Z : Sumbu yang letaknya sejajar dengan sumbu putar.

Gerakan Z- : Gerakan eretan memanjang kearah kepala tetap.

Gerakan Z+: Gerakan eretan memanjang menjauhi kepala tetap.

Sumbu X : Sumbu yang letaknya tegak lurus terhadap sumbu putar.

Gerakan X- : Gerakan eretan melintang mendekati sumbu putar .

Gerakan X+: Gerakan eretan melintang menjauhi sumbu putar.

Apabila kita membuat perintah agar eretan memanjang bergerak kearah kepala lepas sebesar 21 mm dengan kecapatan asutan 100 mm/menit. Kita bandingkan perintah tersebut antara perintah bahasa biasa dengan bahasa CNC, maka perintah CNC dengan sistem koordinat akan lebih mudah dan sederhana.

.

Contoh perintah biasa

- Gerakkan eretan memanjang.
- Gerakkan eretan memanjang kearah Kepala tetap.
- Gerakkan eretan memanjang kearah kepala tetap sejauh 21 mm.
- Gerakan degan kecepatan asutan 100 mm/men

Sedangkan perintah CNC

- Gerakan kearah Z.
- $Z .$
- Z-21
- F 100

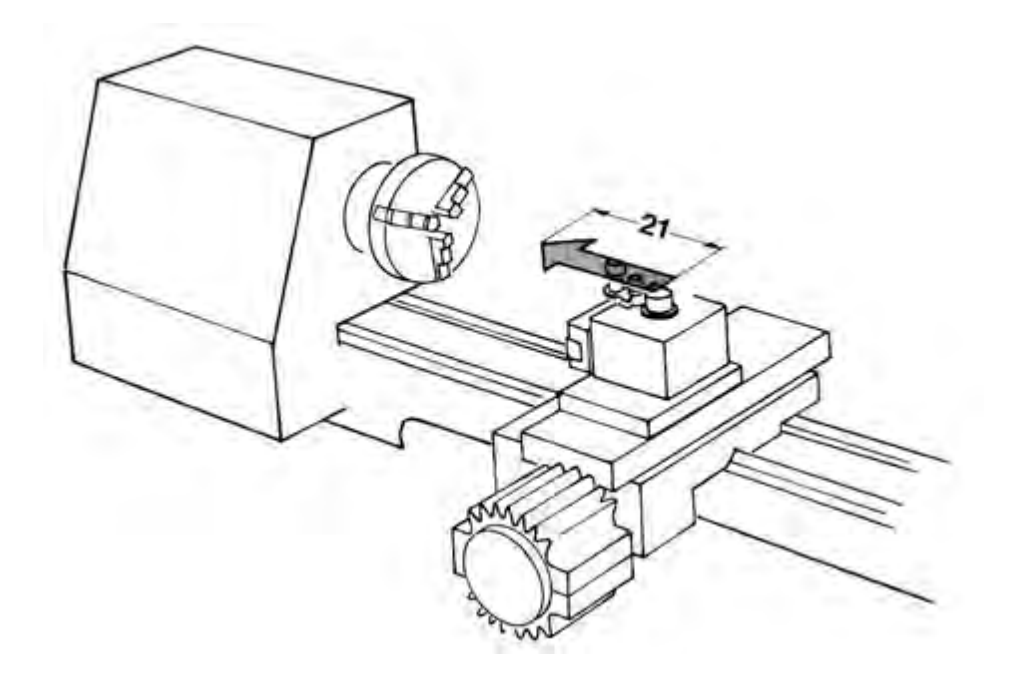

Gambar 4.2

### a) Metode Pemrograman

Pada dasarnya metode pemrograman pada mesin CNC ada dua metode yaitu absolut dan inkrimental. Kedua metode itu dapat dijelaskan pada ilustrasi dibawah ini.

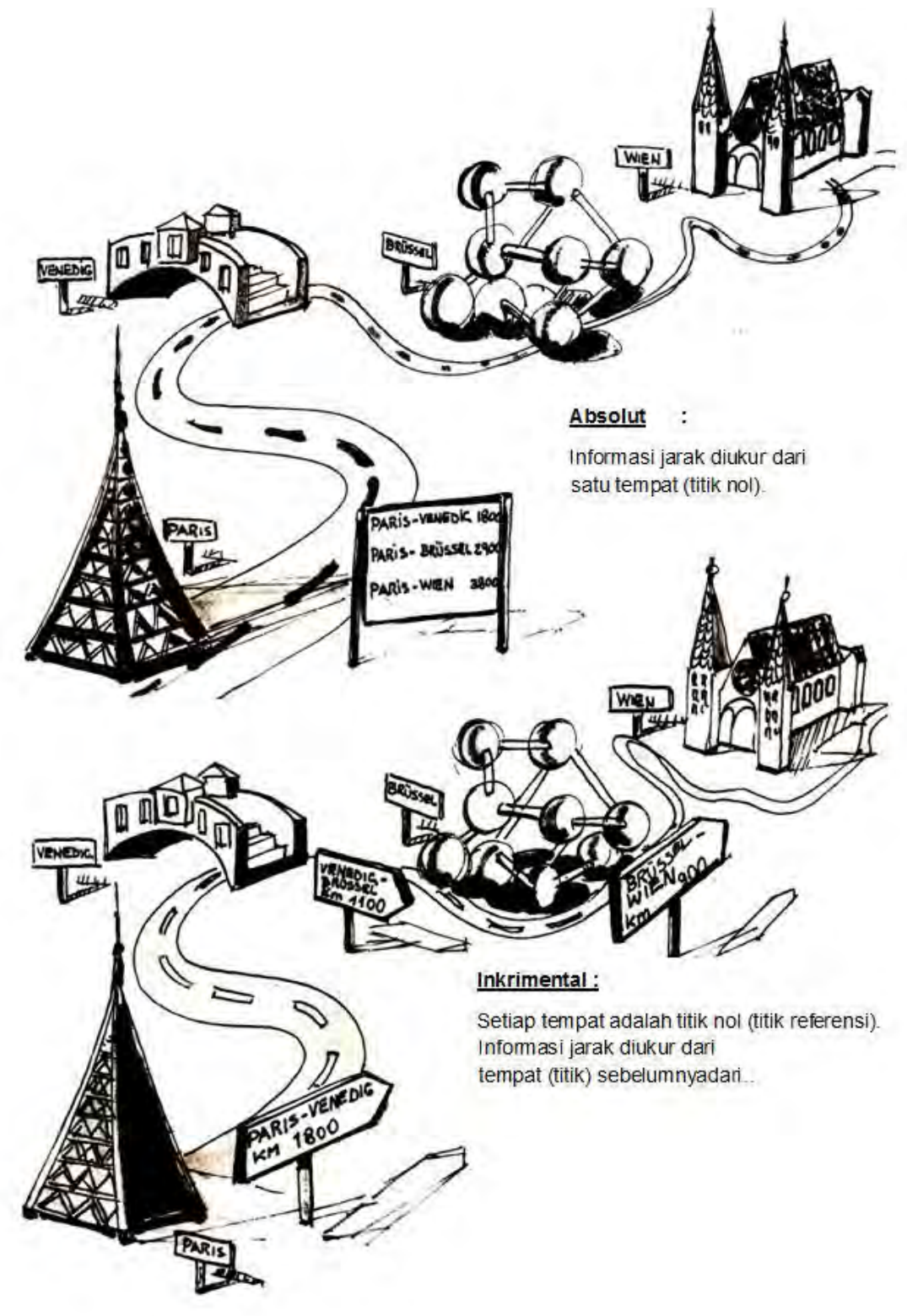

Gambar 4.3

b) Informasi Geometris (Ukuran)

Informasi Geometris adalah ukuran yang ada dalam Gambar Teknik.Jenis pengukuran gambar teknik. Pengukuran dalam gambar teknik dapat dilakukan berdasarkan sistem Absolut atau Inkrimental. Dalam banyak hal jenis pengukuran juga dapat dilakukan dengan menggunakan sistem Campuran antara Inkrimental atau Absolut.

(1) Pengukuran Absolut juga dapat disebut pengukuran referensi karena gambar diukur dari satu titik.

Pengukuran absolut atau pengukuran referensi dapat diperlihatkan pada gambar di bawah ini

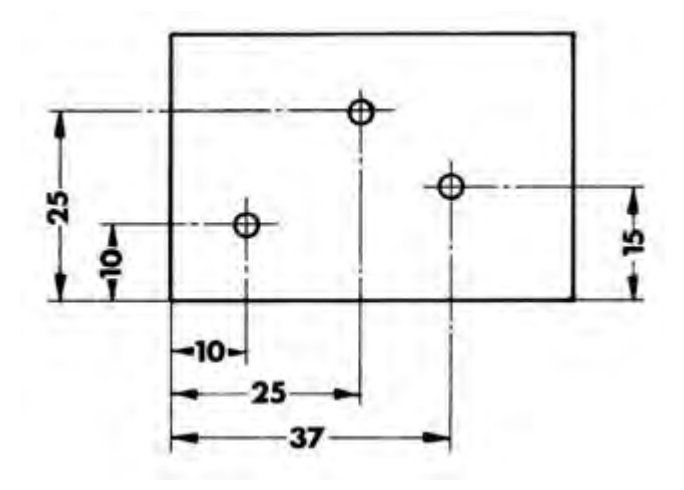

Gambar 4.4

(2) Pengukuran Inkrimental dapat juga disebut pengukuran berantai. Setiap ukuran didasarkan pada ukuran sebelumnya.

Pengukuran inkrimental atau pengukuran berantai dapat diperlihatkan pada gambar di bawah ini.

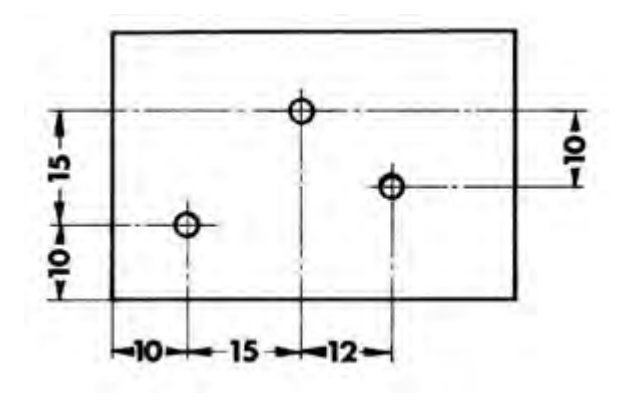

Gambar 4.5

(3) Pengukuran Campuran

Ukuran 1 dan 2 adalah Absolut, ini berarti diukur dari satu titik, ukuran 3 dan 4 adalah Inkrimental.

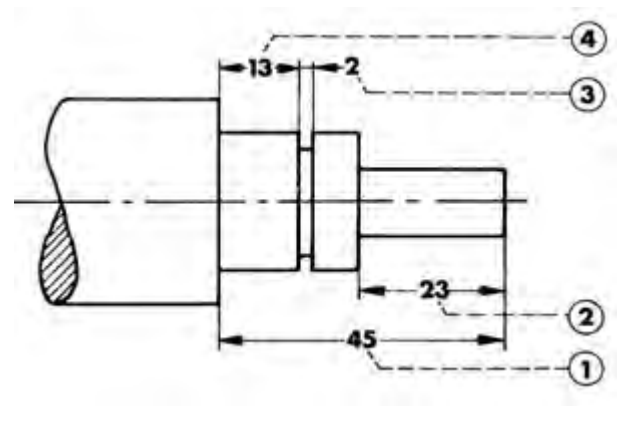

Gambar 4.6

c) Metode Pemrograman

Dalam memprogram kita harus menyatakan jarak gerakan pahat dalam setiap blok, pada dasarnya ada dua metode untuk menyatakan jarak gerakan.

(1) Pemrograman harga absolut

Titik-titik yang harus dicapai oleh pahat bubut dinyatakan atau diukur dari Titik 0.

Seperti dapat diperlihatkan pada gambar pahat bergerak dari titik nol menuju titik 1, 2, 3, 4 sampai dengan titik 5, koordinat titik tersebut diukur dari titik nol.

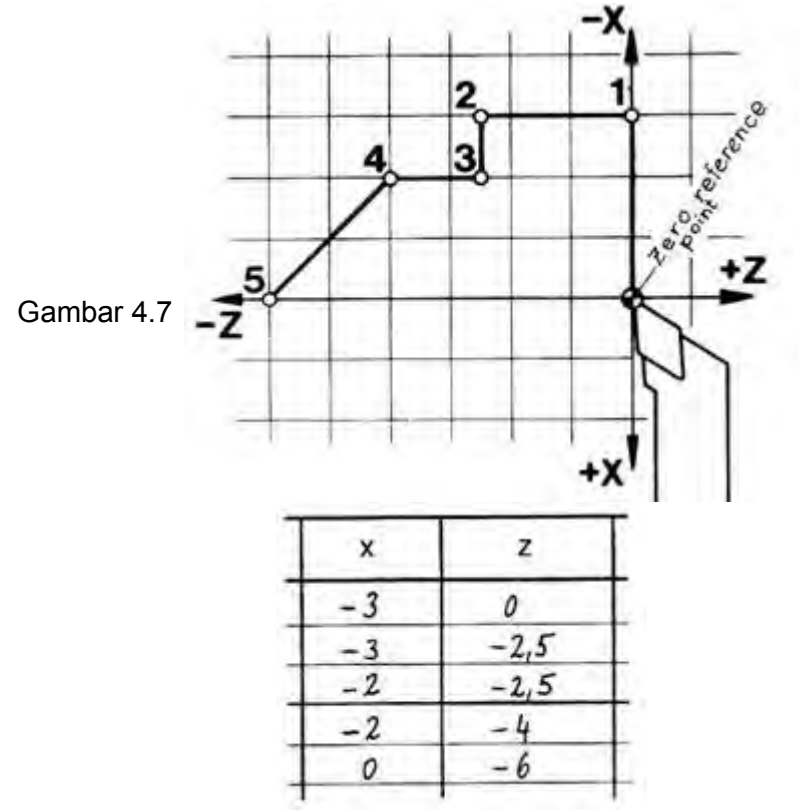

(2) Pemrograman Harga Inkrimental

Pada pemrograman harga inkrimental menggunakan ukuran berantai. Titik yang akan dituju diukur dari titiik sebelumnya yang dijadikan titik referensi (nol). Setiap informasi pergerakan selalu berpedoman pada posisi aktual ujung pahat.

Seperti yang diperlihatkan pada gambar titik yang ditinggalkan selalu dijadikan titik referen (nol) baru.

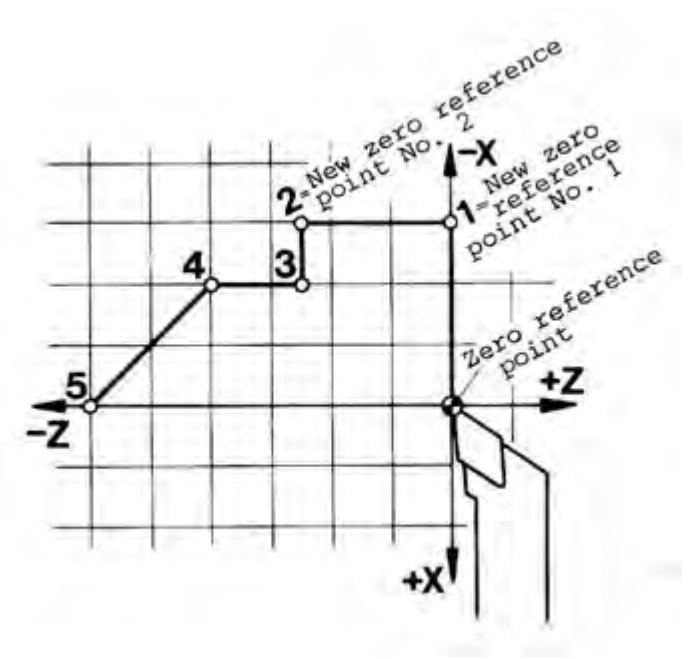

Gambar 4.8

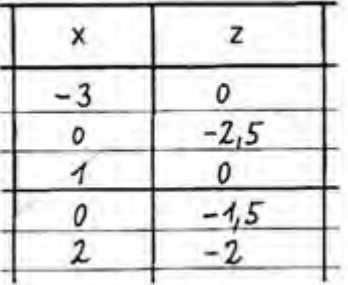

Latihan

(1) Pemrograman Harga Absolut.

Masukanlah kedalam format program ukuran-ukuran pada titik: 1, 2, 3, dan 4 dalam pemrograman harga Absolut.

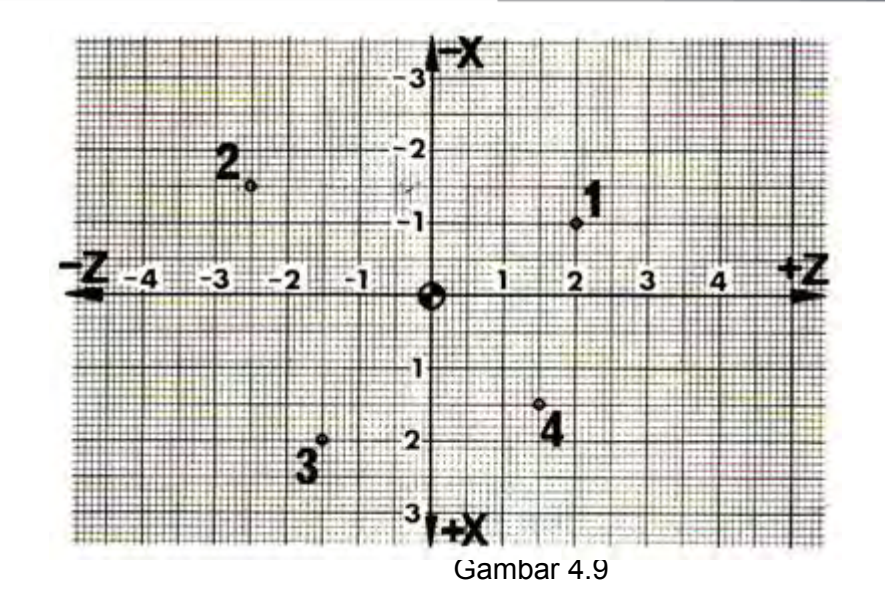

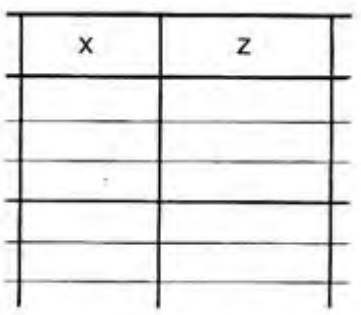

(2) Pemrograman Harga Inkrimental

Setiap titik adalah merupakan titik Nol baru, caranya dengan meletakan lembar kertas transparan yang telah dibuat garis ordinat diatas gambar, geserlah kertas tersebut dari titik 0 Ke titik 1 dan seterusnya.

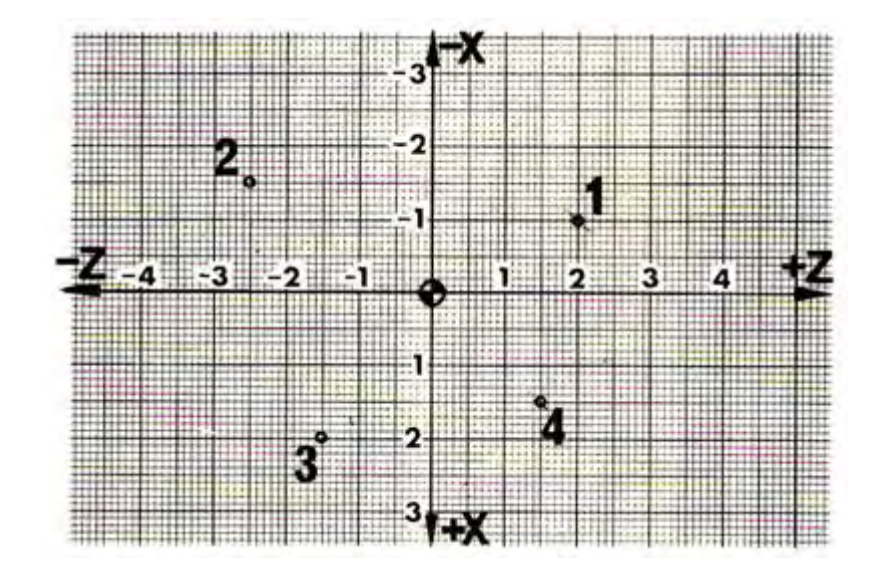

Gambar 4.10

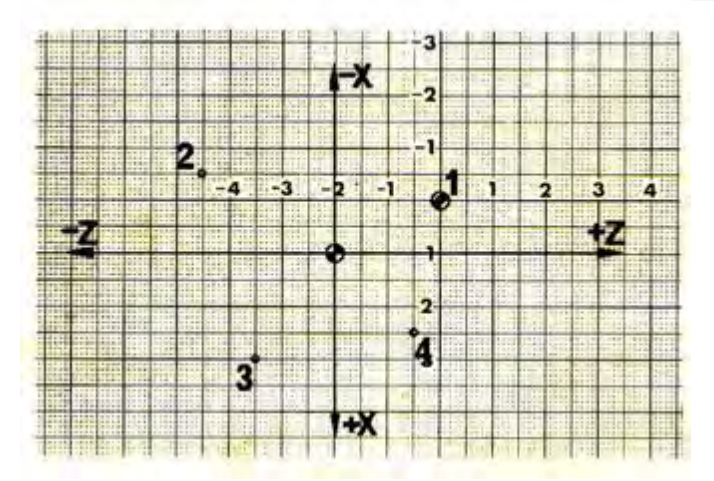

Gambar 4.11

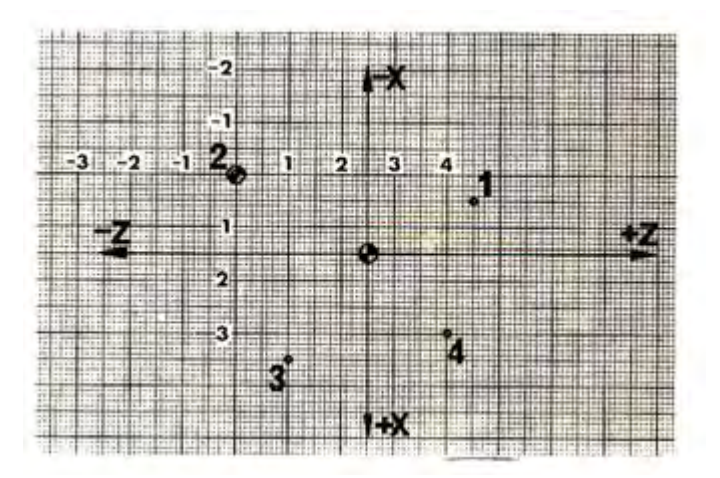

Gambar 4.12

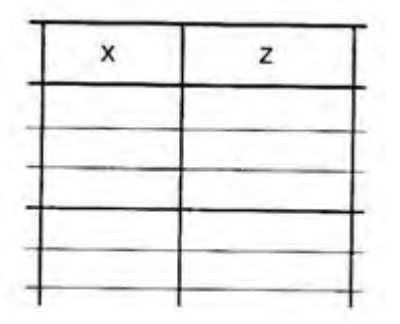

Keuntungan dan Kerugian

TU-2A dapat di program Absolut atau Inkrimental

Untuk memudahkan dan mengurangi terjadinya kesalahan pada pemrograman, sebaiknya sebelum memprogram berilah ukuran-ukuran bantu kedalam gambar kerja.

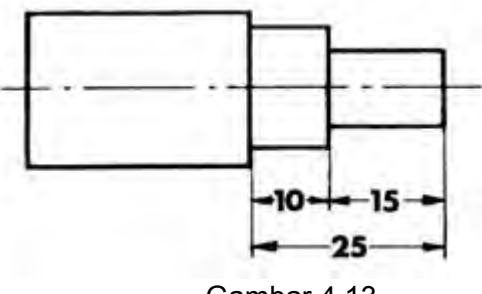

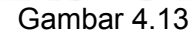

*Aircraft Component CNC Machining*92

(1) Pemrograman Harga Absolut

Keuntungan :

Pemrograman harga absolut, jika kita ingin mengubah letak titik 1. Maka letak titik-titikk yang lain akan tetap dan tidak berubah.

**Kerugian** 

Kadang-kadang sebagian orang merasa lebih sulit.

(2) Pemrograman Inkrimental

Keuntungan :

Metode pemrograman ini, dalam banyak hal lebih mudah.

Kerugian :

Jika anda harus, mengubah suatu titik, semua titik berikutnya akan ikut berubah

Lihat gambar koordinat dibawah ini.

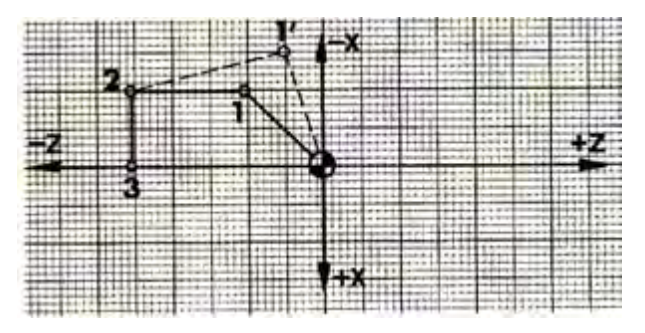

Gambar 4.14

Pada pemrograman Absolut, jika titik 1 diubah ke titik 1' maka titik 2 dan titik3 tetap dan tidak berubah.

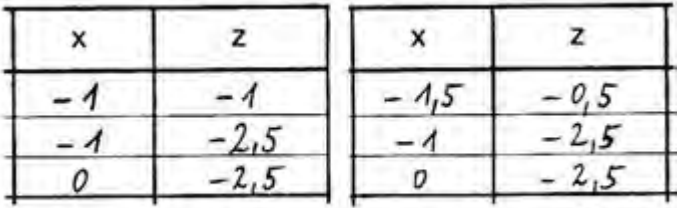

Akan tetapi pada pemrograman Inkrimental, jika titik 1 diubah ke titik 1'maka titik berikutnya harus diubah juga.

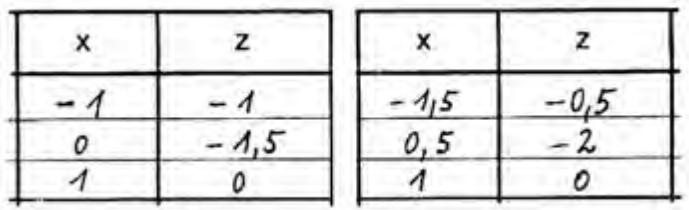

d) G90- Pemrograman Harga Absolut

Pemrograman absolut dapat dilakukan dengan menggunakan G90, pada pemrograman ini semua titik koordinat dihitung dari titik referen atau titik nol. Didalam pemrograman G90 koordinat asli adalah posisi eretan aktual (posisi pahat).

Ukuran X dihitung sebagai ukuran diameter, jika dalam blok sebelumnya tidak diprogram G24.

G90 dapat dibatalkan oleh G91

Untuk menetapkan titik nol pada mesin bubut CNC TU-2A dapat dilakukan dengan G92.

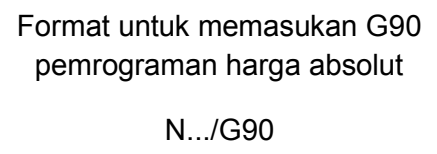

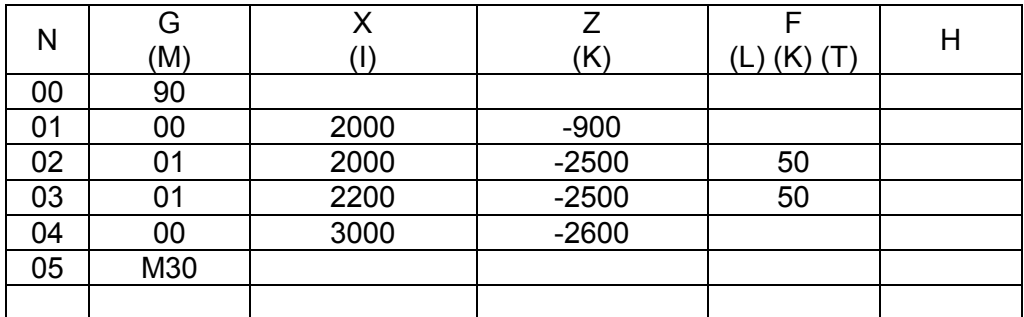

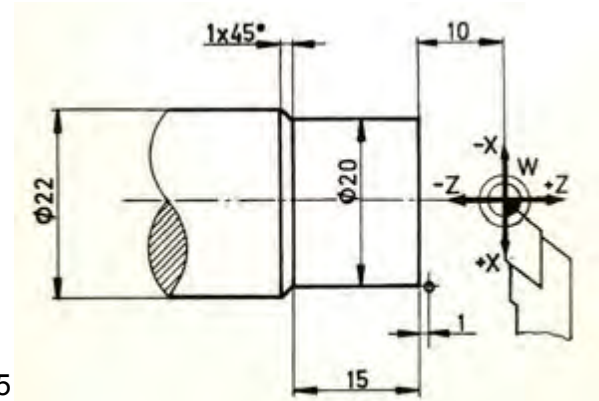

Gambar 4. 15

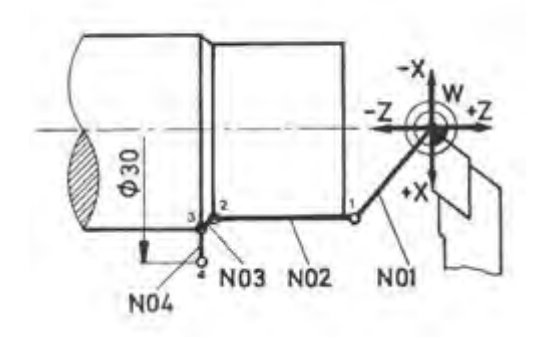

e) G91- Pemrograman Harga Inkrimental

Pemrograman inkrimental dapat dilakukan dengan menggunakan G91, pada pemrograman ini tiik koordinat dihitung dari titik koordinat sebelumnya. Pada mesin bubut CNC TU-2A jika tidak diprogram dengan G90 maupun G91 maka semua penetapan ukuran dihitung secara inkrimental.

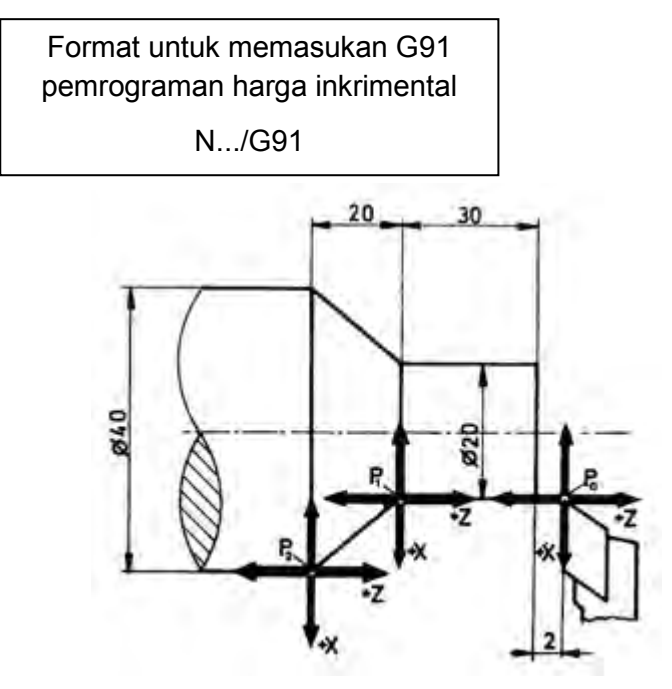

Gambar 4.16

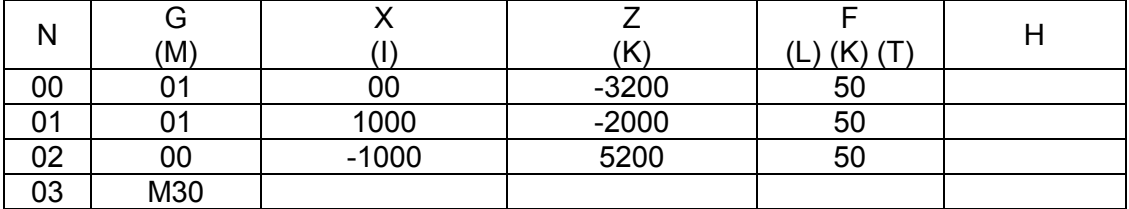

#### f) G92- Pencatatan Penetapan

Dengan menggunakan G92 kita dapat menentukan kedudukan titik nol ke tempat yang dikehendaki, tidak tergantung dari posisi eretan. Kita sebagai pemrogram dapat menempatkan titik nol dimana saja sesuai dengan dengan keinginan.

Kita dapat menyatakan sistem koordinat titik nol benda kerja sesuai dengan yang di inginkan untuk menentukan posisi eretan atau pahat.

Penetapan X menggunakan penetapan diameter. Penetapan Z menggunakan penetapan panjang

Kode G92 dapat dibatalkan oleh kode G91.

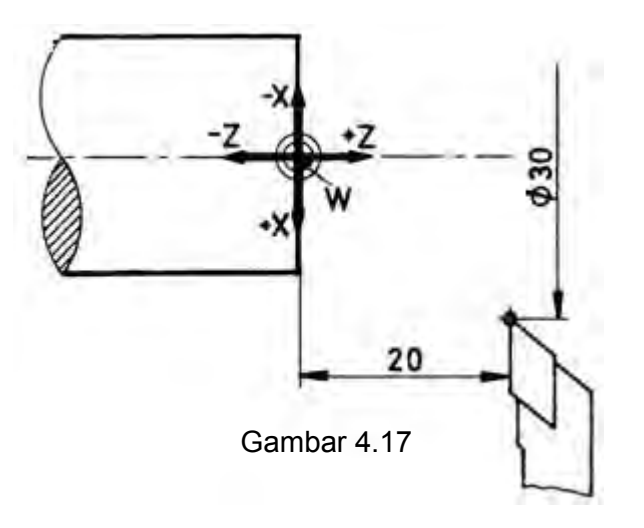

Seperti contoh pada gambar koordinat titik nol (referen) harus dipindahkan ke titik W. Maka perlu dibuat pemrograman pencatatan penetapan sebagai berikut :

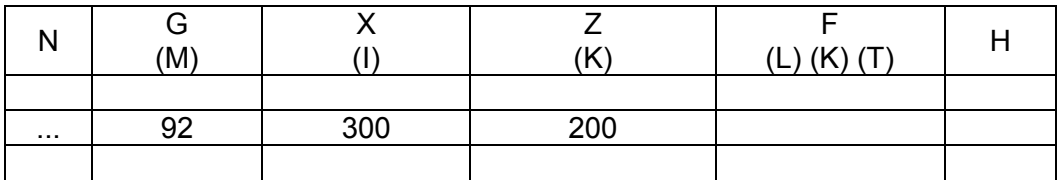

- 3) Pelengkap Pemrograman
	- a) G 04 Waktu Tinggal Diam

Waktu tinggal diam adalah menghentikan sementara dalam waktu tertentupada salah satu blok. Penghentian sementara biasanya dilakukan pada proses pengaluran, pengeboran dan pereameran.

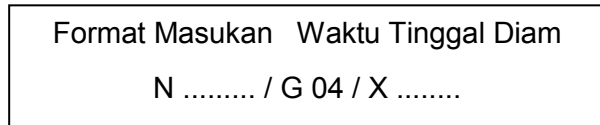

Untuk memprogram waktu tinggal diam, dengan jalan memasukan G04 dan memasukan angka pada kolon X untuk menentukan waktunya. Jenjang masukan : 0 sampai 5999 Satuan masukan : 1/100 detik.

## **Contoh**

Waktu tinggal diam : 2 detik N ...... / G 04 / X 200

Sikap Mesin :

- Eretan akan berhenti selama waktu tertentu secara terprogram.
- Selama tinggal diam, program juga dapat digagalkan dengan INP + REV.
- Selama tinggal diam, program tak dapat dihentikan sementara dengan INP + FWD. penghentian sementara dapat dilakukan pada blok berikutnya.
- Penghentian sementara dengan INP + FWD akan memakan waktu lebih lama dari pada lamanya waktu tinggal diam.

Contoh Penggunaan waktu tinggal diam.

Pada proses pengaluran setelah pahat alur mencapai kedalam nol, G04 diprogram. Jika telah selesai proses pengaluran, maka segera menggerakan pahat kembali dengan G00, lamanya waktu berheni tergantung pada tingkat kehalusan alur yang diinginkan.

b) G 21 – Blok Kosong

Apabila kita ingin mengosongkan beberapa blok pada lembaran program, maka dapat dilakukan dengan memasukan G21. Apabila kita akan menyisipkan beberapa blok kedalam program yang sudah jadi dengan menekan tombol + INP, maka akan muncul G21. G21 adalah kode blok kosong yang dapat diganti dengan kode G yang lain.

Format Masukan : Blok Kosong

N ......... / G 21

Bila kita memprogram blok kosong, maka kita dapat menambah blok baru dengan tanpa mengubah nomor blok-blok berikutnya.

Jika kita menghapus G21 menggunakan tombol DEL, sebagai gantinya kita dapat memasukan fungsi G atau M yang dikehendak

c) G 24 – Penetapan radius pada pemrograman harga absolut

Pada pemrograman G90 atau G92, semua ukuran X dihitung sebagai ukuran diameter. Karena dengan mesin TU-2A juga dapat digunakan untuk mengefrais, maka ada kemungkinan harga X tidak sebagai diameter melainkan digerakan sebagai harga koordinat efektif biasa.

Jika sebelum G90 atau G92 memprogram G24, maka harga X dihitung sebagai harga koordinat efektif.

> Format Masukan : Pemrograman Radius N ......... / G 24

Contoh

Pensil plotter harus bergerak dari titik nol benda kerja ke titik-titik A, B, C. Karena titik-titik tersebut diberi ukuran absolut, maka cara pemrogram absolut ini menjadi lebih mudah.

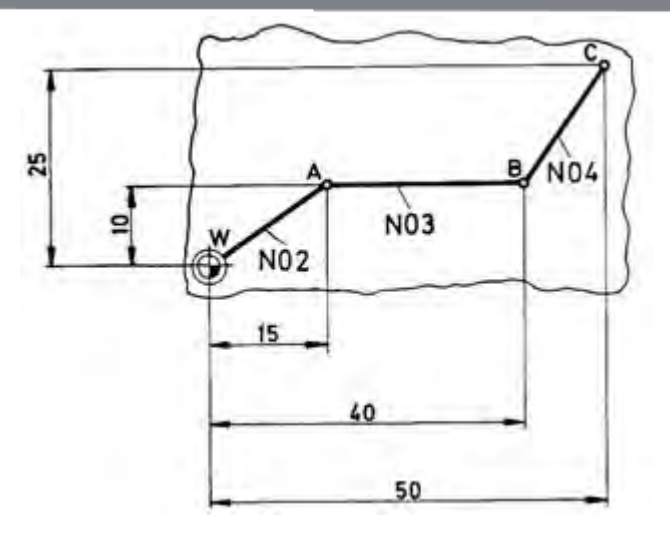

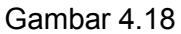

Lembaran Program EMCO.

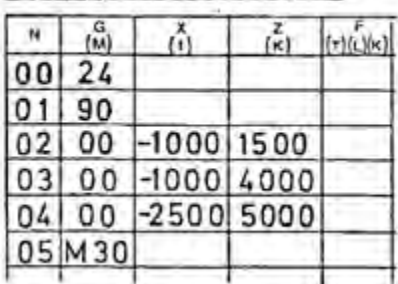

## Catatan :

G 24 hanya dapat diprogram dalam hubungannya dengan G 90 atau G 92.

d) Fungsi Pengatur dan Fungsi Tambahan (Fungsi M)

M berasal dari bahasa inggris "miscellancous" dan berarti serbaneka

(1) M 00 – Berhenti Terprogram

Format : N …. / M 00

## Akibatnya :

Program terhenti sementara, eretan berhenti (sama seperti INP + FWD )

Kemungkinan melakukan ini untuk :

- Mematikan sumbu utama
- Melakukan ralatan dalam program

Untuk melanjutkan program : Tekan tombol START

(2) M 03 – Sumbu utama dalam arah jarum jam

$$
Format: N \ldots / M 03
$$

Sumbu utama dihidupkan oleh program dengan memasukan M03. **Perhatikan** 

M03 ini akan belaku apabila saklar pemilih sumbu utama dipindah kepelayanan CNC, jika tidak sumbu utama tidak dapat hidup.

(3) M 05 – Sumbu utama berhenti

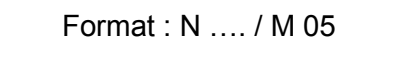

Sumbu utama dimatikan oleh program dengan memasukan M05. Saklar sumbu utama harus diatur kepelayanan CNC.

(4) M 06 – Perhitungan panjang pahat / penggantian pahat

$$
Format : N ... / M 06 / X ± ... / Z ± ... / T ...
$$

Dalam bab revolver pahat dapat diuraikan lengkap tentang fungsi M 06. Harga X dan Z merupakan perbedaan atau selisih posisi pahat terhadap pahat referen.

Dengan M06 dapat dimasukan koordinat selisih masing-masing pahat. Harga-harga tersebut dihitung secara otomatis.

Contoh<sup>-</sup>

- Kita ambil pahat sisi kanan sebagai pahat referensi
- Keluarkan pahat kedua pahat sisi kiri
- Ukurlah selisih posisi pahat tersebut
- Masukan harga ukuran tersebut ke X atau Z.

Harus diprogram posisi seharusnya dari pahat sisi kiri.

 $X = 0$  $Z = -1400$ .

Gambar 4.19

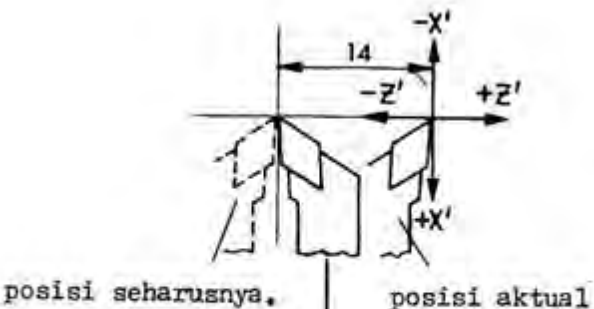

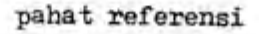

Adres T:

sedangkan adres T diprogram untuk melakukan jumlah indeksi (pergantian) pemegang pahat.

 $T = 0 \rightarrow$  Berakibat program berhenti.

Pada revolver pahat yang tidak diberi nomor, pahat dapat ditukar secara manual.

Untuk melanjutkan Program tekan tombol START

(5) M 08 – Titik Tolak Pengaturan

Format : N …. / M 08

X 62 PIN 15 tinggi

(6) M 09 – Titik Tolak Pengaturan

Format : N …. / M 09

X 62 PIB 15 rendah

Pemakaian M 08 / M 09 Dalam hubungannya dengan FMS

(7) M 17 – Perintah Melompat Kembali

Format : N …. / M 17

Dengan M 17 Sub Program di tutup / Akhiri.

M 17 mengakibatkan lompatan kembali ke program utama pada nomor blok berikutnya.

Detailnya lihat sub program G 25 / M 17.

(8) M 22 – Titik Tolak Pengaturan

Format : N …. / M 22

X 62 PIN 18 tinggi

(9) M 23 – Titik Tolak Pengaturan

Format : N …. / M 23

X 62 PIN 18 rendah

*Aircraft Component CNC Machining*100

(10) M 26 – Titik Tolak Pengaturan

$$
Format: N ... / M 26 / H ...
$$

X 62 PIN 20 keluar pulsa.

Dengan adres H deprogram pulsa yang diberikan lewat X 62 PIN 20 pulsa terprogram :  $0 - 999$ .

Pemakaian dalam hubungannya dengan computer utama, FMS (Flexible Manufacturing System = Sistem Manufaktur Fleksibel)

(11) M 30 – Akhir Program

Format : N …. / M 30

Dengan M 30 program pokok ditutup / diakhiri.

Akibatnya tidak ada penjalan program utama CNC

Sumbu utama dimatikan oleh program

Program melompat kembali ke blok N 00

(12) M 99 – Parameter Lingkaran

Format : N …. / M 99 / I …. / K ….

Dalam blok setelah G 02 / G 03, koordinat titik pusat busur lingkaran  $\alpha \neq 90^{\circ}$ dengan I dan K dinyatakan dengan M 99.

Detailnya lihat G 02 / G 03.

(13) M 98 – Kompensasi Kelonggaran / Kocak Otomatis

Format : N …. / M 98 / X …. / Z ….

Fungsi

Pada setiap pembalikan arah eretan, ada kelonggaran balik / kocak, harga kelonggaran balik dapat diukur dengan dial indicator dan dimasukan kedalam program.

Lewat computer, kelonggaran tersebut dikompensasi.

Masukan :

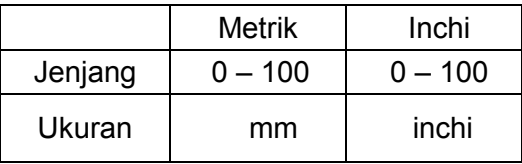

Masukan besaran kelonggaran tanpa tanda. Jika dimasukan tanda minus tidak dihiraukan. Sikap mesin pada kelonggaran program.

- Harga untuk kompensasi kelonggaran otomatis harus dimasukan lewat program NC.
- Pada akhirnya program NC harus dijalankan (jalan otomatis / atau uji jalan)
- Setelah proses kompensasi ini, pada pengalihan dari pelayanan CNC ke pelayanan manual atau sebaliknya tetap aktif.

Pembatalan kompensasi kelonggaran

- Matikan mesin.
- Pemrograman M  $98 / X 0 / Z 0$
- e) Kecepatan Asutan (F)

Untuk memasukan besaran asutan atau kecepatan asutan dipakai Huruf F. F adalah singkatan dari kata Inggris "Feed" dan berarti kecepatan.

Besaran Asutan

Besaran kecepatan asutan dinyatakan dalam mm/putaran sumbu utama, yaitu pergeseran ujung pahat setiap satu putaran spindel.

F : mm/putaran

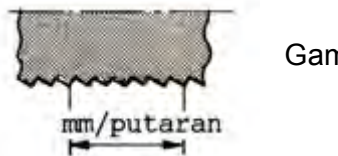

Gambar 4.20

Kecepatan Asutan dapat juga dinyatakan dalam mm/menit, gerakan pergeseran ujung pahat setiap menit.

 $F = (mm/Menit)$ 

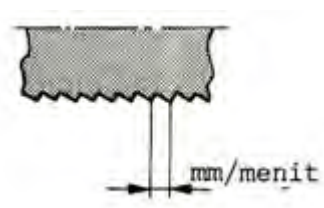

Gambar 4.21

Pada mesin-mesin industrial, kita dapat memasukan asutan dalam mm/putaran atau mm/menit. Pada compact 5 CNC, asutan dimasukan dalam mm/menit.

Satuan ini dapat dikonversi sebagai berikut :

Kecepatan Asutan mm/Menit = Putaran sumbu utama (putaran/menit) x besaran asutan (mm/putaran)

 $F$  (mm/menit) = S (putaran/menit) x  $F$  (mm/putaran)

Besaran Asutan (mm/putaran) =

F (mm/putaran) =

- c. Rangkuman
	- 1) Lembaran Program Mesin Bubut CNC

Naskah program atau lembaran program digunakan untuk menulis program. Pembuatan program yang demikian ini disebut pemrograman, struktur program semacam ini sudah distandarkan.

Suatu program terdiri dari bagian-bagian program diantaranya :

a) Blok.

Program terdiri atas baris-baris yang disebut blok .

b) Kata – kata.

Setiap blok terdiri dari beberapa kata.

- c) Kata. Kata terdiri dari huruf dan kombinasi angka.
- d) Adres

Huruf yang ada pada kata disebut adres.

Kata –kata pada pengendali TU - 2A dapat dijelaskan sebagai berikut :

- a) Kata ke 1 (N). Kolom pertama menunjukan kolom nomor blok yang dapat diisi dengan angka. Huruf adres N adalah nomor blok
- b) Kata ke 2 (G). Kolom ke dua menunjukan kolom huruf adres G yang dapat diisi dengan angka.
- c) Kata ke 3 (M). Kolom ke dua juga dapat diisi dengan huruf adres M dan angka.
- d) Kata ke 4 (X). Kolom ke tiga menunjukan kolom huruf adres X yang dapat diisi dengan angka.
- e) Kata ke 5 (Z).Kolom ke empat menunjukan kolom huruf adres Z yang dapat diisi dengan angka.
- f) Kata ke 6 (F). Kolom ke lima menunjukan kolom huruf adres F yang dapat diisi dengan angka
- g) Kata ke 8 (I). Pada kolom ketiga juga dapat diisi huruf adres I dan angka.
- h) Kata 9 (K). Kolom keempat juga dapat diisi dengan huruf adres K dan angka.
- i) Kata ke 10 (L). Kolom kelima juga dapat muncul huruf Adres L yang dapat diisi dengan angka.
- j) Kata ke 11 (K). Pada kolom lima juga dapat dimasukan huruf adres K dan angka.
- k) Kata ke 12 (T). Pada kolom kelima juga dapat dimasukan huruf Adres T dan angka.
- 2) Sistem Koordinat pada Mesin CNC

Informasi untuk menyatakan gerakkan eretan memanjang kearah kepala tetap atau kearah kepala lepas dinyatakan dalam sistem koordinat.

a) Metode pemrograman

Pada dasarnya metode pemrograman pada mesin CNC ada dua metode yaitu absolut dan inkrimental.

b) Informasi geometris (ukuran)

Informasi Geometris adalah ukuran yang ada dalam Gambar Teknik.

Jenis pengukuran gambar teknik. Pengukuran dalam gambar teknik dapat dilakukan berdasarkan sistem Absolut atau Inkrimental.

- Pengukuran Absolut juga dapat disebut pengukuran referensi karena gambar diukur dari satu titik.
- Pengukuran Inkrimental dapat juga disebut pengukuran berantai. Setiap ukuran didasarkan pada ukuran sebelumnya
- Pengukuran Campuran

Metode Pemrograman

• Pemrograman harga absolut

Titik-titik yang harus dicapai oleh pahat bubut dinyatakan atau diukur dari Titik 0.

Jika kita ingin mengubah letak titik 1. Maka letak titik-titikk yang lain akan tetap dan tidak berubah

Pemrograman harga inkrimental

Pada pemrograman harga inkrimental menggunakan ukuran berantai. Titik yang akan dituju diukur dari titiik sebelumnya yang dijadikan titik referensi (nol).

Pemrograman Inkrimental. Metode pemrograman ini, dalam banyak hal lebih mudah.

3) G90- Pemrograman harga absolut

Pemrograman absolut dapat dilakukan dengan menggunakan G90, pada pemrograman ini semua titik koordinat dihitung dari titik referen atau titik nol. Didalam pemrograman G90 koordinat asli adalah posisi eretan aktual (posisi pahat).

4) G91- Pemrograman harga inkrimental

Pemrograman inkrimental dapat dilakukan dengan menggunakan G91, pada pemrograman ini tiik koordinat dihitung dari titik koordinat sebelumnya.

5) G92- Pencatatan penetapan

Untuk menentukan kedudukan titik nol ke tempat yang dikehendaki, tidak tergantung dari posisi eretan.

Kode G92 dapat dibatalkan oleh kode G91.

6) Pelengkap Pemrograman

a) G 04 – Waktu Tinggal Diam

Waktu tinggal diam adalah menghentikan sementara dalam waktu tertentupada salah satu blok.

b) G 21 – Blok Kosong

Apabila kita ingin mengosongkan beberapa blok pada lembaran program, maka dapat dilakukan dengan memasukan G21.

c) G 24 – Penetapan Radius pada Pemrograman Harga Absolut

Pada pemrograman G90 atau G92, semua ukuran X dihitung sebagai ukuran diameter. Jika sebelum G90 atau G92 memprogram G24, maka harga X dihitung sebagai harga koordinat efektif.

d) Fungsi Pengatur dan Fungsi Tambahan (Fungsi M)

M berasal dari bahasa inggris "miscellancous" dan berarti serbaneka

- M 00 Berhenti Terprogram
- M 03 Sumbu utama dalam arah jarum jam
- M 05 Sumbu utama berhenti
- M 06 Perhitungan panjang pahat / penggantian pahat
- M 08 Titik Tolak Pengaturan
- M 09 Titik Tolak Pengaturan
- M 17 Perintah Melompat Kembali
- M 22 Titik Tolak Pengaturan
- M 23 Titik Tolak Pengaturan
- M 26 Titik Tolak Pengaturan
- M 30 Akhir Program
- M 99 Parameter Lingkaran
- M 98 Kompensasi Kelonggaran / Kocak Otomatis
- d) Kecepatan Asutan (F)

Untuk memasukan besaran asutan atau kecepatan asutan dipakai Huruf F.

F adalah singkatan dari kata Inggris "Feed" dan berarti pemakanan

F : mm/putaran

Kecepatan Asutan dapat juga dinyatakan dalam mm/menit, gerakan pergeseran ujung pahat setiap menit.

 $F = (mm/Menit)$ 

d. Tugas

1) Masukan program di bawah ini kedalam format lembaran program pada mesin CNC. Artikan kode-kode yang diberi warna hijau.

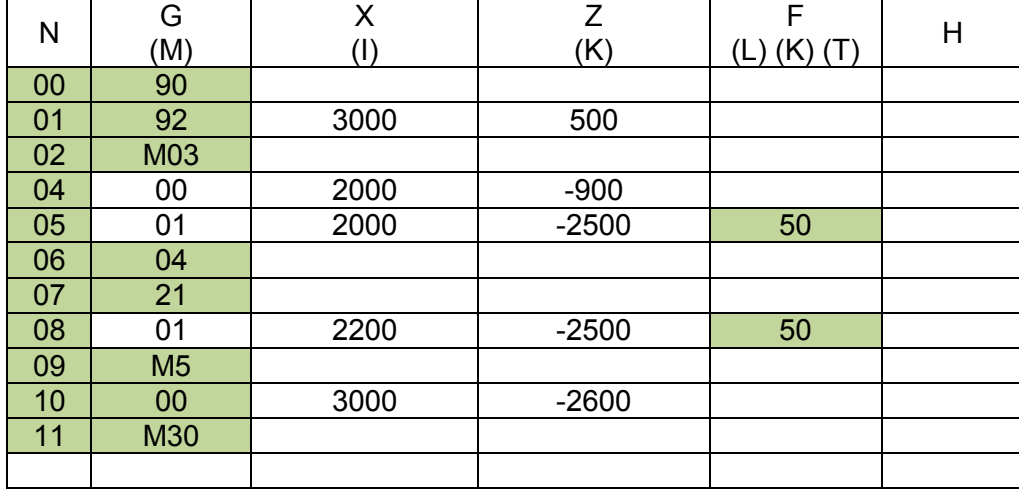

2) Buatlah koordinat titik-titik pada gambar di bawah ini dengan pemrograman absolut

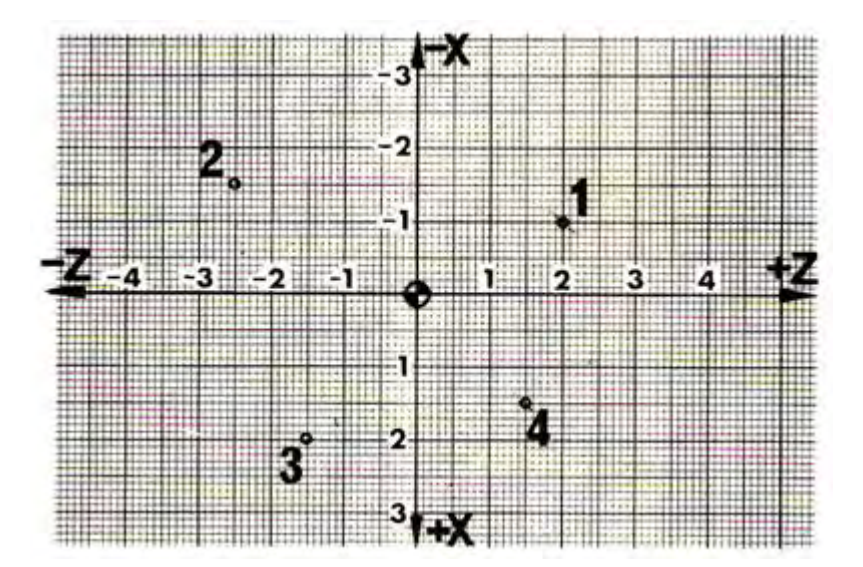

3) Buatlah koordinat titik-titik pada gambar di bawah ini dengan pemrograman inkrimental.

*Aircraft Component CNC Machining*106

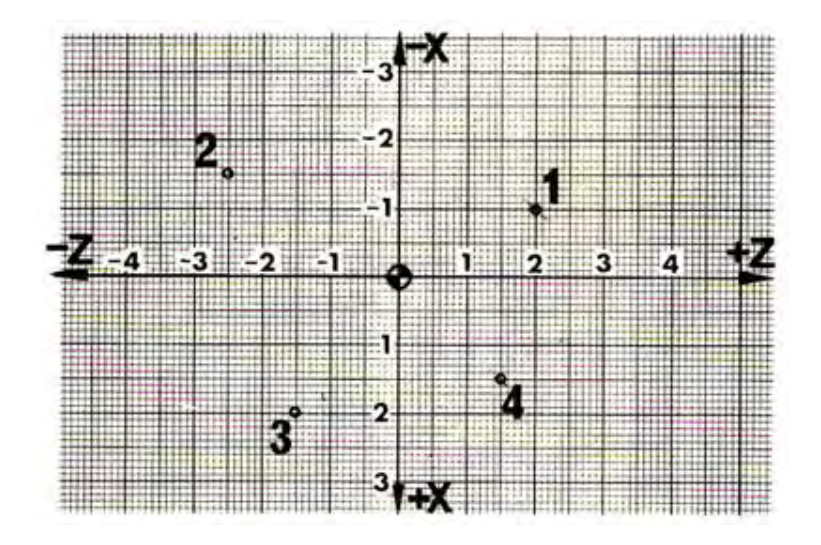

e. Tes Formatif

Pilihlah jawaban yang paling benar untuk menjawab pertanyaan di bawah ini :

- 1) Menulis program pada naskah program atau lembaran program disebut …
	- a) Eksekusi
	- b) Penyetingan
	- c) Pemrograman
	- d) Penggagalan
	- e) Penggangguan
- 2) Didalam lembaran program terdiri atas baris-baris yang disebut …
	- a) Blok
	- b) Kata
	- c) Adres
	- d) Kolom
	- e) Parameter
- 3) Disetiap blok terdiri dari beberapa …
	- a) Blok
	- b) Adres
	- c) Kolom
	- d) Kata
	- e) Parameter
- 4) Kolom ke dua pada lembaran program menunjukan kolom huruf adres …
	- a) G
	- b) M
	- c) N
	- d) K
	- e) X
- 5) Menuliskan huruf adres M dan angka dapat dituliskan pada …
	- a) Diluar kolom
	- b) Kolom pertama
	- c) Kolom ke dua
- d) Kolom ke tiga
- e) Kolom ke empat

6) Pada

kolom ke empat menunjukan kolom huruf adres …

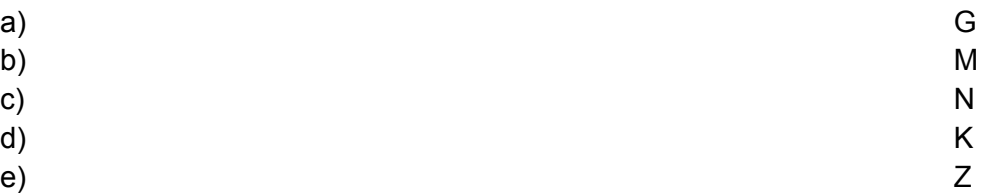

- 7) Kolom ke empat juga dapat diisi dengan adres koordinat titik pusat lingkaran dalam arah Z dengan huruf adres …
	- a) K dan angka
	- b) I dan angka
	- c) N dan angka
	- d) T dan angka
	- e) H dan angka
- 8) Pada kolom lima juga dapat dimasukan huruf adres K dan angka yang menyatakan besarnya …
	- a) Koordinat titik pusat lingkaran
	- b) Koordinat titik pusat lingkaran pada sumbu X
	- c) Koordinat titik pusat lingkaran pada sumbu Z
	- d) Pembagian ketebalan pemotongan
	- e) Kisar ulir
- 9) Pengukuran Absolut juga dapat disebut pengukuran referensi karena gambar diukur dari …
	- a) Titik sebelunya
	- b) Titik sesudahnya
	- c) Titik awal
	- d) Satu titik
	- e) Dua titik
- 10) Pengukuran Inkrimental dapat juga disebut pengukuran berantai karena setiap ukuran didasarkan pada …
	- a) Titik awal
	- b) Titik sesudahnya
	- c) Titik sebelumnya
	- d) Satu titik
	- e) Dua titik
- 11) Pada pemrograman harga absolut, jika kita ingin mengubah letak titik 1. Maka letak titik-titik yang lain akan tetap dan tidak berubah hal ini merupakan …
	- a) Keuntungan
	- b) Kerugian
	- c) Kesamaan
	- d) Perbedaan
	- e) Kesalahan
	- Dari program tersebut
- 12) Pada pemrograman inkrimental jika anda harus mengubah suatu titik, semua titik berikutnya akan ikut berubah hal ini merupakan …
	- a) Keuntungan
	- b) Kerugian
	- c) Kesamaan
	- d) Perbedaan
	- e) Kesalahan
	- Dari program tersebut

13) Pemrograman absolut dapat dilakukan dengan menggunakan …

- a) G04
- b) G92
- c) G91
- d) G90
- e) G64

14) Pemrograman inkrimental dapat dilakukan dengan menggunakan …

- a) G64
- b) G04
- c) G92
- d) G90
- e) G91
- 15) Kita dapat menentukan kedudukan titik nol ke tempat yang dikehendaki, hal ini hanya dapat dilakukan menggunakan …
	- a) G64
	- b) G92
	- c) G91
	- d) G90
	- e) G21
- 16) Waktu tinggal diam adalah menghentikan sementara dalam waktu tertentu pada salah satu blok,halini dapat dilakukan menggunakan …
	- a) G92
	- b) G91
	- c) G90
	- d) G04
	- e) G21
- 17) Apabila kita ingin mengosongkan beberapa blok pada lembaran program, maka dapat dilakukan dengan memasukan …
	- a) G24
	- b) G21
	- c) G02
	- d) G03
	- e) G04
- 18) Jika sebelum G90 atau G92 memprogram G24, maka harga X dihitung sebagai harga …
	- a) Absolut
	- b) Inkrimental
- c) Campuran
- d) Diameter
- e) Koordinat efektif

19) Sumbu utama dapat dimatikan dengan memasukan …

- a) M00
- b) M03
- c) M05
- d) M17
- e) M30

20) Dengan M30 maka pada program pokok dapat …

- a) dimulai
- b) ditutup / diakhiri
- c) jalankan
- d) digagalkan
- e) ditunda

## f. Kunci jawaban tes formatif

- 1) C
- 2) A
- 3) D
- 4) A
- 5) C
- 6) E
- 7) A
- 8) E
- 9) D
- 10) C
- 11) A
- 12) B
- 13) D 14) E
- 15) B
- 16) D
- 17) B
- 18) E
- 19) C
- 20) B

g. Lembar Kerja Peserta didik

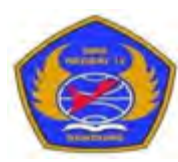

PEMERINTAH KOTA BANDUNG DINAS PENDIDIKAN **SMK NEGERI 12 BANDUNG** 

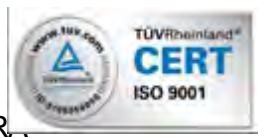

PROGRAM STUDI KEAHLIAN TEKNOLOGI PESAWAT UDA

Jalan. Pajajaran No. 92 Tlp./Fax022- 6038055 Bandung 40173

Home Page: www.terbang12.net Email:smkn\_12bdg@ymail.com

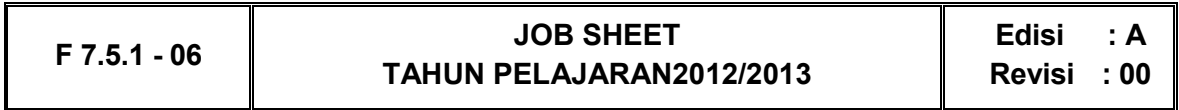

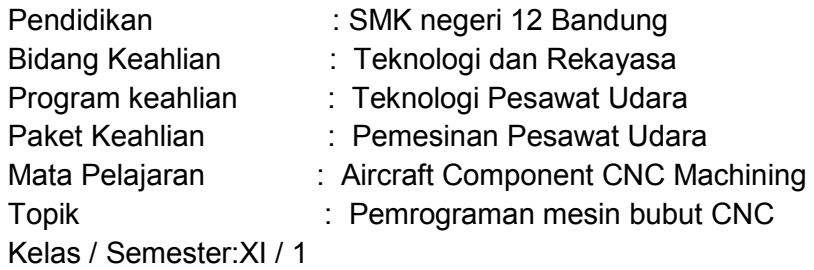

1. Tujuan Pembelajaran

Setelah selesai mengikuti PBM, siswa dapat:

- a. Memahami format program pada mesin bubut CNC
- b. Memahami sistem koordinat pada mesin bubut CNC
- c. Memahami pemrograman absolut pada mesin bubut CNC
- d. Memahami pemrograman Inkrimental pada mesin bubut CNC
- e. Menganalisis pemrograman pada mesin bubut CNC

## 2. Petunjuk

- a. Selama bekerja gunakan selalu pakaian kerja dan peralatan keselamatan kerja
- b. Pinjamlah peralatan yang akan digunakan sebelum mulai bekerja.
- c. Periksa kondisi dan persiapkan mesin sebelum mulai bekerja.
- d. Gunakan peralatan sesuai dengan fungsinya.
- e. Bekerjalah mengikuti aturan keselamatan kerja.
- f. Simpan alat ukur pada tempat yang aman dan jangan ditumpuk dengan peralatan yanglain.
- g. Kembalikan peralatan yang dipinjam kepada toolman setelah selesai bekerja.
- h. Bersihkan mesin dan ruangan praktek setelah selesai bekerja.
- 3. Alat dan Bahan
	- a. Stall dia 25 mm x 50 mm.
	- b. Pahat bubut
	- c. Mistar sorong ket. 0,02 mm
	- d. Kacamata kerja
- 4. Langkah Kerja
	- a. Hitunglah ukuran benda dalam absolut dan inkrimental
	- b. Tentukan titik awal program
	- c. Buatlah tabel koordinat titik-titik
	- d. Hitunglah tiap-tiap titik koordinat
- e. Buatlah program dengan bimbingan guru
- f. Ketiklah progran kedalam format program
- g. Jalankan program penggunakan ploter pada kertas mili meter
- h. Periksakan gambar hasil ploter kepada guru.
- i. Bersihkan mesin.
- j. Bersihkan ruangan bengkel

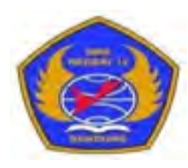

# PEMERINTAH KOTA BANDUNG DINAS PENDIDIKAN **SMK NEGERI 12 BANDUNG**

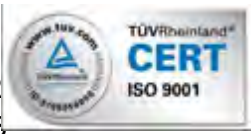

PROGRAM STUDI KEAHLIAN TEKNOLOGI PESAWAT UDAR Jalan. Pajajaran No. 92 Tlp./Fax022- 6038055 Bandung 40173 Home Page: www.terbang12.net Email:smkn\_12bdg@ymail.com

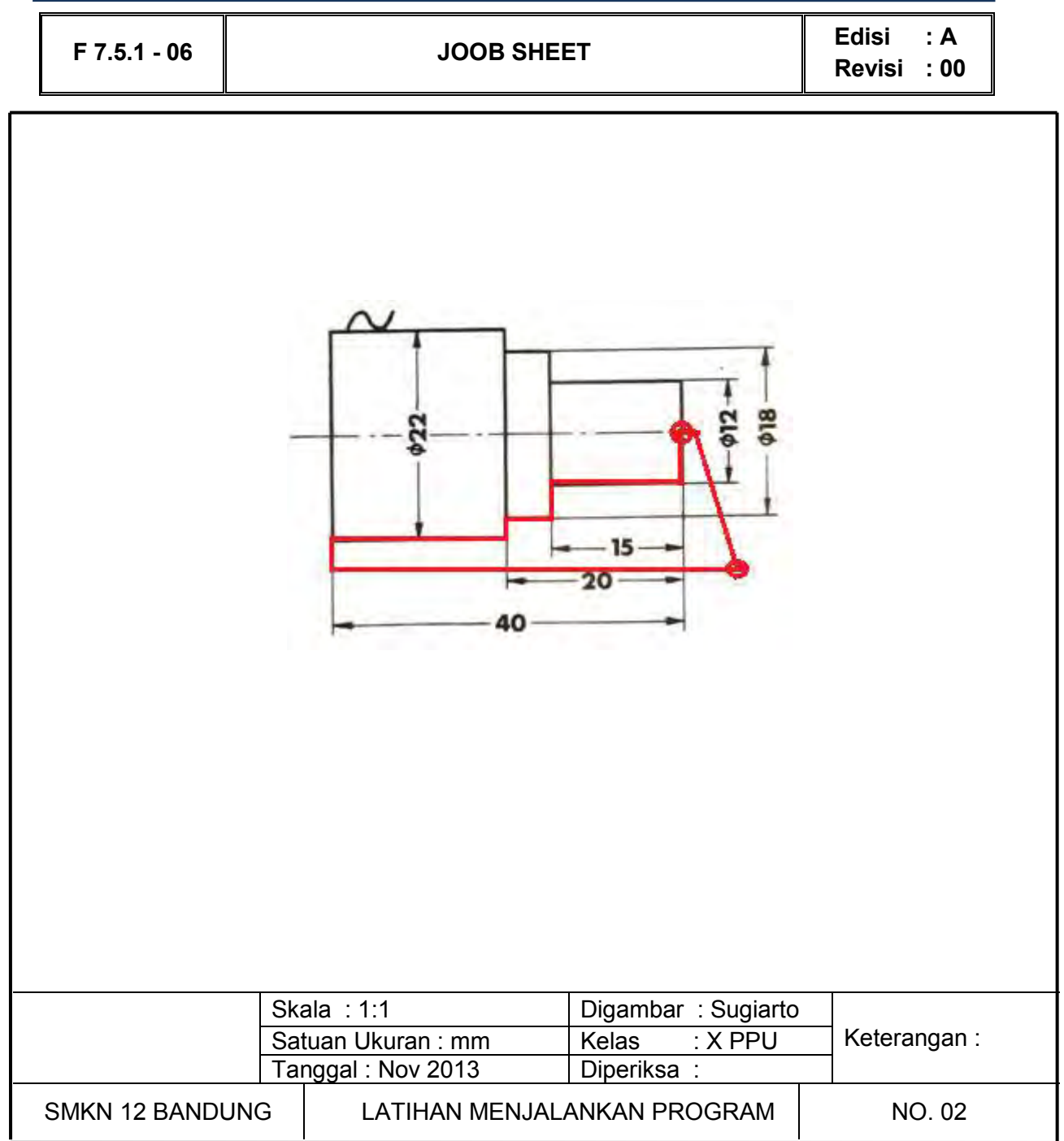

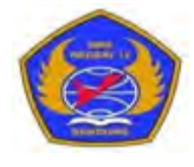

# PEMERINTAH KOTA BANDUNG DINAS PENDIDIKAN **SMK NEGERI 12 BANDUNG**

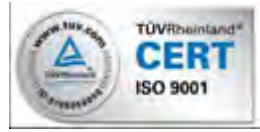

PROGRAM STUDI KEAHLIAN TEKNOLOGI PESAWAT UDARA

Jalan. Pajajaran No. 92 Tlp./Fax022- 6038055 Bandung 40173

Home Page: www.terbang12.net Email:smkn\_12bdg@ymail.com

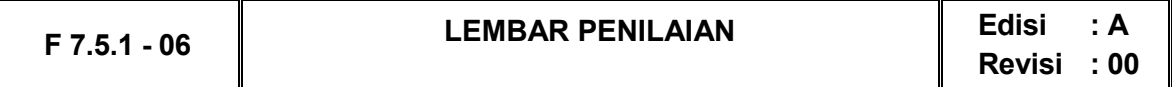

# **Job Sheet Latihan menjalankan Program**

Nama : .....................................................................

Kelas :.....................................................................

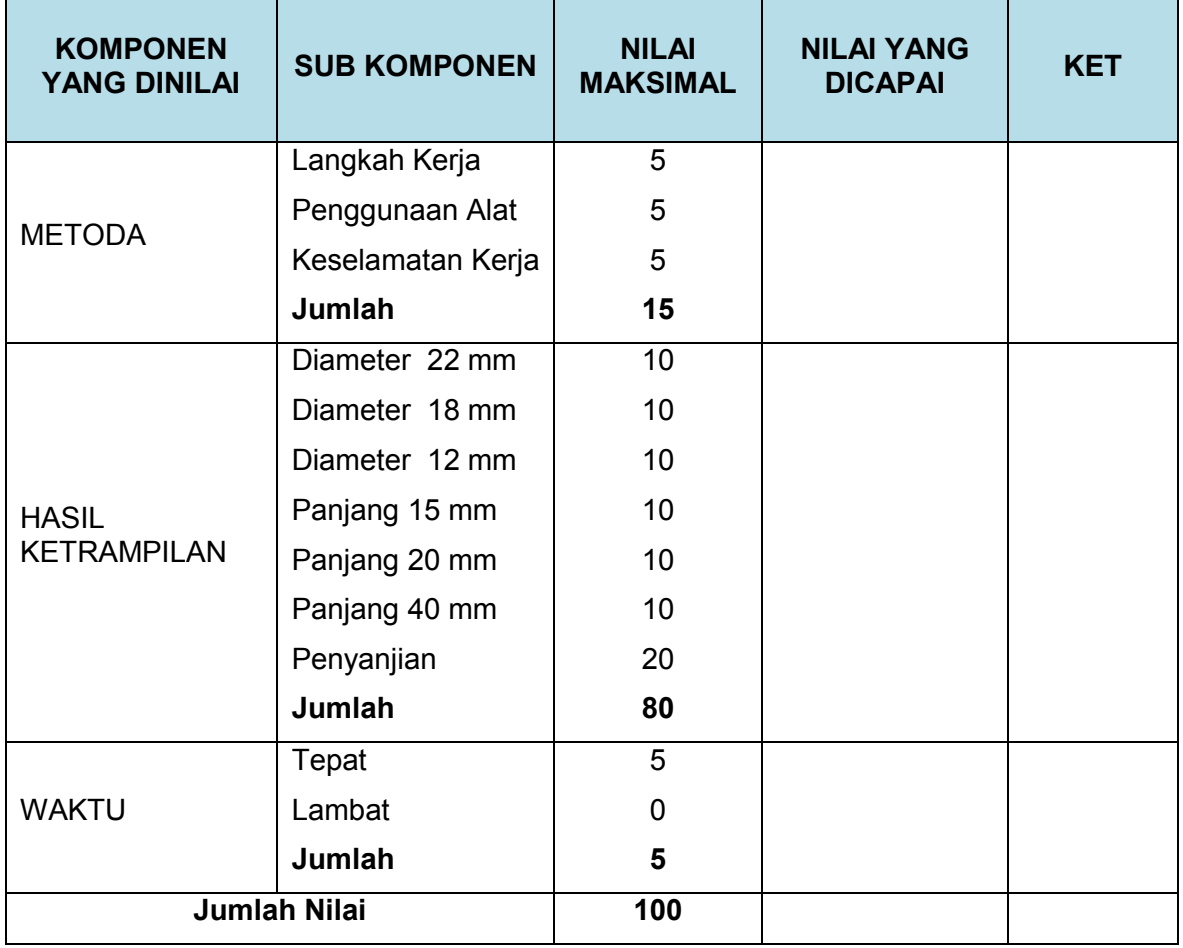

- 5. Pengoperasikan Mesin Bubut CNC 2.
	- a. Tujuan Pembelajaran

Melalui diskusi kelompok dan praktik, peserta didik dapat:

- 1) Menyadari sempurnanya konsep Tuhan tentang benda-benda dengan fenomenanya untuk dipergunakan sebagai aturan dalam pembuatan komponen pesawat udara dengan mesin bubut CNC.
- 2) Mengamalkan nilai-nilai ajaran agama sebagai tuntunan dalam pembuatan komponen pesawat udara dengan mesin bubut CNC.
- 3) Menyadari dan meyakini bahwa melakukan kegiatan pembuatan komponen pesawat udara dengan mesin bubut CNC adalah merupakan salah satu bentukpengamalan perintah Tuhan yang harus dilakukan secara sungguh-sungguh.
- 4) Mengamalkan perilaku jujur, disiplin, teliti, kritis, rasa ingin tahu, inovatif dan tanggungjawab dalam menerapkan aturan pembuatan komponen pesawat udara dengan mesin bubut CNC.
- 5) Menghargai kerjasama, toleransi, damai, santun, demokratis, dalam menyelesaikan masalah perbedaan konsep berpikirdan cara melakukan pembuatan komponen pesawat udara dengan mesin bubut CNC.
- 6) Menunjukkan prilaku santun, peduli, tanggung jawab, kerjasama, responsif dan proaktif dalam melakukan kegiatan pembuatan komponen pesawat udara dengan mesin bubut CNC.
- 7) Memahami proses pembubutan rata pada mesin bubut CNC
- 8) Memahami proses pembubutan muka pada mesin bubut CNC
- 9) Memahami proses pembubutan tirus pada mesin bubut CNC
- 10) Memahami proses pembubutan siklus muka dan rata pada mesin bubut CNC
- 11) Memahami proses pembubutan radius pada mesin CNC
- 12) Memahami proses pembubutan ulir pada mesin bubut CNC
- 13) Memahami proses pengeboran pada mesin bubut CNC
- 14) Mengerjakan komponen pesawat udara menggunakan mesin bubut CNC
- b. Uraian Materi
	- 1) Membubut Rata, Muka dan Tirus
		- a) G00- Pengaturan Posisi dengan Gerak Cepat

Untuk mengatur posisi pahat dengan gerakan tanpa pemakanan sedapat mungkin dilakukan dengan gerakan cepat. Hal ini dimungkinkan karena alasan ekonomis sehingga gerakan harus dilakukan secepat mngkin.

Kemungkinan gerakan yang dapat dilakukan adalah

- (1) Eretan bergerak dalam arah X
- (2) Eretan bergerak dalam arah Z
- (3) Eretan bergerak dalam arah X dan Z

Besarnya kecepatan gerakan cepat pada mesin TU2A sebesar 700

mm/men

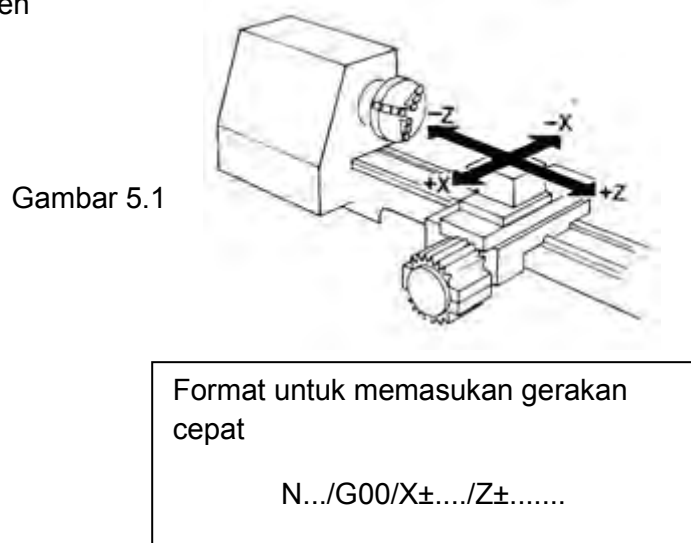

Masukan nilai X dan Z dalam 1/100 mm.

Contoh pemrograman dengan menggunakan G00

Sebelum melakukan pemrogran terlebih dahulu direncanakan posisi letak pahat terhadap benda kerja, letak pahat perlu mempertimbangkan kemungkinan untuk pemasangan dan pembukaan pahat.Berilah jarak dari ujung benda kerja seperti yang ditunjukan pada gambar.Pahat digerakan dengan gerakan cepat dari titik awal pahat menuju titik A.

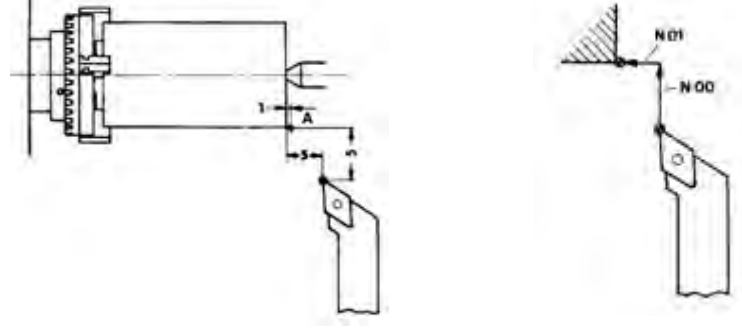

Kemungkinan yang dapat dilakukan

Kemungkinan 1 Gambar 5.2

Blok N00 pahat bergerak sebesar 5 mm dengan arah gerakan pada sumbu X mendekati sumbu, maka harga yang dimasukan bernilai negatip (X-). Sedangkan harga Z dan F tidak perlu dimasukan.

Blok N01 pahat bergerak sebesar 4 mm dengan arah gerakan pada sumbu Z mendekati spindel, maka harga yang dimasukan bernilai negatip (Z-). Sedangkan harga X dan F tidak perlu dimasukan.

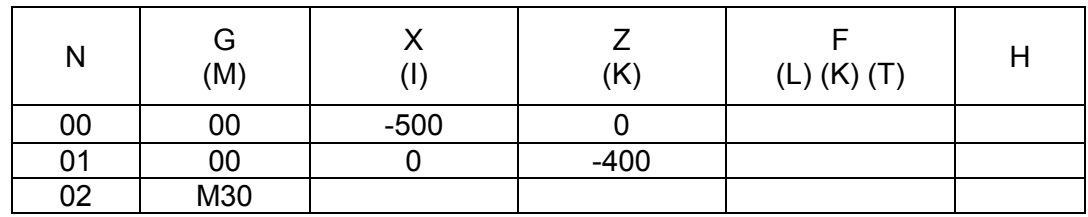

Kemungkinan 2

Blok N00 pahat bergerak pada saat yang sama sebesar 5 mm pada sumbu X dan 4 mm pada sumbu Z. Harga yang dimasukan keduanya bernilai negatip (X-, Z-). Sedangkan harga F tidak perlu dimasukan.

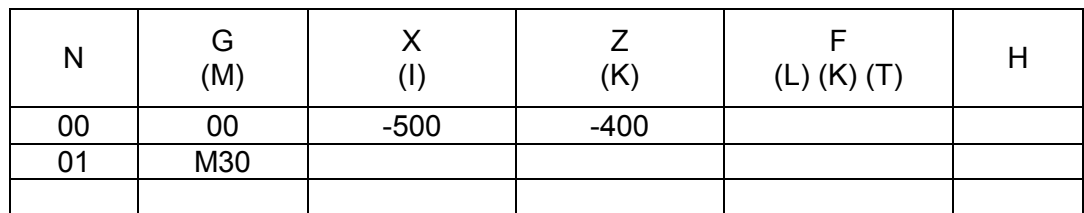

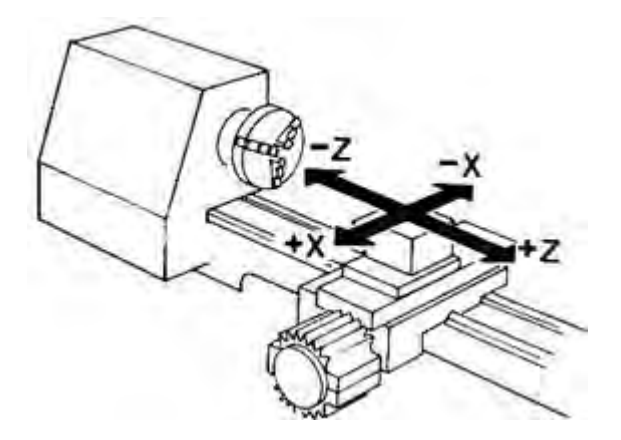

Gambar 5.3

Latihan 1.

Lakukan pemrogran pada benda kerja yang telah dibubut. Pahat harus dijalankan dengan gerakan cepat menuju ke titik 0. Pemrograman berakhir di titik 0.

Buatlah program dengan dua kemungkinan.

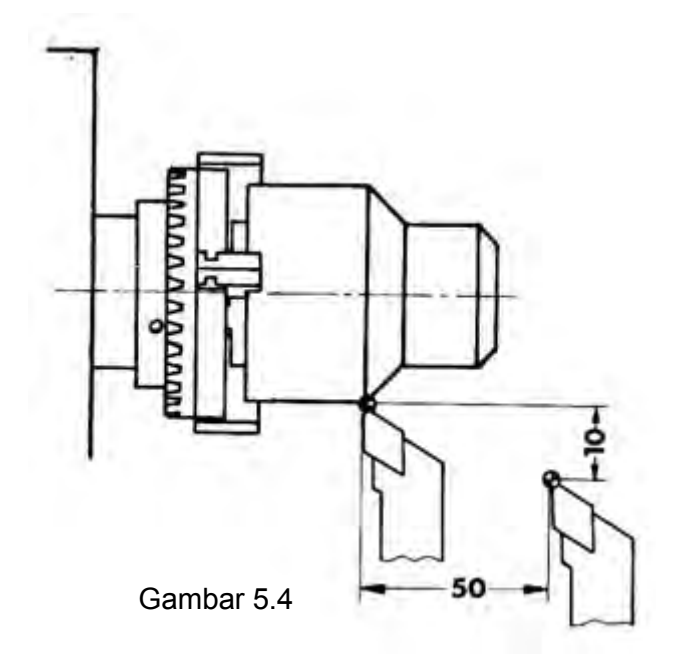

Latihan 2.

Programlah dengan gerakan cepat dari titik 0 sampai titik 5 secara berurutan.

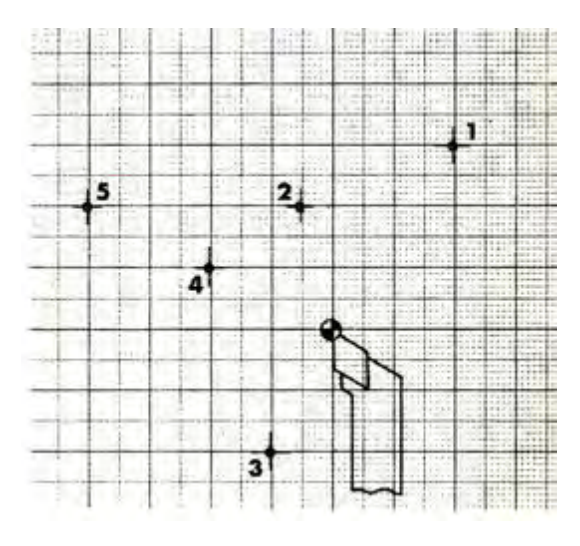

Gambar 5.5

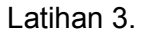

Buatlah program dengan gerakan cepat dari titik 0 sampai titik 10 secara berurutan

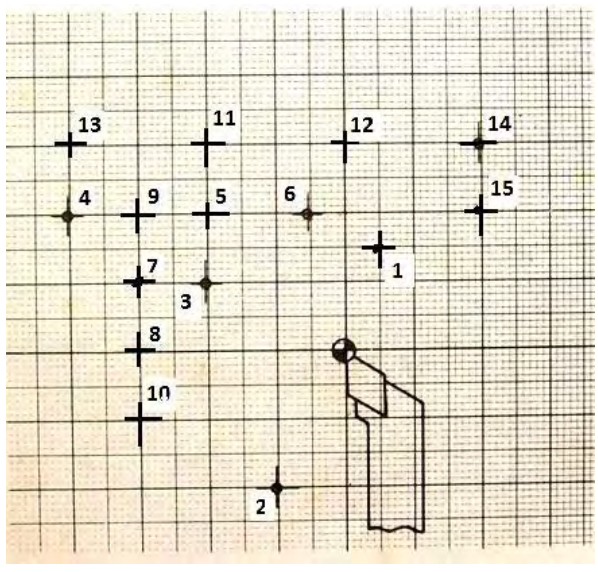

Gambar 5.6

b) G01- Interpolasi Linier

Sesuai dengan namanya linear berarti lurus. Sedang Interpolasi berarti mendapatkan harga antara. Interpolasi linear berarti mendapatkan harga antara pada garis lurus. Garis lurus tersebut dapat terlrtak pada sudut tertentu. Artinya garis lurus tersebut dapat searah dengan sumbu X, searah dengan sumbu Z dan dapat juga bergerak dalam arah X dan Z.

Kemungkinan gerakan yang dapat dilakukan oleh gerakan G01

(1) Pembubutan dalam arah Z

Pembubutan arah Z adalah pembubutan arah memanjang dengan kecepatan asutan tertentu.Sedangkan pada sumbu X tidak terjadi interpolasi (gerakan  $X = 0$ ).

Gambar 5.7

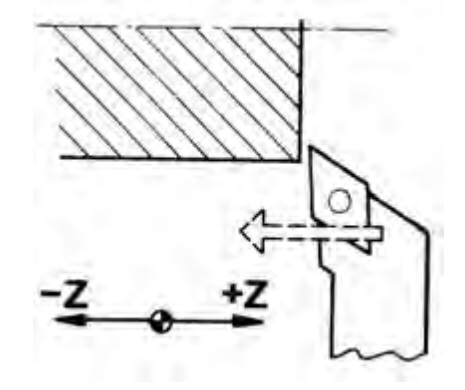

(2) Pembubutan dalam arah X

Pembubutan arah X adalah pembubutan arah melintang dengan kecepatan asutan tertentu. Sedangkan pada sumbu Z tidak terjadi interpolasi (gerakan  $Z = 0$ ).

Gambar 5.8

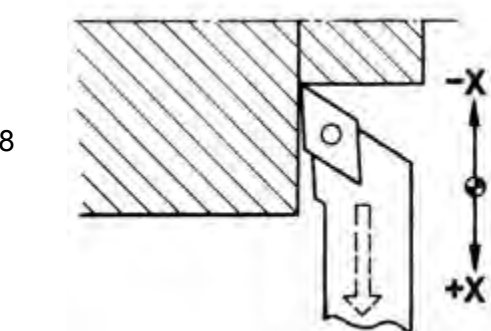

(3) Pembubutan dalam arah X dan Z

Pembubutan arah X dan Z adalah pembubutan tirus dengan kecepatan asutan tertentu. Sebagai contoh pembubutan dari titik S menuju ke titik Z (gerakan pada sumbu X dan Z

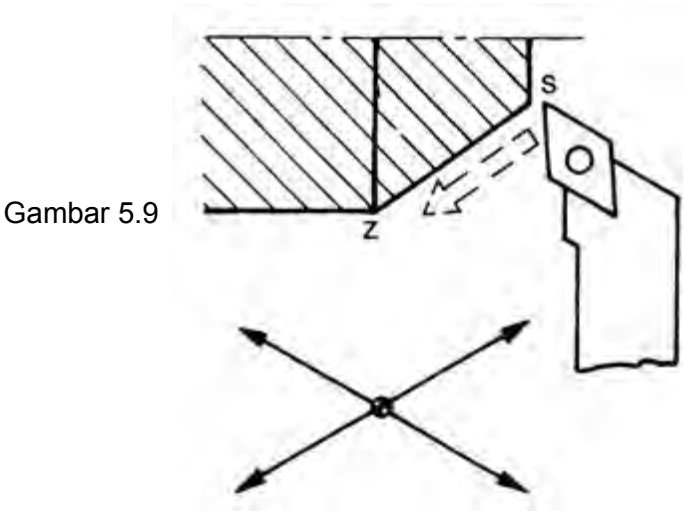

*Aircraft Component CNC Machining*119

(1) G01-Pembubutan dalam arah Z.

## Masukan

Pahat harus bergerak kearah Z 22,5 mm. Posisi pahat seperti yang ditunjukan pada gambar.

Masukan :

- Menuliskan nomor blok
- Menuliskan G01
- $\bullet$  Menuliskan harga  $X = 0$
- Menuliskan Harga Z dalam perseratusan
- Menuliskan harga F dalam mm/men.

Format untuk memasukan G01 Pembubutan memanjang N.../G01/X=0/Z±......./F.....

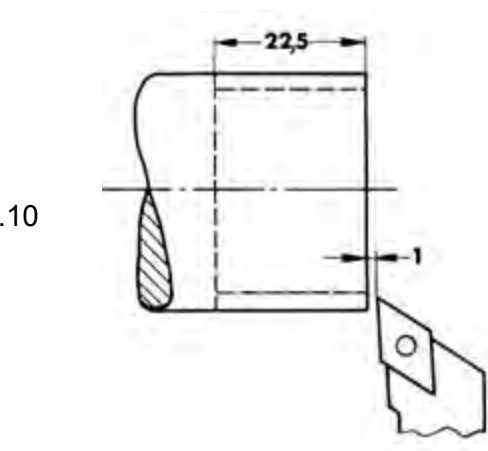

Gambar 5.10

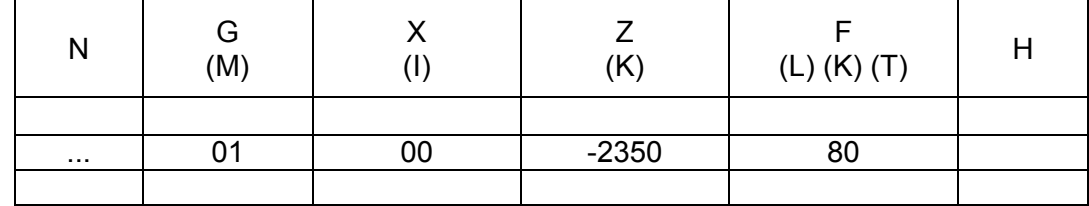

(2) G01-Pembubutan dalam arah X.

Pahat harus bergerak kearah X 5 mm. Membubut muka posisi pahat seperti yang ditunjukan pada gambar.

Masukan :

- Menuliskan nomor blok
- Menuliskan G01
- $\bullet$  Menuliskan harga  $Z = 0$
- Menuliskan Harga X dalam perseratusan
- Menuliskan harga F dalam mm/men.

# Format untuk memasukan G01 Pembubutan melintang

N.../G01/X±...../Z=0/F.....

Gambar 5.11

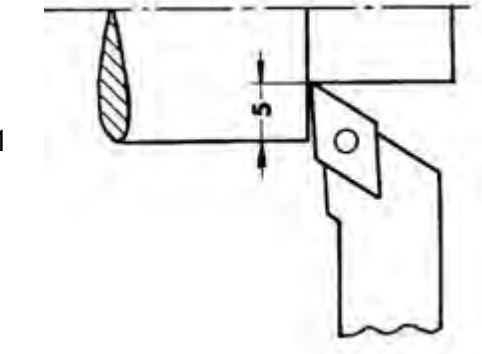

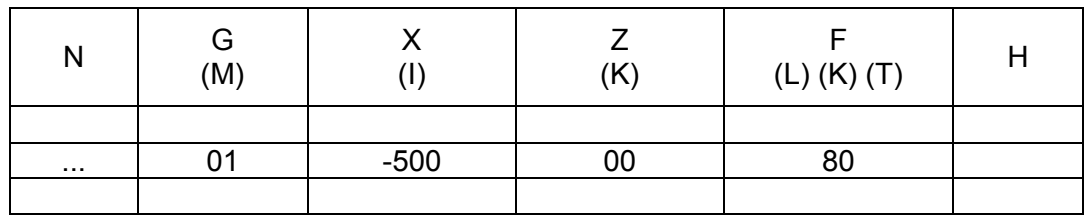

Contoh.

Poros bertingkat seperti pada gambar harus dihaluskan dengan sekali jalan, dengan ketebalan pemakanan 0,2 mm.

Posisi pahat awal seperti yang ditunjukan pada gambar, dan berakhir pada posisi semula.

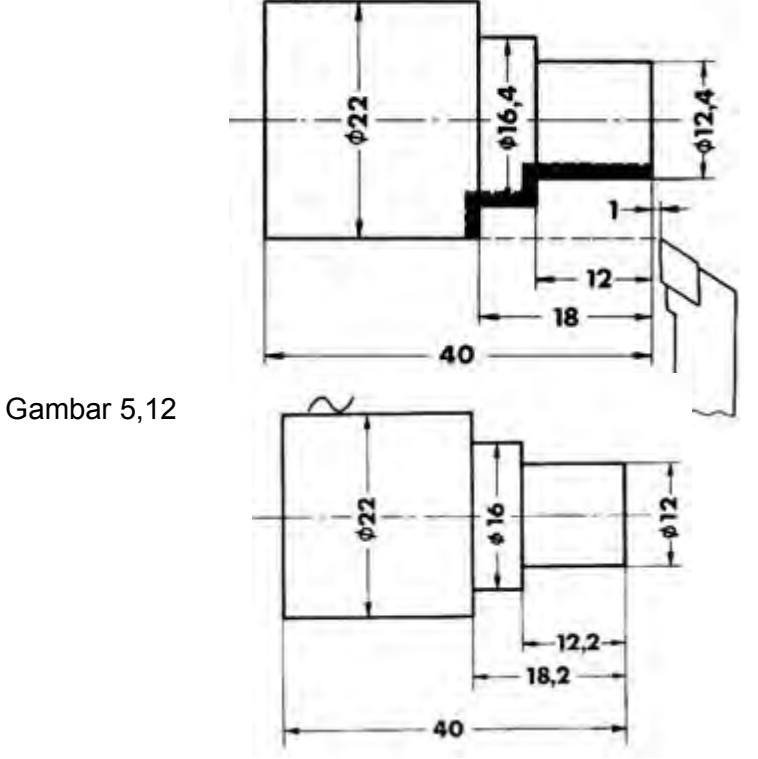

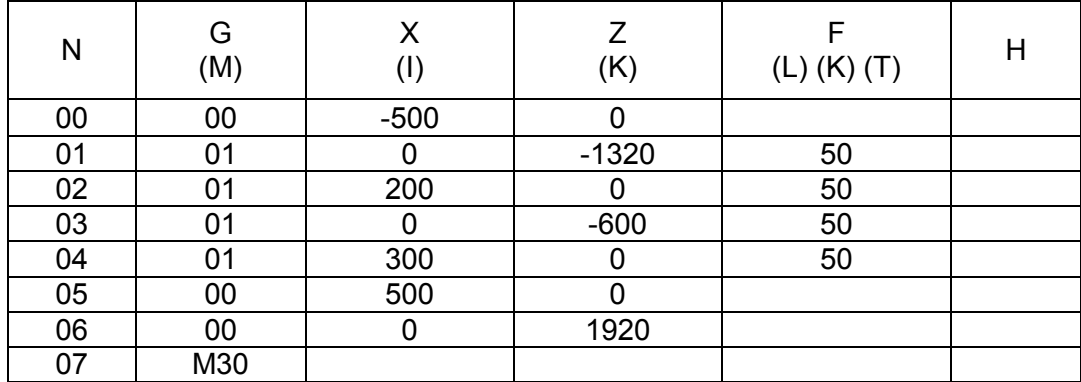

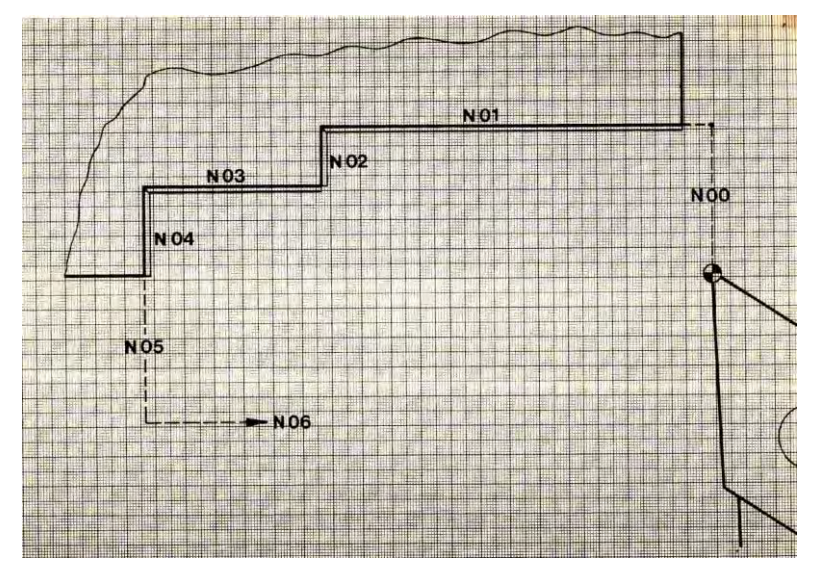

Gambar 5.13

Latihan pemrograman (G01)

Buatlah program untuk membubut benda kerja seperti pada gambar, dengan ketebalan pemakanan sebesar 0,3 mm.

Posisi pahat pada awal program dan akhir program seperti yang ditunjukan pada gambar.

Gabarkan gerakan program tersebut pada kertas milimeter dengan perbandingan 10 : 1 lengkap dengan nomor bloknya.

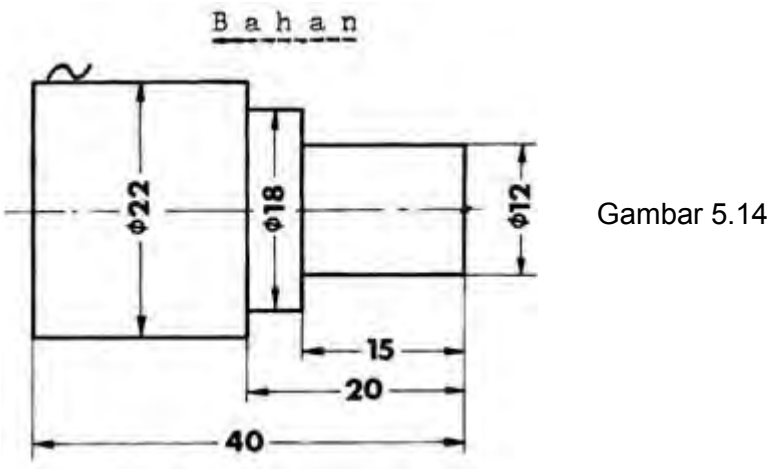

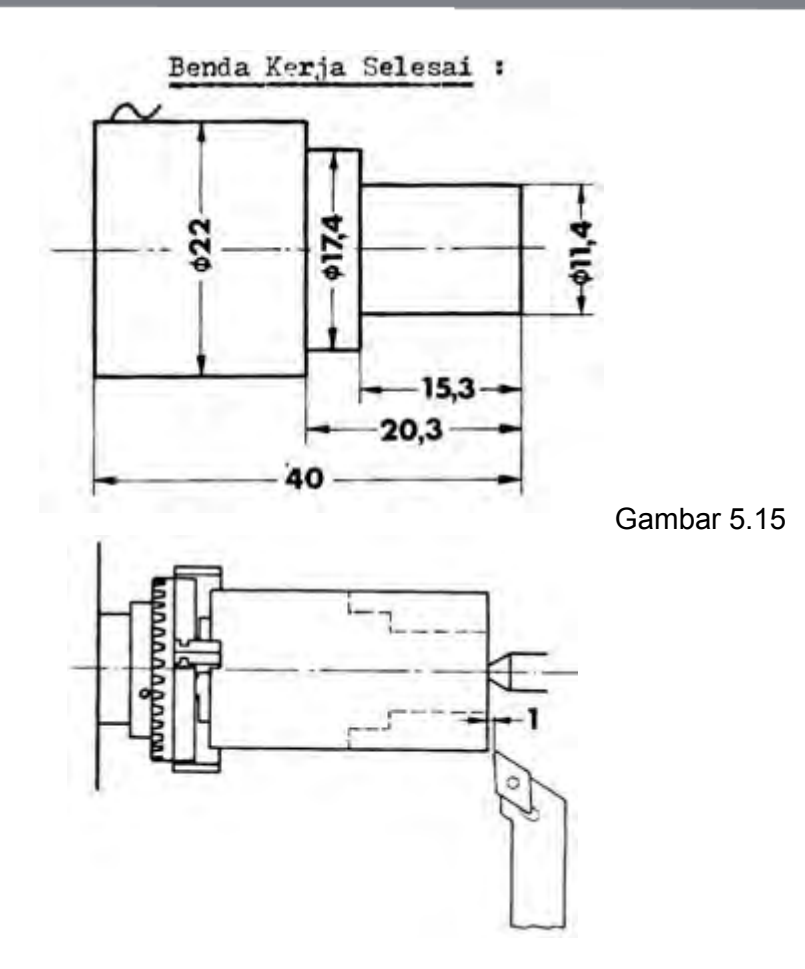

### (3) G01- Interpolasi linear untuk pembubutan tirus

Membubut tirus pada mesin konvensional dapat dilakukan dengan memiringkan eretan atas membuntuk sudut tertentu. Proses pemakananya dilakukan dengan menggunakan eretan atas. Pembubutan tirus dapat juga dilakukan dengan menggeser kepala lepas.

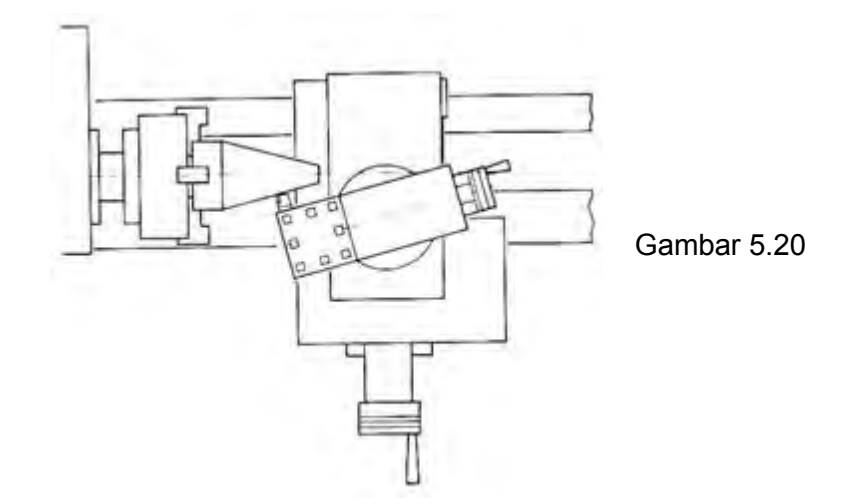

Namun pada mesin CNC tidaklah demikian, hal ini dikarenakan masin CNC tidak memiliki eretan atas. Untuk melaksanakan gerakan tersebut dilaksanakan oleh eretan memanjang dan eretan melintang, dengan demikian eretan memanjang dan eretan elintang harus bergerak bersamaan dengan perbandingan tertentu tergantung pada besarnya sudut yang dibentuk.

Pada mesin bubut CNC TU-2A gerakan kedua eretan tersebut dihitung oleh micro prosessor. jika jika perhitungan menghasilkan perbandingan X : Z , maka perintah yang diberikan kepada motor penggerak eretan sebesar X : Z. Perhitungan perbandingan X : Z tersebut dinamakan Interpolasi linear.

Contoh 1.

Pembuatan sudut 45°

Nilai perbandingan X : Z pada sudut 45° adalah 1 : 1 Artinya eretan memanjang dan eretan melitang bergerak dalam interval yang sama.

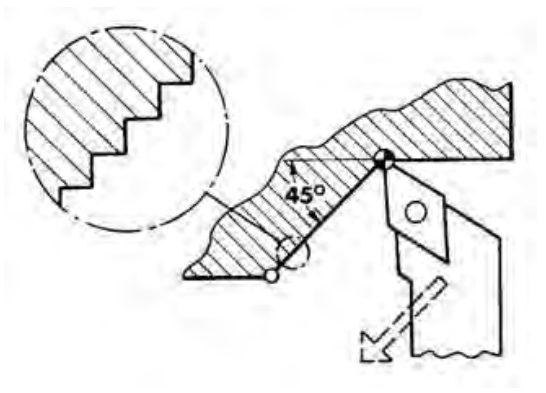

Gambar 5. 21

Contoh 2.

Pembuatan sudut dengan perbandingan  $X : Z = 10 : 30$ . Maka sumbu X akan bergerak 1 langkah dan sumbu Z bergerak 3 langkah.

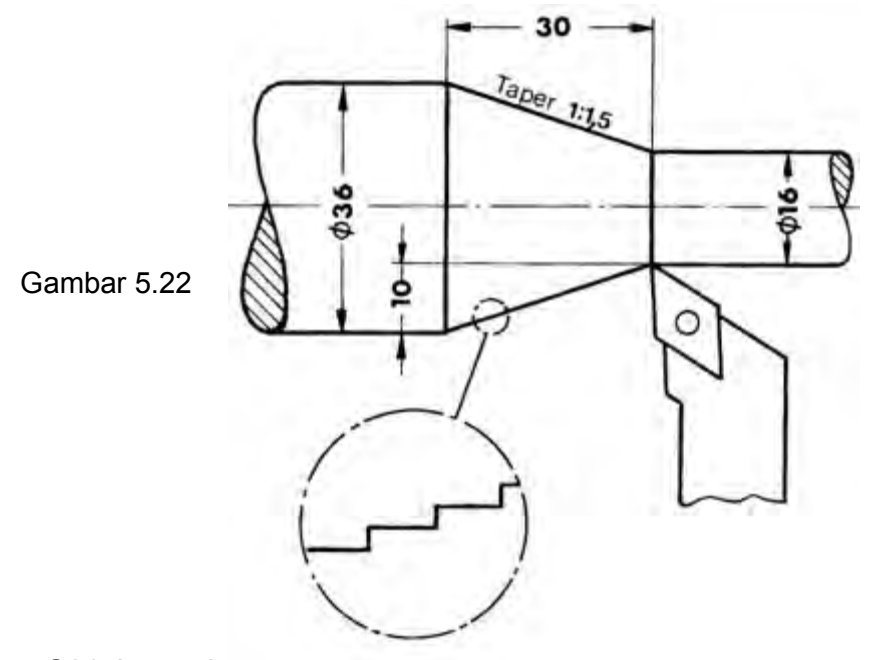

G01. Interpolasi linear, pembubutan tirus

Pada pemrograman tirus seperti pada gambar dapat dilakukan dengan cara sebagai berikut.

Masukan G01

- Menuliskan nomor blok
- Menuliskan G01
- Menukiskan X dari titk S1 sampai titik S2 (titik akhir ketirusan) dalam perseratusan.
- Menuliskan harga Z dari titk S1 sampai titik S2 (titik akhir ketirusan) dalam perseratusan.
- Menuliskan harga F dalam mm/men.

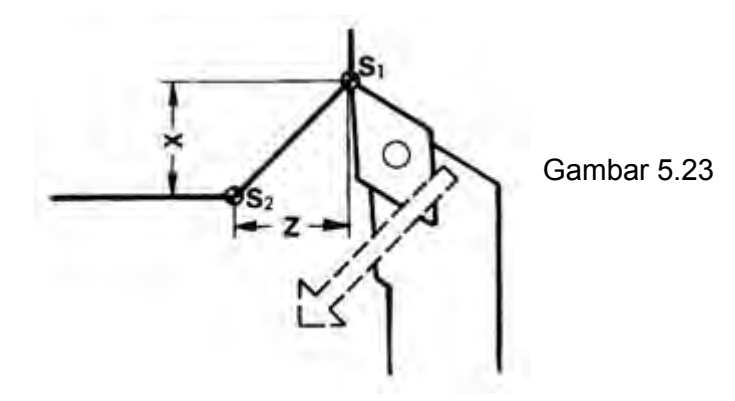

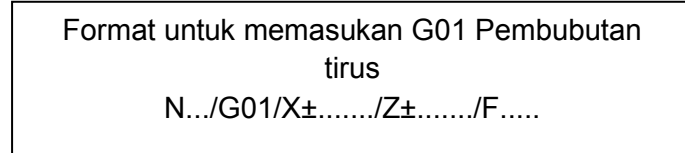

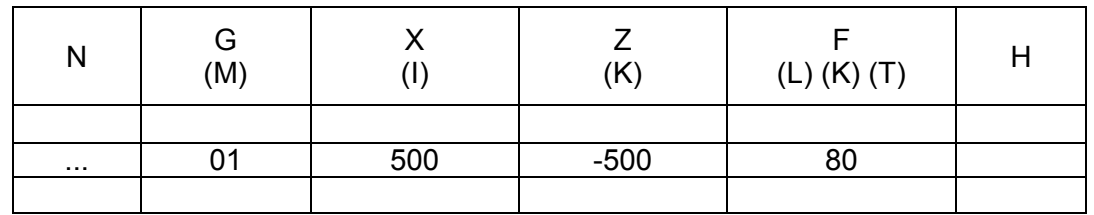

Contoh.

Membubut champer 45°X 5 mm

Titik awal dan titik akhir program sesuai dengan gambar

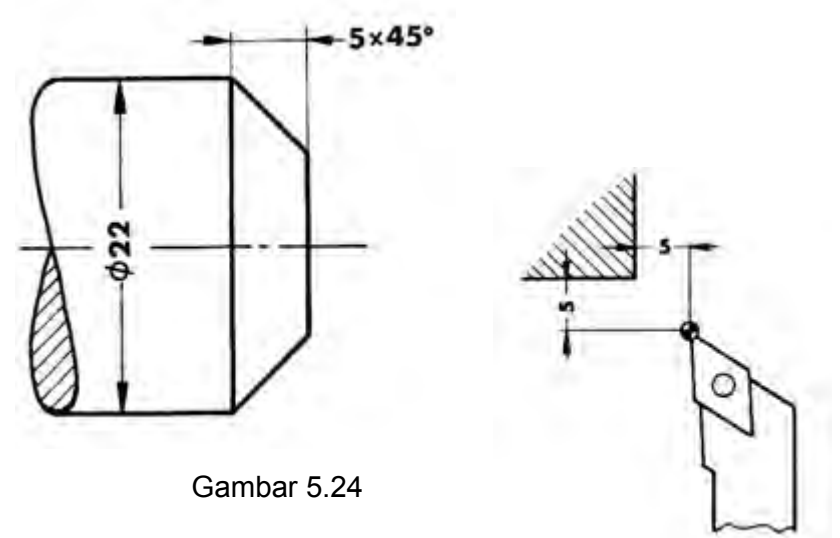

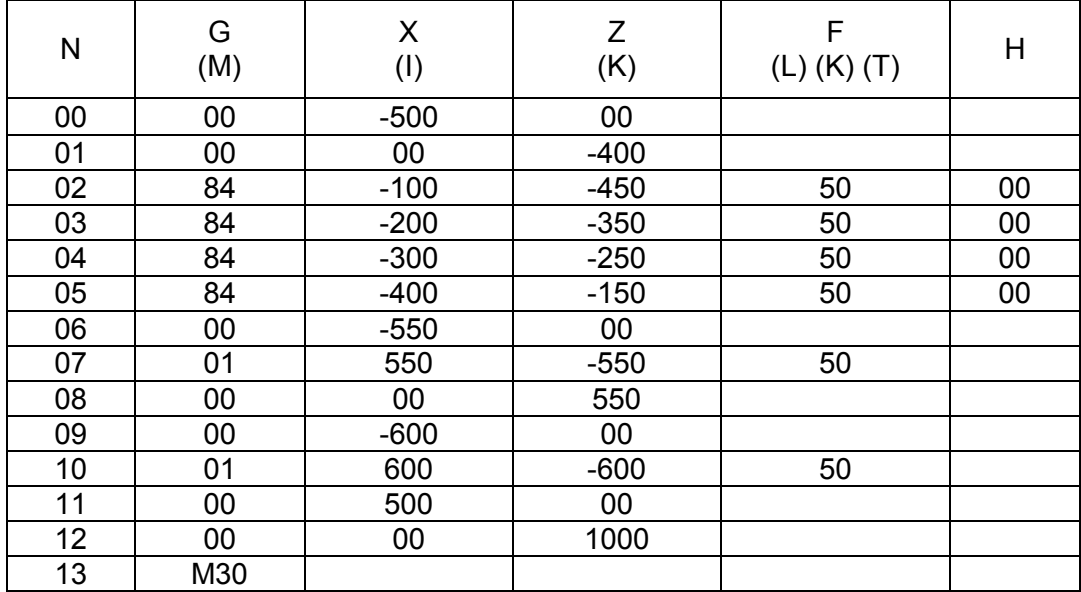

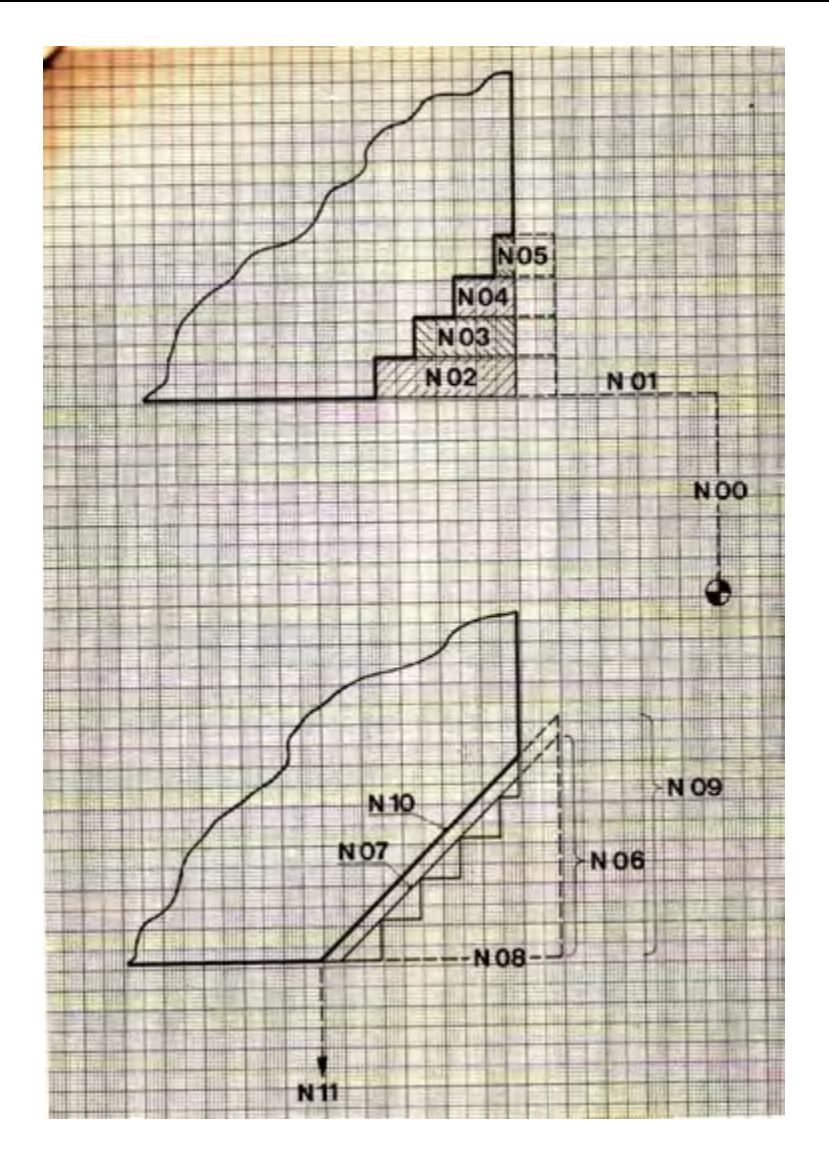

Gambar 5.25

Menghitung Sudut Ketirusan

Pemberian ukuran pada gambar kerja sangatlah bervariasi, seperti halnya pemberian ukuran pada gambar benda tirus. Adakalanya ukuran benda tirus diberi ukuran diameter dan panjang tirusnya, tetapi adakalanya ukuran benda tirus hanya diberi ukuran sudut ketirusanya atau sudut kemiringanya saja.

Apabila terjadi hal demikian, maka untuk kelengkapan pembuatan program, sudut tersebut harus dihitung terlebih dahulu, sehingga akan ditemukan ukuran panjang ketirusanya.

Perhitungan tersebut dapat dicari melalui perhitungan trigonometri sebagai berikut :

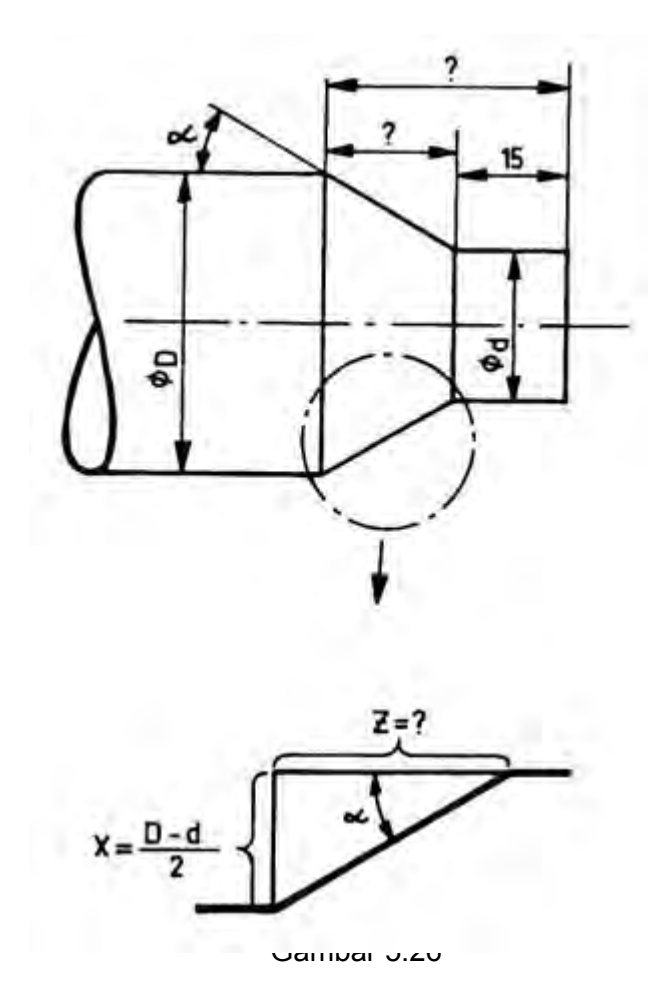

Harga X dapat diketahui dari selisih perbedaan diameter, harga tangen dapat dicari dari tabel, sedangkan harga Z dari hasil perhitungan.

Tabel sudut yang sering dipakai

*Aircraft Component CNC Machining*127

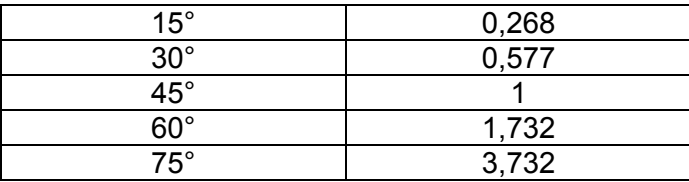

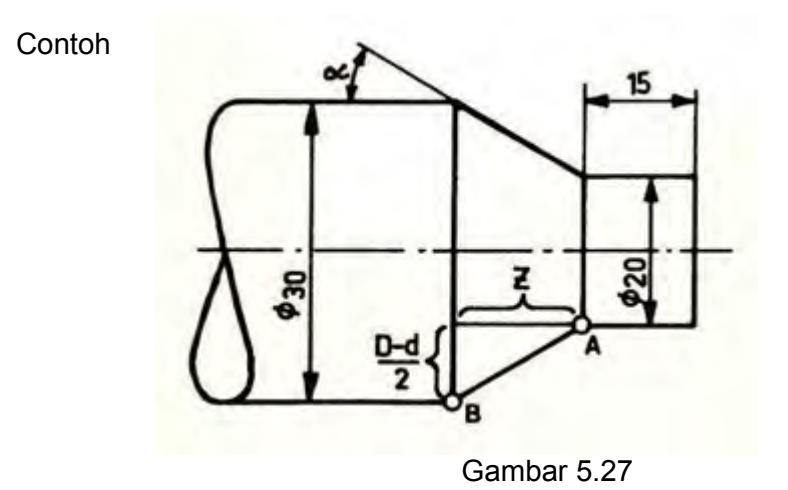

Benda tirus dengan sudut α sebesar 30°

Format untuk memasukan G01 Pembubutan tirus pemrograman dari A ke B (Inkremental) N.../G01/X 500/Z-866/F.....

Perbandingan X : Z pada sudut dalam derajat

Contoh Kita ambil untuk 30°

*Aircraft Component CNC Machining*128

Perbandingan  $X : Z$  adalah  $3 : 5$  ( pada  $3 : 5 = 30,96$ )

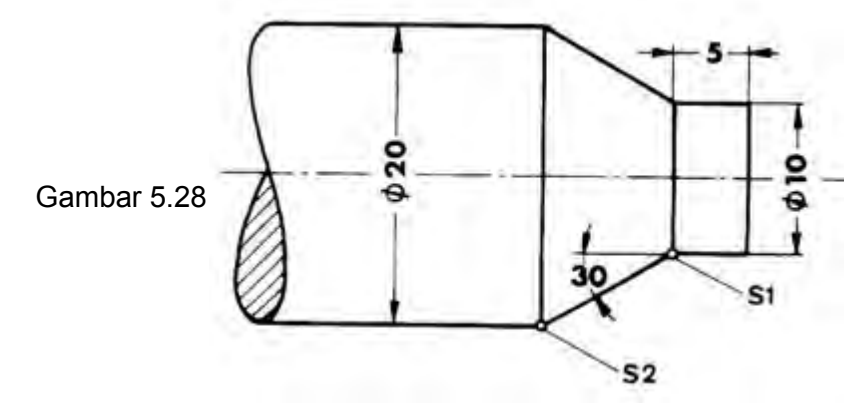

Pahat bubut harus bergerak dari titik S1 ke S2.

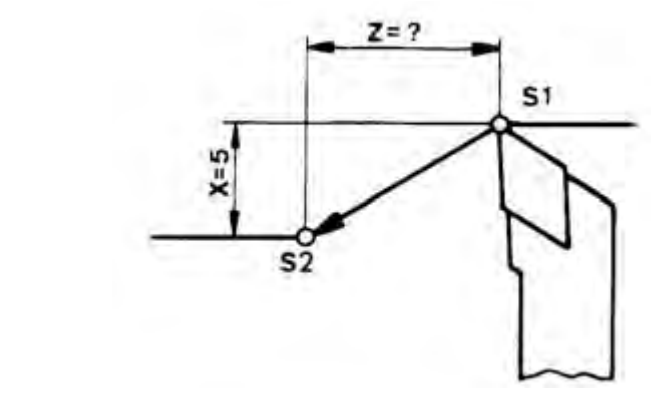

Jarak  $X = 5$  mm Perbandingan X : Z harus 3 :5.

5 : 3 = 1,6666...,jadi tidak dapat dibagi.

Kita ambil angka yang lebih besar berikutnya, yang dapat dibagi 3 adalah 5,01. Jadi 5,01 : 3 = 1,67

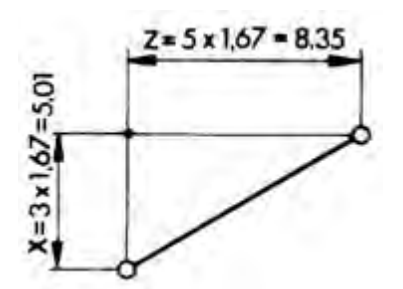

Harga Z adalah sebesar 5X, jadi 1,67 X 5 = 8,35 mm Blok program untuk gerakan S1 – S2 adalah sebagai berikut :

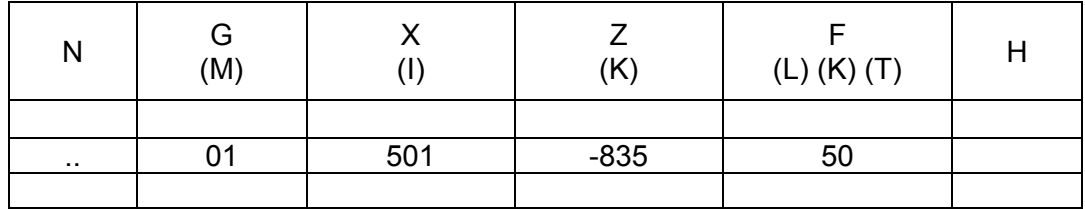

Melalui penambahan harga dari 5 menjadi 5,01 ujung pahat bubut terletak 0,01 mm pada arah X dan 0,03 mm pada arah Z di atas titik ideal. Hal ini harus diperhatikan waktu pemrograman blok-blok berikutnya.

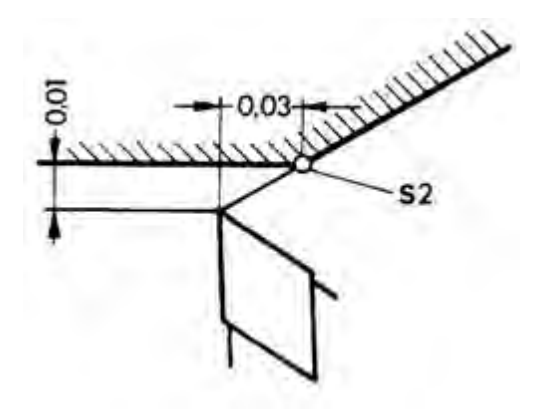

Latihan pemrograman G01- tirus 45°

Buatlah program pada gambar di bawh ini. Tentukan sendiri posisi pahat bubut dari titik awal dan titik akhir.

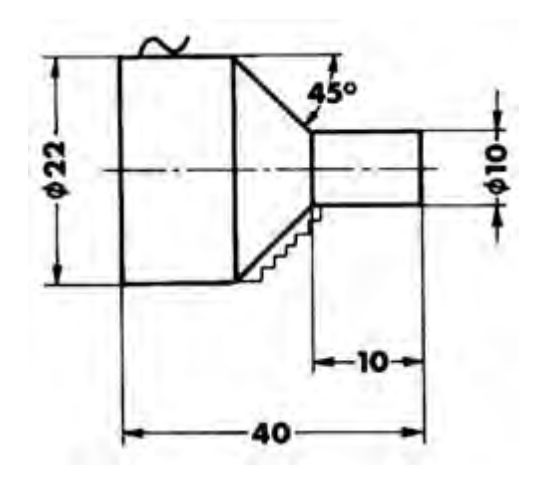

Gambar 5.29

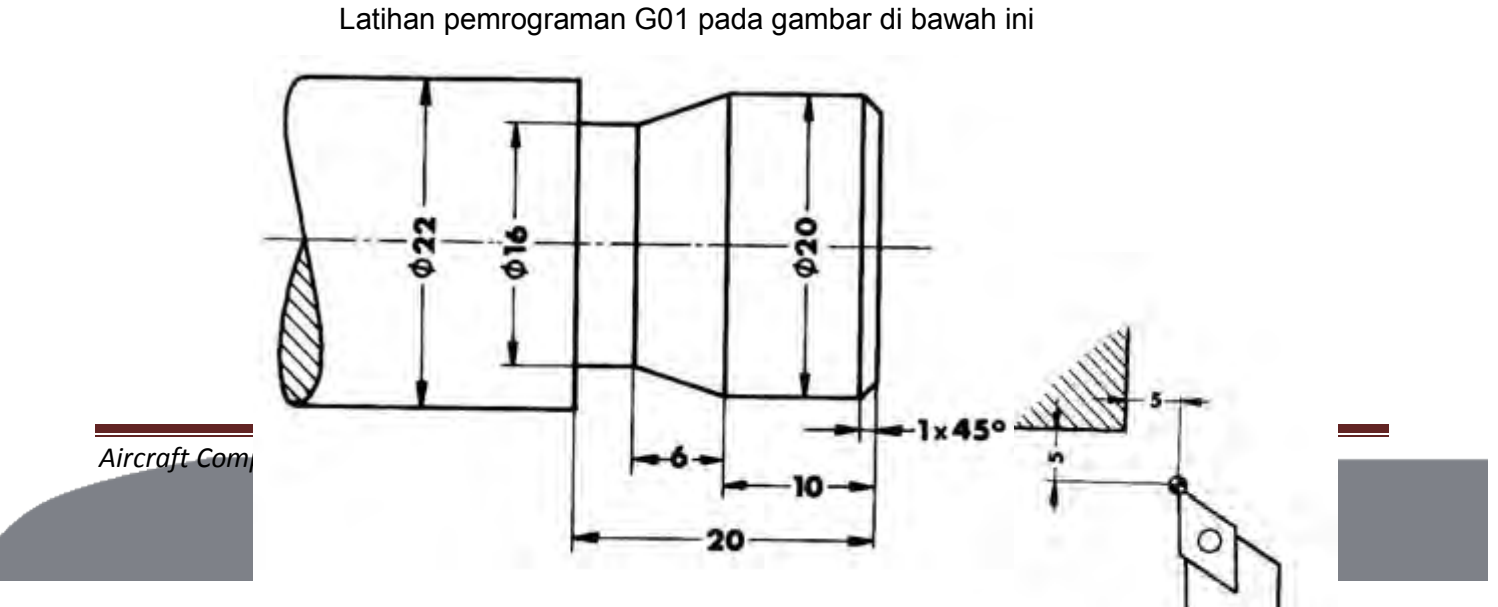

Gambar 5.30

### 2) Membubut Radius

G02- Interpolasi melingkar arah kanan (searah jarum jam) G03- Interpolasi melingkar arah kiri (berlawanan arah jarum jam)

Pada interpolasi lurus pembubutan tirusdilakukan oleh gerakan eretan memanjang dan melintang. Gerakan tersebut telah melalui perhitungan dengan perbandingan tertentu. Perbandingan pada pembubutan tirus antara X : Z berubah secara terus menerus atau konstan.

Begitu juga pada pembubutan melingkar gerakan dilakukan selangkah demi selangkah namun dengan perbandingan antara X dan Z selalu berubah dan tidak konstan.

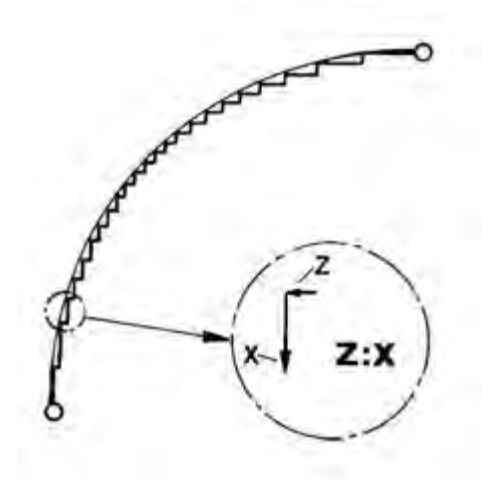

Untuk menyatakan arah gerakan searah jarum jam atau berlawanan arah jarum jam, perlu ditetapkan dari arah pengamatanya.

Untuk mesin bubut dengan eretan didepan sumbu putar, arah pengamatan dilihat dari arah positif sumbu ketiga.

Pada mesin bubut CNC TU-2A arah positif sumbu Y menunjuk ke bawah, sehingga untuk menentukan arah putaran harus dilihat dari bawah. Apabila kita melihat dari atas maka arah putarannya menjadi terbalik.

Sebagai gambaran, buatlah anak panah melingkar searah jarum jam. Jika anak panah tersebut dilihat dari atas, maka akan terlihat melingkar kekanan. Tetapi jika dilihah dari bawah, maka akan terlihat melingkar kekiri.

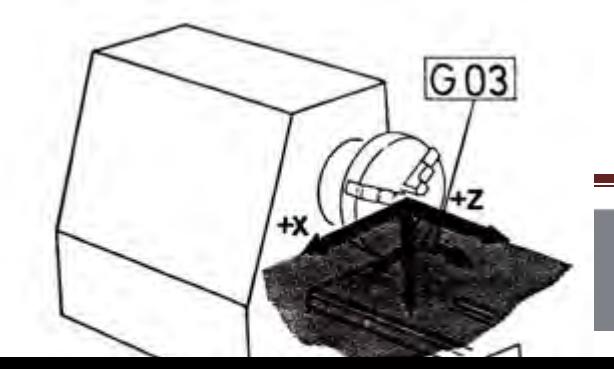

*Aircraft Component CNC Machining*131

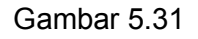

Untuk mesin bubut dengan eretan dibelakang sumbu putar, penentuan arah putaranya dilihat dari atas, sehigga arah putaran dapat terlihat dengan jelas.

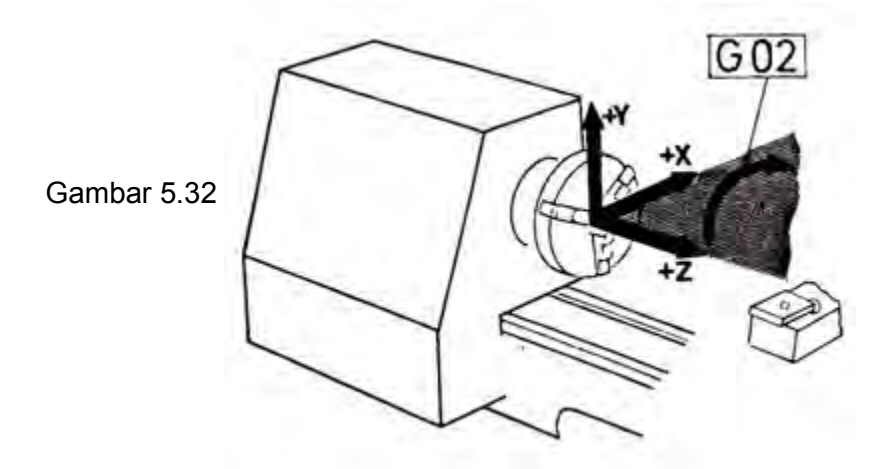

Pada mesin bubut TU-2A gerak melingkar hanya dapat dilakukan maksimal 90° atau seperempat lingkaran saja pada satu perintah ( satu blok). Untuk melakukan gerak melingkar lebih dari 90°maka perlu dilakukan dengan dua perintah.

> Format untuk memasukan G02 Pembubutan intrpolasi melingkar kanan 90°

> > N.../G02/X±...../Z±..../F.....

Format untuk memasukan G03 Pembubutan intrpolasi melingkar kiri 90°

N.../G02/X±...../Z±..../F.....

- a) Pemrograman melingkar seperempat lingkaran atau 90°
	- Masukan Nomor Blok
	- Masukan fungsi G02 atau G03 sesuai arah lingkaranya
	- Masukan koordinat titik tujuan X dan Z dalam peratusan mm.

Masukan kecepatan asutan

Contoh arah putaran G02 searah jarum jam Benda kerja dilihat dari atas

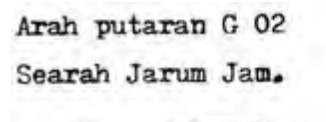

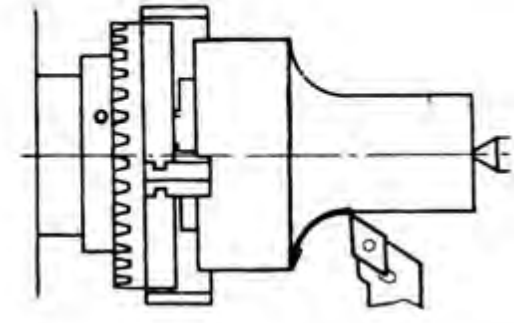

Gambar 5.33 Contoh arah putaran G03 berlawanan arah jarum jam Benda kerja dilihat dari atas

> Contoh  $\ddot{\phantom{a}}$

Arah putaran G 03. Berlawanan arah jarum Jam.

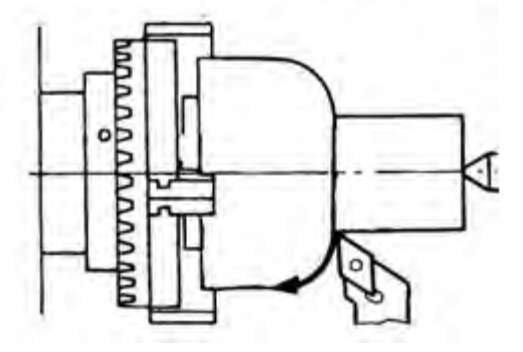

Gambar 5.34

Contoh pemrograman inkrimental

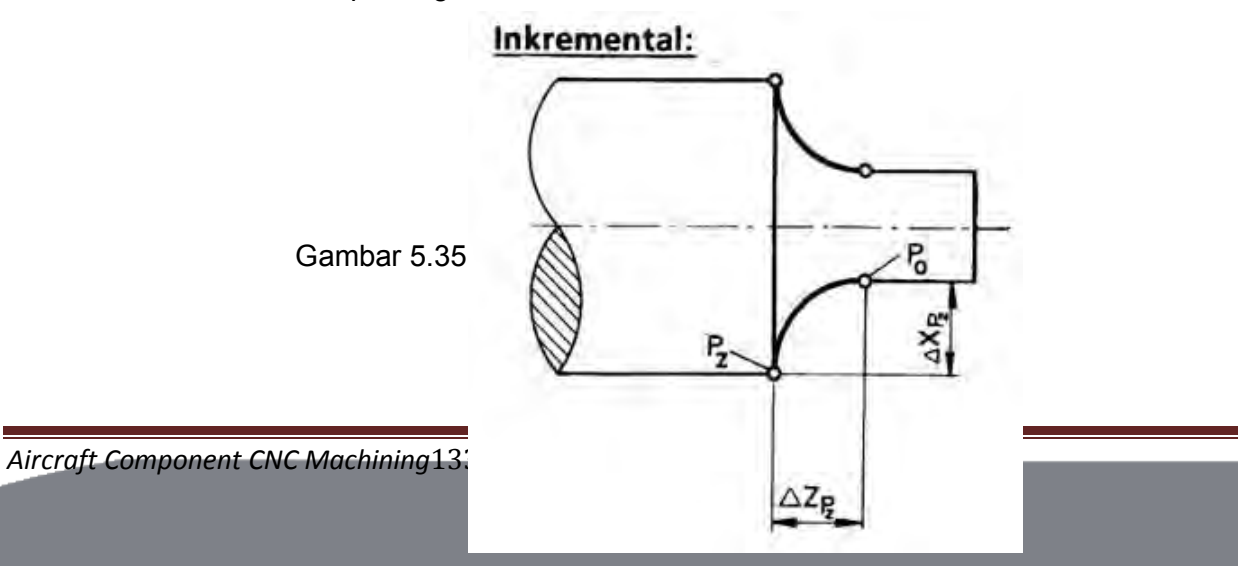

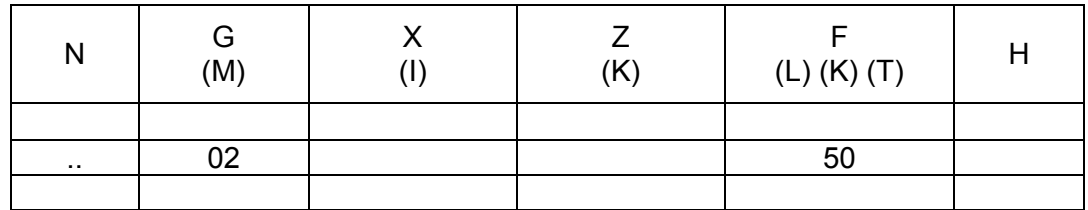

Contoh pemrograman Absolut

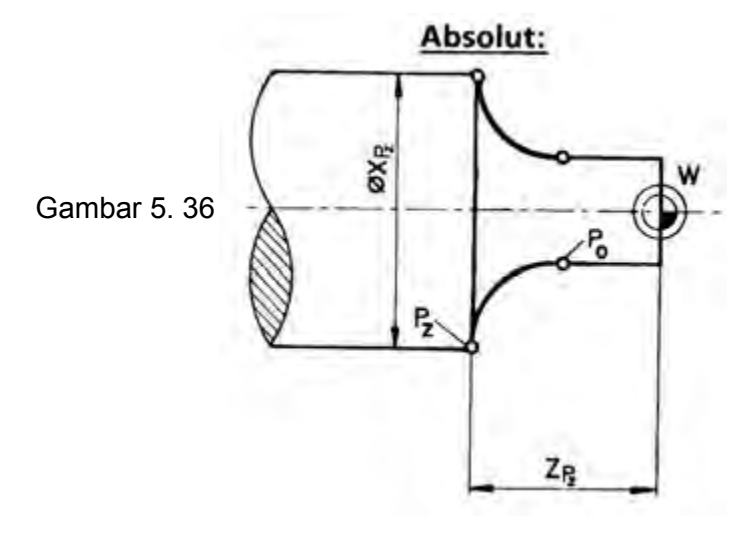

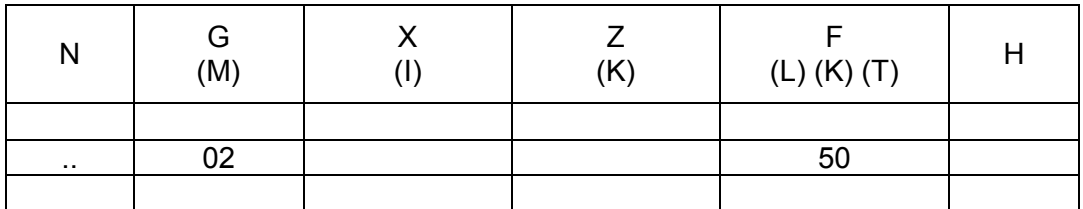

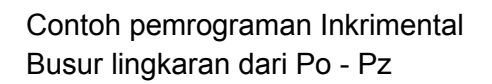

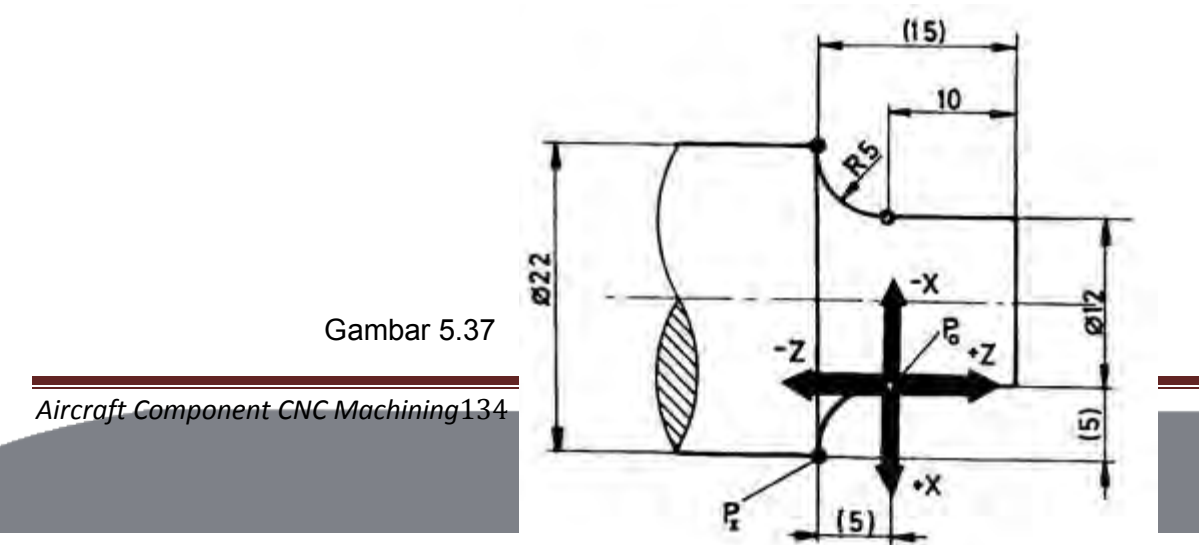

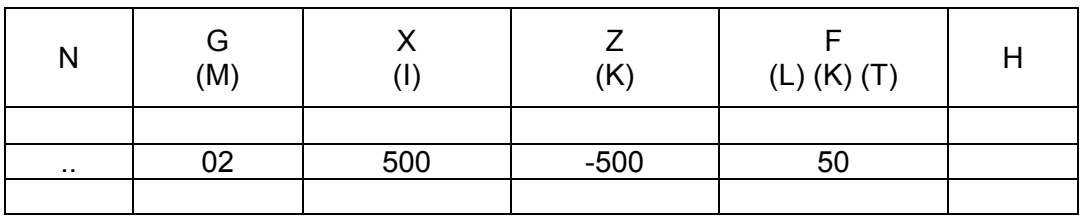

Contoh pemrograman Absolut Busur lingkaran dari Po – Pz

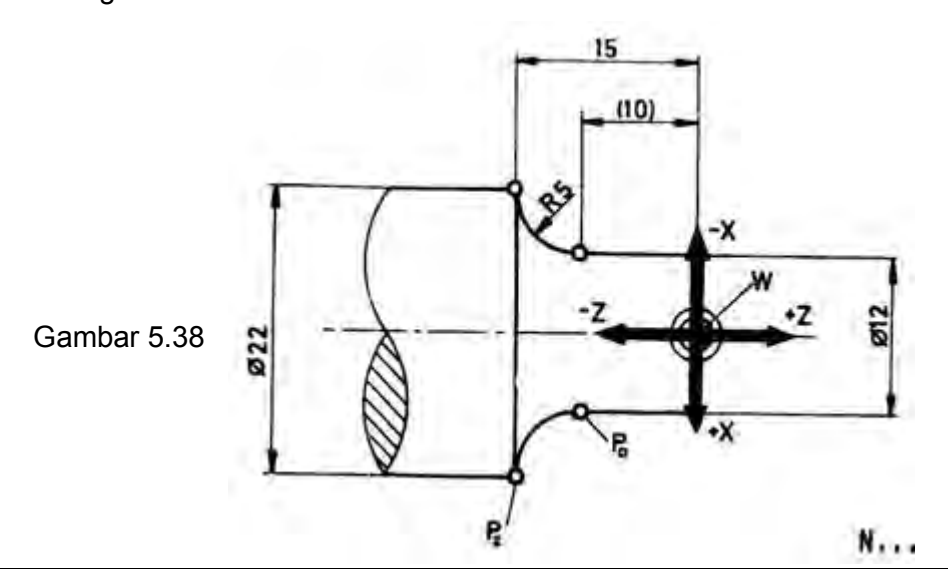

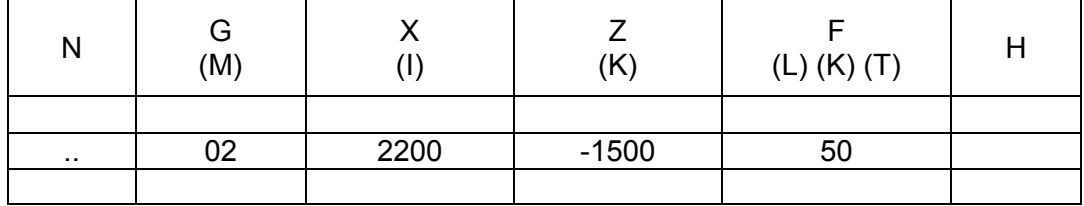

b) Pemrograman busur lingkaran kurang dari 90°

Untuk memprogam gerakan ini terdiri dari dua blok, yaitu blok untuk pemrograman gerakan busur lingkaran dan yang kedua untuk pemrograman titik pusat lingkaran.

Pada pemrograman ini apabila tidak diketahui titik pusat lingkaranya, maka kemungkinan akan terjadi lingkaran seperti pada gambar di bawah ini

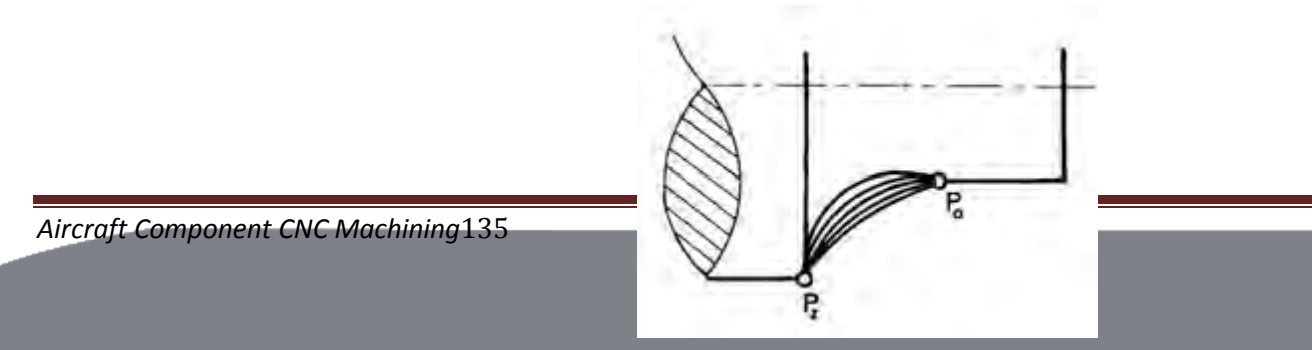

## Gambar 5.39

Contoh pemrograman inkrimental busur lingkaran Po –Pz.

Blok pertama

- Masukan Nomor Blok
- Masukan fungsi G02 atau G03 sesuai arah lingkaranya
- Masukan koordinat titik tujuan X dan Z dalam peratusan mm
- Masukan kecepatan asutan

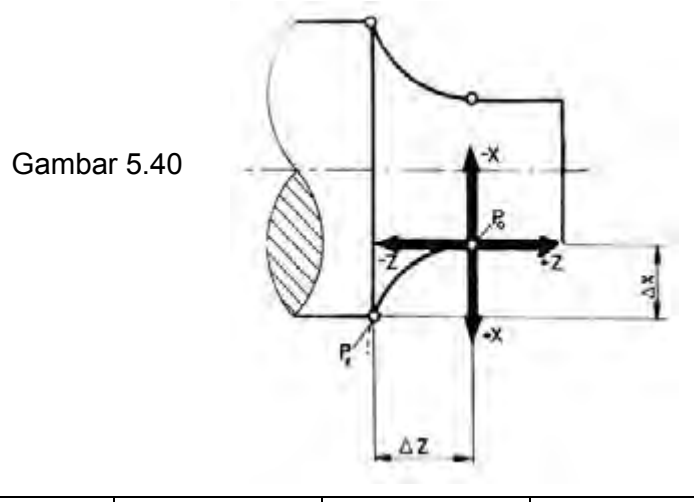

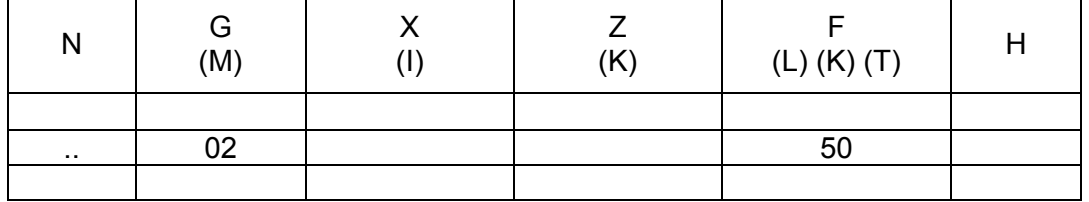

### Blok kedua

Komputer telah tahu titik awal dan titik tujuan lingkaran, tetapi belum tahu besarnya radius lingkaran. Oleh karena itu perlu dimasukan koordinat titik pusat lingkaran.

Koordinat titikpusat lingkaran diukur dari koodinat titik awal lingkaran :

- Masukan nomor blok
- Masukan fungsi M99
- Masukan koordinat titik pusat lingkaran I dan K dalam peratusan mm
- Masukan kecepatan asutan

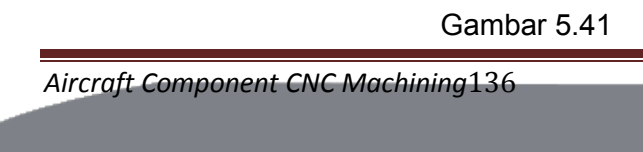

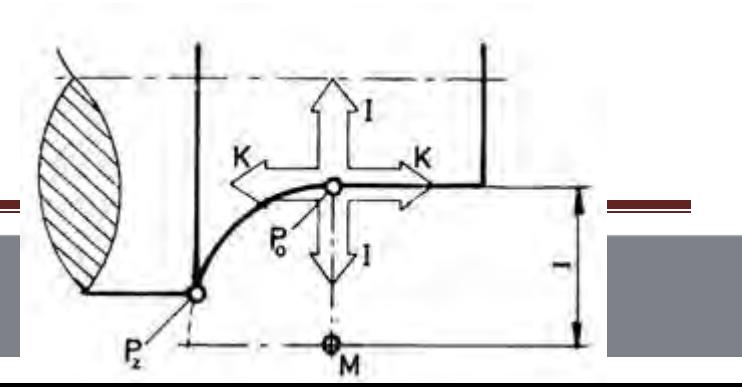

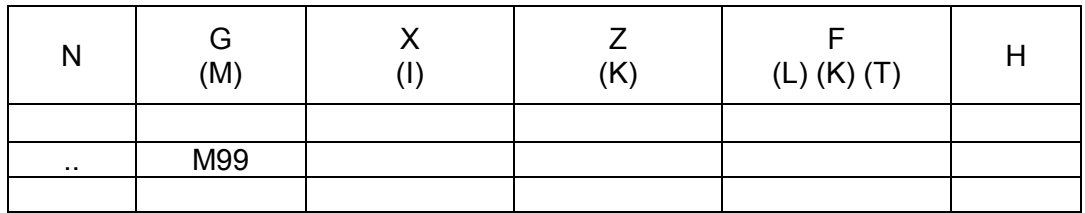

Pada mesin bubut TU-2A harga I dan K tidak diberi tanda ± karena busur lingkaran maksimal 90°.

Pemrograman Absolut

Pemrograman absolut dan inkrimental pada prinsipnya sama, hanya berbeda pada dasar pengukuranya saja. Pada pemrograman inkrimental titik tujuan diukur dari titik sebelumnya, sedangkan absolut titik tujuan diukur dari titik nol.

Pemrograman absolut

Blok pertama :

- Masukan Nomor Blok
- Masukan fungsi G02 atau G03 sesuai arah lingkaranya
- Masukan koordinat titik tujuan X dan Z dalam peratusan mm
- Masukan kecepatan asutan

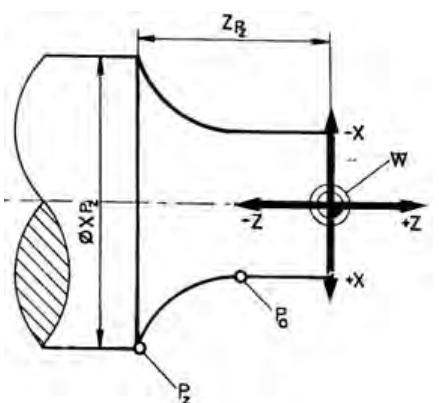

Gambar 5.42

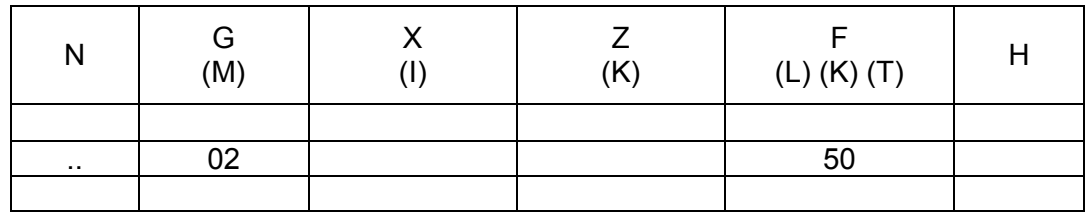

Blokyang kedua Masukan nomor blok :

• Masukan fungsi M99

- Masukan koordinat titik pusat lingkaran I dan K dalam peratusan mm dari titk awal lingkaran
- Masukan kecepatan asutan

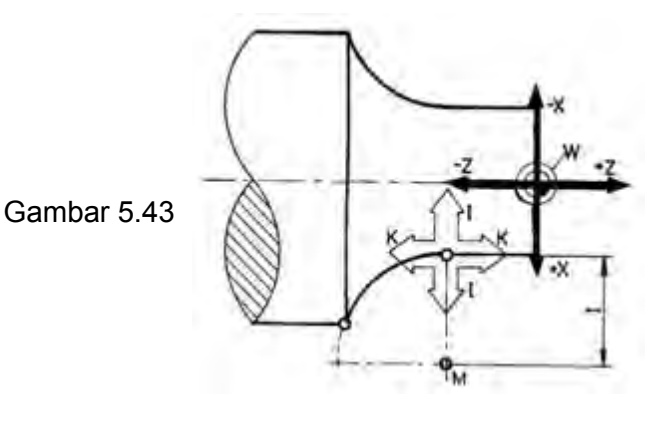

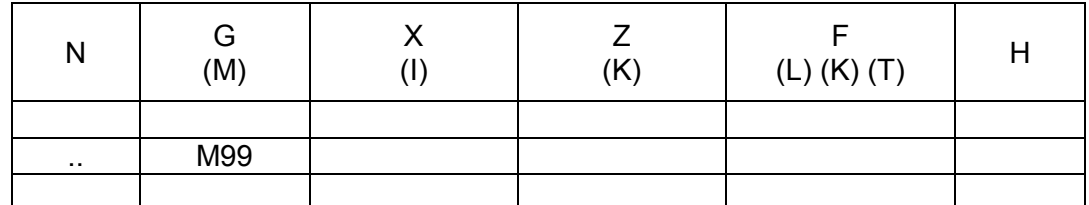

Catatan untuk pemrograman busur lingkaran kurang dari 90°

Program busur lingkaran ditentukan oleh :

- Titik awal busur lingkaran
- Titik akhir busur lingkaran
- Koordinat titik pusat busur lingkaran

Koordinat titik pusat busur lingkaran dinyatakan dengan harga I dan K yang diukur dari titik awal busur lingkaran.

Untuk membatasi harga koordinat titik pusat busur lingkaran, dibuatkan alarm dengan ketelitian perhitungan yang kecil. Toleransi harga tersebut ± 0,8 mm atau 0,002 inchi.

Adres I dan K pada mesin bubut CNC TU-2A tidak perlu dilengkapi dengan tanda minus, karena busur lingkaran maksimal dalam satu blok sebesar 90°, dengan data tersebut computer sudah dapt menghitung dan mengetahui dimana kedudukan titik pusat busur lingkaran yang dimaksud.

Busur lingkaran hanya dapat dibuat dalam satu kuadran, jika busur lingkaran lebih dari 90° maka busur tersebut harus dibuat dalam dua kuadran dan diprogram dalam beberapa blok.

Ringkasan program interpolasi melingkar absolut dan inkrimental

### Program Absolut

Koordinat titik P2 yaitu  $X = \emptyset X$  dan  $Z =$  diukur dari titk nol (absolut) Koordinat M yaitu I dan K diukur dari titik awal busur lingkaran (inkrimental)

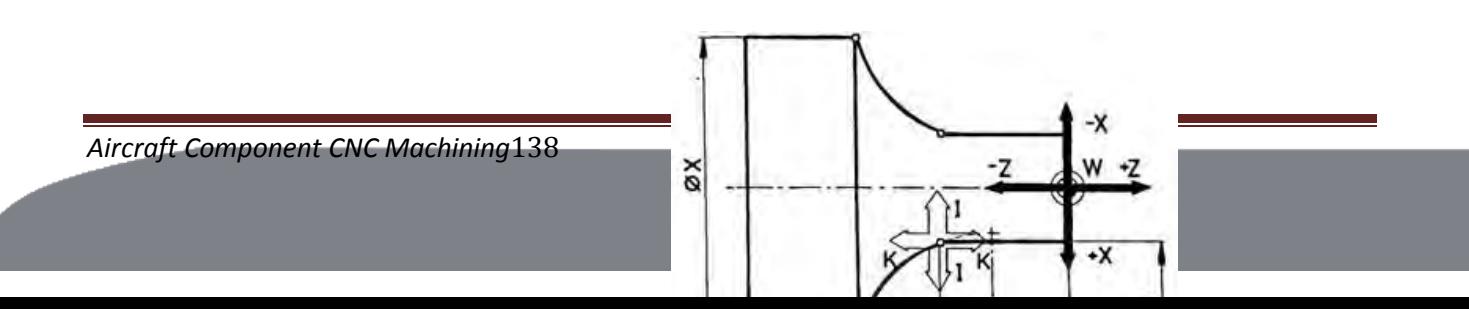

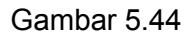

Program Inkrimental

Koordinat titik P2 yaitu  $X = X$  dan  $Z = Z$  diukur dari titik awal busur lingkaran(inkrimental)

Koordinat M yaitu I dan K diukur dari titik awal busur lingkaran (inkrimental)

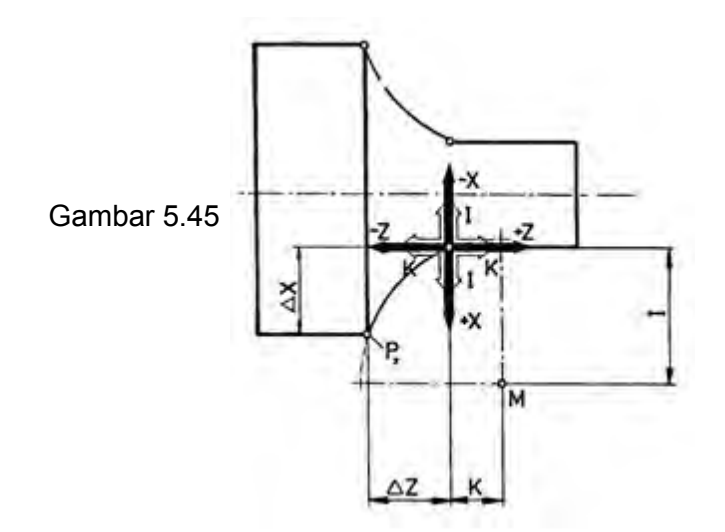

Persilangan X da Z menunjukan koordinat titik nol (referen) Persilangan I dan K menujukan koordinat titik awal busur lingkaran.

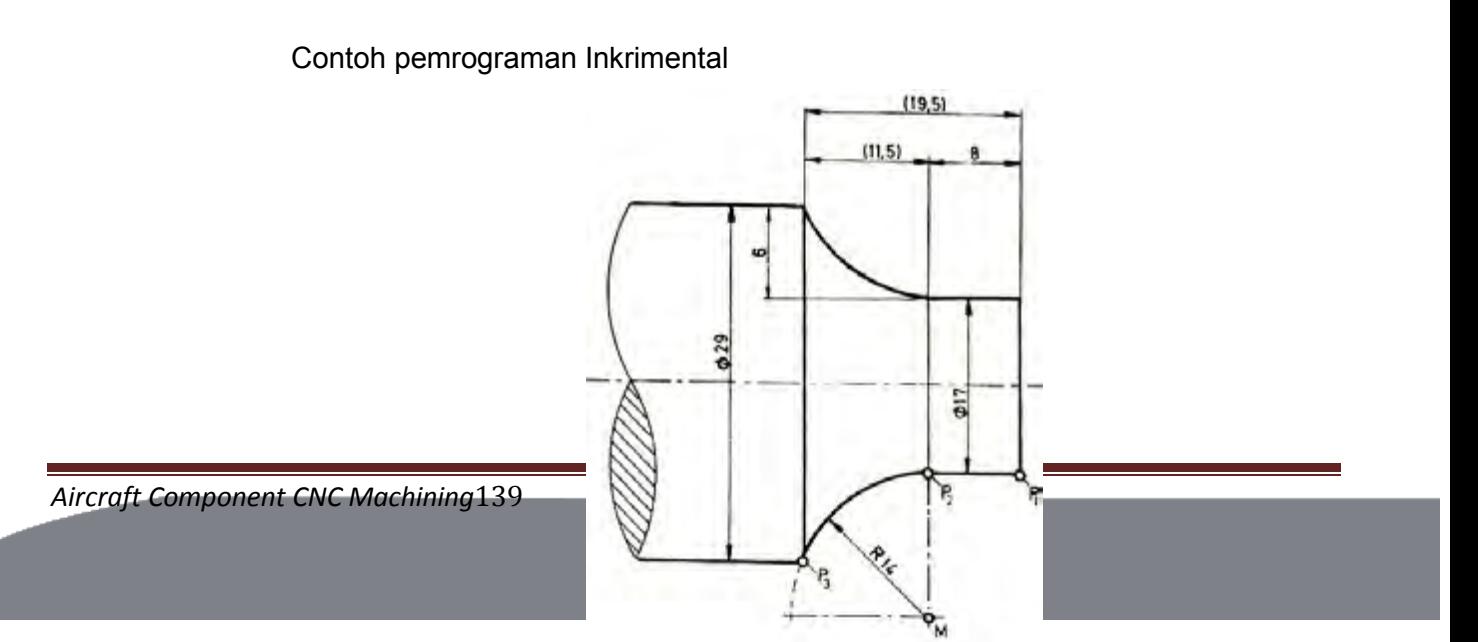

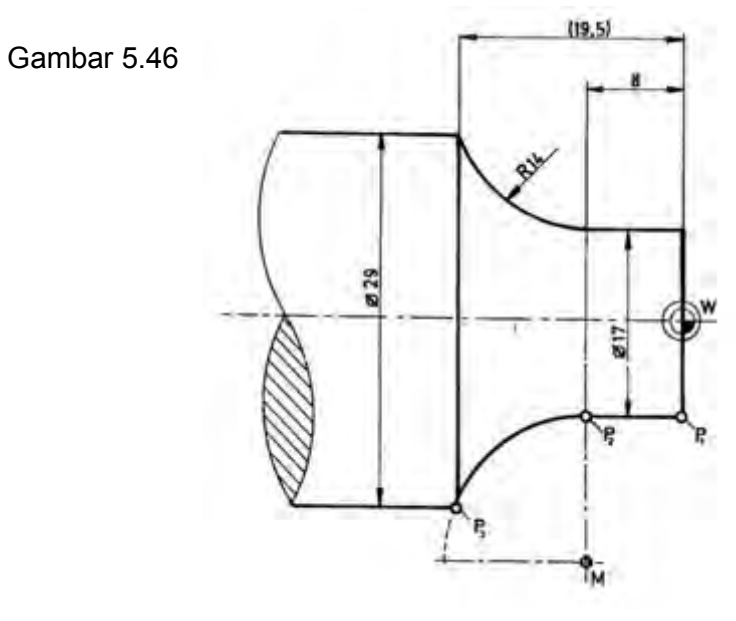

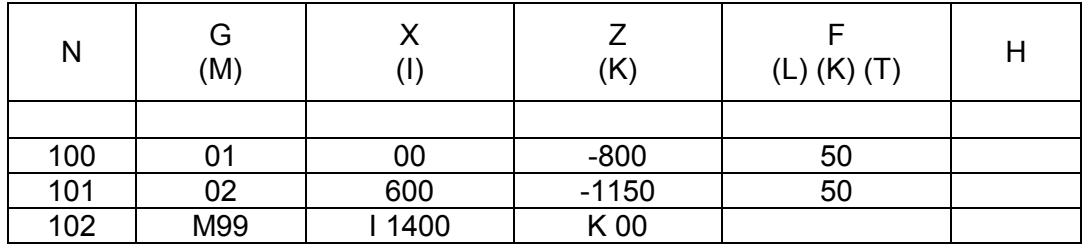

Contoh pemrograman Absolut

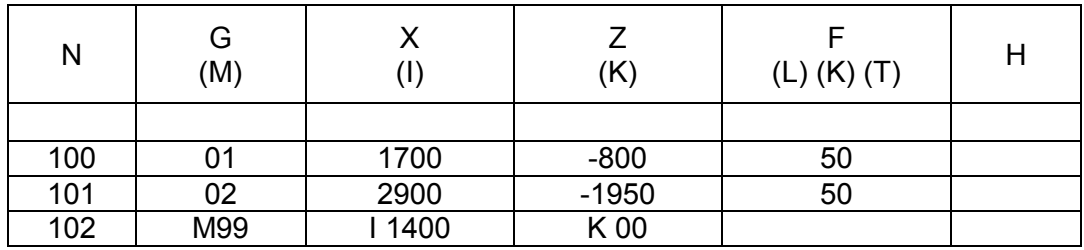

Contoh 1.

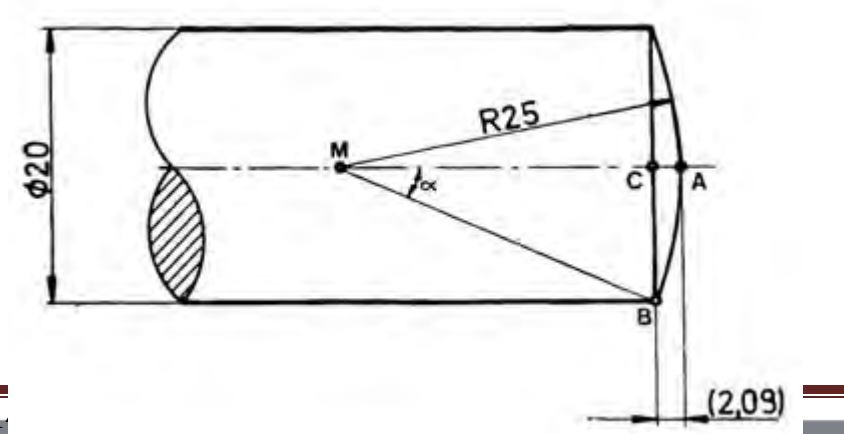

**Aircraft Component CNC Machining1** 

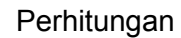

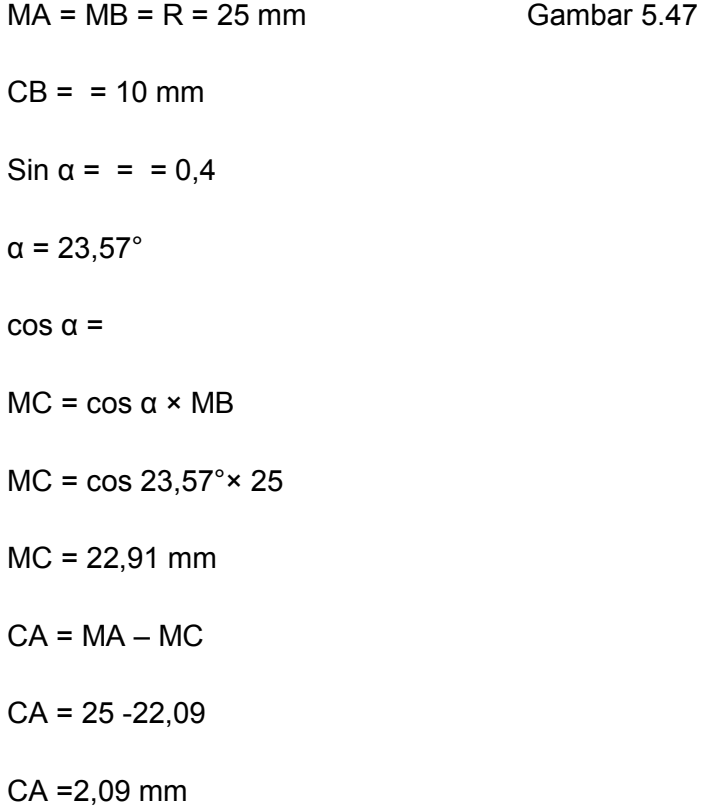

Absolut | Inkrimental  $\emptyset$ X | z | x A | 0 | 0 | 0 | 0 B | 20 | -2,09 | 10 | -2,09 I 00 K 25 00 K 25

Contoh 2.

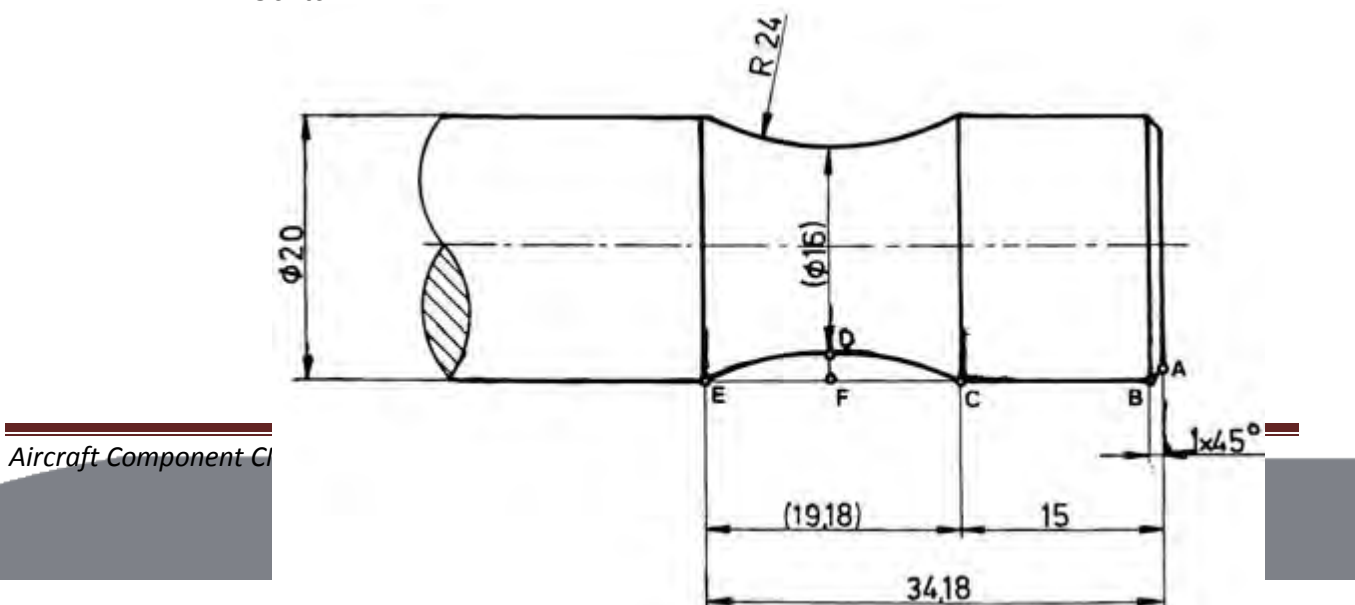

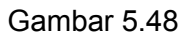

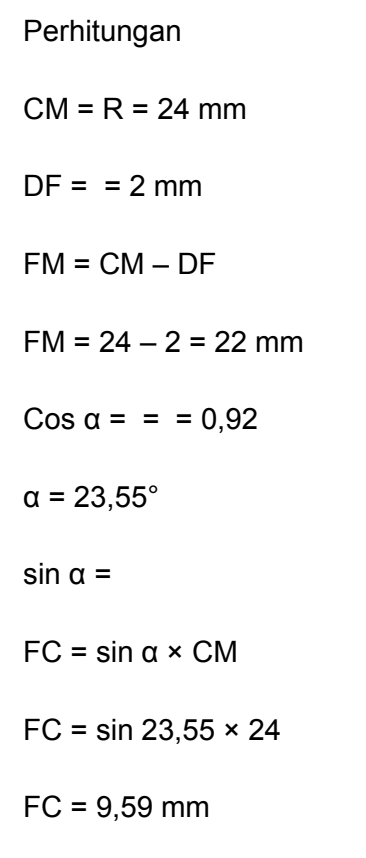

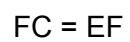

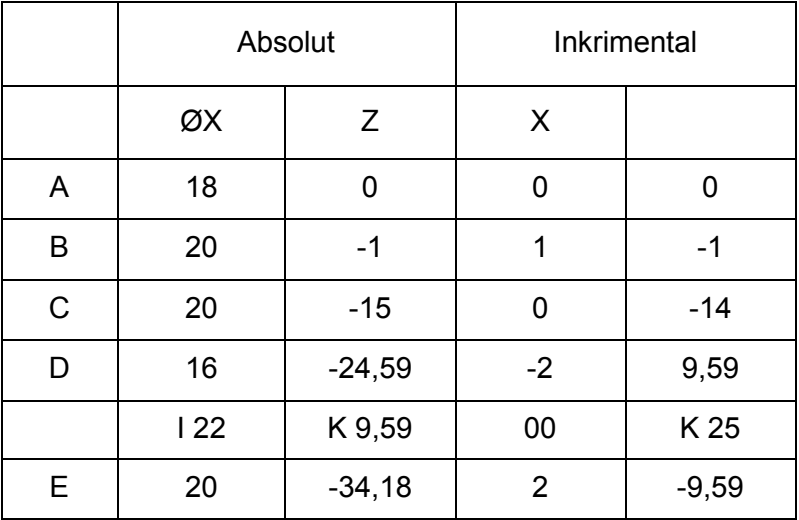

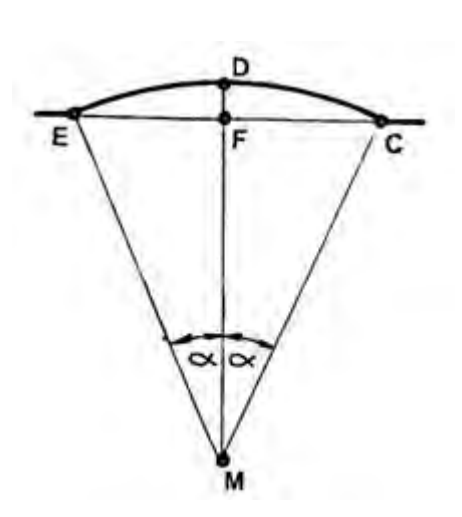

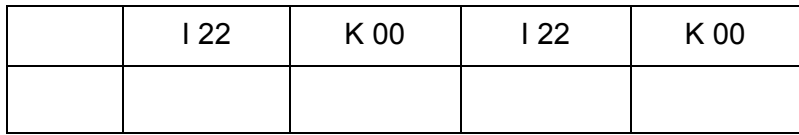

Contoh 3.

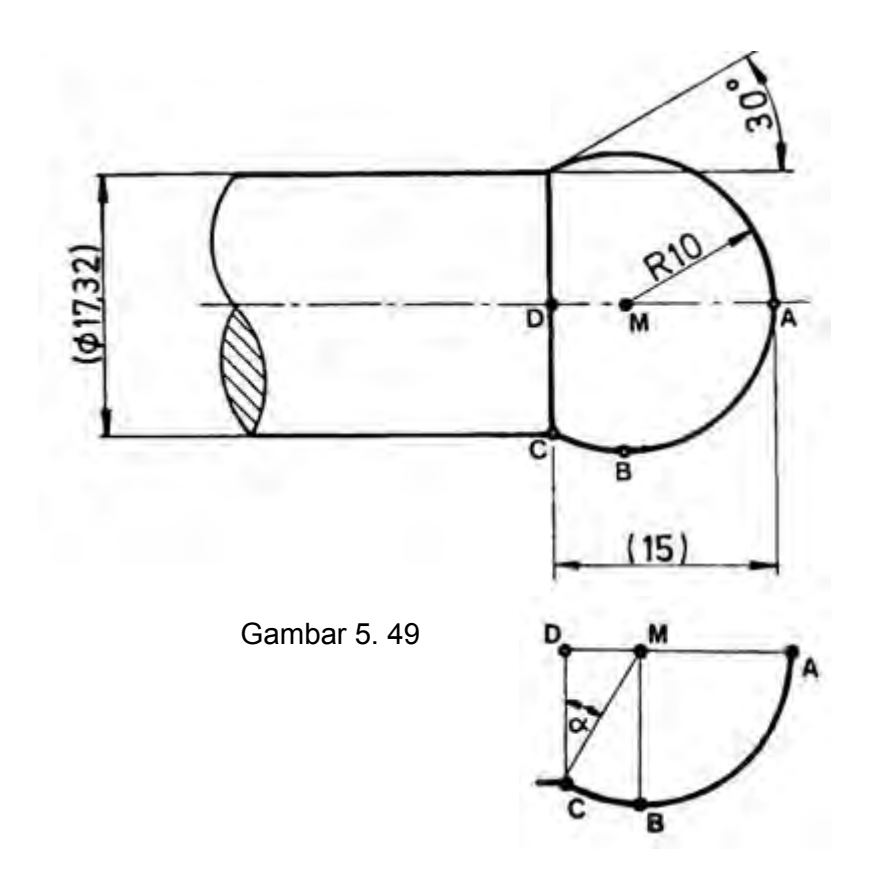

Perhitungan

 $MC = R = 10$  mm  $\alpha = 30^\circ$ sin  $α =$ DM = sin  $\alpha$  × MC = sin 30° × 10 = 5 mm  $DM = 5$  mm Cos α = DC =  $\cos \alpha \times MC = \cos 30^\circ \times 10 = 8,66$  mm  $DC = 8,66$  mm

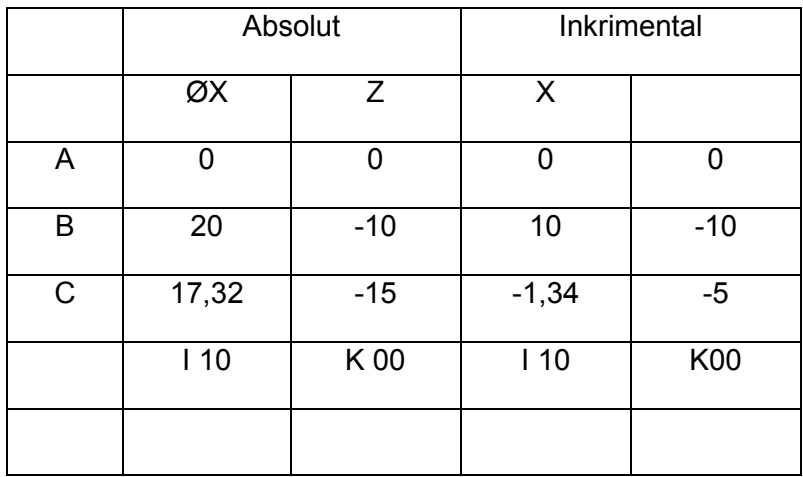

3) Membubut Siklus Memanjang dan Melintang

a) G 84 – Siklus Pembubutan Memanjang

Sebagaimana kata siklus adalah rangakaian gerakan pahat secara tertutup. Artinya pahat melakukan gerakan dari titik tertentu yang selanjutnya berakhir dititik semula.

Pada Mesin Bubut Konvensional ketika kita membubut poros bertingkat. Kita menentukan dalamnya pemotongan t 1 dengan gerakan eretan melintang, kemudian menggerakan eretan memanjang sejauh l1, mengembalikan dengan eretan memanjang, menentukan dalamnya pemotongan t 1 dan t 2 dan seterusnya.

Sebagian besar pekejaan pembubutan benda kerja dilakukan dengan cara semacam itu. Oleh sebab itu fungsi gerakan tersebut digunakan pada mesin CNC.Gerakan tersebutdiinplementasikan pada kode fungsi jalan G 84.

Jika kita memprogram G 84, maka eretan akan bergerak dengan kecepatan asutan terprogram cepat ke arah X dan kearah Z terprogram dalam siklus.

V F = Kecepatan Asutan Terprogram (10-400 mm/min)
V E = Gerakan Cepat (700 mm/min)

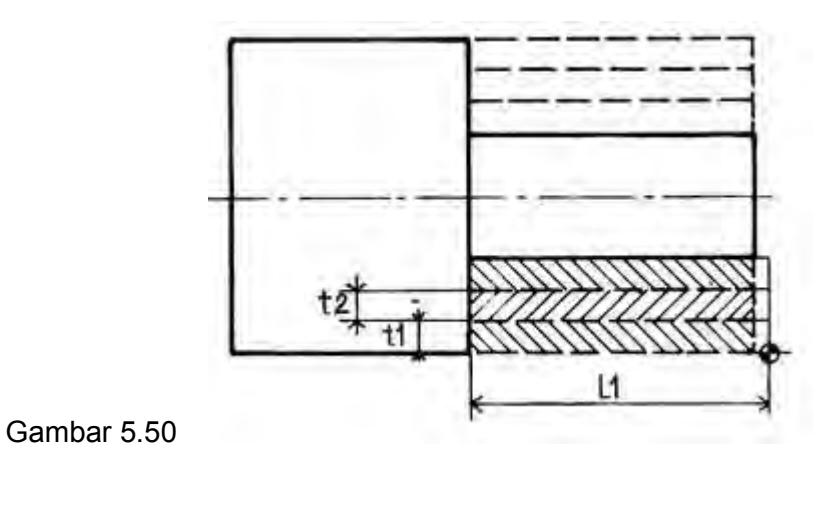

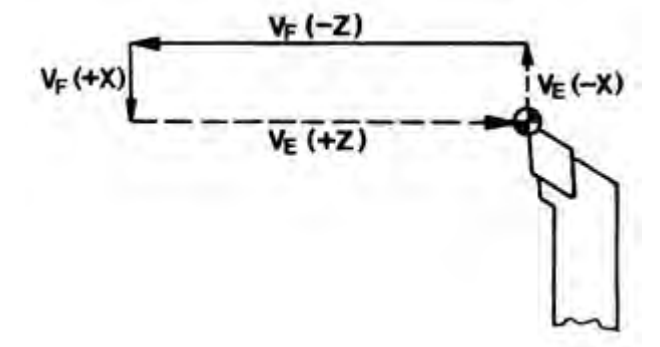

Masukan Program G 84

Berdasarkan posisi dan arah gerakan, maka siklus pembubutan memanjang memungkinkan untuk melakukan 4 macam pembubutan. Gerakan yang dilaksanaan oleh pembubutan ini adalah :

- Gerakan pertama dan keempat adalah gerakan cepat.
- Gerakan kedua dan ketiga dengan kecepatan asutan terprogram.

Format Masukan : Siklus Pembubutan Memanjang

N …. / G 84/ X ± …. / Z ± …. / F …. / H ….

#### Masukan

- 1. Nomor Blok
- 2. G 84
- 3. Harga X dalam perseratusan mm
- 4. Harga Z dalam perseratusan mm
- 5. Asutan dalam mm/min
- 6. Dalamnya pemotongan dalam perseratusan mm
	- H = 0 Tanpa pembagian pemotongan
	- H X Alarm 15

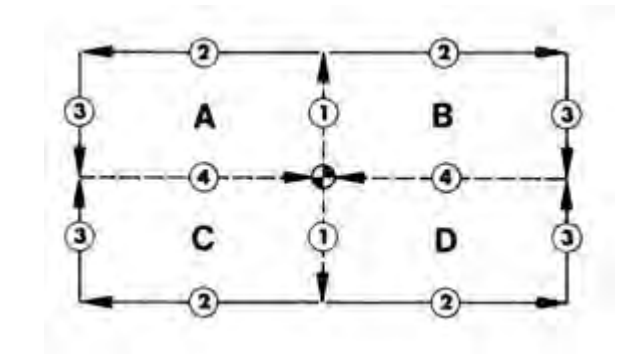

Gambar 5.51

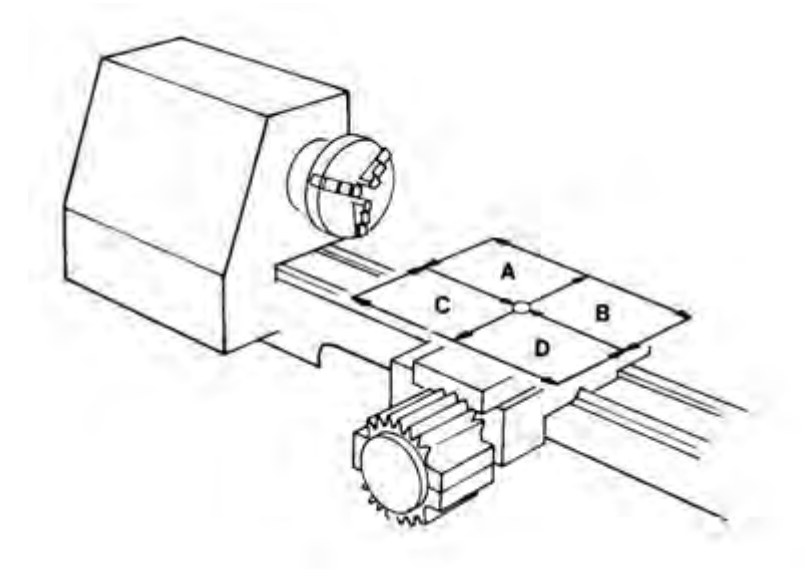

Gambar 5.52

Contoh :

Gerakan siklus memanjang yang akan dilaksanakan seperti A.

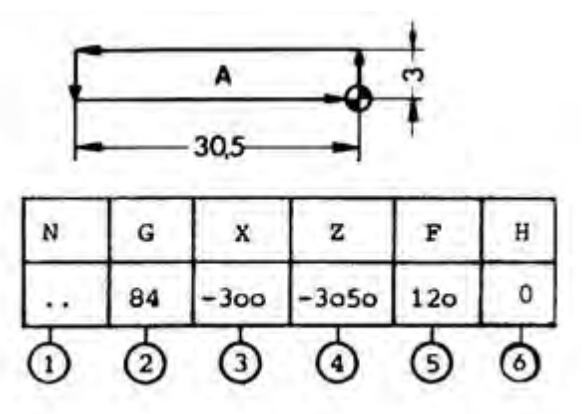

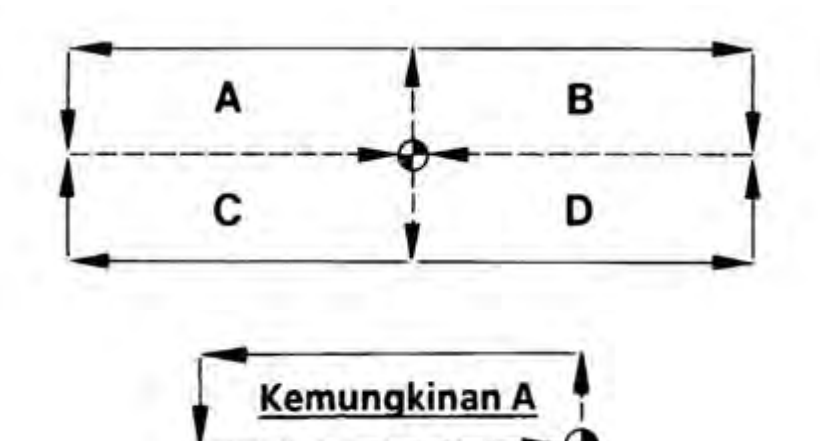

Kemungkinan dan Penggunaan siklus memanjang dalam Pembubutan

Contoh : Pembubutan luar dari kanan ke kiri.

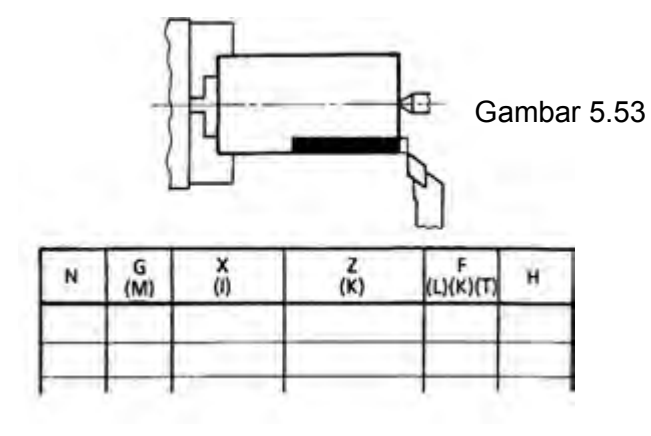

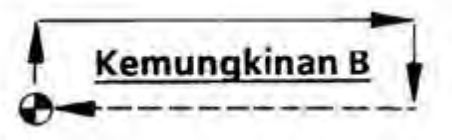

Contoh : Pembubutan luar dari kiri ke kanan

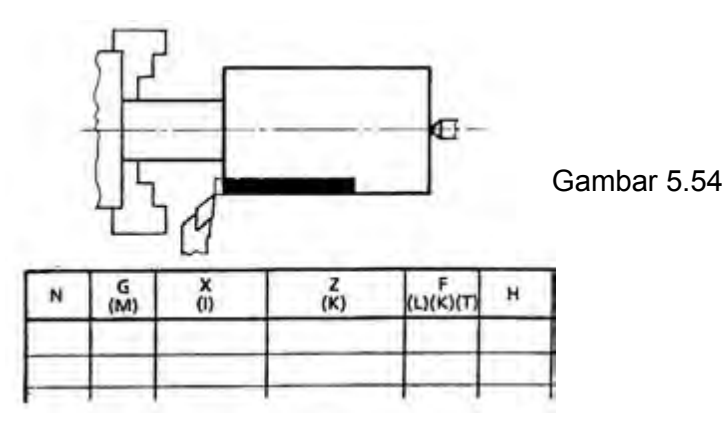

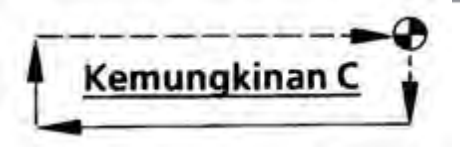

Contoh : Pembubutan dalam dari kanan ke kiri.

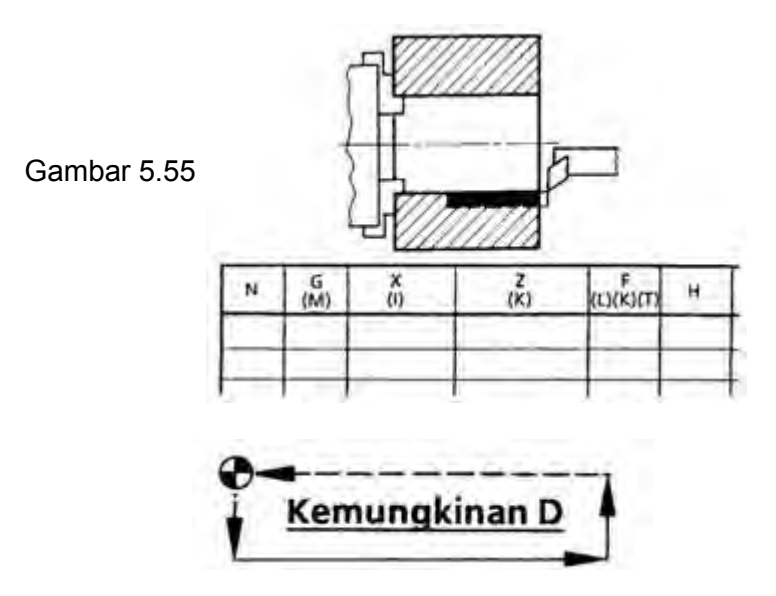

Jarang digunakan dalam pekerjaan pembubutan

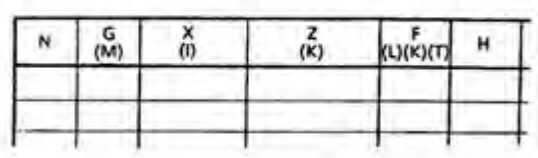

Contoh :

Kerjakanlah benda kerja pada gambar di bawah ini, dengan posisi pahat seperti ditunjukan seperti pada gambar. Siklus harus dimulai pada titik A.

Bahan : Alumunium Ø 22 mm

Jumlah Putaran : 2000 put/min

Asutan : 100 mm/min

Dalamnya pemotongan maksimal 1 mm.

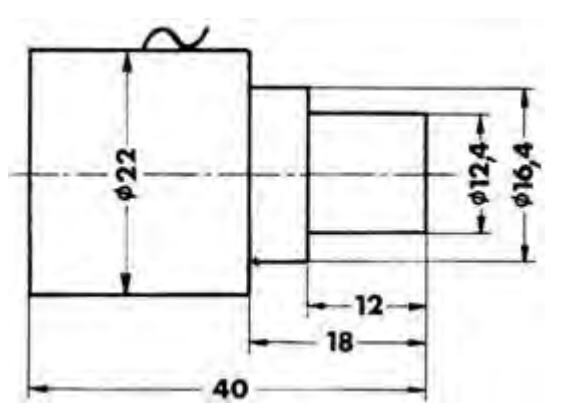

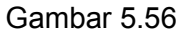

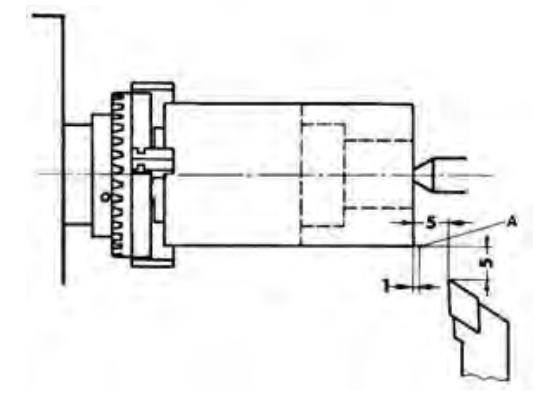

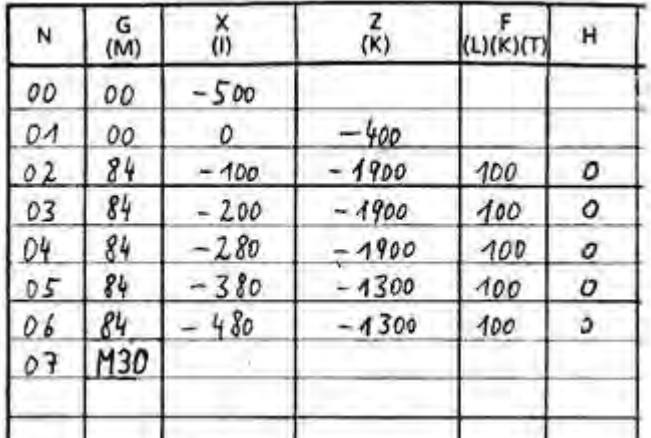

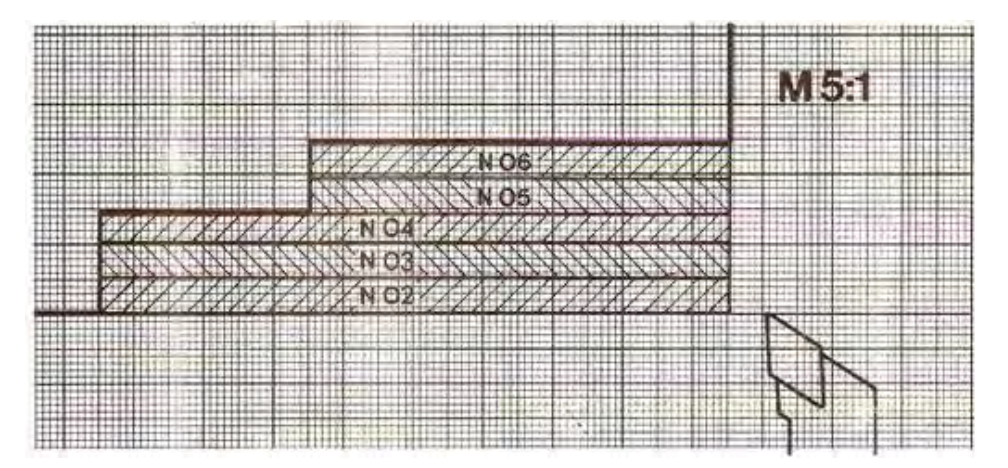

Gambar 5.57

Latihan pemrograman G84

Buatlah program dengan disertai bagan pengerjaan benda kerja menggunakan siklus memanjang G84 dengan skala 10 : 1.

Kedalaman pemotongan maksimum 1 mm

Posisi pahat seperti pada gambar.

### Hitunglah

- Putaran mesin
- Kecepatan asutan

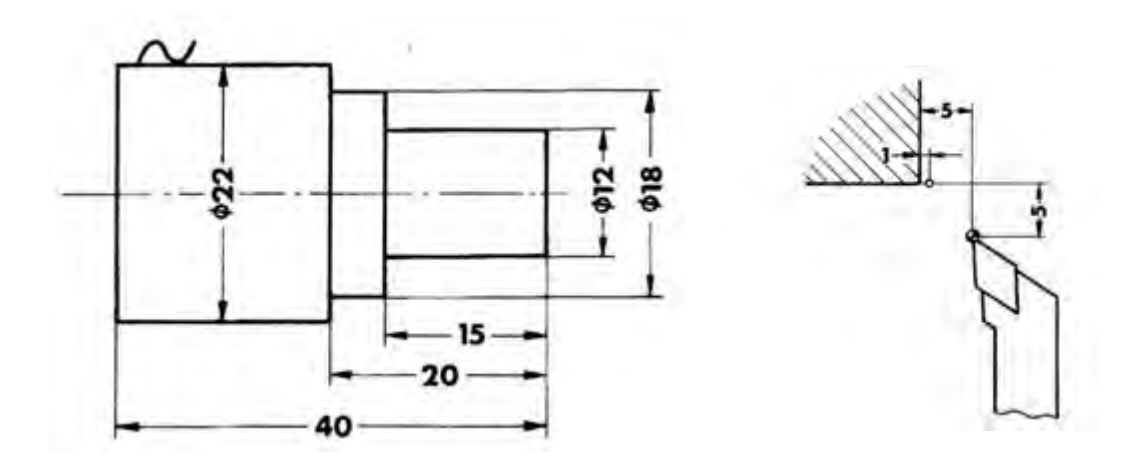

Gambar 5.58

Latihan pemrograman G84

Buatlah program dengan disertai bagan pengerjaan benda kerja menggunakan siklus memanjang G84 dengan skala 5 : 1.

Kedalaman pemotongan maksimum 1 mm

Jarak sisi bertingkat 0,5 mm

Bahan aluminium

Posisi pahat seperti pada gambar.

Hitunglah

- Putaran mesin
- Kecepatan asutan

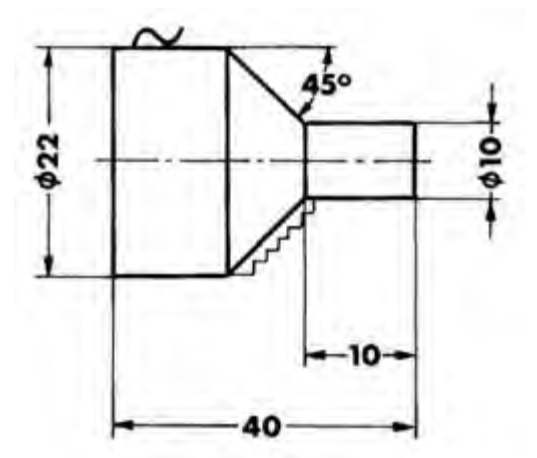

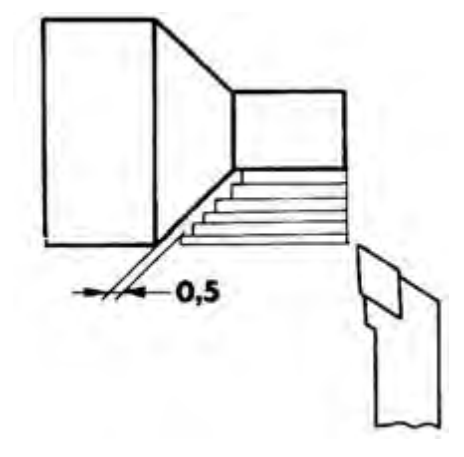

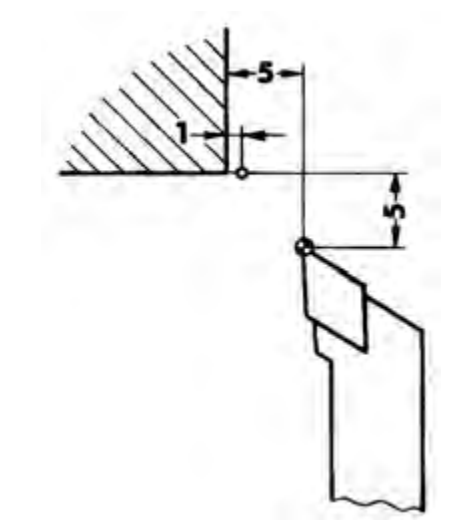

Gambar 5.59

b) G 88 – Siklus Pembubutan Melintang

Sebagaimana dalam siklus pembubutan memanjang, pada siklus pembubutan melintang pun dalam satu blok mencakup 4 langkah.

Kecepatan ke empat langkah tersebut :

- Gerakan cepat.
- Kecepatan asutan terprogram.
- Kecepatan asutan terprogram.
- Gerakan cepat.

Format Masukan : Siklus Pembubutan Memanjang

N …. / G 88 / X± …. / Z± …. / F …. / H ….

Pemrograman :

X,Z = Koordinat titik sudut (P1)(1/100 mm) Absolut atau Inkrimental.

- $F =$  Asutan (mm/men) atau (mm/put)
- H = Dalamnya pemotongan (1/100 mm)
	- H = 0 Tanpa pembagian pemotongan

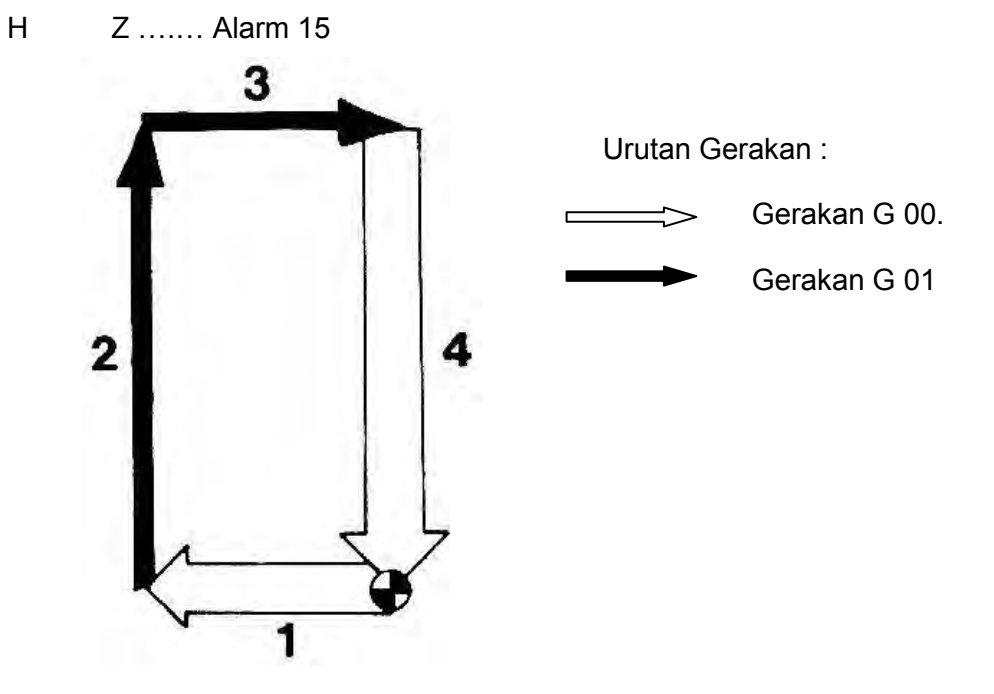

Gambar 5.60

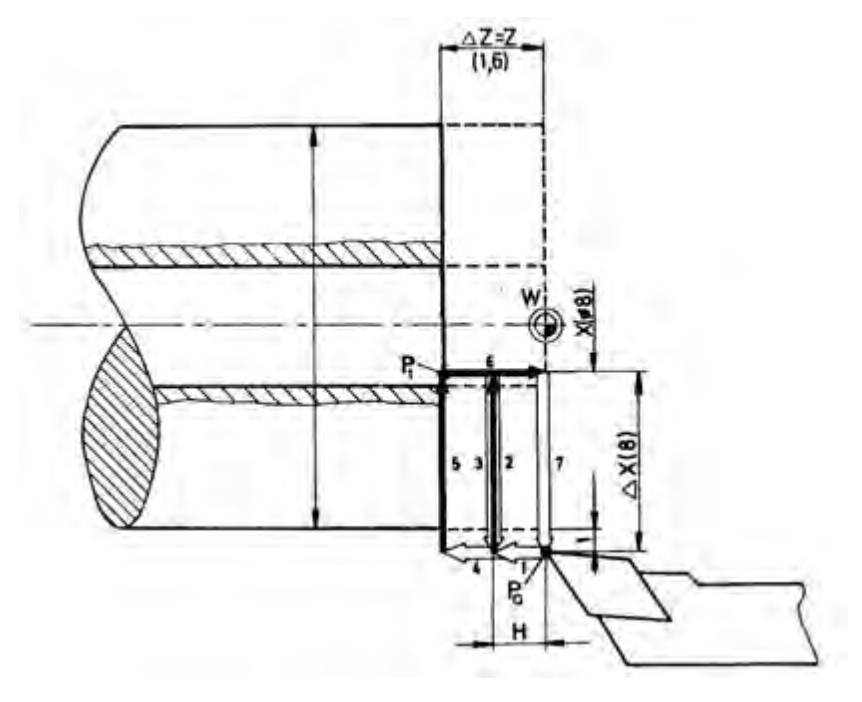

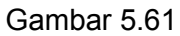

Pemrograman absolut:

G86 X 1600 Z-5500 F30 H400 N. . .

Pemrograman inkremental:

N... G86 X-300 Z-1000 F30 H400

Kemungkinan – kemungkinan Siklus G 88

Berdasarkan kedudukan titik awal dan diagonal titik sudutnya masing-masing dapat diprogram empat siklus.

Kemungkinan A:

Absolut :

N …. / G 00 / X 2200 / Z 00 N …. / G 88 / X 400 / Z -400 / F …. / H ….

Inkrimental :

N …. / G 88 / X -900 / Z -400 / F …. / H ….

Urutan gerakan :

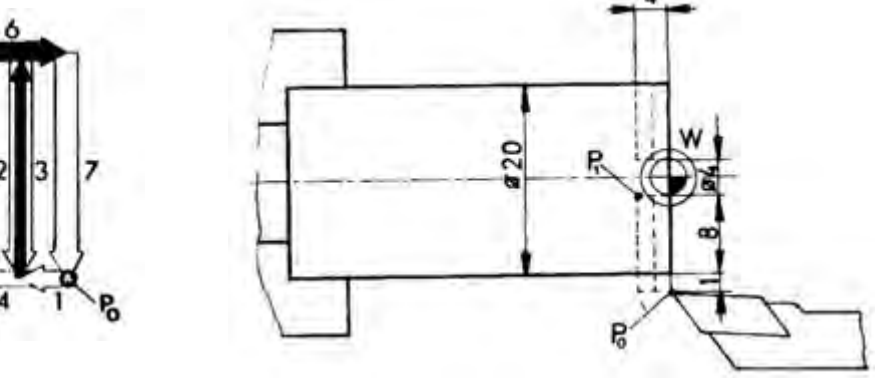

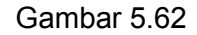

Kemungkinan B:

Absolut :

N …. / G 00 / X 3000 / Z -2100 N …. / G 88 / X 1600 / Z -1700 / F …. / H ….

Inkrimental :

N …. / G 88 / X -700 / Z 400 / F …. / H ….

Urutan gerakan :

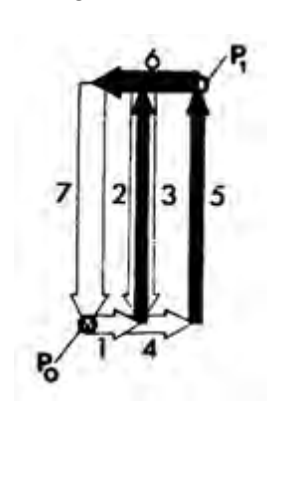

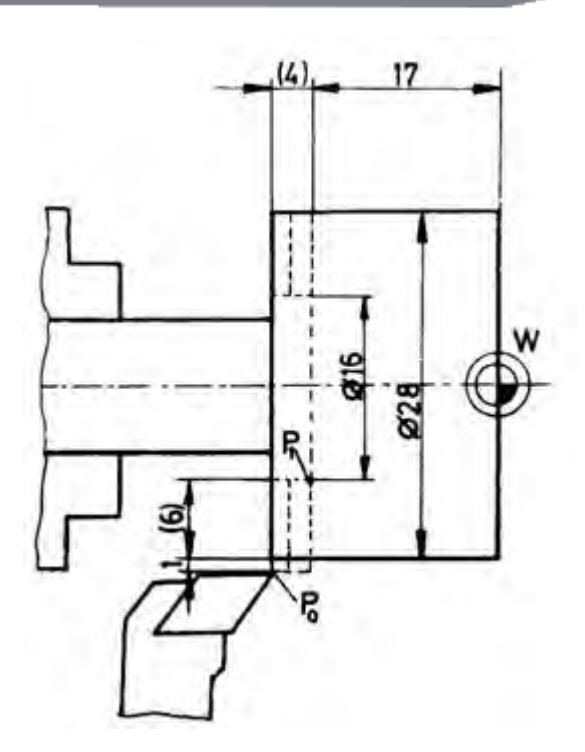

Gambar 5.63

Kemungkinan C:

Absolut :

N …. / G 00 / X 1200 / Z 100 N …. / G 88 / X 3200 / Z -400 / F …. / H ….

Inkrimental :

N …. / G 88 / X 1000 / Z -400 / F …. / H ….

Urutan gerakan :

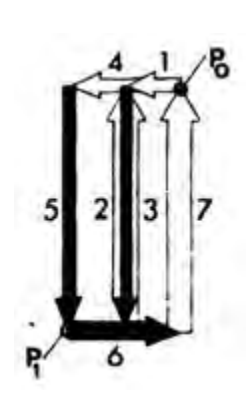

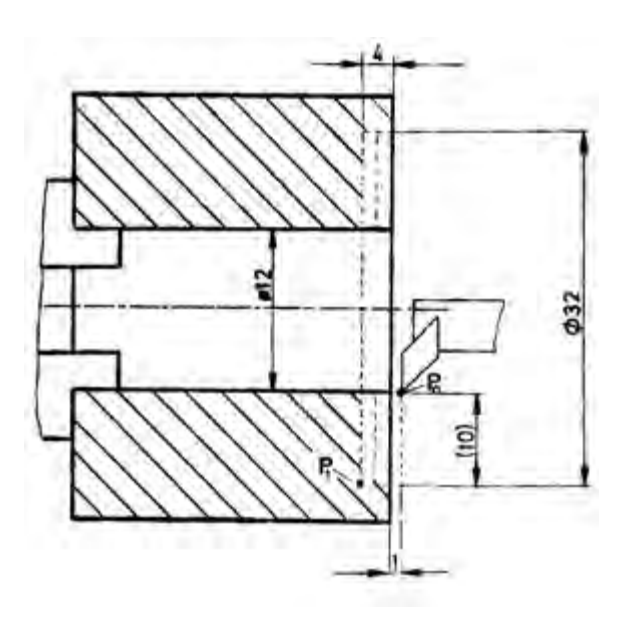

Gambar 5.64

Kemungkinan D:

Jarang digunakan dalam pembubutan.

Urutan gerakan :

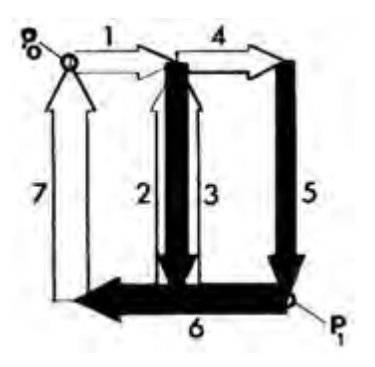

Tanpa Pembagian Pemotongan:

Jika H deprogram = 0 tanpa ada pembagian pemotongan

Contoh :

N …. / G 88 / X …. / Z ….. / F …. / H 00

Urutan gerakan

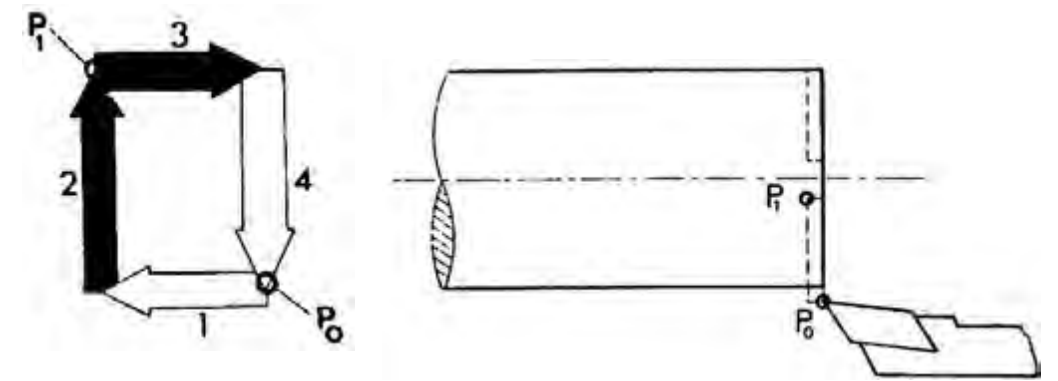

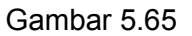

Contoh G 88

Pahat berada pada arah X dan Z masing-masing jaraknya 2 mm dari sisi bahan benda kerja.

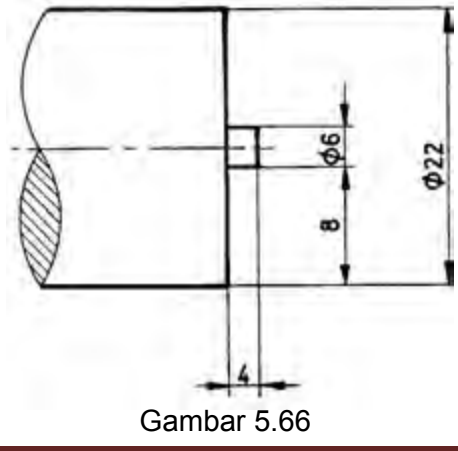

*Aircraft Component CNC Machining*155

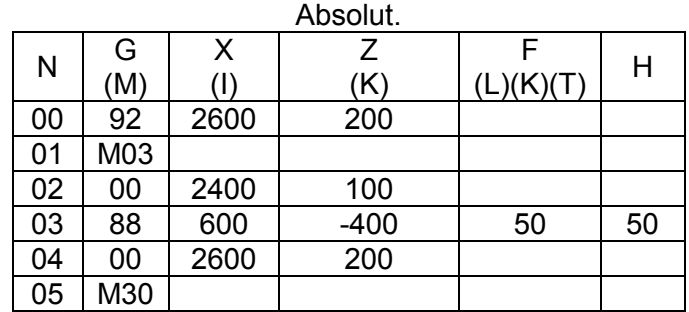

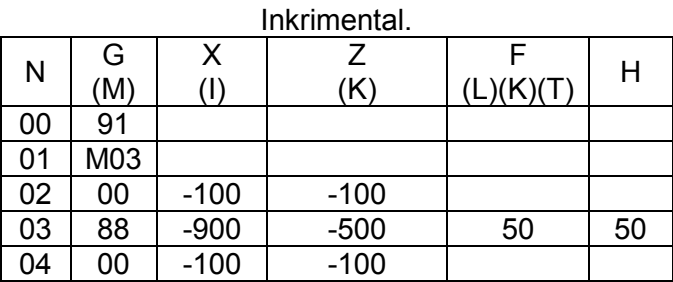

4) Membubut Ulir

Dengan TU – 2A dapat dibuat ulir kanan, kiri, luar dan dalam. Kemungkinan kisar antara 0.02 – 4.99 mm dengan tahapan 0.1 mm. Jumlah putaran maksimal sumbu utama dibatasi karena apabila jumlah putaran sumbu utama terlalu besar dan pengaturan penggerak asutan terlalu lamban, maka antara sumbu utama dan penggerak asutan tidak dapat disinkronisasikan lagi. Oleh karena itu sebelum melakukan pemotongan ulir dengan program G33, kecepatan putaran sumbu utama perlu dibatasi. Apabila jumlah putaran yang terlalu tinggi akan muncul alarm.

Jumlah putaran maksimal tergantung pada kisar ulir :

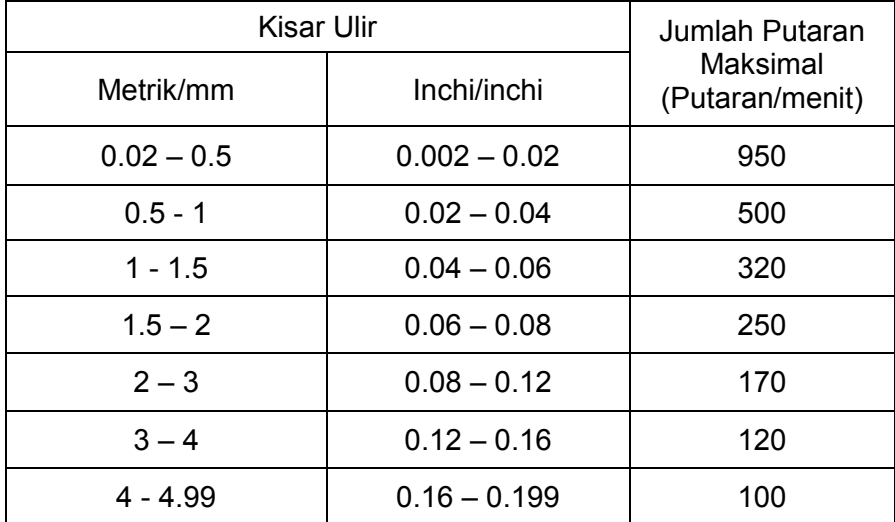

Pada pelanggaran lebih jumlah putaran lebih dari 5% maka akan muncul alarm A06.

Sinkronisasi putaran sumbu utama dengan asutan pada pemotongan ulir

Sebagai gambaran pada mesin bubut konvensional penggerak sumbu transporter diputar oleh sumbu utama melalui roda gigi, roda roda gigi pengganti dan lemari roda gigi asutan transporter.

Jika sumbu utama berputar lebih lambat (Misalnya : karena beban lebih besar) maka sumbu transporter juga berputar lebih lambat secara sebanding sehingga pemotongan ulir kisarnya akan tetap sama.

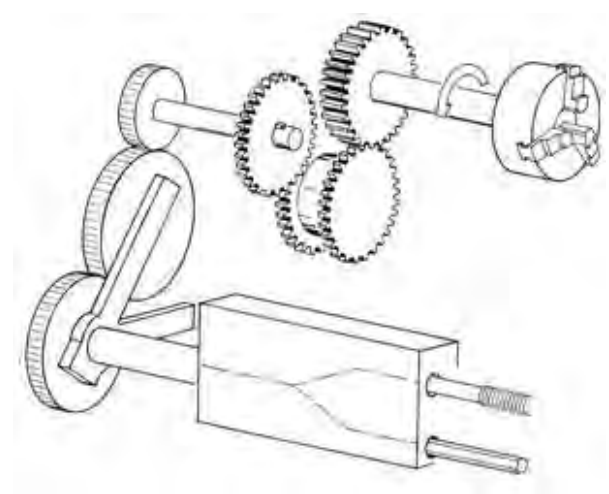

Gambar 5.67

Pada mesin TU-2A putaran sumbu utama dan besar asutan pada pemotongan ulir tidak ada hubungan transmisi tenaga. Sinkronisasi terjadi lewat komputer.

Prinsip kerja ssinkronisasi sebagai berikut :

Pada saat sumbu utama berputar cakram berlubang juga akan ikut berputar. Ketika lubang pengirim pulsa awal terdeteksi, maka terjadilah pengiriman pulsa ke komputer, sehingga motor asutan diperintahkan untuk berputar selanjutnya asutan akan bergerak sesuai besarnya kisar ulir.

Selesai pemotongan ulir yang pertama, terus diikuti pemotongan ulir yang berikutnya, sampai mencapai ukuran yang dikehendaki.

Perintah awal untuk memotong ulir, sumbu utama harus pada kedudukan sudut tertentu. Posisi sudut akan dikirim ke komputer lewat alur pada cakram berlubang dengan pengirim pulsa.

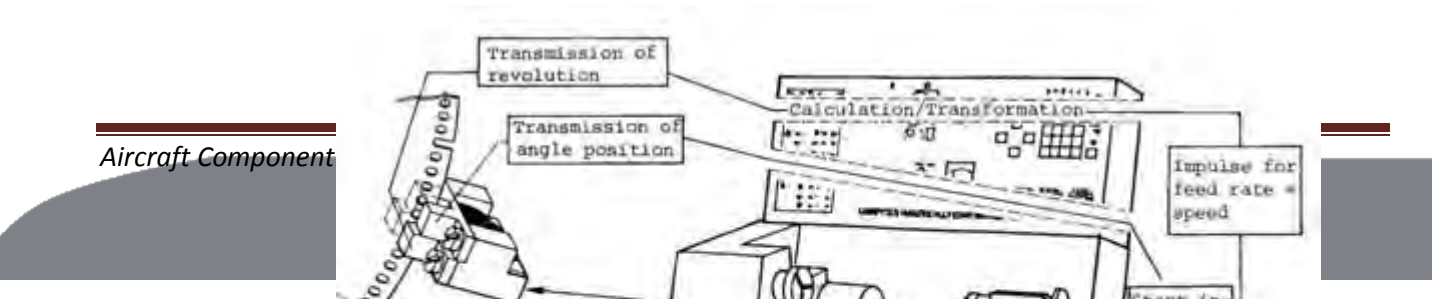

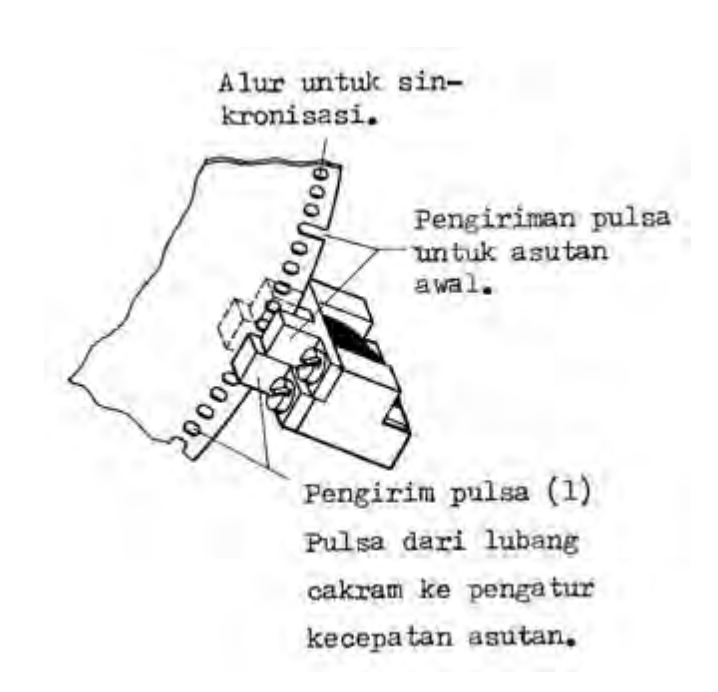

Gambar 5.68

Gambar 5.69

Ketentuan Besaran Suatu Ulir

Baut, mur, suatu bagian mesin harus mempunyai sifat mampu tukar. Untuk itu ada beberapa persyaratan standar yang harus dipenuhi antara lain :

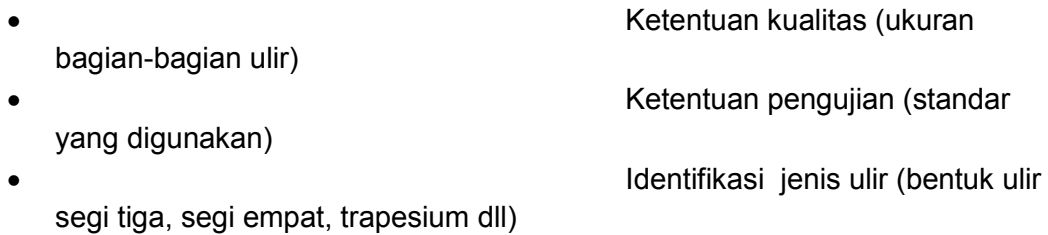

Sebagai contoh kamu kemukakan ulir metrik nomor ISO, menurut DIN 13.

(ISO = International Standard Organisation = Organisasi Standar Internasional) (DIN = Deutsches Institut für Normung = Institut Standarisasi Jerman)

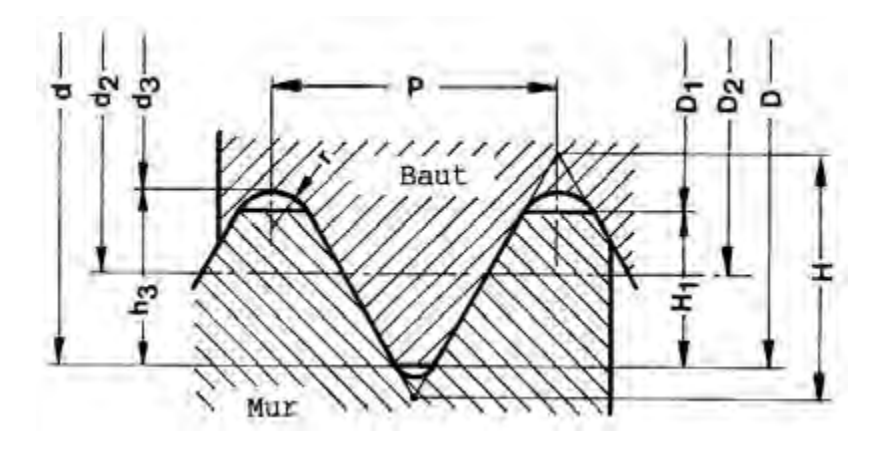

Gambar 5.70

- $P =$ Kisar ulir.
- $d =$ Diameter luar baut.
- $D = d$  = Diameter ominal untuk baut dan mur.
- D2 = d2 = Diameter untuk apit mur dan baut.
- $d3$  = Diameter dalam baut.
- D1 = Diameter dalam ulir mur.
- H = Ketinggian profil (tinggi profil segi tiga bayangan)
- H1 = Kedalaman ulir mur
	- h3 = kedalaman ulir baut =  $(d d3)$ .
	- $r =$  Radius pingulan = H/6 = 0.14434 P.
	- $H = 0.86603 P$
	- $h3 = 0.61343 P$
- $H1 = 0.54127 P$
- $r = H/6 = 0.14434 \text{ P}.$

Data Ukuran Ulir Normal Metrik ISO Menurut DIN 13

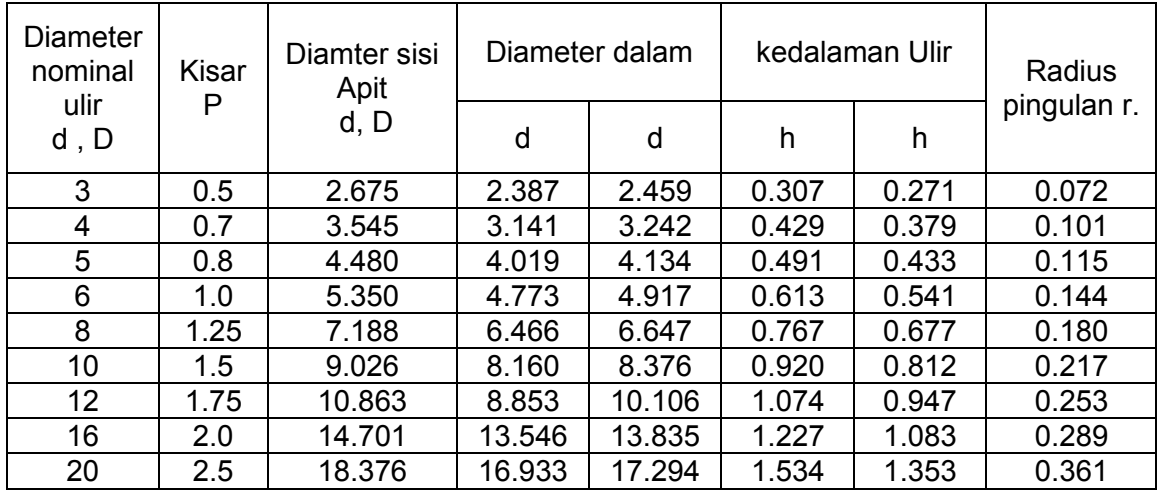

## a) G 33 – Pemotongan Ulir Dengan Kisar Tetap Sama

Dengan G33 hanya dapat diprogram sekali jalan pemotongan ulir saja. Penyelaman dan penarikan kembali diprogram dengan G00 dan G01 tergantung pada pemrogramannya. Jadi kita dapat menetukan kedalaman pemakanan dan arah pemakanan sesuai yang dikehendaki..

Format Masukan : Pemotongan Ulir

```
N ......... / G 33 / Z± .... / K ....
```
- Nomor Blok Masukan nomor Blok N.
- Pemotongan Ulir. Masukan fungsi G 33.
- Koordinat titik tujuan. Masukan panjangnya ulir. Dalam 1/100 mm.
- Kisar ulir. Masukan kisar ulir K.... Dalam 1/100 mm.
- (1) Kisar

Kemungkinan kisar 0.02 sampai 4.99 dengan tahapan 1/100 mm.

(2) Kedalaman Ulir

Kedalaman ulir adalah ukuran untuk melakukan penyelaman pahat h3 .... Tahapan penyelaman pahat pada arah sumbu X

- Pemotongan pertama dengan kedalaman pemotongan 0.2 mm
- Pemotongan selanjutanya dengan kedalaman pemotongan 0.1 mm
- Pemotongan terakhir dengan kedalaman pemotongan 0.05 mm
- (3) Arah Penyelaman
	- Arah penyelaman sumbu X

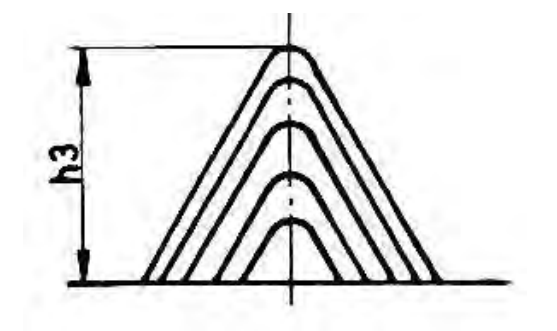

Gambar 5.71

Arah penyelaman sumbu X dan Z

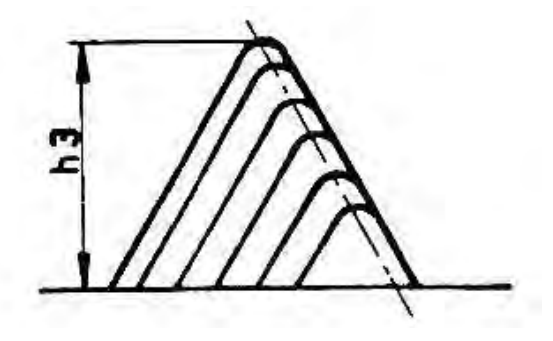

Gambar 5.72

Jumlah putaran sumbu utama maksimal pada pemotongan ulir

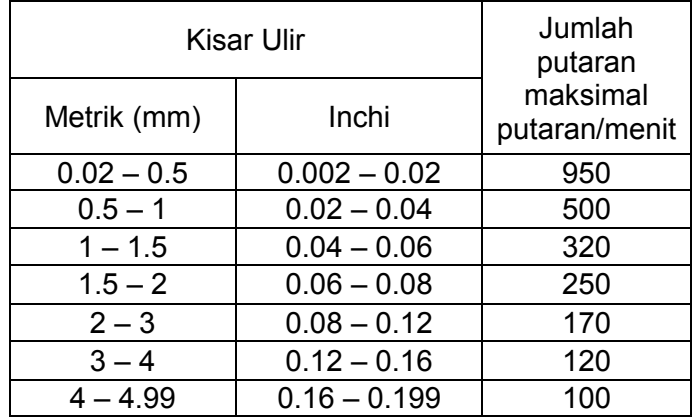

Contoh proses pemotongan ulir dengan G33 Ulir yang akan dikerjakan yaitu ulir ISO M20 × 1,5 Kisar 1,5 mm Sudut ulir  $α = 60°$ Kedalaman ulir h3 = 1,10 mm

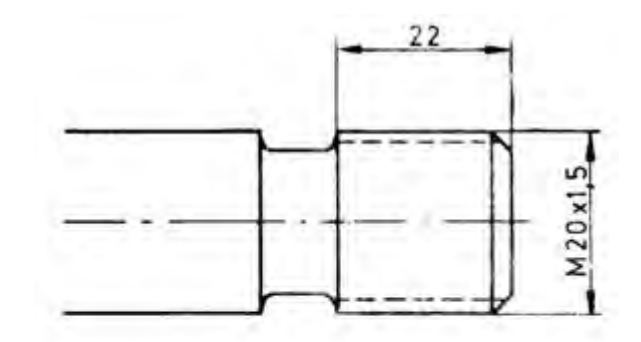

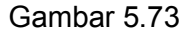

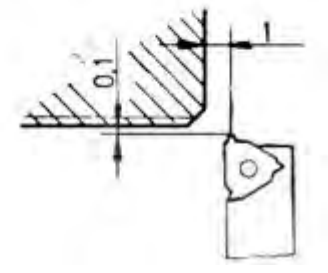

*Aircraft Component CNC Machining*161

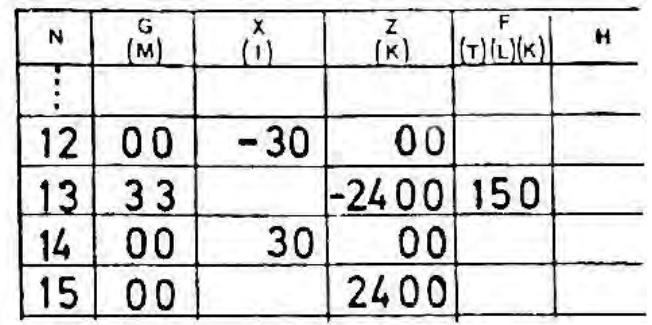

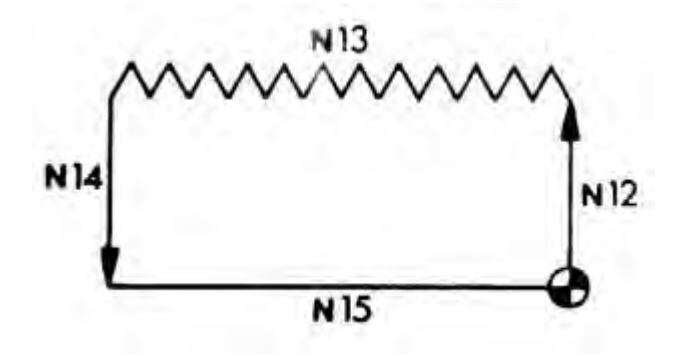

b) Siklus Penguliran G78

Sebagaimana pada siklus pembubutan memanjang dan melintang, pada siklus pembubutan penguliran juga terdiri dari 4 langkah gerakan yang dicakup dalam satu blok.

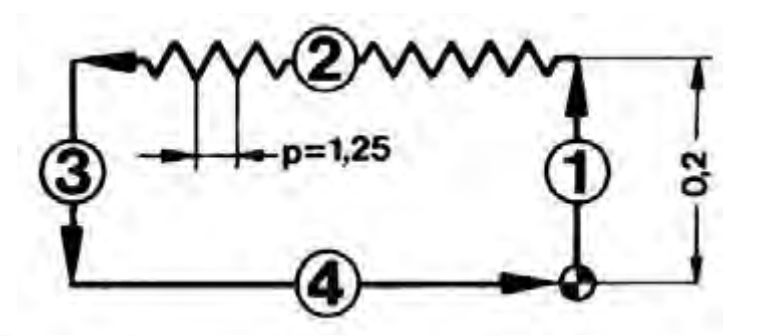

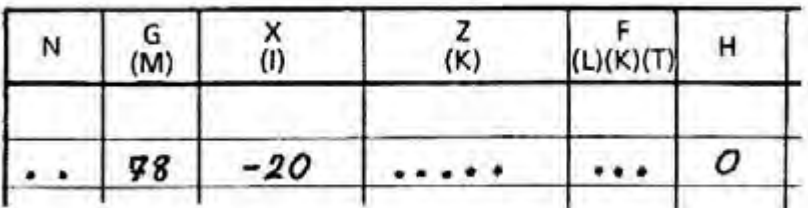

Gerakan pada siklus penguliran adalah

- (1) Langkah 1 (penyelaman gerakan cepat) Besarnya ukuran penyelaman ditulis pada kolom X
- (2) Langkah 2 (penguliran kisar ulir terprogram)
	- Kedalaman penguliran ditulis pada kolom X
	- Panjang ulir ditulis pada kolom Z
	- Kisar ulir K ditulis pada kolom F
	- Pembagian ketebalan pemakanan ditulis pada kolom H
- (3) Langkah 3 ( pembebasan gerakan cepat) Secara otomatis bergerak cepat
- (4) Langkah 4 (kembali ke titik nol gerakan cepat) Secara otomatis bergerak cepat

Format masukan Siklus penguliran N.../ G78 / X±..../ Z±...../ K....../ H........

Pemrograman penguliran G78

N... Nomor blok

G78... Gerakan siklus ulir

X dan Z Koordinat titik akhir penguliran (P1) baik pada program absolut atau inkrimental (1/100 mm)

K... Kisar ulir antara 2 – 499 (1/100 mm)

H... Pembagian ketebalan pemakanan (1/100 mm)

Jika tanpa pembagian pemakanan H = 0

Jika H X maka akanterjadi alarm 15.

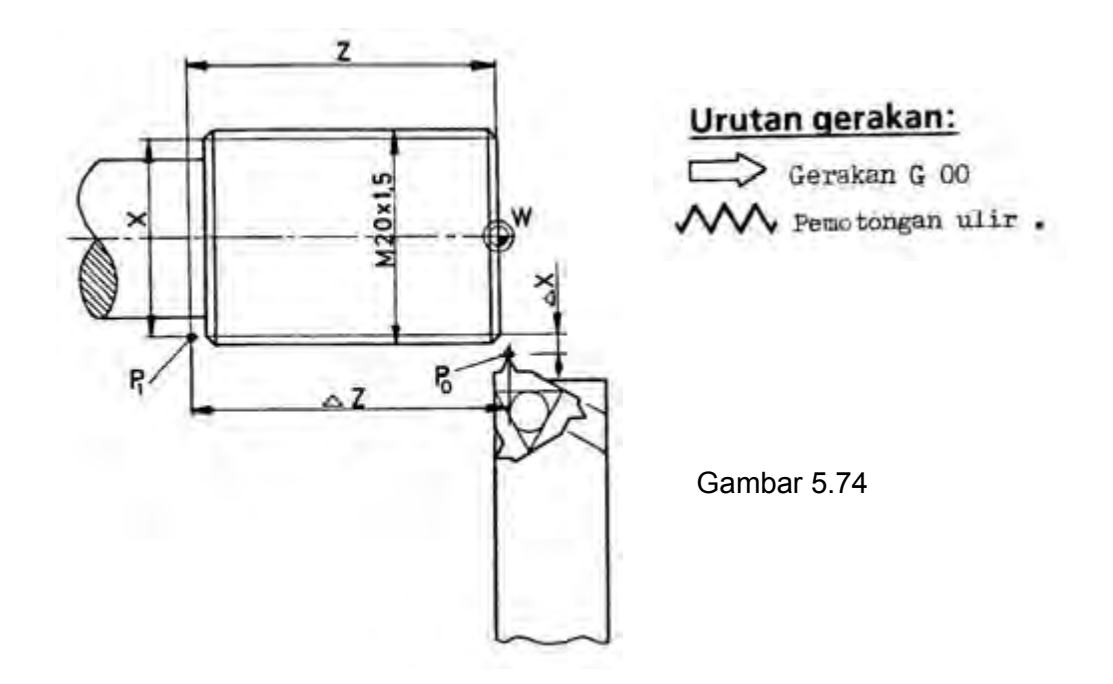

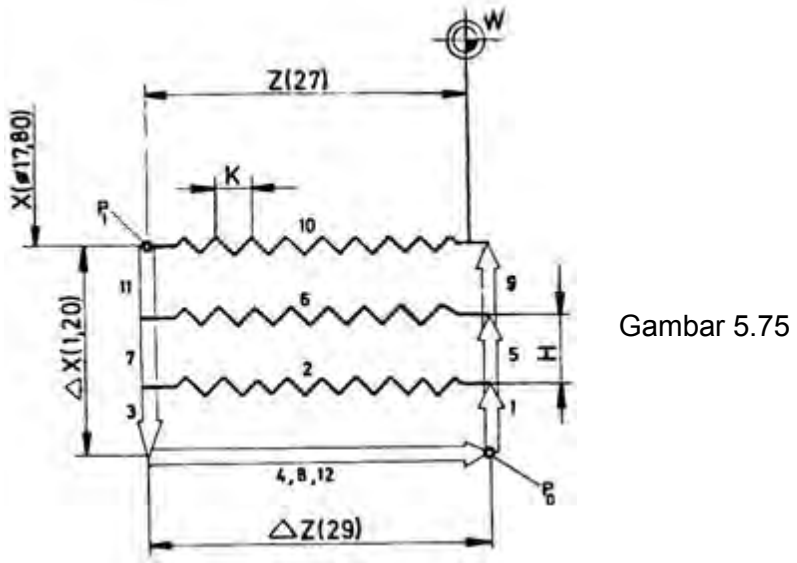

Pemrograman Absolut

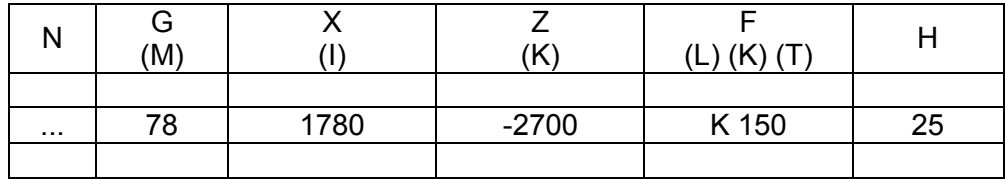

Pemrograman Inkrimental

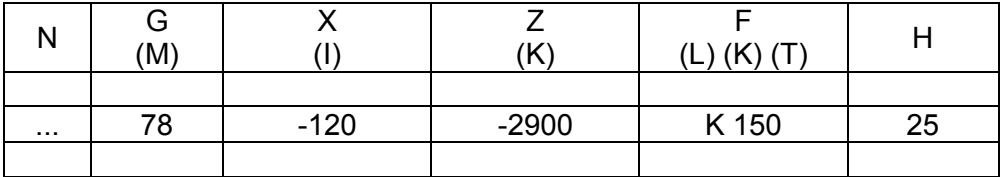

Siklus penguliran memungkinkan untuk melakukan empat macam proses penguliran

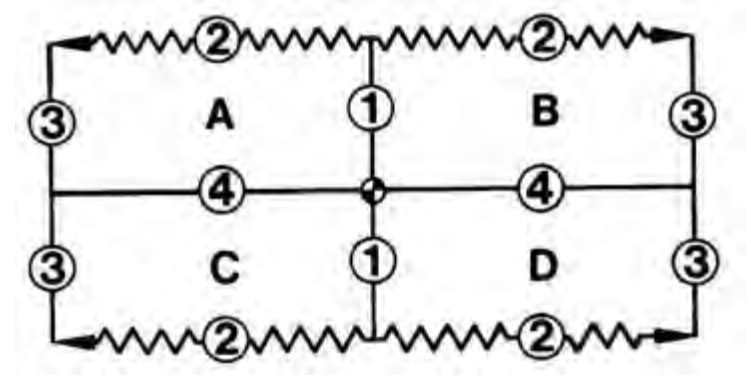

(1) Penguliran ulir luar kanan

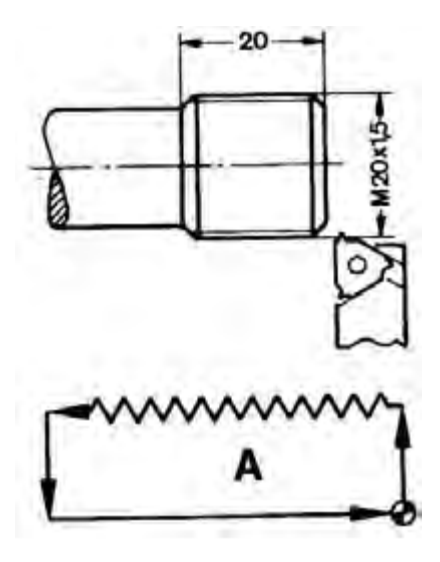

Pemrograman sekali jalan

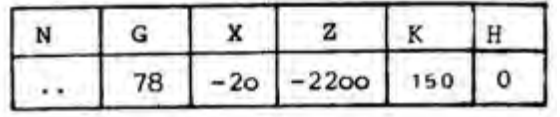

(2) Penguliran ulir luar kiri

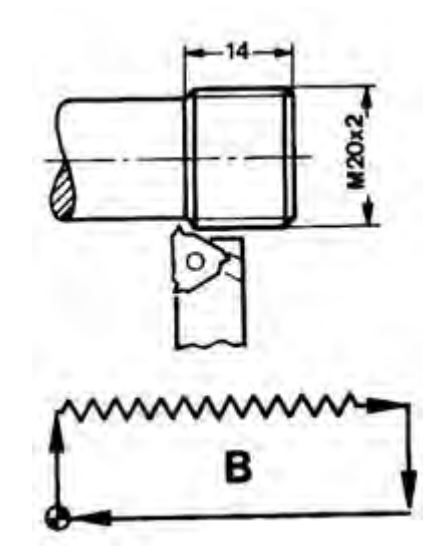

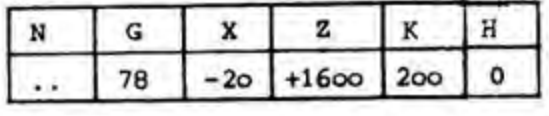

(3) Penguliran ulir dalam kanan

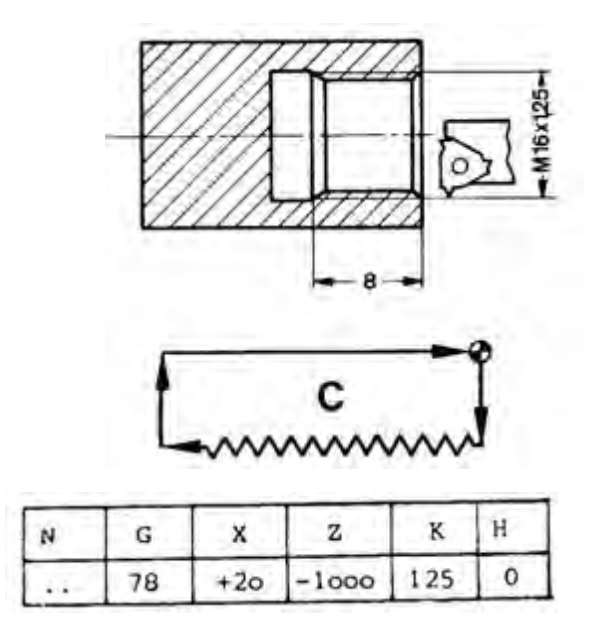

(4) Penguliran ulir dalam kiri

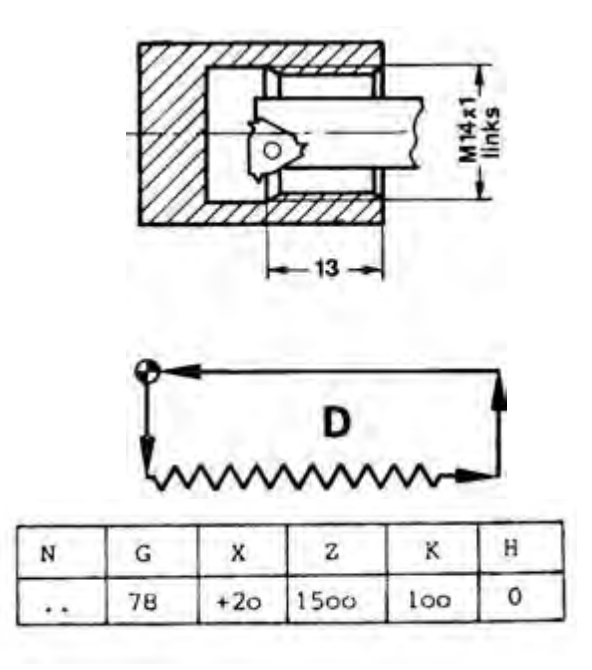

Teknik pengaturan posisi pahat pada awal siklus pemotongan ulir

- Atur posisi titik nol siklus pada posisi yang aman, sehingga antara ujung benda kerja dan pahat tidak terlalu dekat
- Aturlah posisi nol pahat diluar garis permukaan silinder, sehingga pengembalian pahat tidak menggores permukaan benda kerja.

Latihan pemrograman G78 Carilah data ulir pada tabel

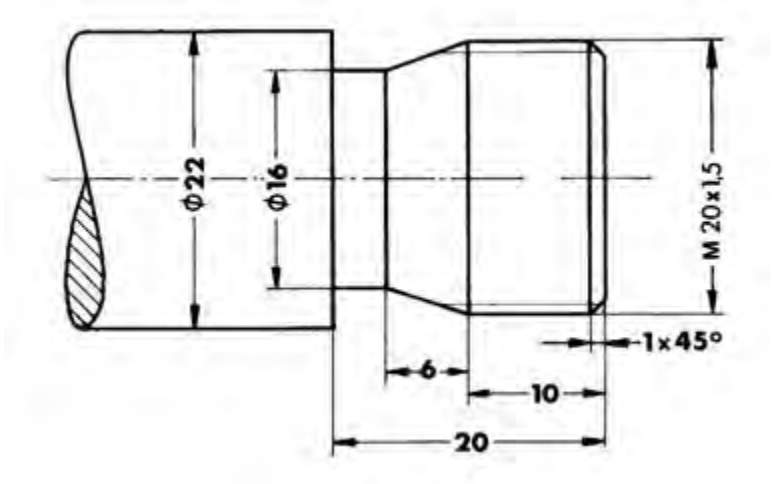

#### 5) Membubut Alur G 86 – Siklus Pengaluran

Format Masukan : Siklus Pengaluran N …. / G 86 / X ± …. / Z ± …. / F …. / H ….

Pemrograman:

X,Z = Koordinat titik sudut P1 (1/100 mm) Absolut atau Inkrimental.

 $F =$  Asutan (mm/men) atau (mm/put).

H= Lebar pahat (1/100 mm)

H = 10 – 999 ……. Jika tidak alarm 15

H > X …... alarm 15

Urutan gerak :

- Gerakan G 01
- Gerakan G 00
- Gerakan G 00
- Gerakan G 01
- Gerakan G 00
- Gerakan G 00
- Gerakan G 01
- Gerakan G 00
- Gerakan G 00

Catatan :

Data pahat harus di tentukan pada titik ujung sebelah kanan.

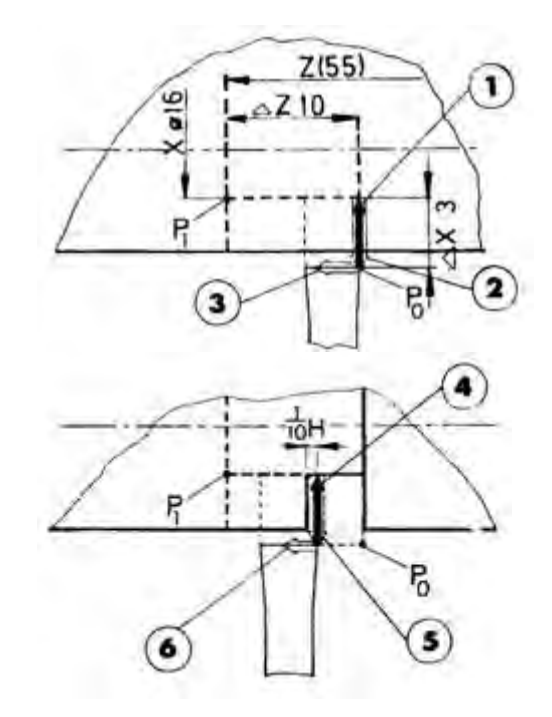

*Aircraft Component CNC Machining*167

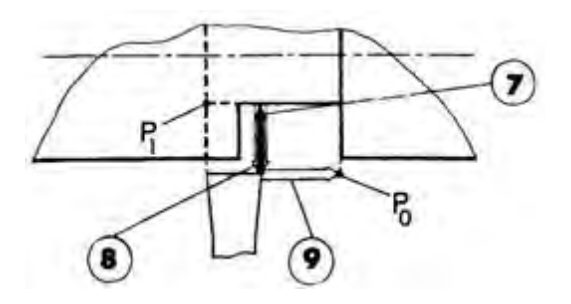

Pemrograman inkremental:

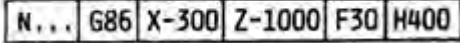

Pemrograman absolut:

N... 686 X 1600 Z-5500 F30 H400

Pahat berada pada arah X dan Z masing-masing jaraknya 2 mm dari sisi bahan benda kerja.

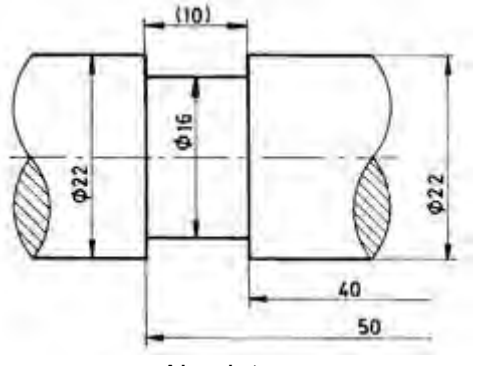

Absolut

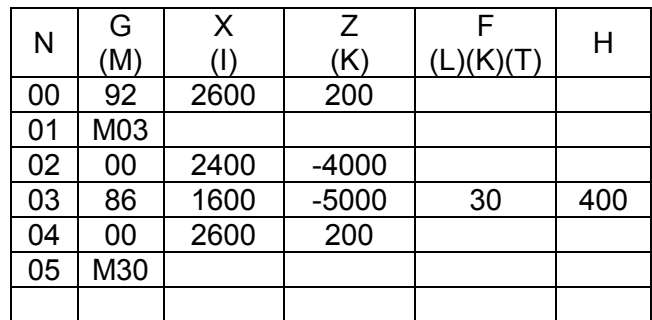

## Inkrimental

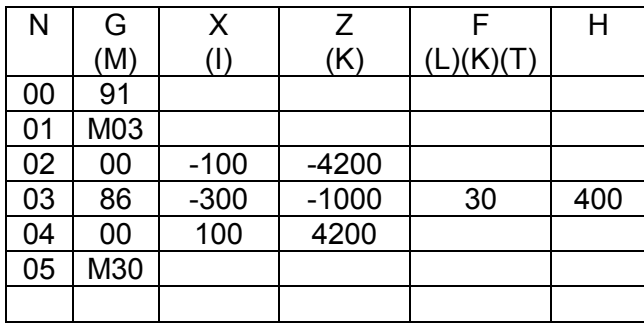

- 6) Mengebor
	- b) G 81 Siklus Pemboran

Format Masukan : Siklus Pemboran

N …. / G 81 / Z ± …. / F ….

Pemrograman :

Z ….…..Koordinat titik P1 ( 1/100 mm) (Absolut atau inkrimental) F ………Asutan (mm/min) atau (mm/put)

Urutan gerakan :

- 1. Gerakan G 01
- 2. Gerakan G 00

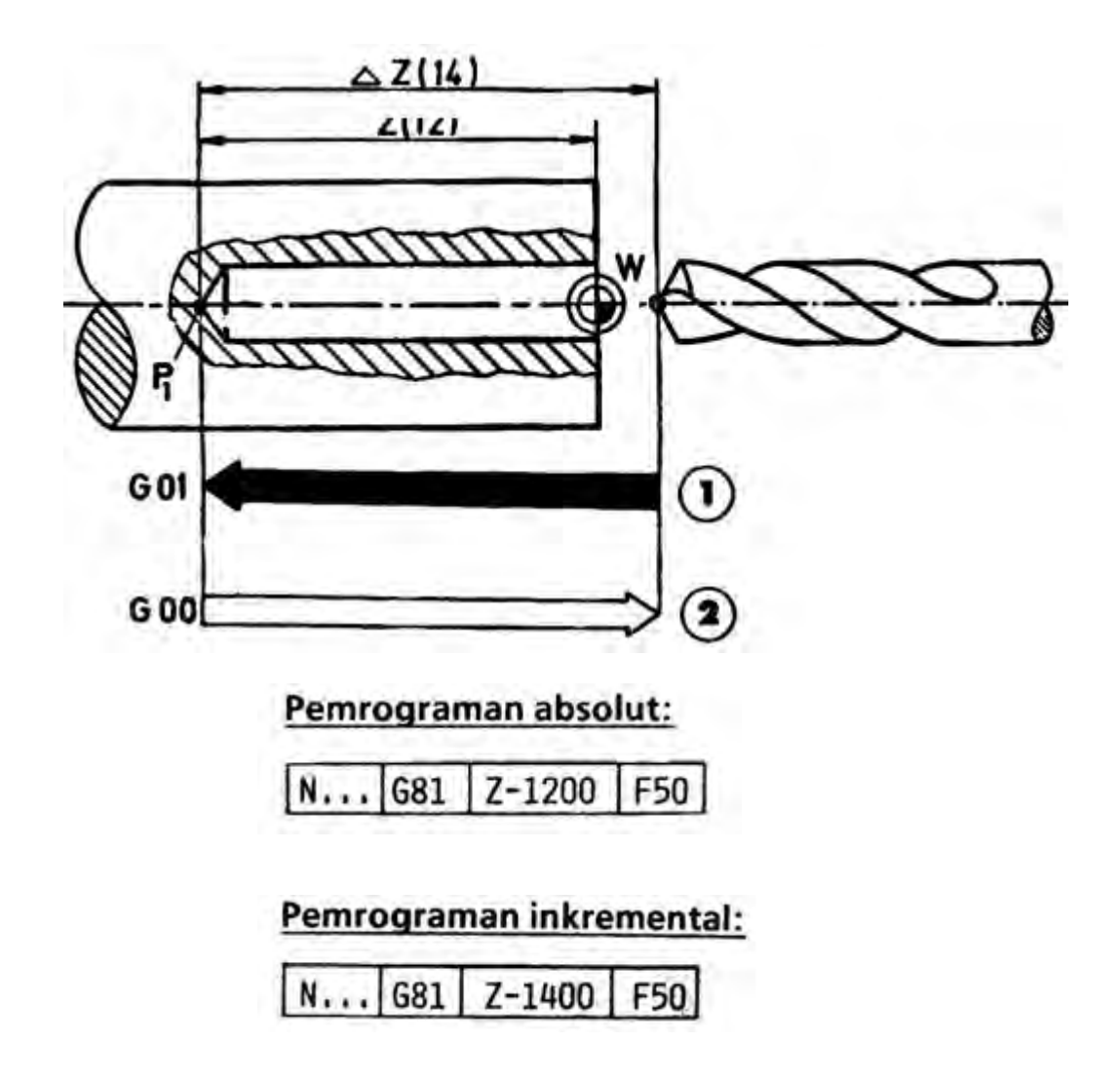

c) G 82 – Siklus Pemboran Dengan Tinggal Diam

Format Masukan : Siklus Pemboran dengan tinggal diam

N …. / G 82 / Z ± …. / F ….

Pemrograman :

Z ….…..Koordinat titik P1 ( 1/100 mm) (Absolut atau inkrimental) F ……….Asutan (mm/min) atau (mm/put)

Urutan gerakan :

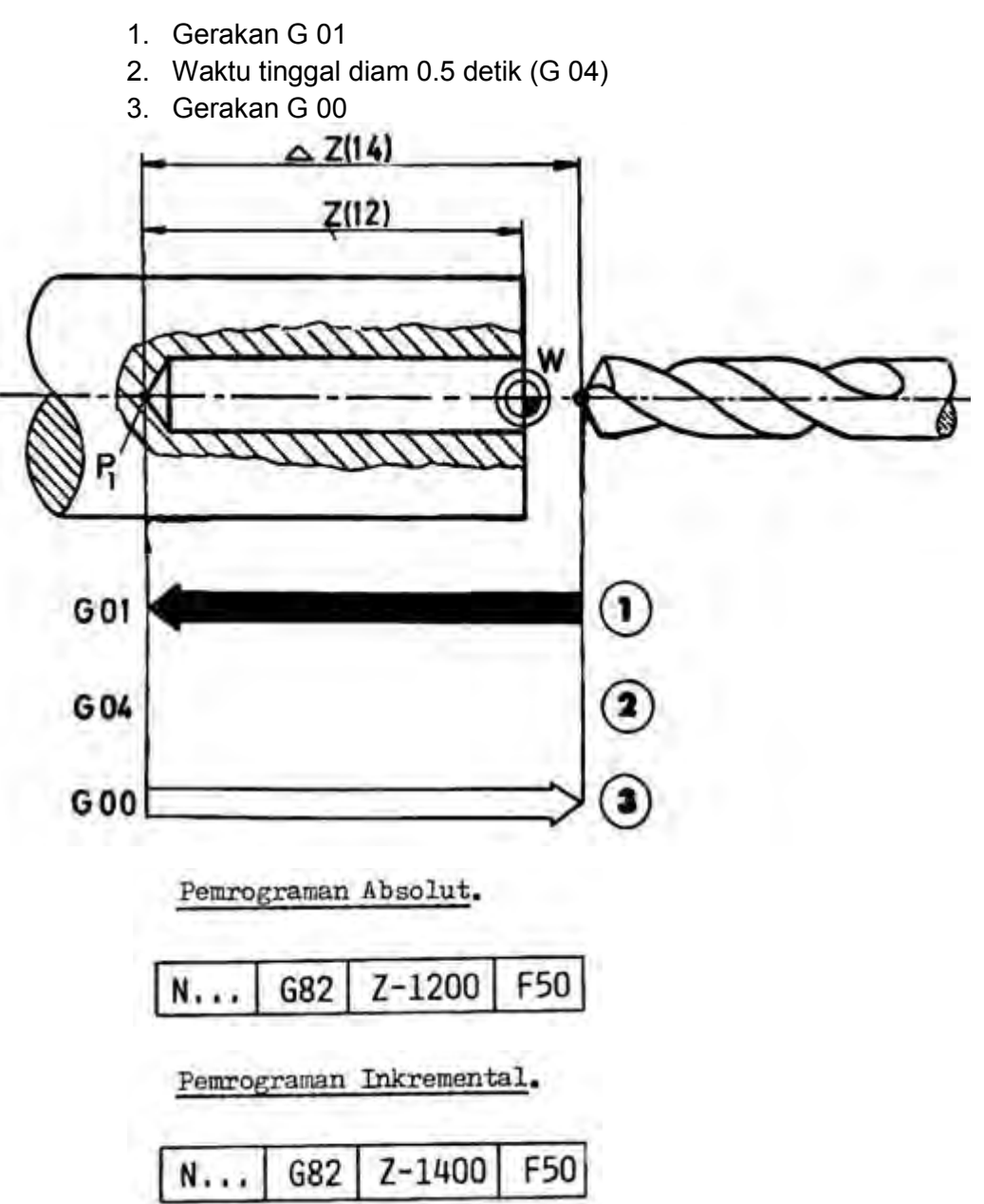

d) G 73 – Siklus Pemboran Dengan Pemutusan Tatal

Format Masukan : Siklus Pemboran dengan pemutusan tatal N …. / G 73 / Z ± …. / F ….

Pemrograman :

Z ….…..Koordinat titik P1 ( 1/100 mm) (Absolut atau inkrimental) F ……...Asutan (mm/min) atau (mm/put)

Urutan gerakan :

- 1. Gerakan G 01 (Z mm)
- 2. Gerakan G 00 (kembali 0.2 mm)
- 3. Gerakan G 01 ( 2 mm )
- 15. Gerakan G 01 sampai dalamnya lubang terprogram
- 16. Gerakan G 00 (perkakas bor kembali ke titik awal)

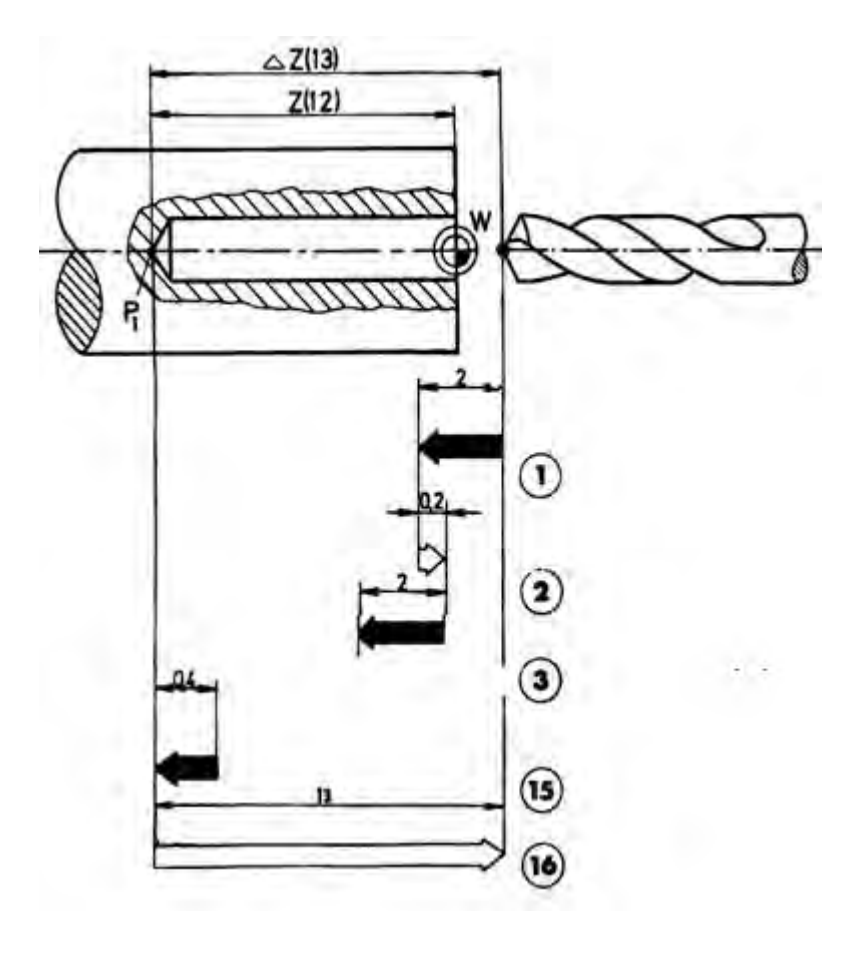

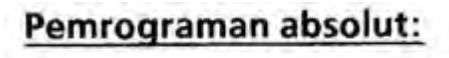

 $G73$ 

# Pemrograman inkremental:

Z-1200 F50 **N**...

Z-1300  $G<sub>73</sub>$ F50

*Aircraft Component CNC Machining*171

N. . .

e) G 83 – Siklus Pemboran Dengan Penarikan

Format Masukan : Siklus Pemboran dengan Penarikan N …. / G 83 / Z ± …. / F ….

Pemrograman :

Z ….…..Koordinat titik P1 ( 1/100 mm) (Absolut atau inkrimental) F ………. Asutan (mm/min) atau (1/100 mm/put)

Urutan gerakan :

- 1. Gerakan G 01 (6 mm)
- 2. Gerakan G 00 (6 mm)
- 3. Gerakan G 00 (5.5 mm) Gerakan G 01 (6 mm)
- 4. Gerakan G 00 (11.5 mm)
- 5. Gerakan G 00 (11.5 mm Gerakan G 01 (3 mm)
- 6. Gerakan G 00 (14 mm)

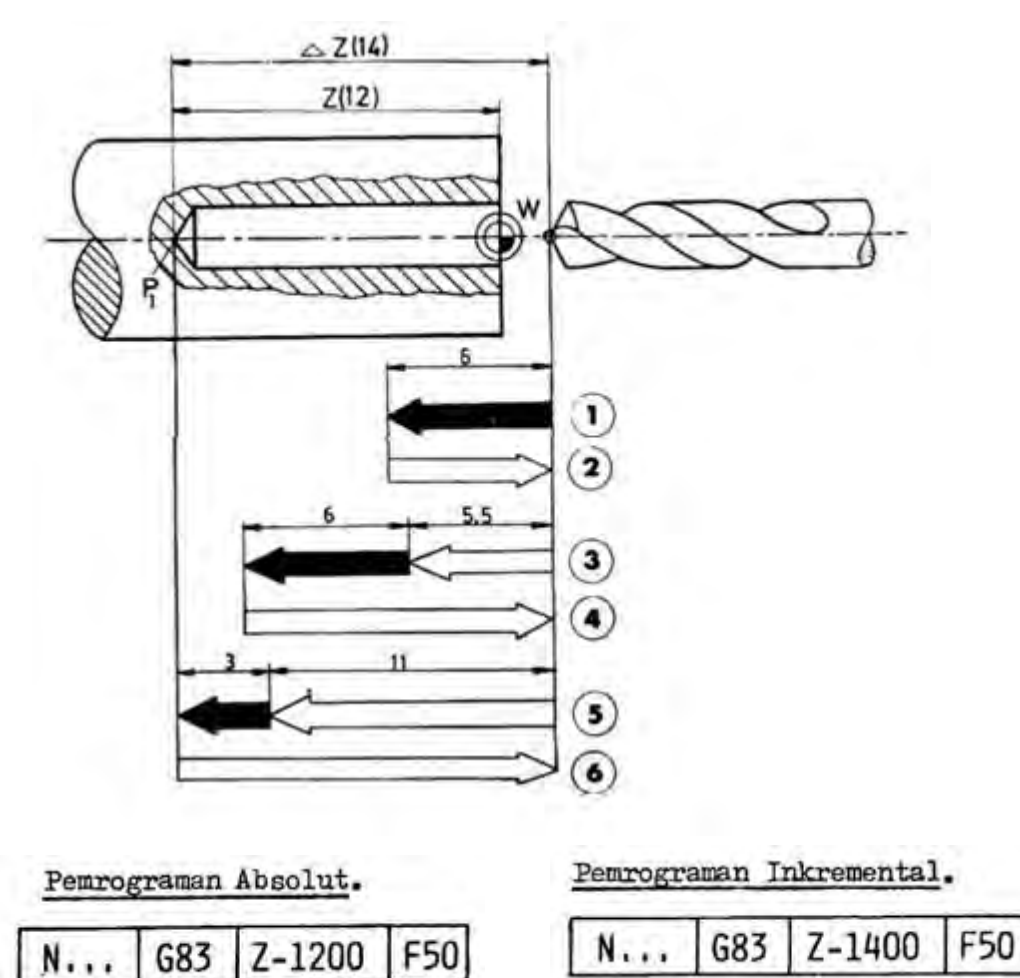

*Aircraft Component CNC Machining*172

7) G 85 – Siklus Pereameran

Format Masukan : Siklus Pereameran

N …. / G 85 / Z ± …. / F ….

Pemrograman :

Z ….…..Koordinat titik P1 ( 1/100 mm) (Absolut atau inkrimental) F ………Asutan (mm/min) atau (mm/put)

Urutan gerakan :

- 1. Gerakan G 01
- 2. Gerakan G 01

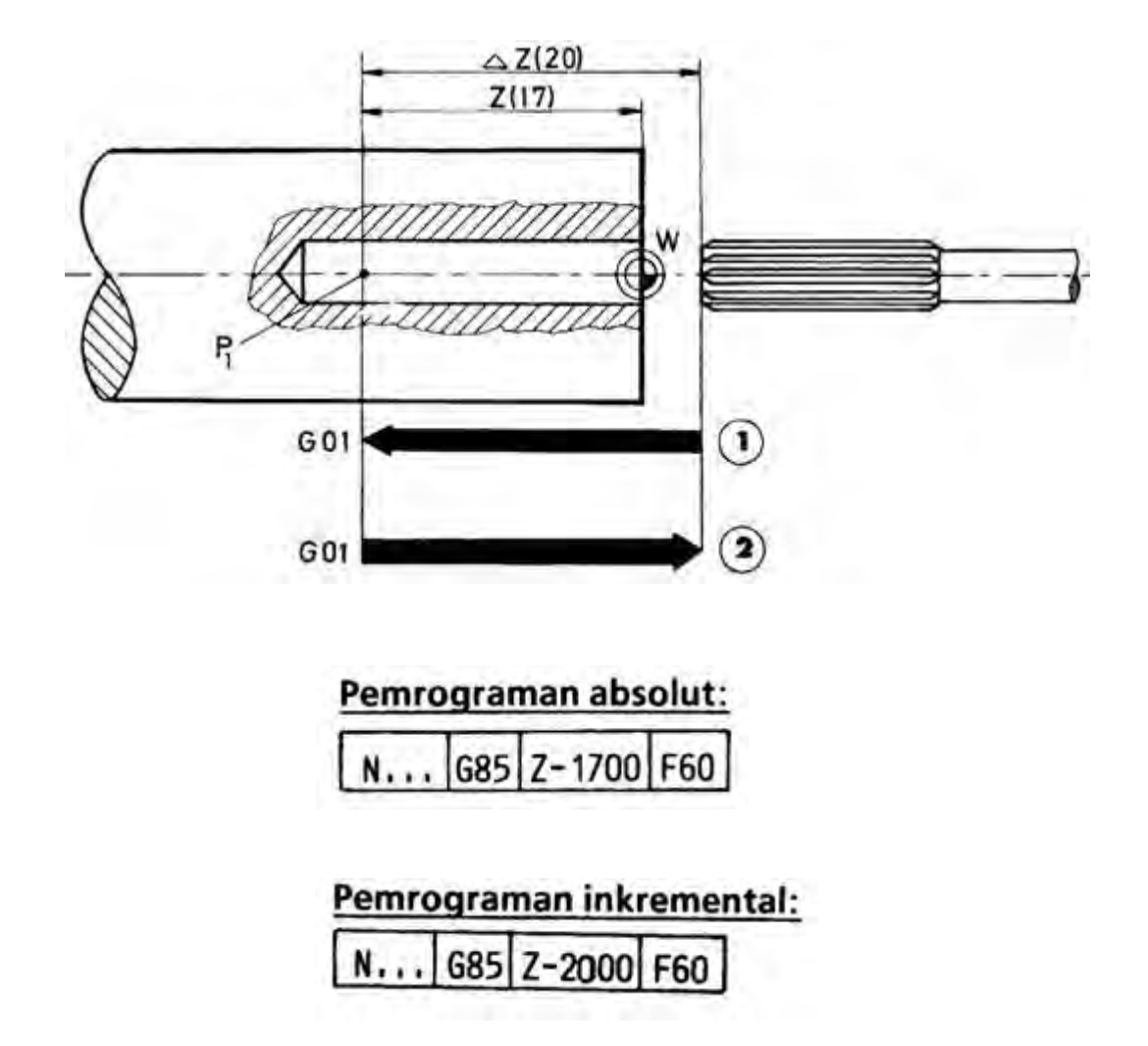

8) G 89 – Siklus Pereameran Dengan Tinggal Diam

Format Masukan : Siklus pereameran dengan tinggal diam

N …. / G 89 / Z ± …. / F ….

Pemrograman :

Z ….…..Koordinat titik P1 ( 1/100 mm) (Absolut atau inkrimental) F ………Asutan (mm/min) atau (mm/put)

Urutan gerakan :

- 1. Gerakan G 01
- 2. Tinggal diam 0.5 detik (G 04)
- 3. Gerakan G 01

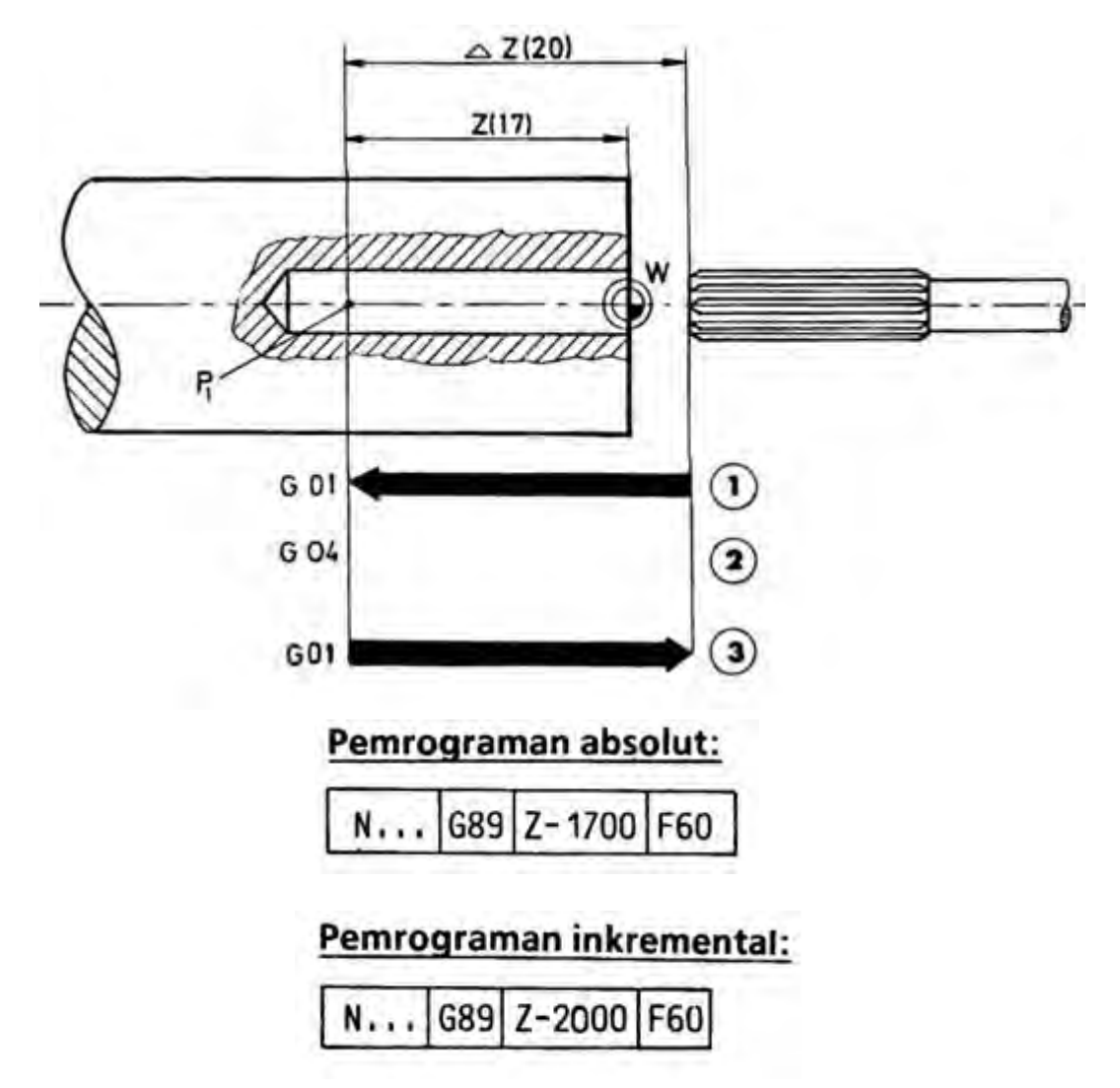

- c. Rangkuman
	- 1) Membubut Rata, Muka dan Tirus Pada pembubutan rata, muka dan tirus, memerlukan gerakan pahat lurus, gerakan tersebut adalah
		- a) G00- Pengaturan Posisi Dengan Gerak Cepat Untuk mengatur posisi pahat dengan gerakan tanpa pemakanan sedapat mungkin dilakukan dengan gerakan cepat. Besarnya kecepatan gerakan cepat pada mesin TU2A sebesar 700 mm/men
		- b) G01- Interpolasi Linier

Interpolasi linear berarti mendapatkan harga antara pada garis lurus. Garis lurus tersebut dapat searah dengan sumbu X, searah dengan sumbu Z dan dapat juga bergerak dalam arah X dan Z.

Kemungkinan gerakan yang dapat dilakukan oleh gerakan G01

- (1) Pembubutan dalam arah Z
- (2) Pembubutan dalam arah X
- (3) Pembubutan dalam arah X dan Z

(4) G01- Interpolasi linear untuk pembubutan tirus Untuk melaksanakan gerakan tersebut dilaksanakan oleh eretan memanjang dan eretan melintan, harus bergerak bersamaan Meng hitung sudut ketirusan

Pemberian ukuran pada gambar kerja sangatlah bervariasi. Adakalanya ukuran benda tirus diberi ukuran diameter dan panjang tirusnya, tetapi adakalanya ukuran benda tirus hanya diberi ukuran sudut ketirusanya atau sudut kemiringanya saja, maka untuk kelengkapan pembuatan program, sudut tersebut harus dihitung terlebih dahulu.

2) Membubut Radius

G02- Interpolasi melingkar arah kanan (searah jarum jam)

G03- Interpolasi melingkar arah kiri (berlawanan arah jarum jam)

Pada pembubutan melingkar gerakan dilakukan selangkah demi selangkah namun dengan perbandingan antara X dan Z selalu berubah dan tidak konstan. Pemrograman busur lingkaran kurang dari 90°terdiri dari dua blok, yaitu blok untuk pemrograman gerakan busur lingkaran dan yang kedua untuk pemrograman titik pusat lingkaran.

Koordinat titikpusat lingkaran diukur dari koodinat titik awal lingkaran.

Pemrograman Absolut

Pemrograman absolut dan inkrimental pada prinsipnya sama, hanya berbeda pada dasar pengukuranya saja. Program busur lingkaran ditentukan oleh :

- Titik awal busur lingkaran
- Titik akhir busur lingkaran
- Koordinat titik pusat busur lingkaran

Koordinat titik pusat busur lingkaran dinyatakan dengan harga I dan K yang diukur dari titik awal busur lingkaran.

3) G 84 – Siklus Pembubutan Memanjang

Sebagaimana kata siklus adalah rangakian gerakan pahat secara tertutup. Artinya pahat melakukan gerakan dari titik tertentu yang selanjutnya berakhir dititik semula.

Kemungkinan dan Penggunaan siklus memanjang dalam PembubutanPembubutan luar dari kanan ke kiri.

- Pembubutan luar dari kiri ke kanan
- Pembubutan dalam dari kanan ke kiri
- 4) G 88 Siklus Pembubutan Melintang

Sebagaimana dalam siklus pembubutan memanjang, pada siklus pembubutan melintang pun dalam satu blok mencakup 4 langkah

5) Membubut Ulir

Jumlah putaran maksimal sumbu utama dibatasi karena apabila jumlah putaran sumbu utama terlalu besar dan pengaturan penggerak asutan terlalu lamban, maka antara sumbu utama dan penggerak asutan tidak dapat disinkronisasikan lagi. Baut, mur, suatu bagian mesin harus mempunyai sifat mampu tukar. Untuk itu ada beberapa persyaratan standar yang harus dipenuhi antara lain :

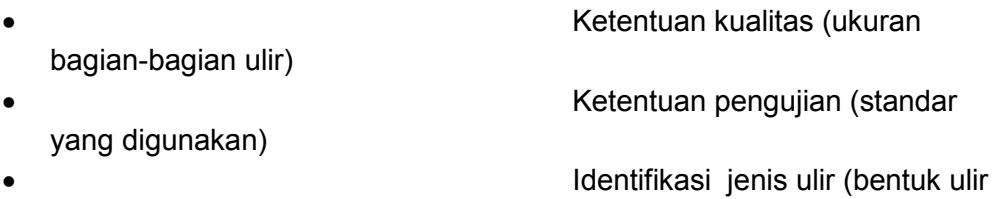

segi tiga, segi empat, trapesium dll)

Sebagai contoh kamu kemukakan ulir metrik nomor ISO, menurut DIN 13.

6) G 33 – Pemotongan Ulir Dengan Kisar Tetap Sama

Dengan G33 hanya dapat diprogram sekali jalan pemotongan ulir saja. Jadi kita dapat menetukan kedalaman pemakanan dan arah pemakanan sesuai yang dikehendaki..

7) Siklus Penguliran G78

Sebagaimana pada siklus pembubutan memanjang dan melintang, pada siklus pembubutan penguliran juga terdiri dari 4 langkah gerakan yang dicakup dalam satu blok.

Gerakan pada siklus penguliran adalah :

- Langkah 1 (penylaman gerakan cepat)
- Langkah 2 (penguliran kisar ulir terprogram)
- Langkah 3 ( pembebasan gerakan cepat)
- Langkah 4 (kembali ke titik nol gerakan cepat)

Siklus penguliran memungkinkan untuk melakukan empat macam proses penguliran :

- Penguliran ulir luar kanan
- Penguliran ulir luar kiri
- Penguliran ulir dalam kanan
- Penguliran ulir dalam kiri
- 8) Mengebor
	- a) G 81 Siklus Pemboran
	- b) G 82 Siklus Pemboran denganTinggal Diam
	- c) G 73 Siklus Pemboran dengan Pemutusan Tatal
	- d) G 83 Siklus Pemboran dengan Penarikan
	- e) G 85 Siklus Pereameran
- 9) G 89 Siklus Pereameran dengan Tinggal Diam
- d. Tugas
	- 1) Buatlah program dengan gerakan cepat dari titik 0 sampai titik 10 secara berurutan menggunakan G00

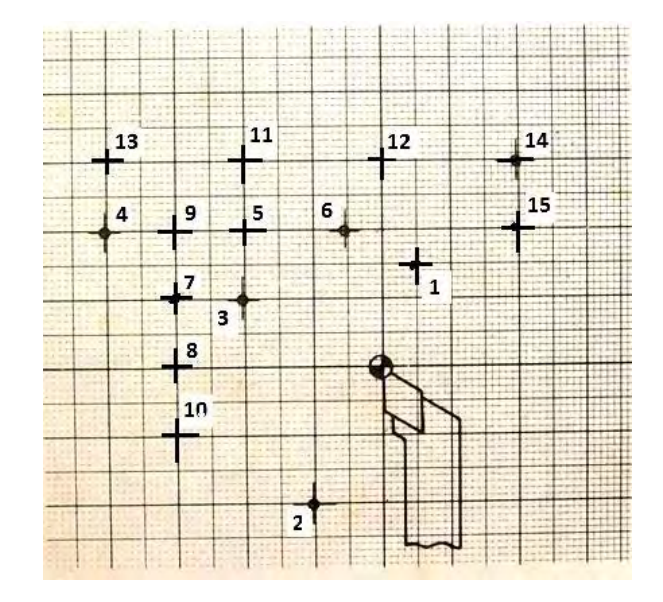

2) Buatlah program dengan gerakan cepat dari titik 0 sampai titik 10 secara berurutan menggunakan G01

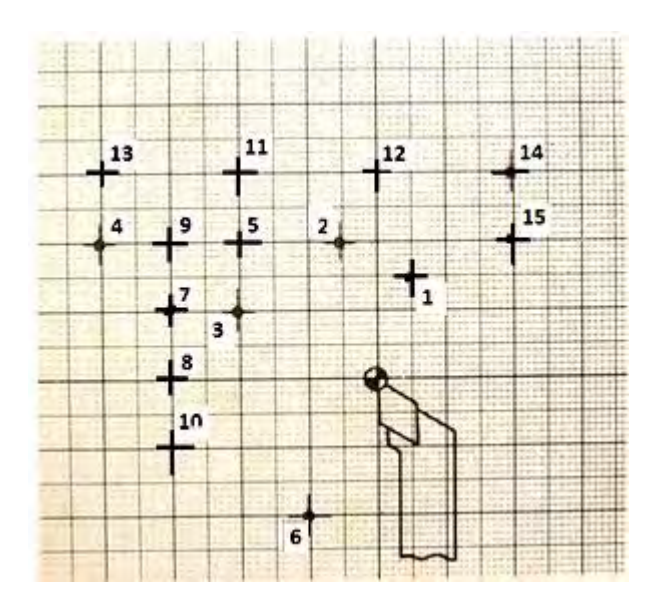

3) Buatlah program pemakanan finishing sesuai dengan gambar

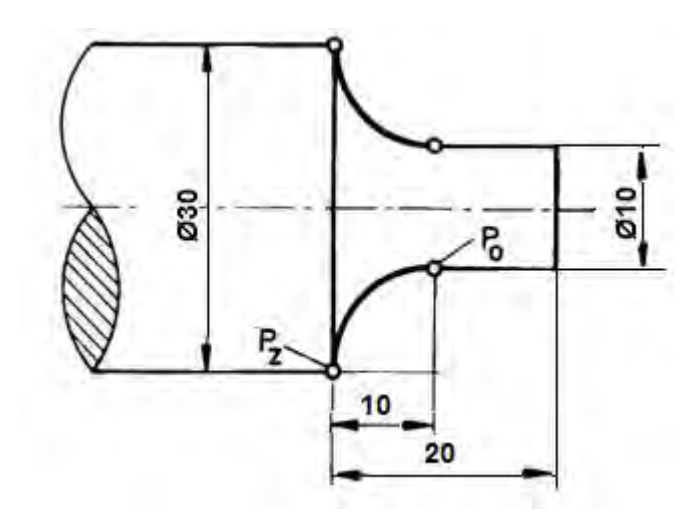

e. Tes Formatif

Pilihlah jawaban yang paling benar untuk menjawab pertanyaan di bawah ini

- 1) Interpolasi linear berarti mendapatkan harga antara pada garis lurus.gerakan ini dapat dilakukan menggunakan pemrograman …
	- a) G02
	- b) G03
	- c) G33
	- d) G00
	- e) G01
- 2) G00 adalah perintah gerakan …
	- a) Gerak lurus lambat
	- b) Gerak lurus cepat
	- c) Gerak tirus lambat
	- d) Gerak tirus cepat
	- e) Gerak radius
- 3) Gerak lurus cepat digunakan hanya karena alasan …
	- a) Teknologis
	- b) Matematis
	- c) Pedagogis
	- d) Ekonomis
	- e) Praktis
- 4) Gerak melingkar searah jarum jam dapat dilakukan menggunakan pemrograman…
	- a) G00
	- b) G01
	- c) G02
	- d) G03
- e) G33
- 5) Koordinat titik pusat busur lingkaran dinyatakan dengan harga I dan K yang diukur dari …
	- a) Titik awal busur lingkaran
	- b) Titik akhir busur lingkaran
	- c) Titik referen
	- d) Titik nol
	- e) Titik pusat lingkaran
- 6) Kode gerakan G03 digunakan untuk melakukan …
	- a) Gerak melingkar searah jarum jam
	- b) Gerak melingkar berlawanan arah jarumjam
	- c) Gerak melingkar kurang dari  $90^\circ$
	- d) Gerak melingkar lebih dari  $90^\circ$
	- e) Gerakan tirus
- 7) Harga K adalah salah satu jarak koordinat titik pusat lingkaran searah dengan …
	- a) Sumbu Z
	- b) Sumbu X
	- c) Sumbu Y
	- d) Sumbu I
	- e) Sumbu R
- 8) Berdasarkan posisi dan arah gerakan, maka siklus pembubutan memanjang memungkinkan untuk melakukan …
	- a) 2 kemungkinan pembubutan
	- b) 3 kemungkinan pembubutan
	- c) 4 kemungkinan pembubutan
	- d) 5 kemungkinan pembubutan
	- e) 6 kemungkinan pembubutan
- 9) Kode gerakan G84 digunakan untuk melakukan pembubutan …
	- a) Muka
	- b) Rata
	- c) Melintang
	- d) Siklus pembubutan melintang
	- e) Siklus pembubutan memanjang
- 10) Siklus pemakanan melintang dalam prakteknya hanya dapat melakukan …
	- a) 6 kemungkinan arah pembubutan
	- b) 5 kemungkinan arah pembubutan
	- c) 4 kemungkinan arah pembubutan
	- d) 3 kemungkinan arah pembubutan
	- e) 2 kemungkinan arah pembubutan
- 11) Siklus Pembubutan Melintang dapat dilakukan menggunakan pemrograman …
	- a) G33
	- b) G78
	- c) G84
	- d) G88
	- e) G86
- 12) Untuk melakukan gerakan sekali jalan saja pada pemotongan ulir dapat dilakukan menggunakan …
	- a) G86
	- b) G88
	- c) G84
	- d) G78
	- e) G33
- 13) Pada proses penguliran kita harus memasukan besarnya harga K dengan maksud untuk menentukan …
	- a) Panjang ulir
	- b) Kisar ulir
	- c) Diameter ulir
	- d) Arah ulir
	- e) Bentuk ulir
- 14) G78 merupakan perintah program …
	- a) Siklus pembubutan ulir
	- b) Siklus pembubutan memanjang
	- c) Siklus pembubutan melintang
	- d) Pembubutan radius
	- e) Pembubutan tirus
- 15) G86 merupakan perintah program …
	- a) Siklus pembubutan ulir
	- b) Siklus pembubutan tirus
	- c) Siklus pembubutan alur
	- d) Siklus pembubutan memanjang
	- e) Siklus pembubutan melintang
- a. Kunci jawaban
	- 1) E
	- 2) B
	- 3) D
	- 4) C
	- 5) A
	- 6) B
	- 7) A
	- 8) C
	- 9) E
	- 10) D
	- 11) D
	- 12) E
	- 13) B
	- 14) A
	- 15) C

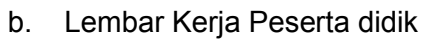

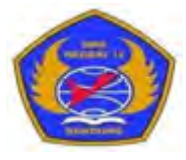

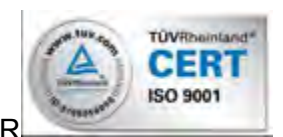

PROGRAM STUDI KEAHLIAN TEKNOLOGI PESAWAT UDAF

Jalan. Pajajaran No. 92 Tlp./Fax022- 6038055 Bandung 40173

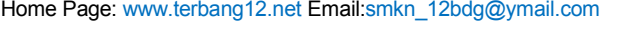

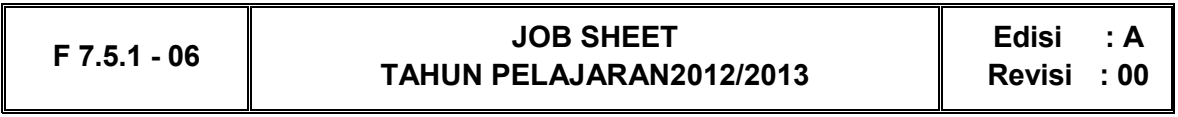

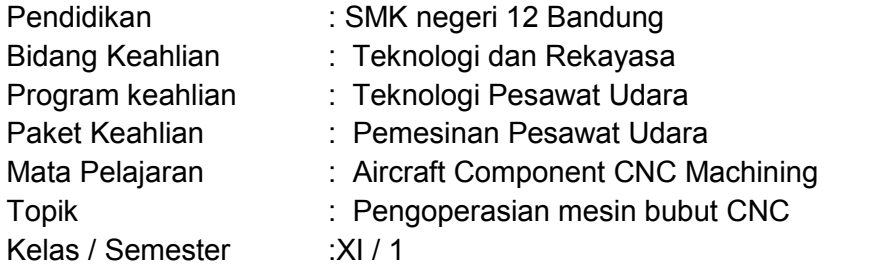

1. Tujuan Pembelajaran

Setelah selesai mengikuti PBM, siswa dapat:

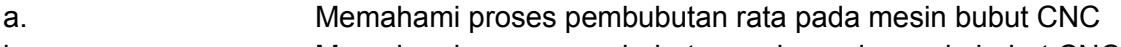

- b. Memahami proses pembubutan muka pada mesin bubut CNC
- c. Memahami proses pembubutan tirus pada mesin bubut CNC
- d. Memahami proses pembubutan siklus muka dan rata pada mesin bubut CNC
- e. Mengerjakan komponen pesawat udara menggunakan mesin CNC
- 2. Petunjuk
	- a. Selama bekerja gunakan selalu pakaian kerja dan peralatan keselamatan kerja
	- b. Pinjamlah peralatan yang akan digunakan sebelum mulai bekerja.
	- c. Periksa kondisi dan persiapkan mesin sebelum mulai bekerja.
	- d. Gunakan peralatan sesuai dengan fungsinya.
	- e. Bekerjalah mengikuti aturan keselamatan kerja.
	- f. Simpan alat ukur pada tempat yang aman
	- g. Kembalikan peralatan yang dipinjam kepada toolman setelah selesai bekerja.
	- h. Bersihkan mesin dan ruangan praktek setelah selesai bekerja.
- 3. Alat dan Bahan
	- a. Aluminium dia 25 mm x 50 mm.
	- b. Pahat bubut
	- c. Mistar sorong ket. 0,02 mm
- d. Kacamata kerja
- 4. Langkah Kerja
	- a. Hitunglah besarnya putaran sumbu utama
	- b. Atur putaran mesin sesuai dengan diameter benda kerja yang akandibubut.
	- c. Atur kecepatan asutan 30 mm/menit
	- d. Jepit pahat bubut setinggi senter, ( pahat jangan terlalu panjang keluar )
	- e. Jepit benda kerja dengan panjang minimal diluar cekam.
	- f. Buatlah program pembubutan poros bertingkat seperti pada gambar kerja menggunakan pemrogaman G00 dan G01
	- g. Lakukan pengoperasian mesin bubut CNC sesuai dengan Instruksi kerja
	- h. Periksakan benda kerja kepada guru.
	- i. Bersihkan mesin.
	- j. Bersihkan ruangan bengkel

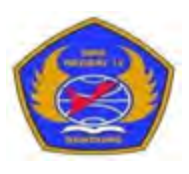

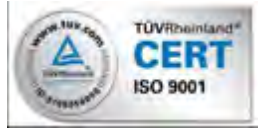

PROGRAM STUDI KEAHLIAN TEKNOLOGI PESAWAT UDARA

Jalan. Pajajaran No. 92 Tlp./Fax022- 6038055 Bandung 40173 Home Page: www.terbang12.net Email:smkn\_12bdg@ymail.com

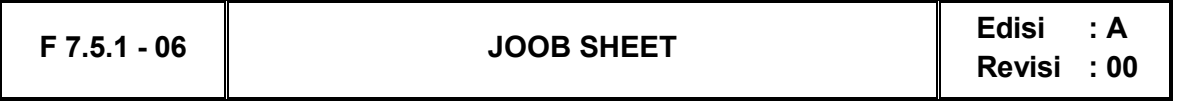

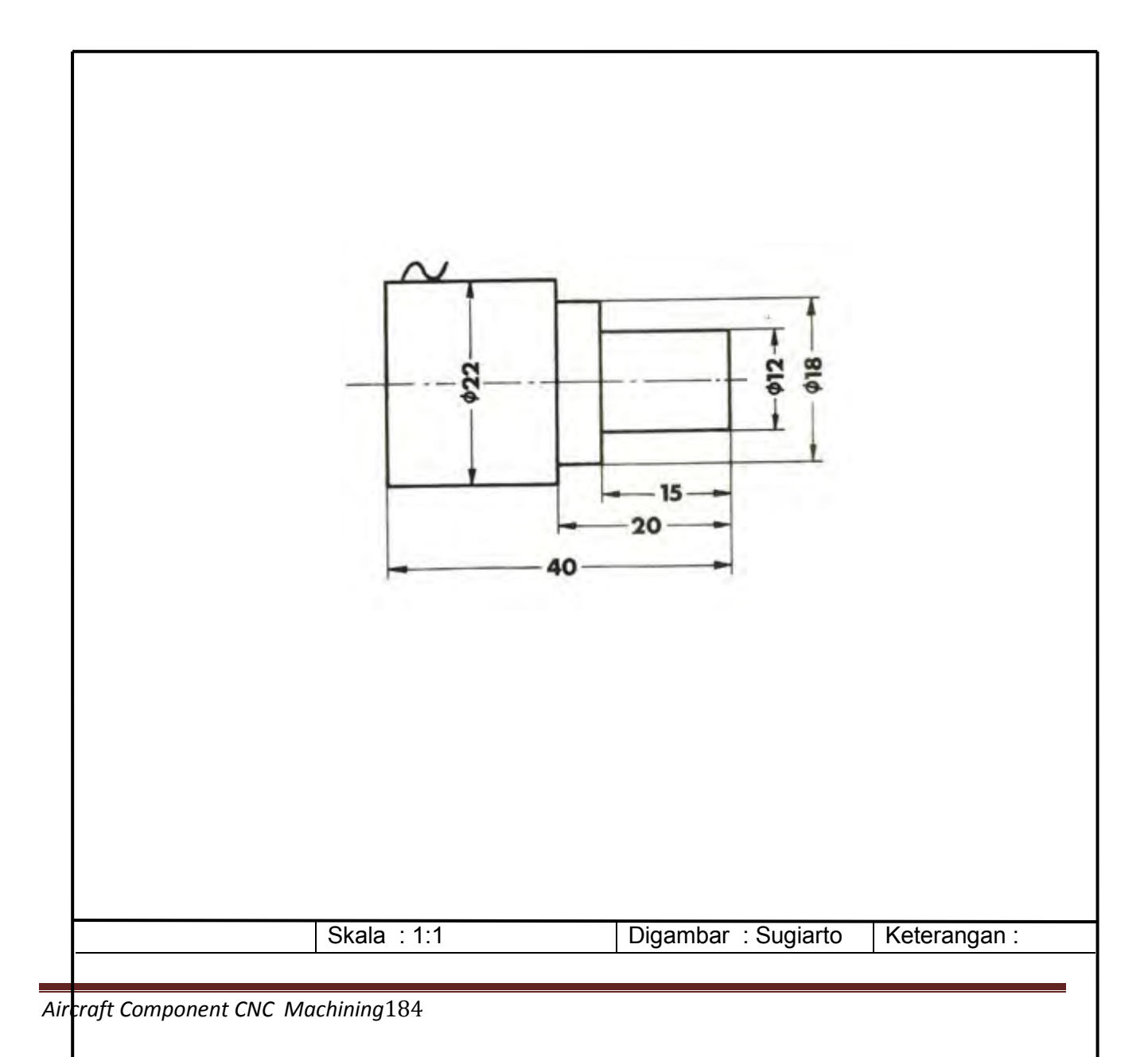

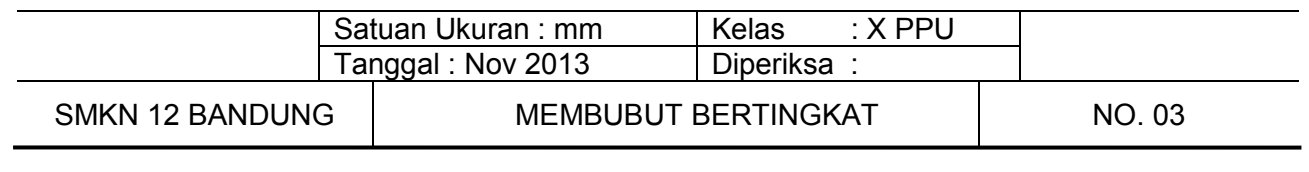

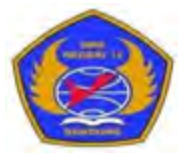

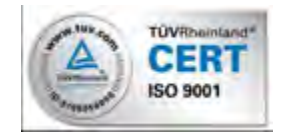

PROGRAM STUDI KEAHLIAN TEKNOLOGI PESAWAT UDARA

Jalan. Pajajaran No. 92 Tlp./Fax022- 6038055 Bandung 40173 Home Page: www.terbang12.net Email:smkn\_12bdg@ymail.com

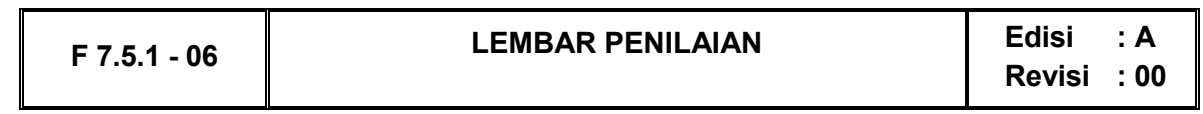

#### **Job Sheet Membubut Bertingkat**

 Nama : ..................................................................... Kelas :.....................................................................

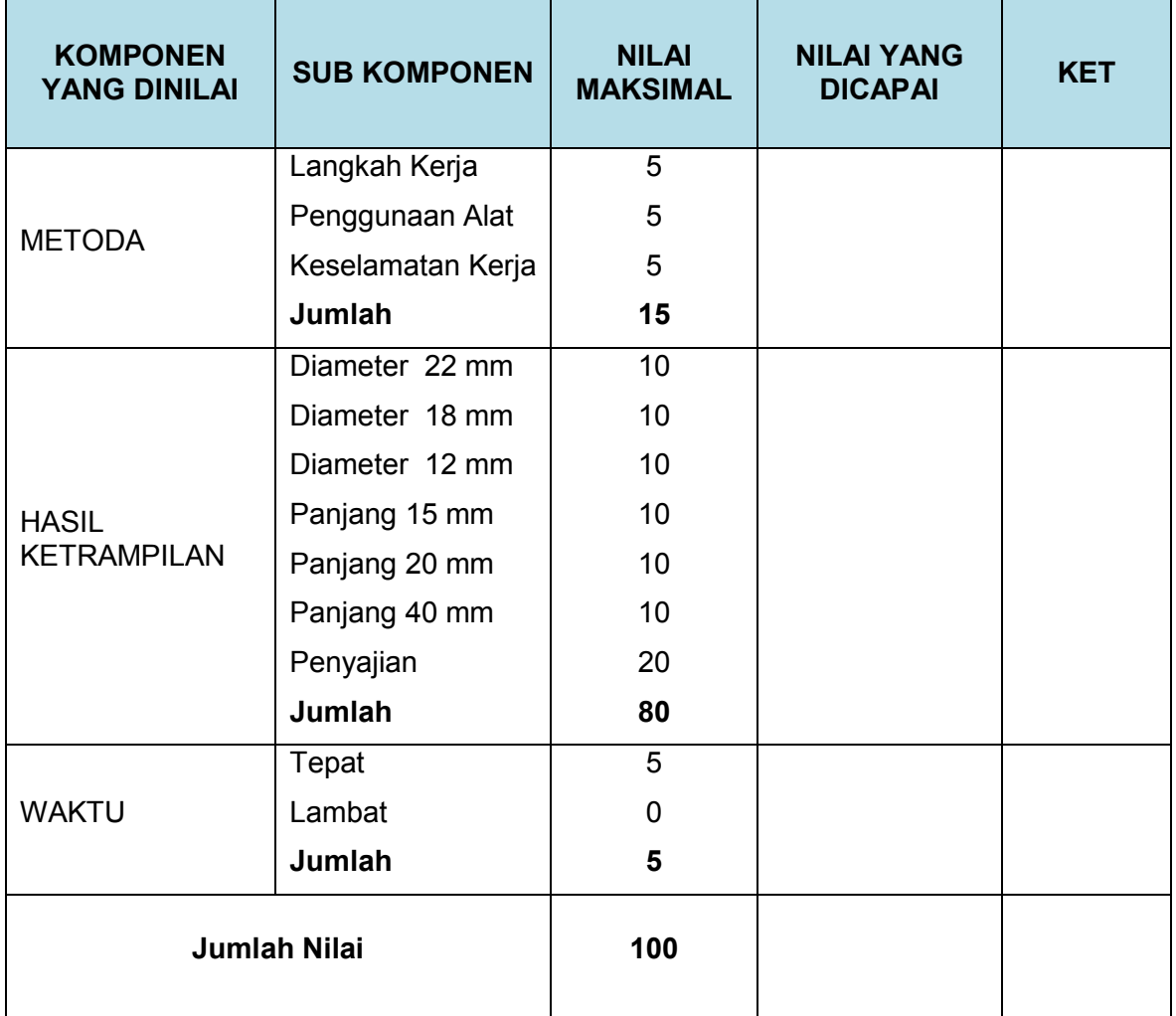

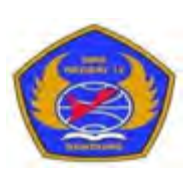

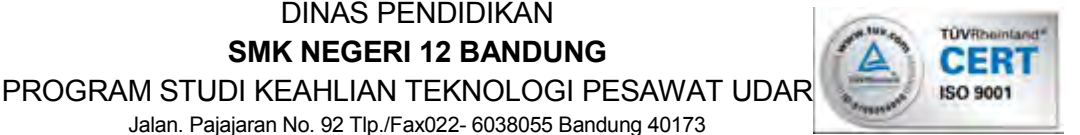

Jalan. Pajajaran No. 92 Tlp./Fax022- 6038055 Bandung 40173 Home Page: www.terbang12.net Email:smkn\_12bdg@ymail.com

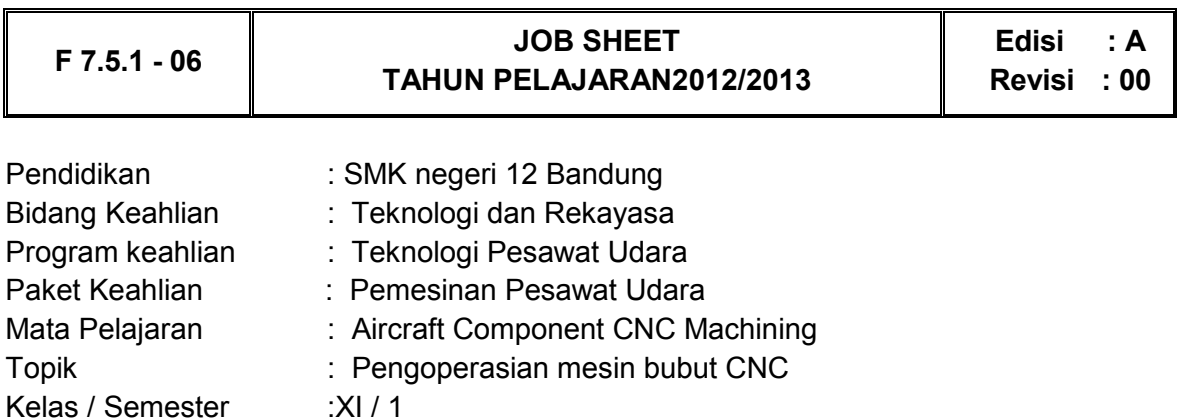

1. Tujuan Pembelajaran

Setelah selesai mengikuti PBM, siswa dapat:

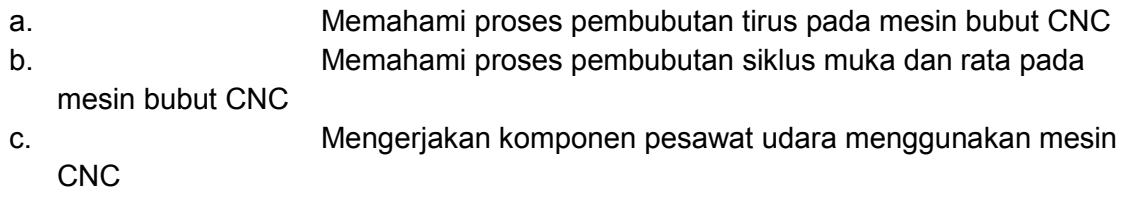

# 2. Petunjuk

- a. Selama bekerja gunakan selalu pakaian kerja dan peralatan keselamatan kerja
- b. Pinjamlah peralatan yang akan digunakan sebelum mulai bekerja.
- c. Periksa kondisi dan persiapkan mesin sebelum mulai bekerja.
- d. Gunakan peralatan sesuai dengan fungsinya.
- e. Bekerjalah mengikuti aturan keselamatan kerja.
- f. Simpan alat ukur pada tempat yang aman
- g. Kembalikan peralatan yang dipinjam kepada toolman setelah selesai bekerja.
- h. Bersihkan mesin dan ruangan praktek setelah selesai bekerja.
- 3. Alat dan Bahan
	- a. Aluminium dia 25 mm x 50 mm.
	- b. Pahat bubut
- c. Mistar sorong ket. 0,02 mm
- d. Kacamata kerja
- 4. Langkah Kerja
	- a. Hitunglah besarnya putaran sumbu utama
	- b. Atur putaran mesin sesuai dengan diameter benda kerja yang akandibubut.
	- c. Atur kecepatan asutan 30 mm/menit
	- d. Jepit pahat bubut setinggi senter, ( pahat jangan terlalu panjang keluar )
	- e. Buatlah program pembubutan poros bertingkat seperti pada gambar kerja menggunakan pemrogaman G00, G01, G84 dan G88.
	- f. Jepit benda kerja dengan panjang minimal diluar cekam.
	- g. Lakukan pengoperasian mesin bubut CNC sesuai dengan Instruksi kerja
	- h. Periksakan benda kerja kepada guru.
	- i. Bersihkan mesin.
	- j. Bersihkan ruangan bengkel

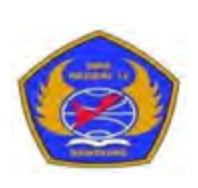

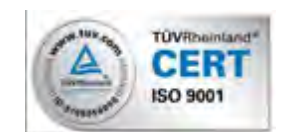

PROGRAM STUDI KEAHLIAN TEKNOLOGI PESAWAT UDARA Jalan. Pajajaran No. 92 Tlp./Fax022- 6038055 Bandung 40173 Home Page: www.terbang12.net Email:smkn\_12bdg@ymail.com

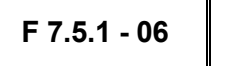

**F 7.5.1 - <sup>06</sup> JOOB SHEET Edisi : A Revisi : 00**

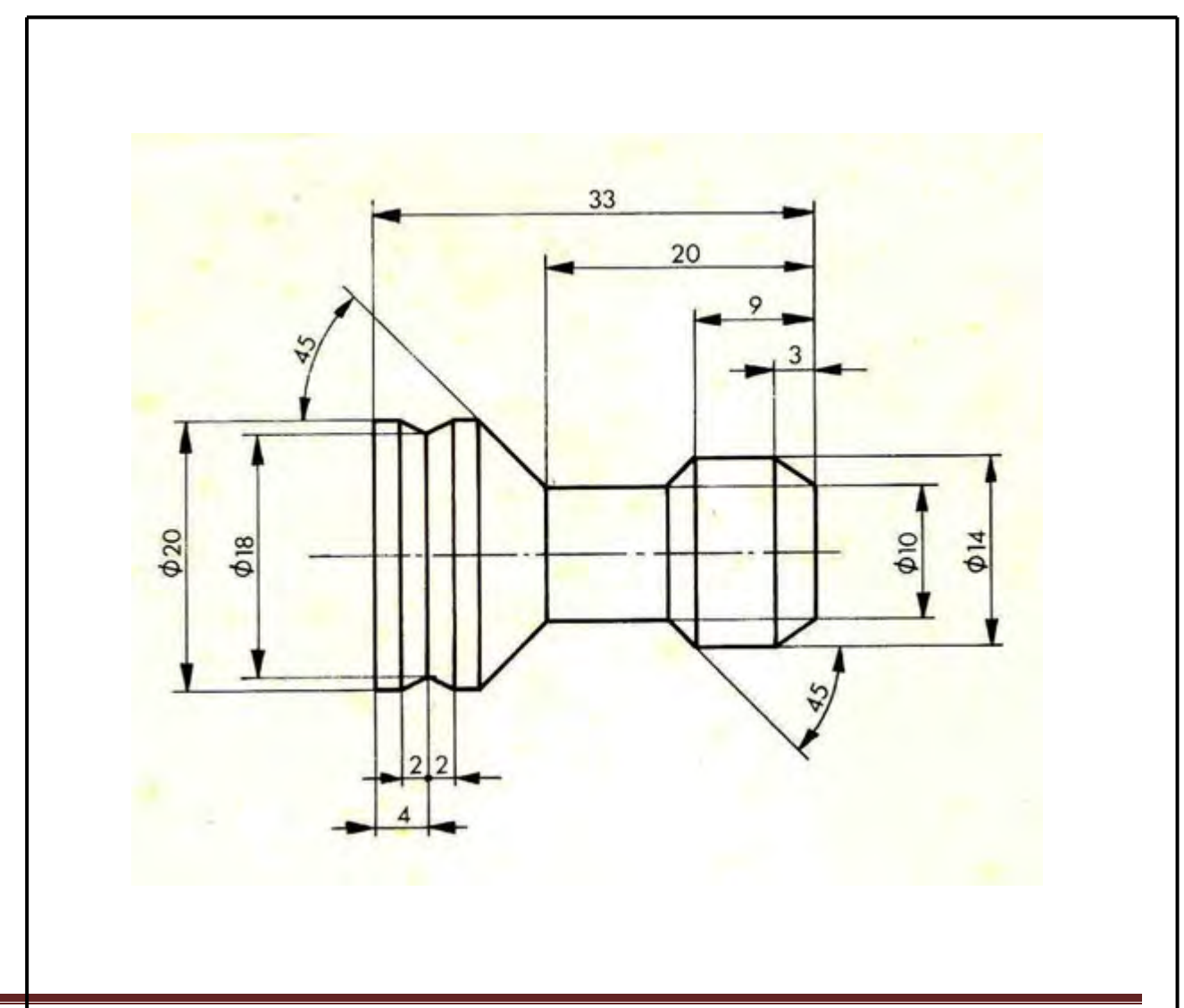

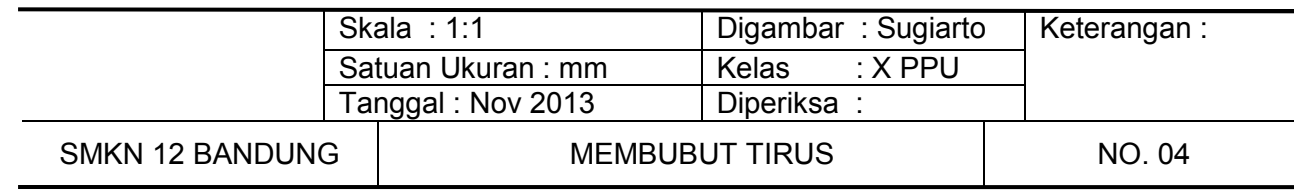

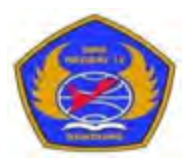

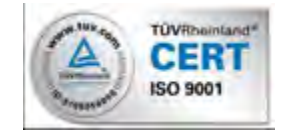

PROGRAM STUDI KEAHLIAN TEKNOLOGI PESAWAT UDARA

Jalan. Pajajaran No. 92 Tlp./Fax022- 6038055 Bandung 40173

Home Page: www.terbang12.net Email:smkn\_12bdg@ymail.com

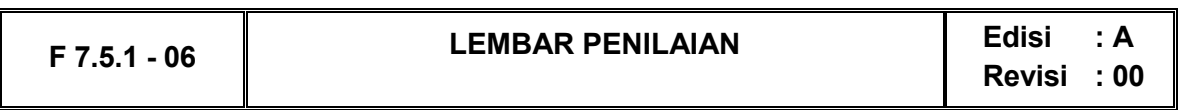

#### **Job Sheet Membubut Tirus**

Nama : .....................................................................

Kelas :.....................................................................

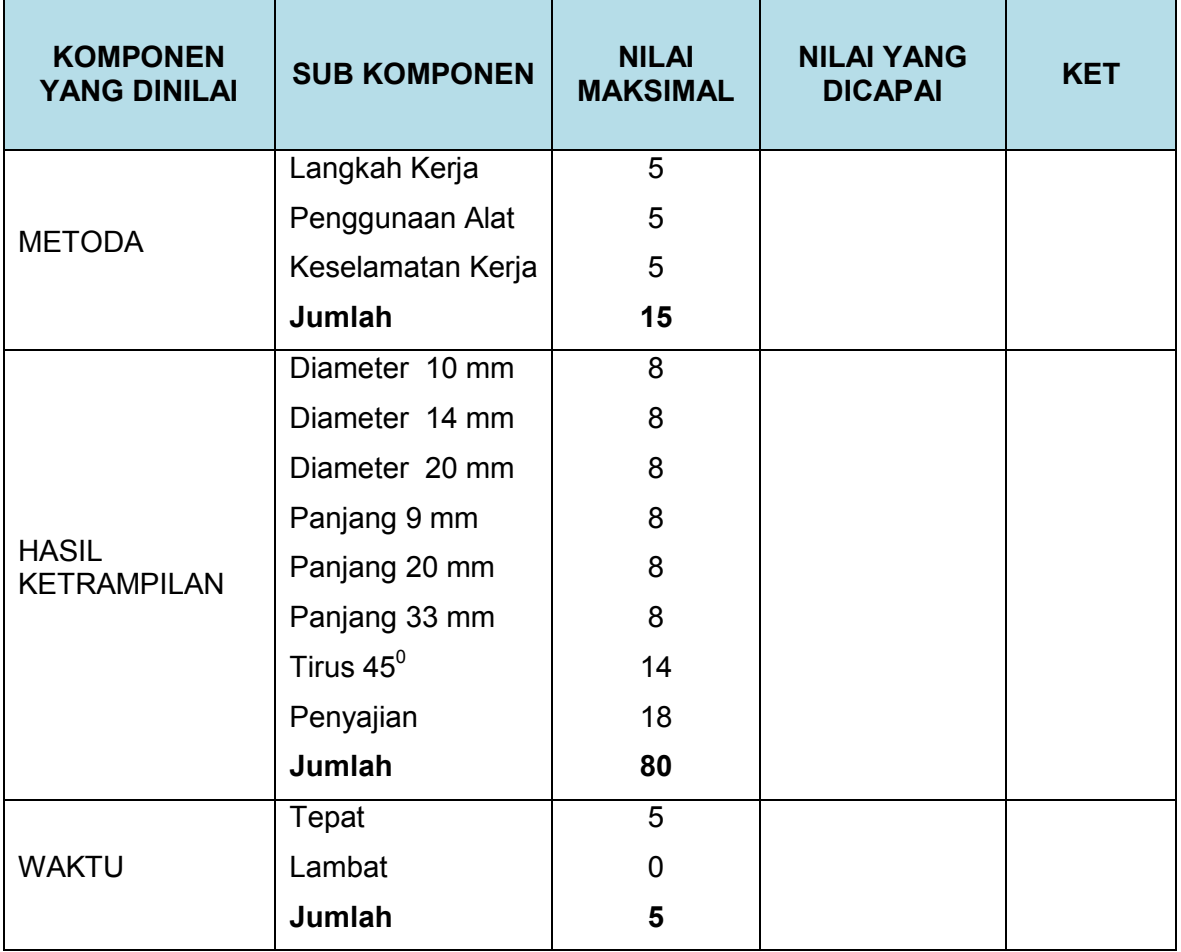

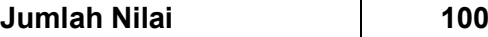

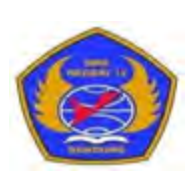

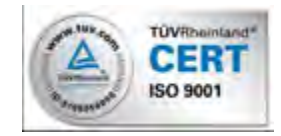

#### PROGRAM STUDI KEAHLIAN TEKNOLOGI PESAWAT UDARA

Jalan. Pajajaran No. 92 Tlp./Fax022- 6038055 Bandung 40173

Home Page: www.terbang12.net Email:smkn\_12bdg@ymail.com

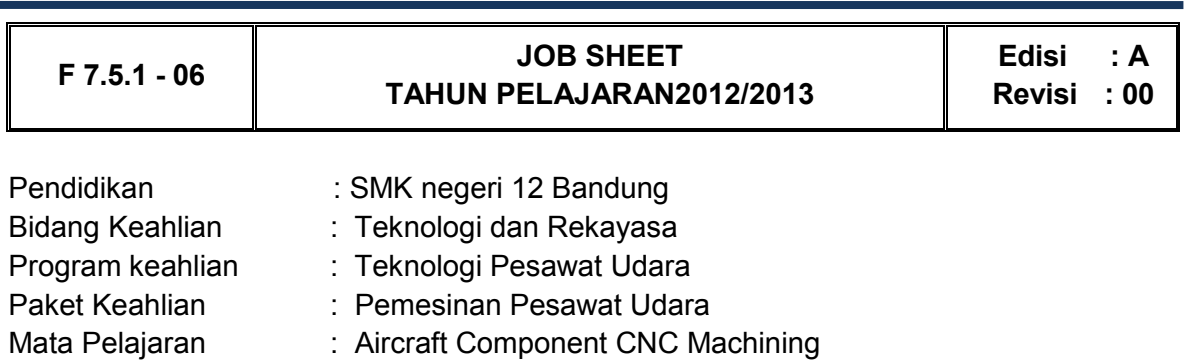

Topik : Pengoperasian mesin bubut CNC

Kelas / Semester :XI / 1

1. Tujuan Pembelajaran

Setelah selesai mengikuti PBM, siswa dapat:

- a. Memahami proses pembubutan siklus muka dan rata pada mesin bubut CNC
- b. Memahami proses pembubutan radius pada mesin CNC
- c. Mengerjakan komponen pesawat udara menggunakan mesin bubut CNC
- 2. Petunjuk
	- a. Selama bekerja gunakan selalu pakaian kerja dan peralatan keselamatan kerja
	- b. Pinjamlah peralatan yang akan digunakan sebelum mulai bekerja.
	- c. Periksa kondisi dan persiapkan mesin sebelum mulai bekerja.
	- d. Gunakan peralatan sesuai dengan fungsinya.
	- e. Bekerjalah mengikuti aturan keselamatan kerja.
	- f. Simpan alat ukur pada tempat yang aman
	- g. Kembalikan peralatan yang dipinjam kepada toolman setelah selesai bekerja.
	- h. Bersihkan mesin dan ruangan praktek setelah selesai bekerja.
- 3. Alat dan Bahan
	- a. Aluminium dia 25 mm x 55 mm.
- b. Pahat bubut
- c. Mistar sorong ket. 0,02 mm
- d. Kacamata kerja
- 4. Langkah Kerja
	- a. Hitunglah besarnya putaran sumbu utama
	- b. Atur putaran mesin sesuai dengan diameter benda kerja yang akandibubut.
	- c. Atur kecepatan asutan 30 mm/menit
	- d. Jepit pahat bubut setinggi senter, ( pahat jangan terlalu panjang keluar )
	- e. Jepit benda kerja dengan panjang minimal diluar cekam.
	- f. Buatlah program pembubutan poros bertingkat seperti pada gambar kerja menggunakan pemrogaman G00, G01, G84, G88, G02 & G03
	- g. Lakukan pengoperasian mesin bubut CNC sesuai dengan Instruksi kerja
	- h. Periksakan benda kerja kepada guru.
	- i. Bersihkan mesin.
	- j. Bersihkan ruangan bengkel

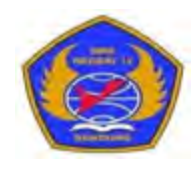

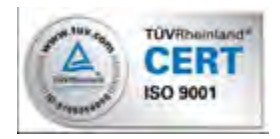

PROGRAM STUDI KEAHLIAN TEKNOLOGI PESAWAT UDARA Jalan. Pajajaran No. 92 Tlp./Fax022- 6038055 Bandung 40173 Home Page: www.terbang12.net Email:smkn\_12bdg@ymail.com

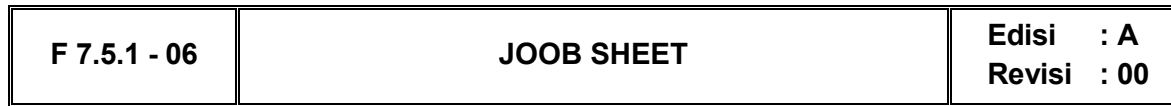

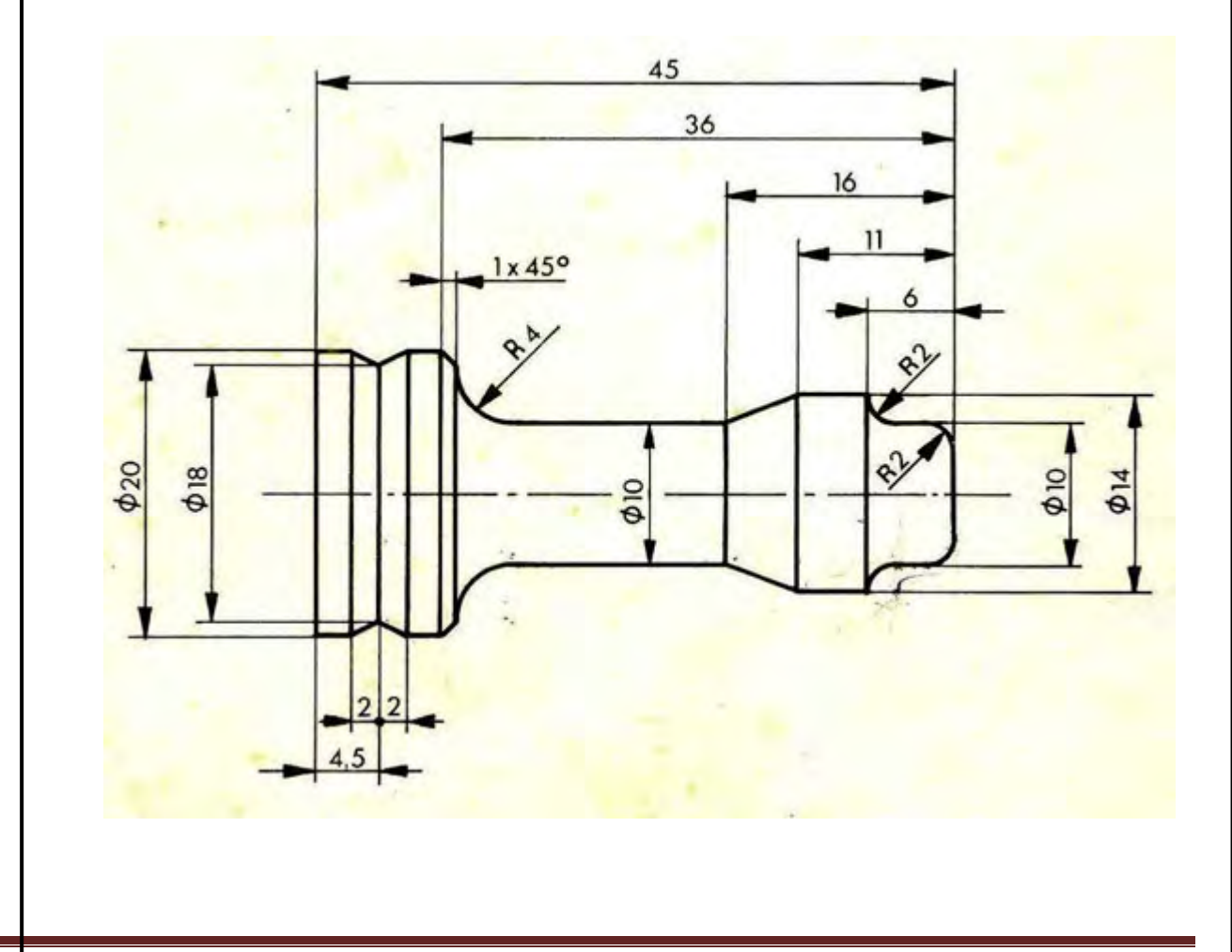

*Aircraft Component CNC Machining*192

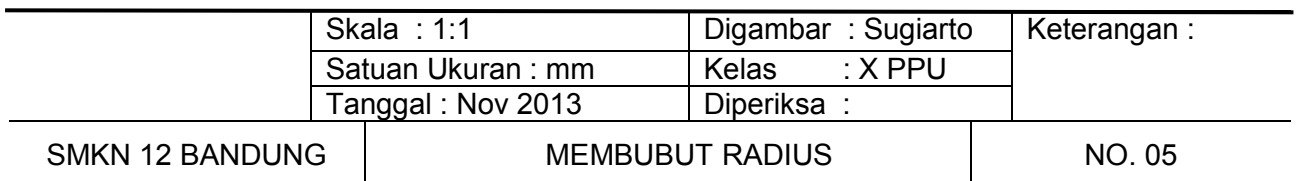

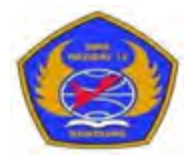

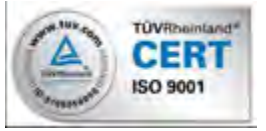

PROGRAM STUDI KEAHLIAN TEKNOLOGI PESAWAT UDARA

Jalan. Pajajaran No. 92 Tlp./Fax022- 6038055 Bandung 40173

Home Page: www.terbang12.net Email:smkn\_12bdg@ymail.com

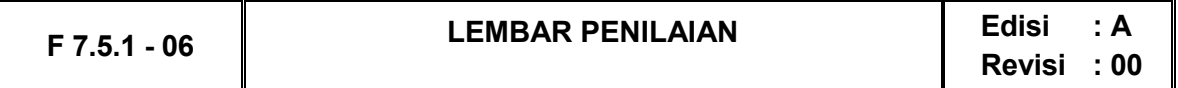

## **Job Sheet Membubut Radius**

Nama : .....................................................................

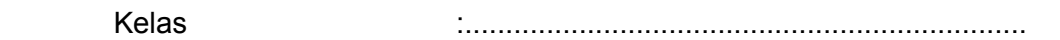

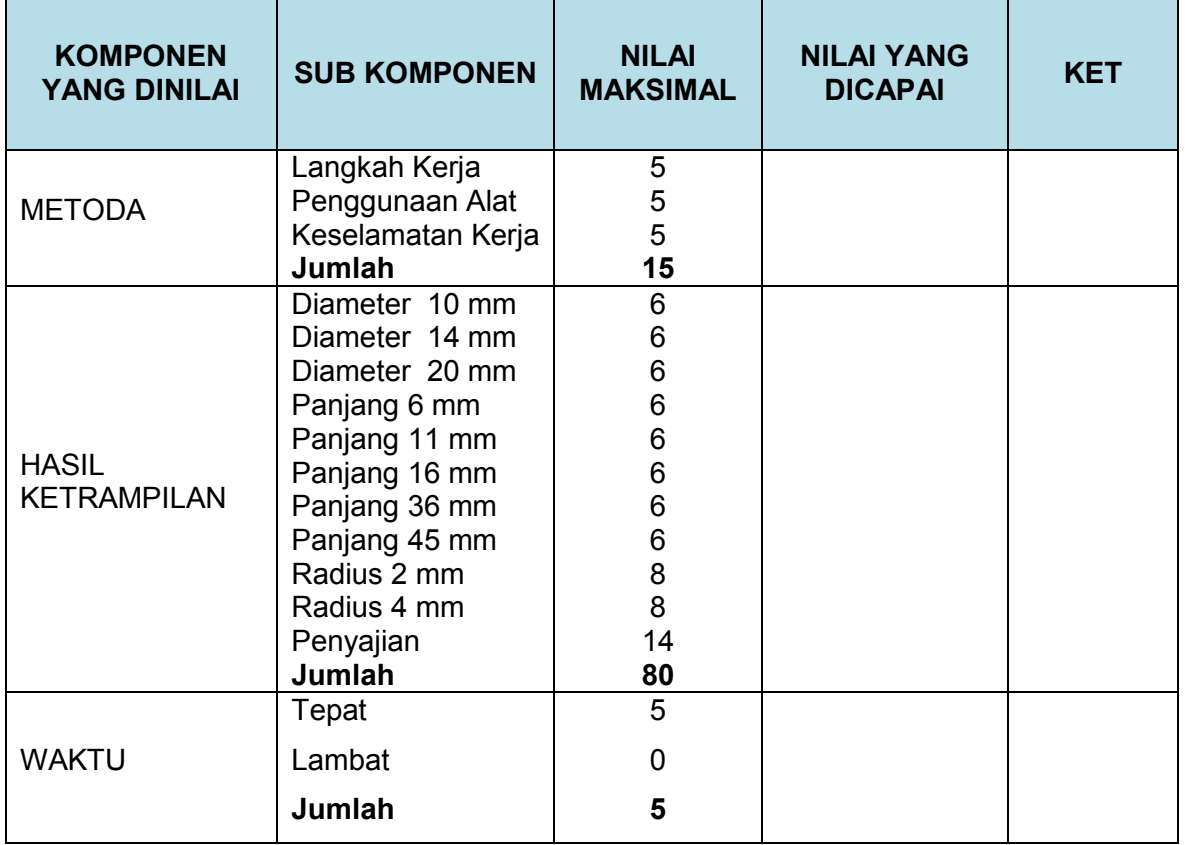

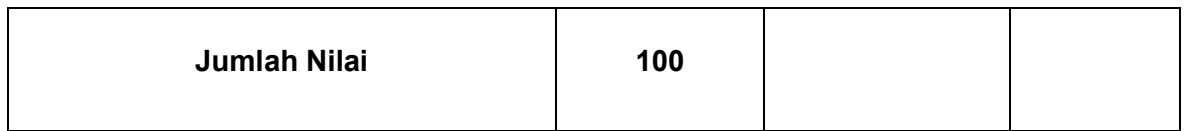

- 6. Pemeriksaan Proses Pemesinan CNC Pada Pembuatan Komponen Pesawat Udara 1
	- a. Tujuan Pembelajaran

Melalui diskusi kelompok dan praktik, peserta didik dapat:

- 1) Menyadari sempurnanya konsep Tuhan tentang benda-benda dengan fenomenanya untuk dipergunakan sebagai aturan dalam pembuatan komponen pesawat udara dengan mesin bubut CNC.
- 2) Mengamalkan nilai-nilai ajaran agama sebagai tuntunan dalam pembuatan komponen pesawat udara dengan mesin bubut CNC.
- 3) Menyadari dan meyakini bahwa melakukan pembuatan komponen pesawat udara dengan mesin bubut CNC adalah merupakan salah satu bentuk pengamalan perintah Tuhan yang harus dilakukan secara sungguh-sungguh.
- 4) Mengamalkan perilaku jujur, disiplin, teliti, kritis, rasa ingin tahu, inovatif dan tanggungjawab dalam menerapkan aturan pembuatan komponen pesawat udara dengan mesin bubut CNC.
- 5) Menghargai kerjasama, toleransi, damai, santun, demokratis, dalam menyelesaikan masalah perbedaan konsep berpikirdan cara melakukan pembuatan komponen pesawat udara dengan mesin bubut CNC.
- 6) Menunjukkan prilaku santun, peduli, tanggung jawab, kerjasama, responsif dan proaktif dalam melakukan pembuatan komponen pesawat udara dengan mesin bubut CNC.
- 7) Memahami teknik-teknik pengerjaan benda kerja pada mesin bubut CNC
- 8) Memahami proses pengerjaan benda kerja pada mesin bubut CNC
- 9) Menganalisis pengerjaan benda kerja pada mesin bubut CNC
- b. Uraian Materi
	- 1) Teknik Pengerjaan Benda Kerja

Pengerjaan benda keja pada mesin CNC persiapan kerja dan proses kerjanya berbeda dengan mesin konvensional. Pada umunya benda kerja yang dikerjakan di mesin CNC bersifat produksi masal, sehingga persiapan dan prosesnya lebih panjang dan lebih berhati-hati. Proses kerja pada mesin CNC biasanya melalui proses uji coba, yaitu uji coba program dan uji coba benda kerja.

Persiapan uji coba yang dilakukan untuk menjawab beberapa permasalahan diantaranya

- Berapa lama waktu yang dibutuhkan
- Berapa banyak jumlah benda kerja yang dikerjakan
- Berapa besar tingkat kesulitan benda kerja tersebut
- Berapa besar tingkat akurasi ukuran benda kerja tersebut

Untuk itu kita harus menyiapkan beberapa antisipasi diantaranya

- Jenis mesin yang akan digunakan
- Jumlah mesin
- Jenis alat potong yang diperlukan
- Jumlah alat potong yang akan dipakai dan cadangan
- Jenis alat ukur yang diperlukan
- Jenis alat keselamatan kerja
- Wadah bahan benda kerja dan benda kerja jadi

Uji coba yang harus kita lakukan meliputi :

- Program
- Bentuk benda kerja
- Ukuran benda kerja
- Kecepatan proses pengerjaan

Persiapan dan uji coba tersebuttidak menutup kemungkinan masih banyak terjadi kekurangan, hal ini disebabkan karena adanya perubahan-perubahan, seperti perubahan waktu dan perubahan kekerasan bahan.

Untuk mengatasi hal tersebut di atas maka kita dapat melakukan perubahanperubahan atau modifikasi sebagai berikut :

- Modifikasi program
- Modifikasi alat potong
- Modifikasi kecepatan asutan
- Modifikasi kompensasi alat
- Ukuran bahan benda kerja

Proses kerja pada mesin CNC dimulai dari mengonsep program, kemudian program diketik (input data), apabila dalam memasukan program ada yang salah maka program diperbaiki.

Program yang sudah masuk dites uji jalan, dengan maksud untuk menentukan kesesuaian antara program dan ketentuan yang ada dimesin, jika ada yang tidak sesuai maka program diperbaiki.

Pekerjaan selanjutnya memasang alat potong, menyeting alat potong, memasukan data alat potong, kemudian dilanjutkan dengan menyeting titik nol benda kerja (referensi).

Setelah semua sudah siap berikutnya menjalankan program tanpa benda kerja, pada proses ini apabila ada gerakan yang salah maka kita lakukan modifikasi program.

Selanjutnya kita lakukan uji coba pembuatan benda kerja, berikutnya menganalisis dan mengukur benda kerja, apabila ada ketidak suaian ukuran maka lakukan perbaiki data alat potong atau perbaiki penyetingan titik nol.

Setelah semua dalam keadaan baik barulah kita melaksanakan proses produksi benda kerja, selama proses produksi lakukanlah pengukuran benda kerja secara berkala, misalkan setiap tiga benda sekali pengukuran. Apabila ada perubahan ukuran maka lakukan perbaiki data alat potong atau perbaiki penyetingan titik nol.

Proses Kerja Pada Mesin CNC dapat dijelaskan pada bagan di bawah ini :

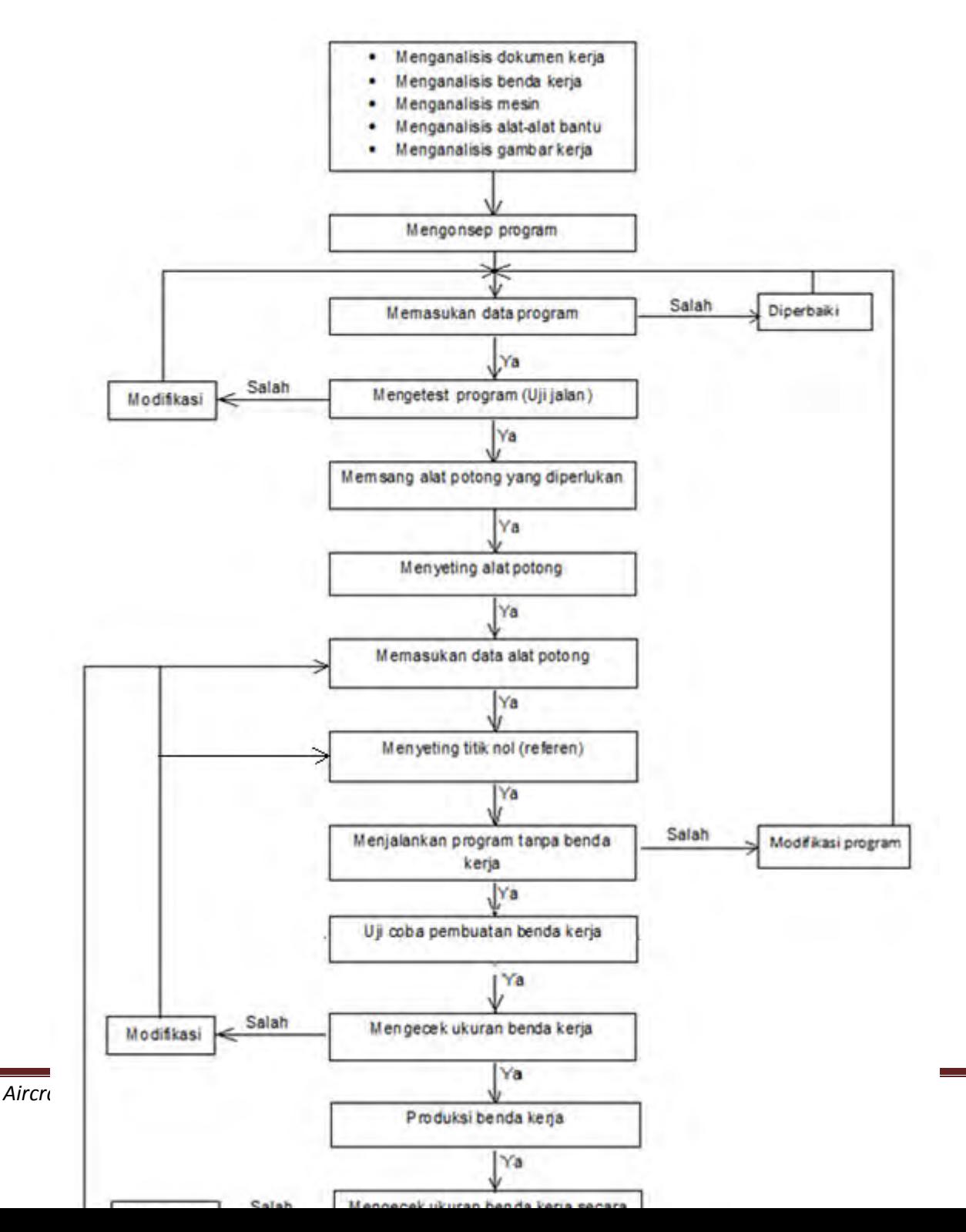

Proses pengerjaan benda kerja baik secara kuantitas maupun kualitas, dapat diusahakan semaksimal mungkin, apabila kita menggunakan teknik pengerjaan yang tepat.

Kuantitas atau jumlah dapat dicapai dengan menggunakan teknik mengurangi gerakan-gerakan yang tidak perlu. Apabila ada bentuk yang sama, untuk menyingkat program kita dapat menggunakan perintah melompat atau sub program.

a) G 25 – Pemanggilan Sub Program

Sebelum kita mendalami pemanggilan sub program terlebih dahulu kita pahami dulu yang dinamakan sub program. Sub program adalah program kecil yang merupakan bagian dari program utama. Yang menjadi ciri program utama adalah program yang di tutup dengan M30, sedangkan ciri sub program adalah program yang ditutup dengan M17. Jadi boleh dikatakan bahwa G25 sangat berhubungan dengan M17.

Bentuk dan struktur sub program sama dengan strutur program utama, hanya sub program dapat di panggil oleh program utama.

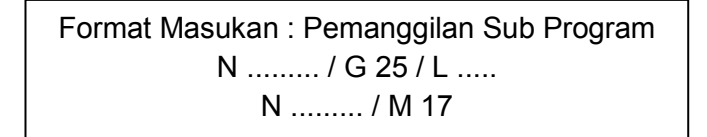

Pemrograman :

- Pemanggilan program : Sub program di panggil dengan G25. Dengan adres L, ditulis nomor blok awal sub program.
- Sub Program. Sub Program mulai dengan nomor blok terpanggil dan diakhiri dengan M17.
- Perintah melompat kembali M 17.

Program melompat kembali ke blok setelah blok pemanggilan sub program.

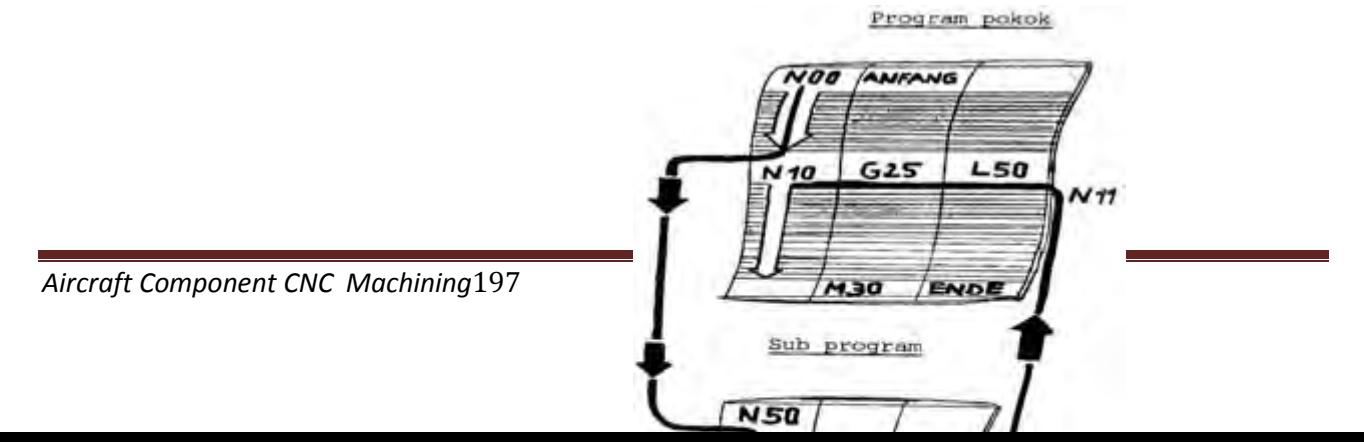

Suatu Sub Program dapat dipanggil secara berulang-ulang. Urutan dan pemrograman dapat ditentukan tergantung kebutuhan, seperti yangdiperlihatkan pada gambar skema di bawah ini.

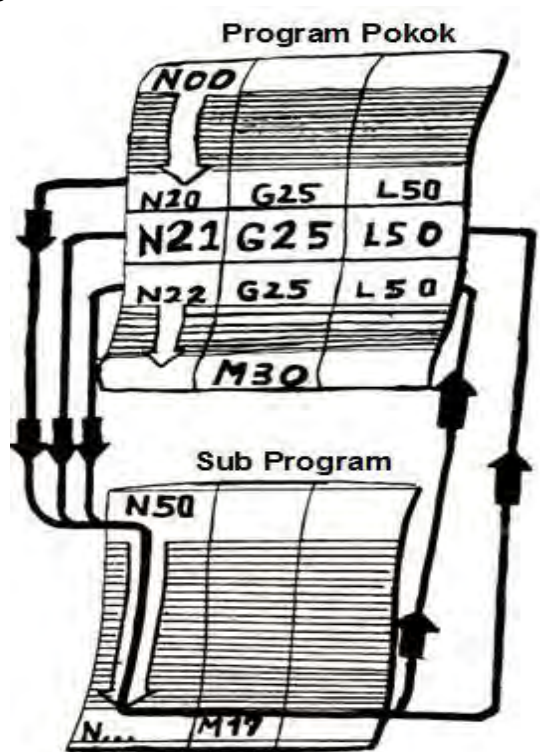

Kita juga dapat memanggil hanya sebagian dari Sub Program.

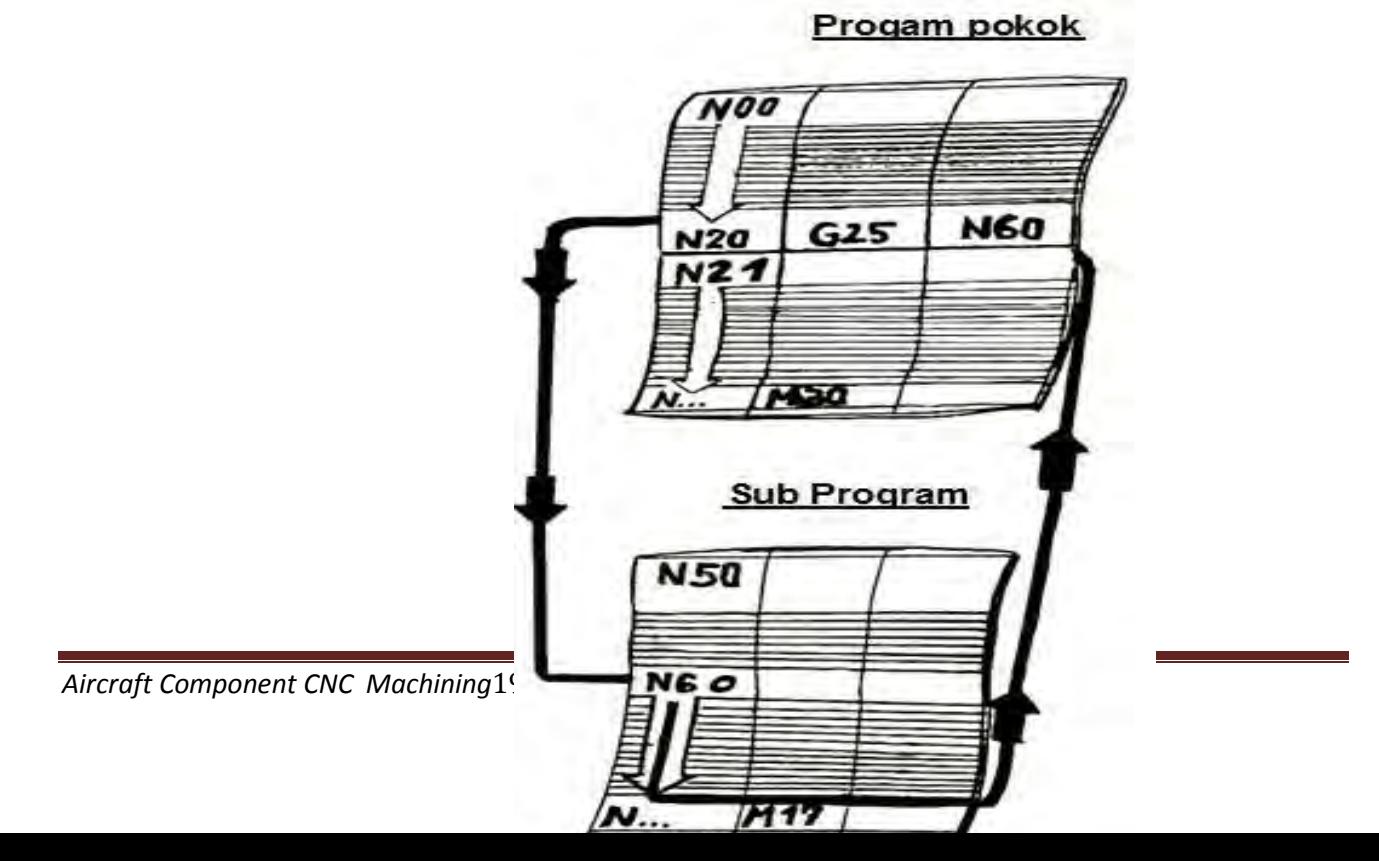

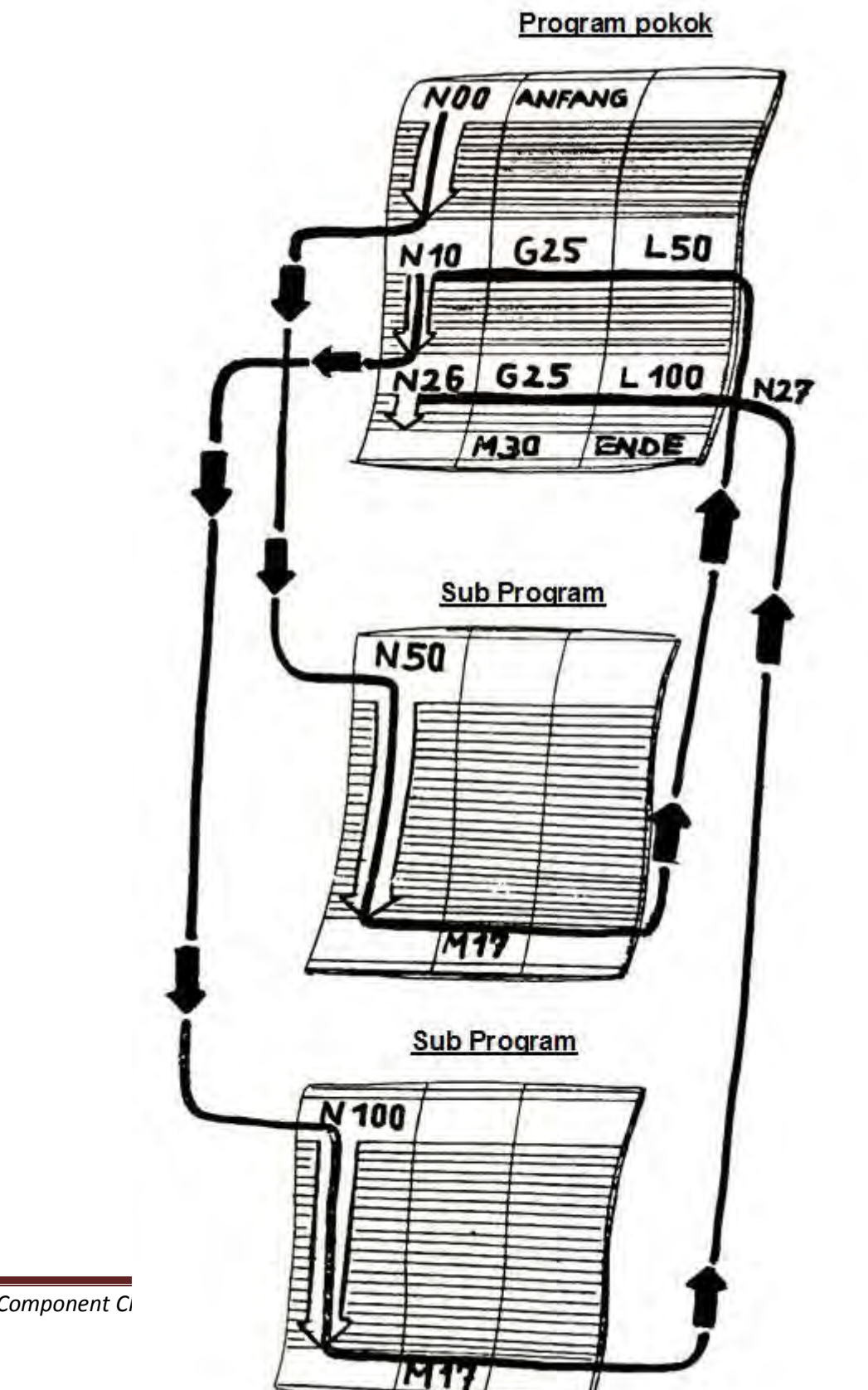

Kita juga dapat memanggil beberapa sub program yang berbeda-beda.

Aircraft Component Ci

Dari sub program. Kita juga dapat memanggil Sub Program Lain (penyarangan). Dengan TU-2A dapat disarangkan sampai lima tahap.

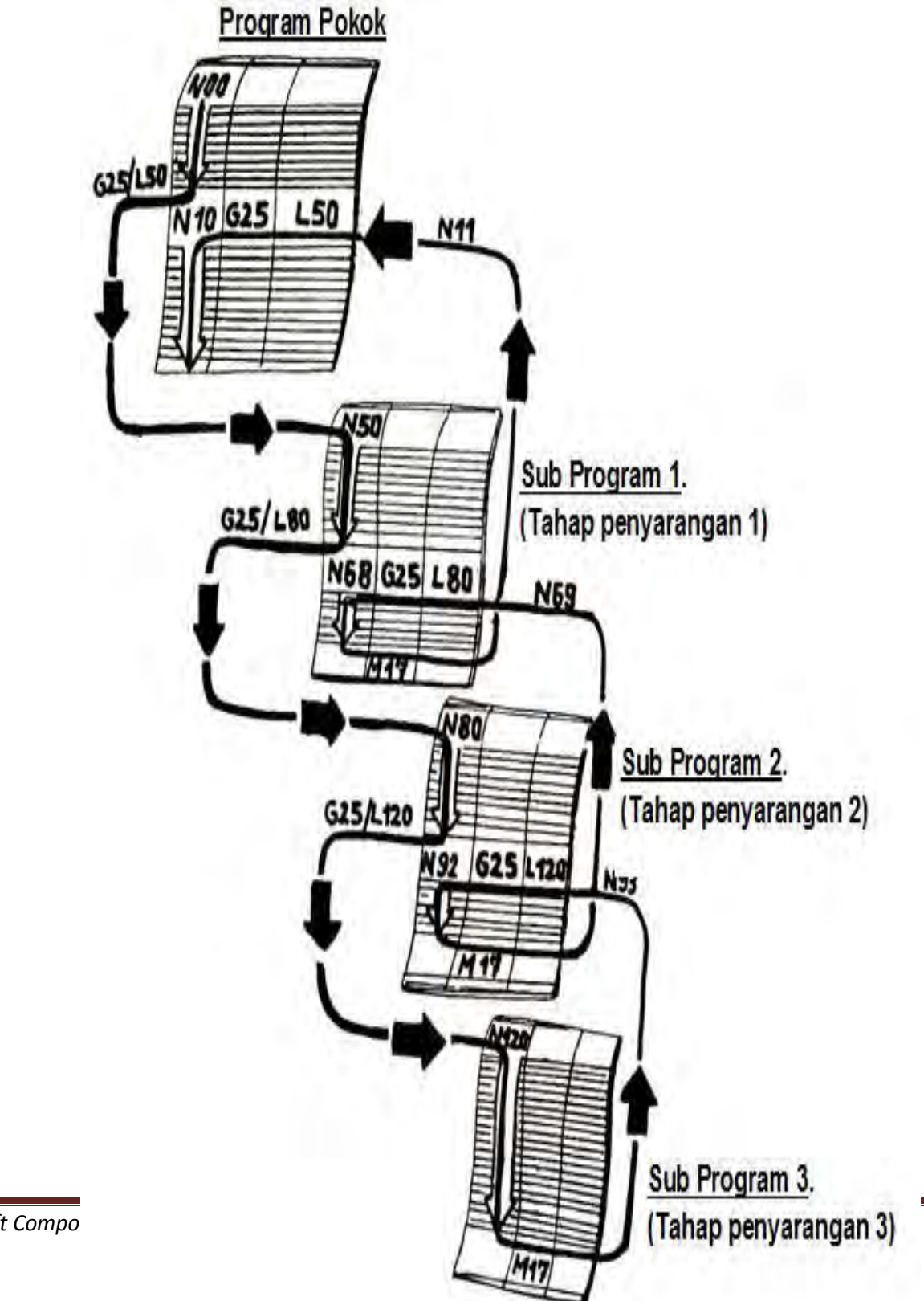

**Aircraft Compo** 

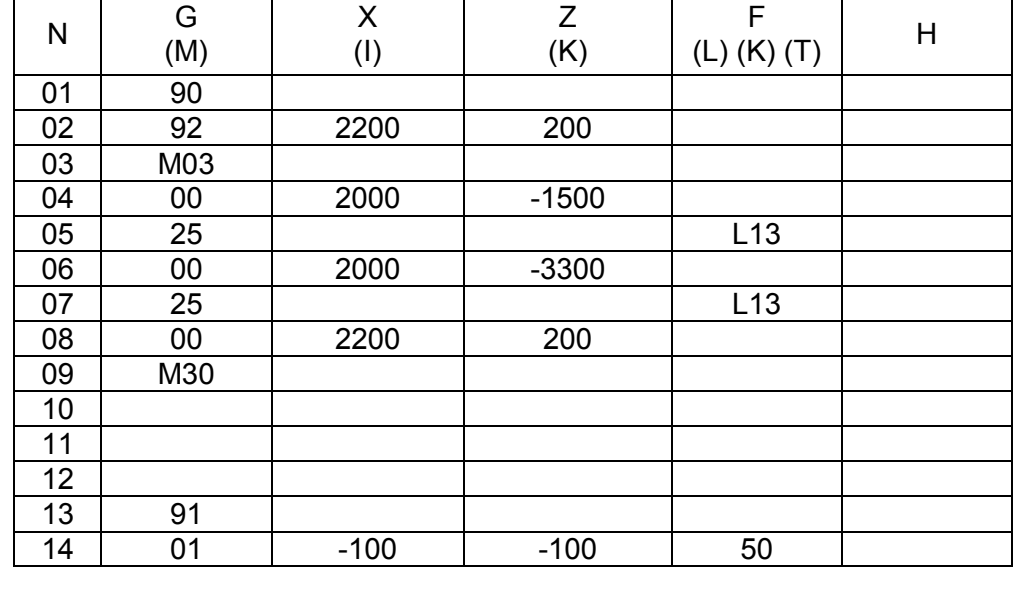

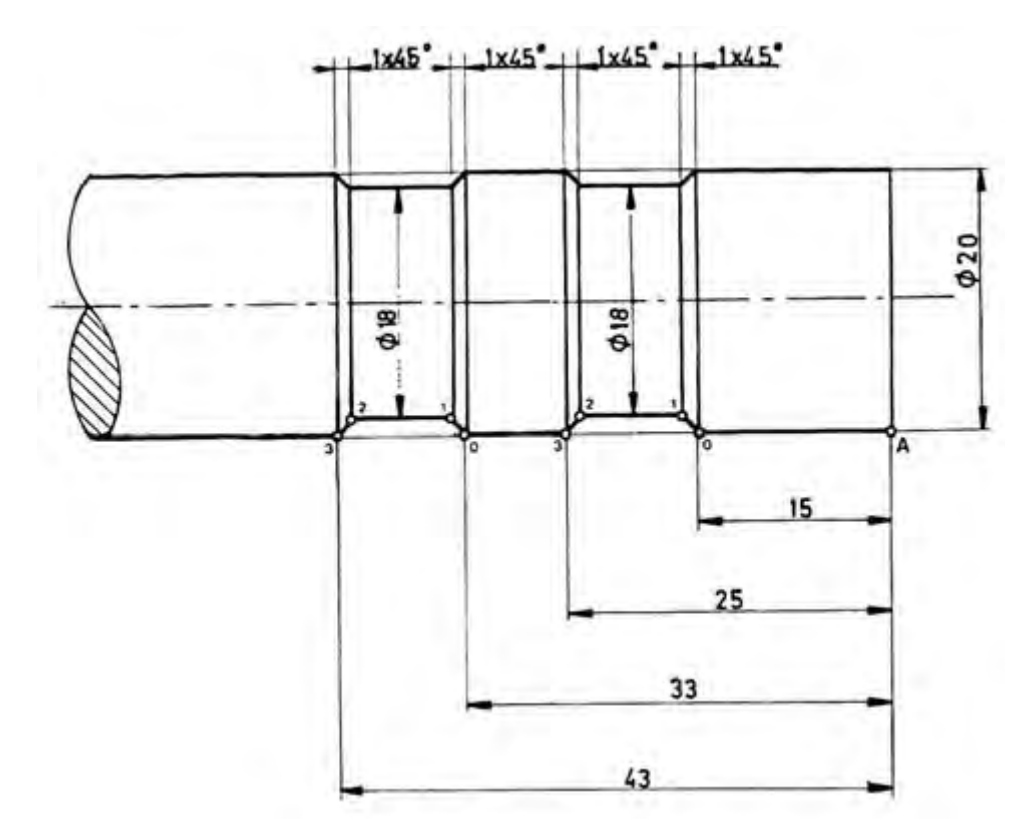

Contoh (G 25 / M 17) Buatlah dua buah alur menggunakan program pemanggilan sub program.

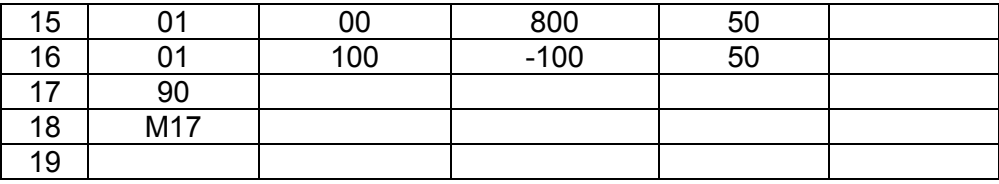

b) G 27 - Perintah Melompat

Format Masukan : Perintah Melompat N ......... / G 27 / L ....

Dengan perintah ini kita dapat melompat maju atau balik dalam program dengan sekehendak hati. Dengan adres L yang berada pada kolom (F) nomor blok yang akan dituju masukan kemana program harus melompat.

Contoh :

Pada Blok 16, masukan perintah melompat ke blok 110. Blok 120, masukan perintah melompat balik ke N 17.

Pemakaian :

- Permukaan benda kerja tertentu harus dikerjakan secara selektif, diulang atau tak dikerjakan.
	- Kita tuliskan pada program

Dalam Blok sebelum program

- misal penghalusan (N4 N12).
- penghalusan, kita programkan G21.
- Dengan blok-blok N4 N21 benda kerja harus dihaluskan dihaluskan.
	- Kita dapat memasukan program
- G27 untuk mengulang

Jika permukaan blok N4 – N12

N3 pada G21 dihapus dan

ingin tetap kasar

diganti dengan G27 dengan L13

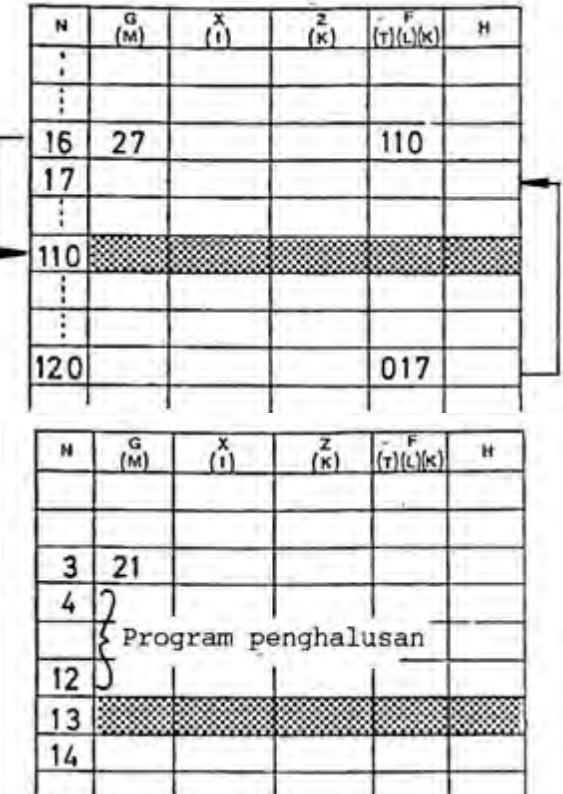

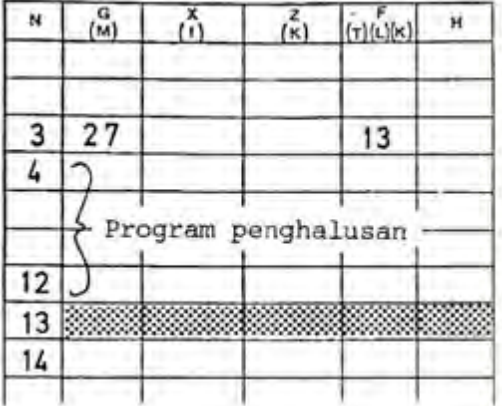

**Aircraft Component CNC Machining2** 

c) Mengatur Posisi Pahat

Mengatur posisi pahat termasuk salah satu teknik pengerjaan benda kerja, karena pada proses ini dapat menentukan ketepatan ukuran benda kerja. Perlu diketahui bahwa titil awal / referensi berada pada ujung pahat. Pada waktu awal pemrograman posisi ujung pahat harus berada pada posisi titik seperti pada gambar.

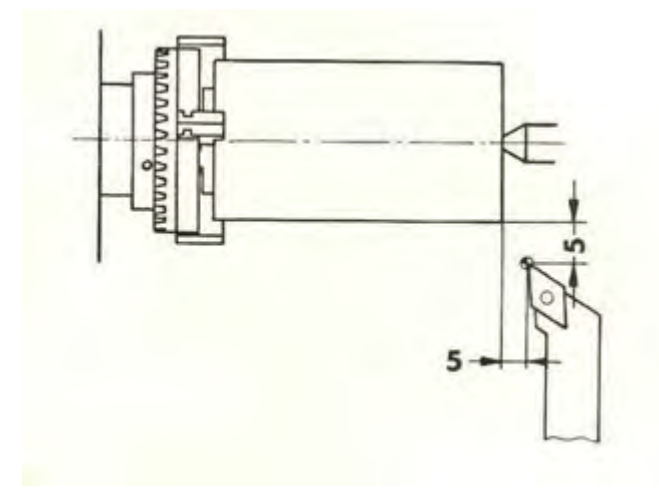

Untuk mengatur posisi tersebut dapat dilakukan dengan metode yang sangat mudah yaitu dengan jalan menggoreskan ujung pahat kepermukaan silindris benda kerja yang sedang berputar.

Caranya adalah sebagai berikut :

- Pasang pahat setinggi senter
- Sudut X harus lebih besar dari 90°, supaya dapat dipakai untuk membubut muka
- Jangan menyentuhkan ujung pahat pada benda kerja yang tidak berputar.

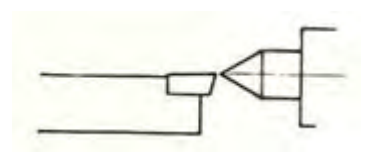

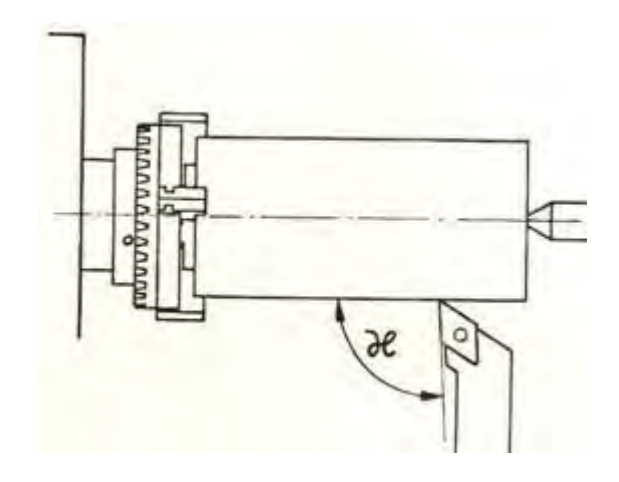

Pengaturan pahat ke posisi nol

(1) Pengaturan posisi nol pada sumbu Z

- Aturlah mesin pada pelayanan manual
- Atur kecepatan asutan pada kecepatan rendah / lambat
- Gerakan pahat perlahan hingga menyentuh pada bagian ujung benda kerja yang berputar
- Tekan tombol panah unutuk mengaktipkan sumbu Z
- Tekan tombol DEL untuk merubah harga Z menjadi nol

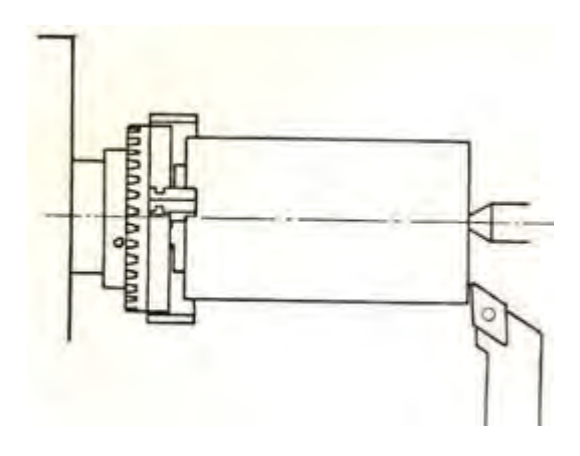

- (2) Pengaturan posisi nol pada sumbu X
	- Gerakan pahat perlahan menyentuh pada permukaan silindris benda kerja yang berputar
	- Bubut minimal pada permukaan silindris benda kerja
	- Matikan sumbu utama
- Ukur diameter benda kerja (misal *D* mm)
- Tekan tombol panah untuk mengaktipkan sumbu X
- Tekan tombol INP (lampu X berkedip)
- Masukan nilai X sebesar
- Tekan tombol INP kembali

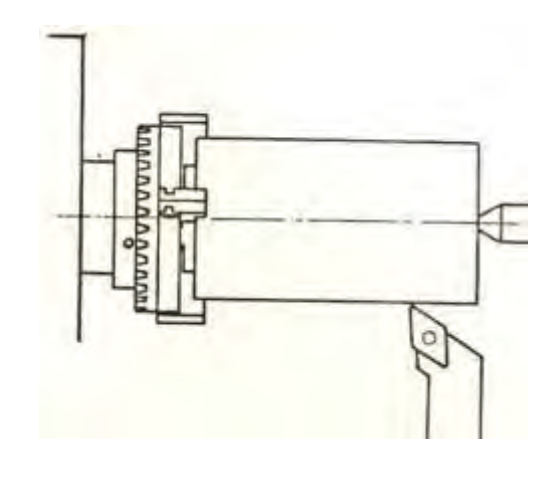

- (3) Pengaturan pahat ke posisi awal program
	- Gerakan pahat sejauh 5 mm ke arah Z+.
	- Gerakan pahat sejauh $( + 5)$  mm ke arah X+.

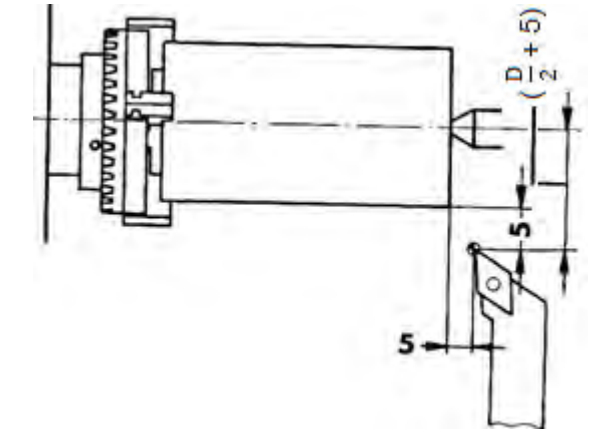

Harga gerakan dalam arah X dan Z dapat dibaca pada sajian. Dengan menekan tobol panah penunjukan dapat melompat dari X ke Z atau sebaliknya dengan tanpa gerakan pahat.

2) Mengerjakan Benda Kerja Pada Mesin Bubut CNC

Pemrosesan benda kerja pada mesin bubut CNC dilakukan dengan tahapan-tahapan seperti yang telah dijelaskan di atas. Proses tersebut diantaranya mengetes progran, mengetes gerakan, pembuatan benda kerja.

a) Mengetest Program ( Uji Jalan )

Yang dimaksud dengan uji jalan adalah menjalankan program hanya didalam memori saja, sedangkan perintah gerakan ke eretan tidak diberikan. Uji jalan dimaksudkan untuk mengetahui apakah program yang telah kita buat, telah memenuhi persyaran mesin ataukah belum. Jlka belum maka kesalahan akan diperlihatkan melalui alarm, pada bagian yang akan salah ditunjukan oleh kursor. Apabila program benar, dapat dilanjutkan keproses berikutnga. Tetapi bila salah maka kesalahan itu perlu dibetulkan dengan jalan memperbaiki program. Program yang telah diperbaiki diuji kembali begitu seterusnya sampai program betul-betul lolos uji jalan.

Pada pemrograman kesalahan yang mungkin terjadi yaitu kesalahan Interpolasi lurus dan melingkar terutama jika program kurang lengkap atau kesalahan pada penetuan titik tujuan dan titik pusat lingkaran. Dapat juga terjadi kesalahan pada program perintah melompat pada G25 dan G27.

Pelaksanaan uji jalan

- Pengoperasian pelayanan CNC
- Kursor berada pada adres N.
- Tekan tombol minus (M), kurang dari 0,5 detik blok yang ditunjuk akan dibaca (dikerjakan)
- Tekan tombol (M) kembali maka blok berikutnya akan dikerjakan.

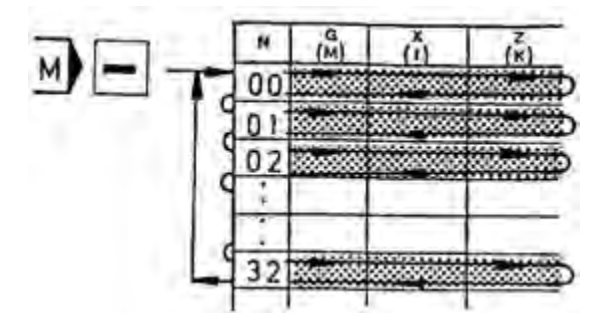

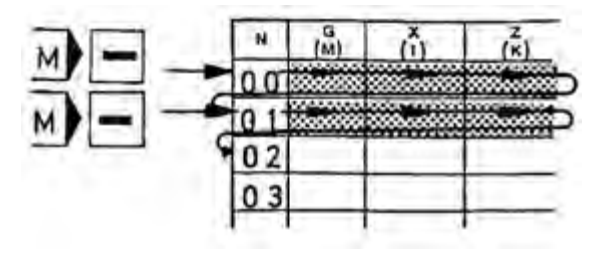

b) Pelayanan Blok Tunggal

Setelah melaksanakan uji jalan, selanjutnya kita laksanakan mengetest gerakan. Pada pengetesan ini kita dapat melihat gerakan-gerakan yang telah diprogramkan, apakah gerakan yang kita program sudah sesuai atau tidak. Misalkan :

Jenis gerakan (gerak asutan atau gerak cepat)

- Arah gerakan (gerak positp atau negatip)
- Area gerakan (didalam atau diluar area)

Untuk melaksanakan pengetesan gerakan dapat dilakukan dengan pelayanan blok tunggal. Pelayanan blok tunggal dengan jalan menekan tombol nomor 1 kemudian tombol start secara bersamaan.

Contoh :

1. Blok N00

Kursor menujuk pada nomor blok N00

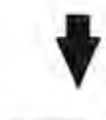

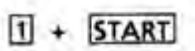

Tekan tombol 1, kemudian tombol START (tombol 1 tetap ditekan)

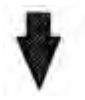

Blok N00 dikerjakan Layar menunjukan "tinggal diam blok N01"

2. Blok N01 Tekan lagi

Tekan lagi 1 + START

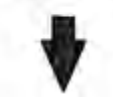

Blok No1 dikerjakan

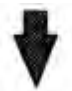

Layar menunjukan "tinggal diam blok N02"

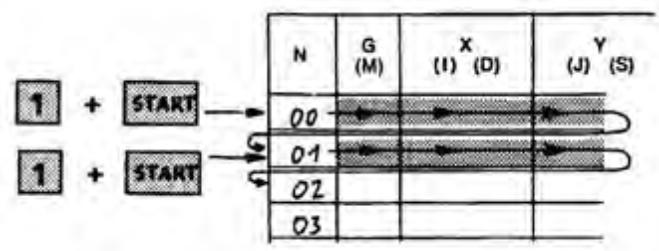

**Aircraft Component CNC Machining** 

Dengan cara ini program dapat dijalankan dengan pelayanan blok tunggal. Pelayanan blok tunggal juga dapat menjalankan beberapa blok saja. Contoh :

Jika kita menekan tombol nomor 3 kemudian tombol START bersamaan, maka sebanyak 3 blok akan dikerjakan. Kita juga dapat menjalankan 9 blok dengan sekali menekan tombol 9 dan tombol START.

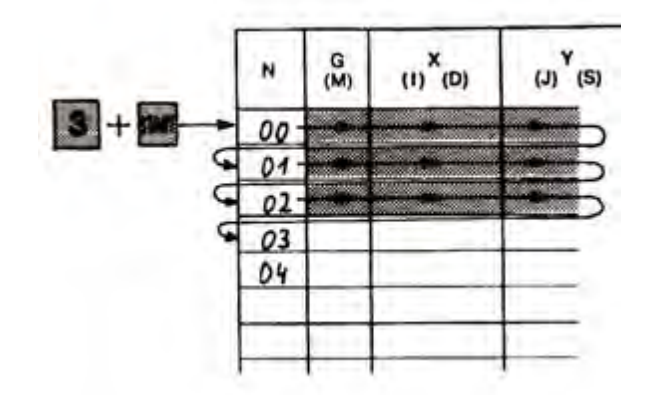

Jika kita ingin melanjutkan blok berikutnya secara keseluruhan, maka tekanlah tombol START.

Jika kita ingin menghentikan sementara, maka tekanlah tombol INP + FWD, untuk menjalankan kembali tekan start.

Jika kita ingin menghentikan uji jalan, maka tekan tombol INP + REV, maka program akan melompat kembali ke N00.

c) Pelayanan Otomatis

Sebelum kita menjalankan program secara otomatis, terlebih dahulu kita pastikan bahwa kursor (penunjukan) berada pada blok N00. Untuk itu tekanlah tombol REV hingga kursor menunjuk N00, atau tekan INP + REV pada program yang dihentikan sementara.

Untuk melaksanakan pelayanan otomatis tekan tombol START hingga program berjalan sampai berhenti pada blok M00 atau M30. Untuk melanjutkan tekan tombol START kembali.

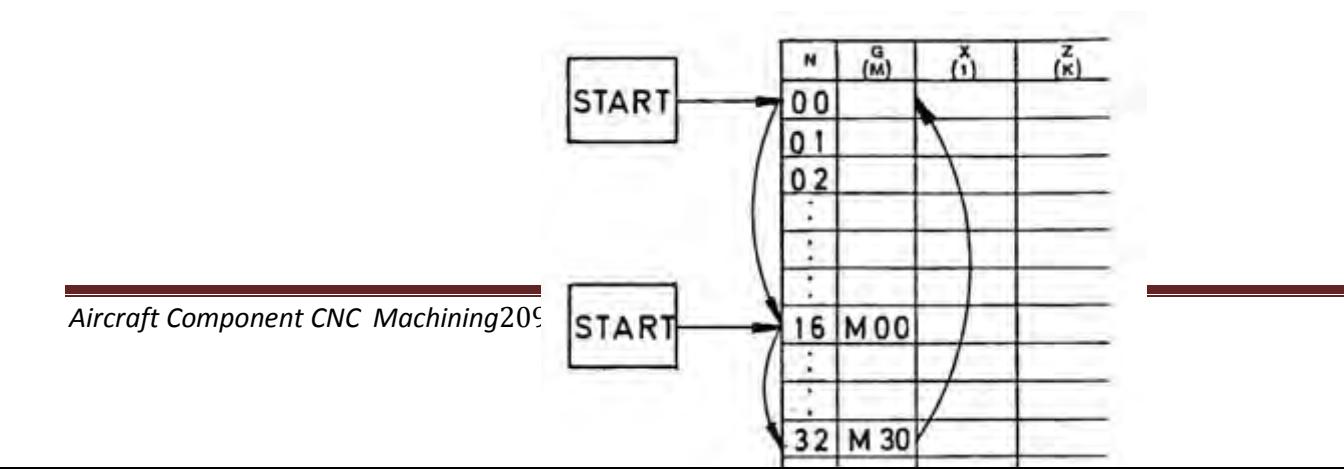

d) Penggagalan Jalanya Program

Menghentikan program yang sedang berjalan menggunakan tombol INP + REV dinamakan penggagalan jalanya program. Pada proses ini kita harus hati-hati, karena program akan kembali ke titik N00. Sebelum kita menjalankanya kembali, pahat harus diatur ke posisi awal kembali, apabila tidak maka akan terjadi tabrakan.

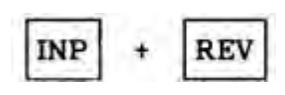

*Atur ke posisi awal supaya tidak terjadi tabrakan.* 

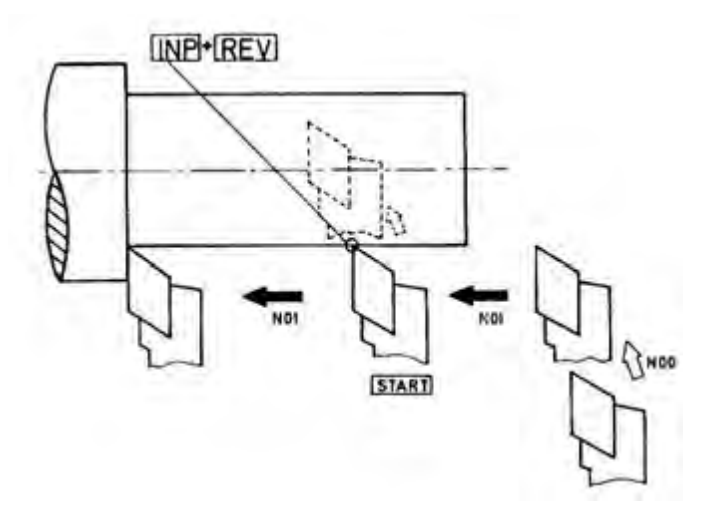

e) Menghentikan Sementara

Program dapat dihentikan sementara atau dengan istilah mengganggu program. Dengan menghentikan sementara kita dapat melakukan beberapa kegiatan diantaranya :

- Mengubah kecepatan asutan (harga F)
- Memodifikasi program
- Mengalihkan kepelayanan manual untuk melakukan ralatan manual
- Mengukur benda kerja
- Mematikan sumbu utama dengan tombol
- Menghidupkan kembali sumbu utama sebelum dijalankan lagi

Pada waktu dialihkan kepelayanan manual sumbu utama dapat dimatikan dengan menekan tombol minus. Alihkan kepelayanan CNC tekan tombol start untuk menghidupkan kembali sumbu utama. Program akan berjalan kembali setelah dua detik sumbu utama dihidupkan, hal ini dimaksudkan untuk memberi putaran maksimal pada sumbu utama.

$$
_{\rm{INP}} + _{\rm{FWD}} =
$$

$$
- = \text{mo5}
$$

Pada program yang dihentikan sementara, apabila dijalankan kembali maka akan berlaku :

- Perubahan kecepatan asutan (F) akan aktif pada blok yang terganggu
- Perubahan harga G, M, X, Z, pada blok yang terganggu akan aktif pada gerakan berikutnya
- Perubahan harga G, M, X, Z, pada blok berikutnya akan dijalankan pada lanjutanprogram tersebut.
- f) Menghapus Program

Menghapus program dapat dilaksanakan dengan tiga kemungkinan

- Mematikan saklar utama
- Menekan tombol darurat
- Menekan tombol DEL kemudian INP secara bersamaan (sajian berada padakolom nomor blok)
- c. Rangkuman
	- 1) Teknik Pengerjaan Benda Kerja

Pada umumnya benda kerja yang dikerjakan di mesin CNC bersifat produksi masal, sehingga persiapan dan prosesnya lebih panjang dan lebih berhati-hati.

Uji coba yang harus kita lakukan meliputi :

- Program
- Bentuk benda kerja
- Ukuran benda kerja
- Kecepatan proses pengerjaan

Untuk mengatasi hal tersebut di atas maka kita dapat melakukan perubahanperubahan atau modifikasi sebagai berikut :

- Modifikasi program
- Modifikasi alat potong
- Modifikasi kecepatan asutan
- Modifikasi kompensasi alat
- Ukuran bahan benda kerja
- a) G 25 Pemanggilan Sub Program

Sub program adalah program kecil yang merupakan bagian dari program utama.

b) G 27 - Perintah Melompat

Dengan perintah ini kita dapat melompat maju atau balik dalam program dengan sekehendak hati.

c) Mengatur Posisi Pahat

Mengatur posisi pahat termasuk salah satu teknik pengerjaan benda kerja, karena pada proses ini dapat menentukan ketepatan ukuran benda kerja. Pengaturan pahat ke posisi nol

- Pengaturan posisi nol pada sumbu Z
- Pengaturan posisi nol pada sumbu X
- Pengaturan pahat ke posisi awal program
- 2) Mengerjakan Benda Kerja Pada Mesin Bubut CNC

Pemrosesan benda kerja pada mesin bubut CNC dilakukan dengan tahapantahapan seperti mengetes progran, mengetes gerakan, pembuatan benda kerja.

- a) Mengetest Program ( Uji Jalan ) Yang dimaksud dengan uji jalan adalah menjalankan program hanya didalam memori saja.
- b) Pelayanan Blok Tunggal Pada pengetesan ini kita dapat melihat gerakan-gerakan yang telah diprogramkan, dapat dijalankan dengan pelayanan blok tunggal
- c) Pelayanan Otomatis. Untuk melaksanakan pelayanan otomatis tekan tombol START hingga program berjalan sampai berhenti pada blok M00 atau M30.
- d) Penggagalan Jalanya Program Menghentikan program yang sedang berjalan menggunakan tombol INP + REV dinamakan penggagalan jalanya program. sebelum kita menjalankanya kembali, pahat harus diatur ke posisi awal kembali, apabila tidak maka akan terjadi tabrakan.
- e) Menghentikan Sementara Program dapat dihentikan sementara atau dengan istilah mengganggu program.
- f) Menghapus Program Menghapus program dapat dilaksanakan dengan menekan tombol DEL kemudian INP secara bersamaan.

- d. Tugas
	- 1) Buatlah program pembuatan dua buah alur menggunakan :
		- G25 absolut dan inkrimental
		- G27 absolut dan inkrimental

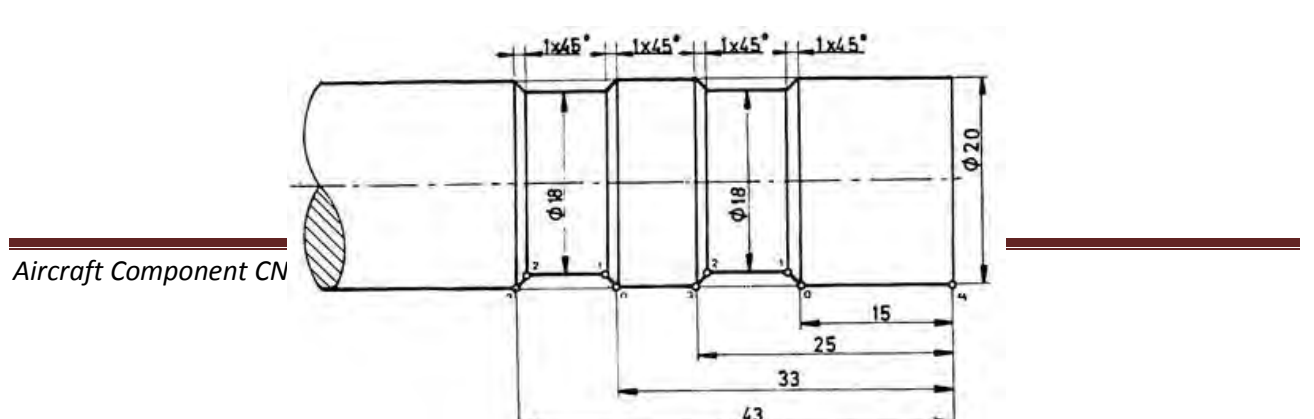

- e. Tes Formatif
	- 1) Program kecil yang merupakan bagian dari program utama disebut…
		- a) Program
		- b) Sub program
		- c) Adres
		- d) Kata
		- e) Blok
	- 2) Salah satu ciri sub program adalah program yang ditutup dengan…
		- a) M00
		- b) M30
		- c) M17
		- d) M03
		- e) M05
	- 3) Pada pemrograman G27 nomor blok yang akan dituju masukan kedalam adres…
		- a) L pada kolom F
		- b) K pada kolom Z
		- c) I pada kolom X
		- d) H pada kolom F
		- e) L pada kolom G
	- 4) Menjalankan program hanya didalam memori saja dinamakan dengan uji…
		- a) Gerakan
		- b) Bentuk
		- c) Kecepatan
		- d) Ukuran
		- e) Jalan
	- 5) Untuk mengetahui apakah program yang telah kita buat, telah memenuhi persyaratan mesin ataukah belum dinamakan…
		- a) Penggagalan program
		- b) Menghentikan sementara
		- c) Uji petik
		- d) Uji bentuk
		- e) Uji jalan
	- 6) Untuk melakukan uji jalan dengan cara menekan tombol…
		- a) Start
		- b) Del
		- c) Inp
		- d) M
		- e) Fwd
- 7) Kita dapat melihat gerakan-gerakan yang telah diprogramkan, apakah gerakan yang kita program sudah sesuai atau tidak, hal ini dapat dilakukan dengan …
	- a) Pelayanan otomatis
	- b) Pelayanan blok tunggal
	- c) Penggagalan program
	- d) Menghentikan sementara
	- e) Enghapus program
- 8) Kita juga dapat menjalankan 9 blok dengan sekali menekan tombol …
	- a) 9 dan START
	- b) 9 dan Del
	- c) 9 dan Inp
	- d) 9 dan Fwd
	- e) Star saja
- 9) Untuk menjalankan program hingga berjalan sampai berhenti pada blok M00 atau M30, dengan jalan menekan …
	- a) 9 dan START
	- b) 9 dan Dell
	- c) 9 dan Inp
	- d) 9 dan Fwd
	- e) Star saja
- 10) Menghentikan program yang sedang berjalan (penggagalan jalanya program) menggunakan tombol…
	- a) 1 dan start
	- b) Inp dan star
	- c) Inp dan Fwd
	- d) Inp dan Rev
	- e) Inp dan dell
- f. Kunci jawaban tes formatif
	- 1) B
	- 2) C
	- 3) A
	- 4) E
	- 5) D
	- 6) D
	- 7) B
	- 8) A
	- 9) E
	- 10) D
- g. Lembar Kerja Peserta didik

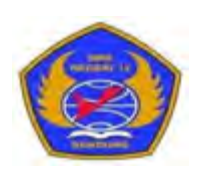

PROGRAM STUDI KEAHLIAN TEKNOLOGI PESAWAT UDAR

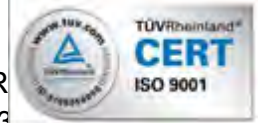

Jalan. Pajajaran No. 92 Tlp./Fax022- 6038055 Bandung 40173 Home Page: www.terbang12.net Email:smkn\_12bdg@ymail.com

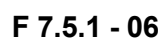

# **F 7.5.1 - <sup>06</sup> JOB SHEET TAHUN PELAJARAN2012/2013**

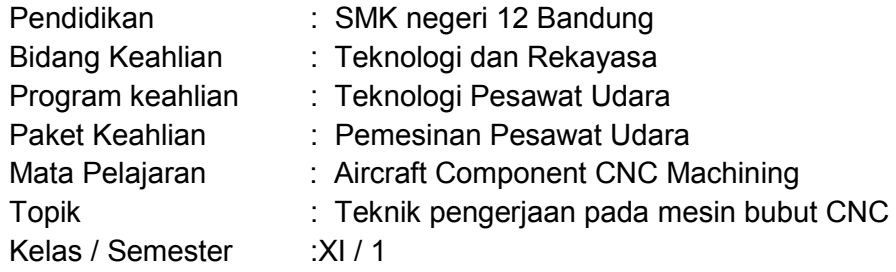

1. Tujuan Pembelajaran

Setelah selesai mengikuti PBM, siswa dapat:

- a. Memahami teknik-teknik pengerjaan benda kerja pada mesin bubut CNC
- b. Memahami proses pengerjaan benda kerja pada mesin bubut CNC
- c. Menganalisis pengerjaan benda kerja pada mesin bubut CNC d. Mengerjakan komponen pesawat udara menggunakan mesin

bubut CNC

## 2. Petunjuk

- a. Selama bekerja gunakan selalu pakaian kerja dan peralatan keselamatan kerja
- b. Pinjamlah peralatan yang akan digunakan sebelum mulai bekerja.
- c. Periksa kondisi dan persiapkan mesin sebelum mulai bekerja.
- d. Gunakan peralatan sesuai dengan fungsinya.
- e. Bekerjalah mengikuti aturan keselamatan kerja.
- f. Simpan alat ukur pada tempat yang aman
- g. Kembalikan peralatan yang dipinjam kepada toolman setelah selesai bekerja.
- h. Bersihkan mesin dan ruangan praktek setelah selesai bekerja.
- 3. Alat dan Bahan
	- a. Aluminium dia 25 mm x 55 mm.
	- b. Pahat bubut
	- c. Mistar sorong ket. 0,02 mm
	- d. Kaca mata
- 4. Langkah Kerja
	- a. Hitunglah besarnya putaran sumbu utama
	- b. Atur putaran mesin sesuai dengan diameter benda kerja yang akandibubut.
	- c. Atur kecepatan asutan 30 mm/menit
	- d. Jepit pahat bubut setinggi senter, ( pahat jangan terlalu panjang keluar )
	- e. Jepit benda kerja dengan panjang minimal diluar cekam.
	- f. Buatlah program pembubutan poros bertingkat seperti pada gambar kerja menggunakan pemrogaman G00, G01, G84, G88, G02, G03, G25, G27
- g. Lakukan pengoperasian mesin bubut CNC sesuai dengan Instruksi kerja
- h. Periksakan benda kerja kepada guru.
- i. Bersihkan mesin.
- j. Bersihkan ruangan bengkel

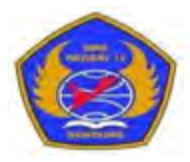

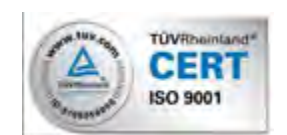

PROGRAM STUDI KEAHLIAN TEKNOLOGI PESAWAT UDARA

Jalan. Pajajaran No. 92 Tlp./Fax022- 6038055 Bandung 40173
#### Home Page: www.terbang12.net Email:smkn\_12bdg@ymail.com

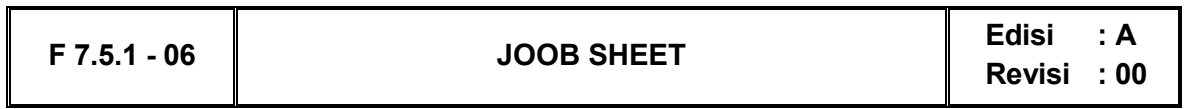

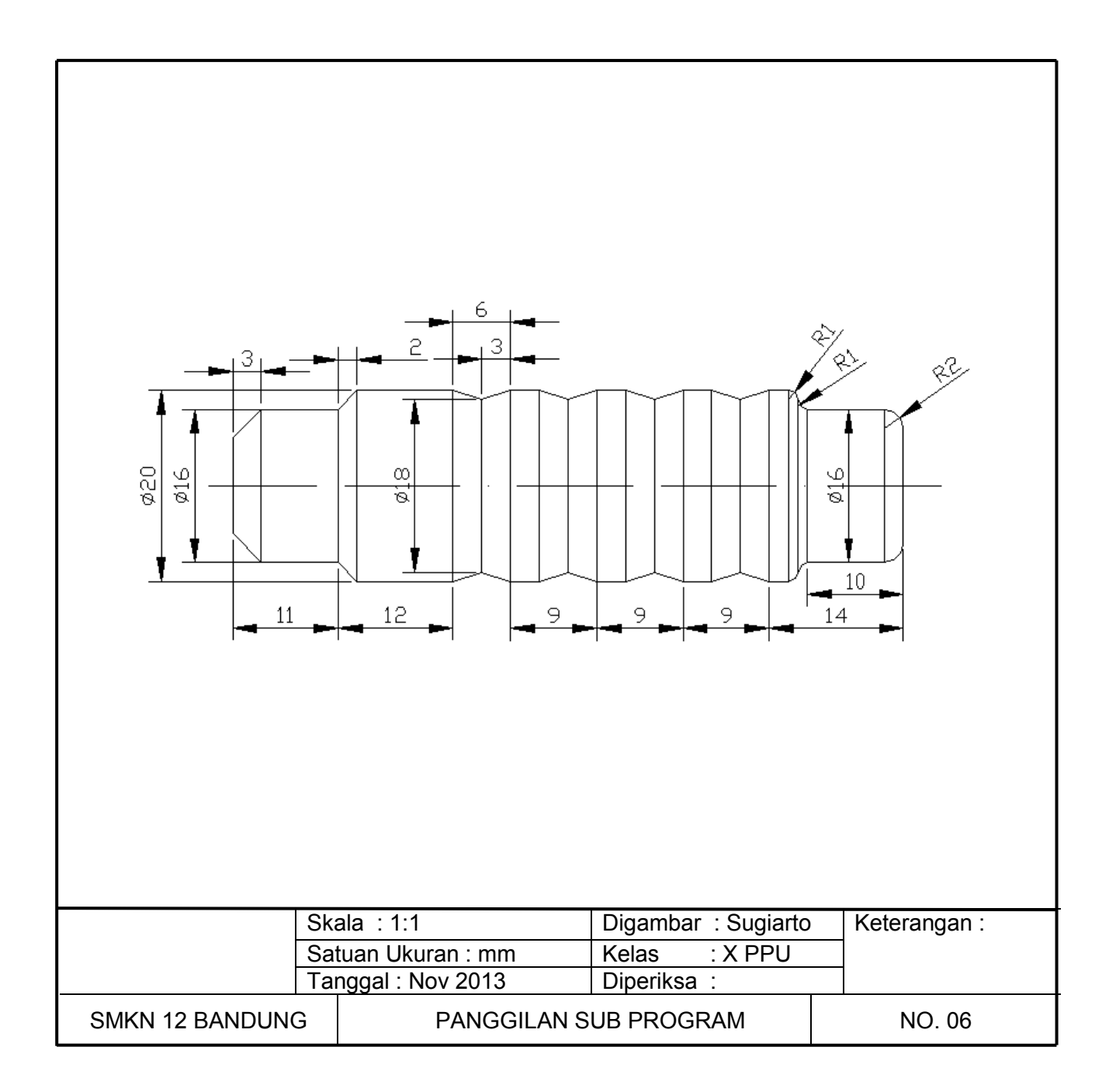

# PEMERINTAH KOTA BANDUNG DINAS PENDIDIKAN **SMK NEGERI 12 BANDUNG**

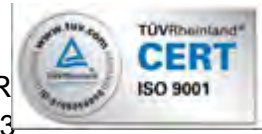

PROGRAM STUDI KEAHLIAN TEKNOLOGI PESAWAT UDAR Jalan. Pajajaran No. 92 Tlp./Fax022- 6038055 Bandung 40173

# Home Page: www.terbang12.net Email:smkn\_12bdg@ymail.com

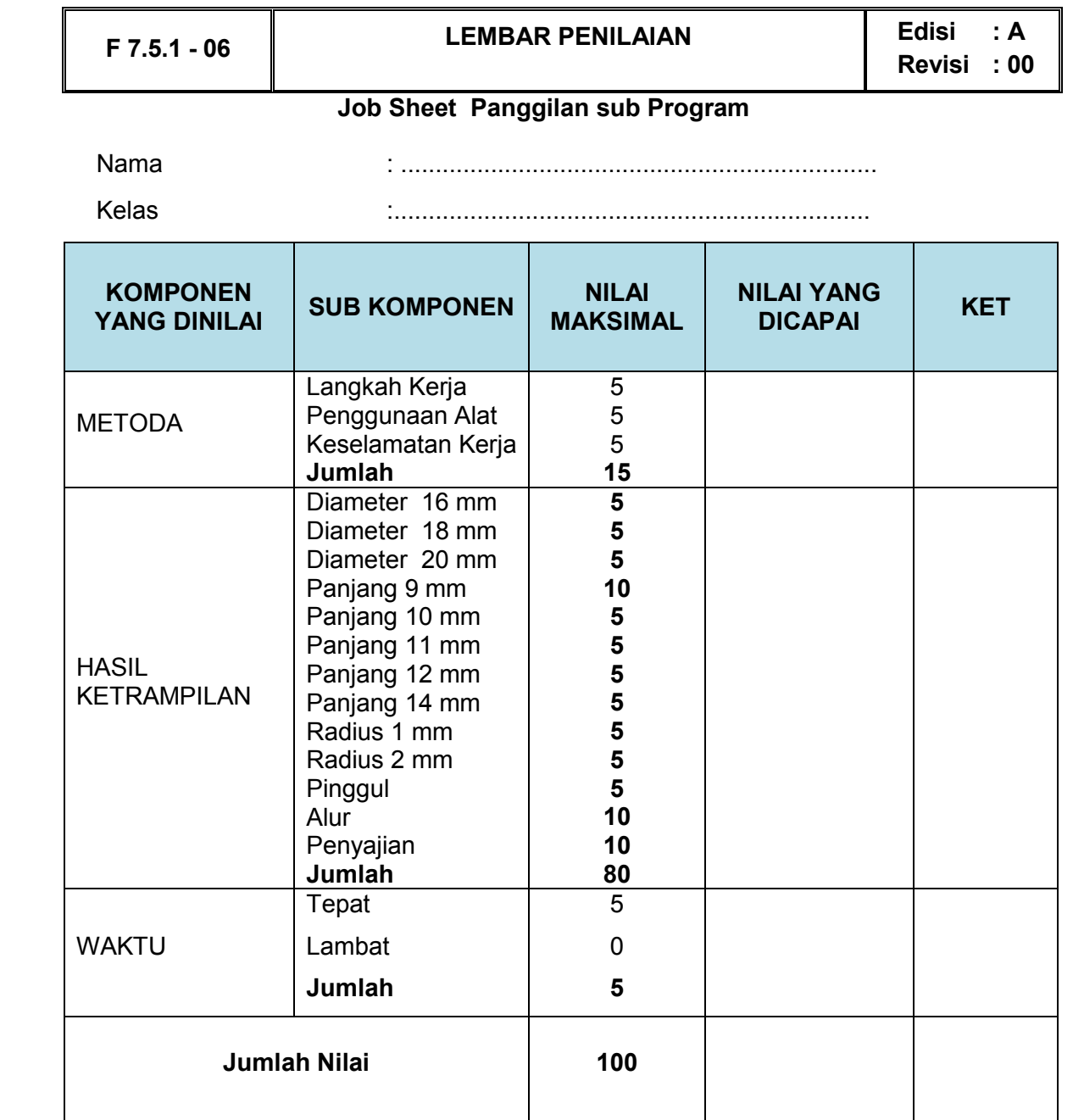

- 7. Pemeriksaan Proses Pemesinan CNC Pada Pembuatan Komponen Pesawat Udara 2
	- a. Tujuan Pembelajaran

Melalui diskusi kelompok dan praktik, peserta didik dapat:

- 1) Menyadari sempurnanya konsep Tuhan tentang benda-benda dengan fenomenanya untuk dipergunakan sebagai aturan dalam pembuatan komponen pesawat udara dengan mesin bubut CNC.
- 2) Mengamalkan nilai-nilai ajaran agama sebagai tuntunan dalam pembuatan komponen pesawat udara dengan mesin bubut CNC.
- 3) Menyadari dan meyakini bahwa melakukan pembuatan komponen pesawat udara dengan mesin bubut CNCadalah merupakan salah satu bentuk pengamalan perintah Tuhan yang harus dilakukan secara sungguh-sungguh.
- 4) Mengamalkan perilaku jujur, disiplin, teliti, kritis, rasa ingin tahu, inovatif dan tanggungjawab dalam menerapkan aturan pembuatan komponen pesawat udara dengan mesin bubut CNC.
- 5) Menghargai kerjasama, toleransi, damai, santun, demokratis, dalam menyelesaikan masalah perbedaan konsep berpikirdan cara melakukan pembuatan komponen pesawat udara dengan mesin bubut CNC.
- 6) Menunjukkan perilaku santun, peduli, tanggung jawab, kerjasama, responsif dan proaktif dalam melakukan pembuatan komponen pesawat udara dengan mesin bubut CNC.
- 7) Memahami teknik-teknik modifikasi data alat pada proses pengerjaan benda kerja menggunakan mesin bubut CNC
- 8) Melakukan modifikasi data alat pada mesin bubut CNC
- 9) Memahami tanda-tanda alarm pada mesin bubut CNC
- 10) Mengatasi kesalahan pada mesin bubut CNC
- 11) Membuat benda kerja komponen pesawat udara sesuai prosedur operasi standar
- b. Uraian Materi
	- 1) Mengidentifikasi Kesalahan dan Mengatasi Masalah.

Selama kita bekerja di mesin CNC pasti tidak pernah lepas dari kesalahan, selalu ada saja kesalahan dan kekuranganya. Kesalahan dan kekurangan sedapat mungkin dikurangi, untuk itu dapat ditempuh dengan jalan bekerja teliti dan penuh dengan perencanaan.

Kesalahan-kesalahan yang sering terjadi dapat digolongkan sebagai berikut :

- Kesalahan pemrograman
- Kesalahan gerakan program
- Kesalahan selama pengerjaan
- a) Kesalahan Pemrograman

Yang dimaksud kesalahan pemrograman adalah kesalahan yang diakibatkan oleh kesalahan perhitungan dan kesalahan memasukan / pengetikan program. Kesalahan tersebut dapat dideteksi oleh keluarnya tanda alarm.

Tanda – Tanda Alarm

Alarm akan muncul pada layar dengan ketentuan sebagai berikut :

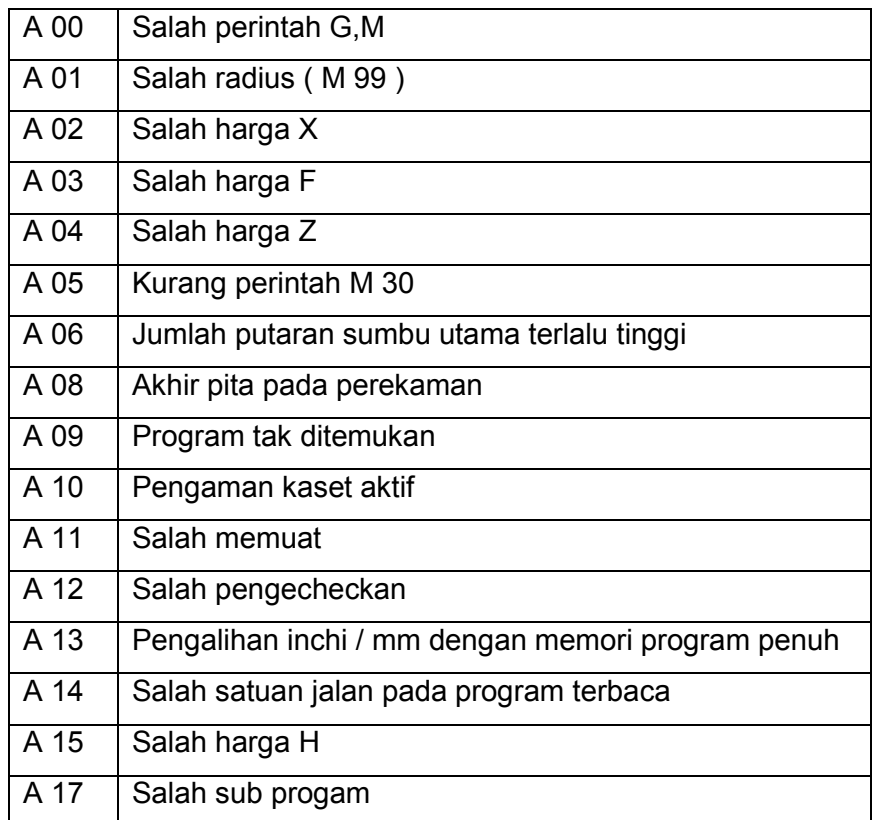

#### Tanda Tanda Alarm

Jika kita memasukan dan menyimpan data yang tidak dikenal oleh komputer, maka akan muncul tanda alarm.

Pada sajian dari mesin akan ditunjukan Alarm dan nomor alarm yang bersangkutan. Pada layar nomor alarmnya diberikan dengan teks jelas.

Tanda Tanda Alarm yang Tersimpan (Ringkasan)

(1) A 00 salah perintah G atau M

Contoh masukan salah G 61 atau M50, kode ini tidak dikenal oleh komputer. Mengatasinya dengan merubah kode G atau M tersebut dengan kode G atau M yang lain

(2) A 01 Salah interpolasi melingkar (radius)

Pada masukan titik lingkaran yang salah ( busur lingkaran, titik akhir lingkaran atau koordinat titik pusat ) akan diberikan alarm A 01. Sebelum pengerjaan busur lingkar, komputer menguji apakah suatu busur lingkaran, dengan harga yang dimasukan adalah memungkinkan.

Mengatasinya hitung kembali koordinat titik akhir atau titik pusat, kemungkinan salah memasukan atau pemasukan yang terbalik, atau gerakan busur terbalik searah atau berlawanan arah jarum jam.

(3) A 02 Harga X terlalu besar

Lihat harga batas maksimum. Mengatasinya kurangi harga X, mungkin kelebihan angka 0.

(4) A 03 Salah harga F

Lihat harga batas maksimum. Mengatasinya kurang harga F

(5) A 04 Harga Z terlalu besar

Lihat harga batas maksimum. Mengatasinya kurangi harga Z.

(6) A05 Tidak diprogram M 30

Jika anda lupa memasukan M30 pada akhir program dan anda menekan tombol START atau melakukan uji jalan, anda diberikan alarm A 05. Mengatasinya masukan M30

(7) A 06 Jumlah putaran sumbu utama terlalu besar pada pemotongan

Alarm ini tidak timbul pada masukan program, melainkan selama menjalankan (G 33 atau G 78) baru alarm ini diberikan.

Tindakan:

Kurangi jumlah putaran.

Tekan tombol INP + REV, untuk menghilangkan tanda alarm. jalannya program secara otomatis akan dilanjutkan, jika diberikan jumlah putaran yang sesuai. Jumlah putaran maksimal untuk pemotongan ulir lihat ringkasan.

(8) A 07 Tidak terpakai

Tanda tanda alarm pada pelayanan kaset.

- (9) A 08 Mencapai ujung pita pada perekaman
- (10) A 09 Program tak ditemukan
- (11) A 10 Program kaset aktif
- (12) A 11 Salah jalan
- (13) A 12 salah Pengecheckan

Penjelasan detail alarm A 08 – A 12 lihat pelayanan kaset.

(14)A 13 Pengalihan dari mm ke inchi dengan memori penuh

Mengatasinya dengan memutar saklar pemilih mm atau inchi

(15) A 14 Salah pentapan satuan jalan pada pelayanan pemuatan

Jika anda memuat program metrik ke mesin tetapi saklar pemilih dalam kedudukan inchi, maka akan timbul alarm ini.

Mengatasinya putarlah saklar pada posisi mm atau inch disesuaikan dengan program

(16) A 15 Salah harga H

Kemungkinan harga lihat harga batas. Tindakan : kurangi harga H

- (17) A16 Tidak terpakai
- (18) A17 Salah sub program

Jika anda menyarangkan sub program lebih dari lima tahap, timbul alarm A 17.

b) Kesalahan Gerakan Program

Kesalahan gerakan program bisa saja terjadi oleh kesalahan memasukan program, kesalahan perhitungan dan kesalahan pengaturan kecepatan asutan.

Kesalahan ini hanya dapat dideteksi melalui penglihatan mata dengan mencocokan gambar kerja dengan gerakan mesin.

Untuk mengatasinya dengan modifikasi program dan perubahan kecepatan asutan.

(1) Penetapan kecepatan asutan mm/men atau inchi/men G94

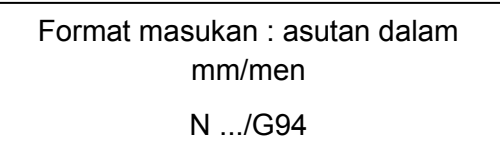

G94 adalah status awal mesin dalam mm/men

Bila tidak ada masukan G94 atau G95 maka mesin akan melaksanakan ketetapan asutan dalam mm/men.

Kemungkinan masukan : 2 sampai 499 mm/men

Jika putaran sumbu utama 100put/men. Kecepatan asutan terprogram 0,1 mm/put maka dalam waktu satu menit eretan bergerak 100 × 0,1 = 10 mm.

(2) Penetapan kecepatan asutan mm/petaran atau inchi/ putaran G95

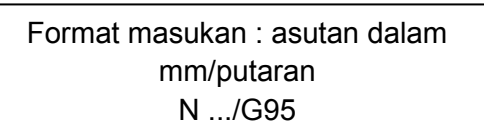

Jika kita memasukan G95 maka harga F akan dilaksanakan dalam mm/putaran

Kemungkinan masukan : 2 sampai 499 (1/1000mm)

Contoh F300 berarti 0,3 mm/putaran

Pada program akan dijalankan apabila sumbu utama berputar, jika tidak komputer tidak mensinkronisasikan jumlah putaran sumbu utama.

Kecepatan asutan maksimum adalah 499 mm/menit Jika jumlah putaran 3000 putan /menit Maka besarnya kecepatan asutan 499 : 3000 = 0,166 mm/putaran

c) Kesalahan Selama Pengerjaan

Kesalahan ini tidak begitu kelihatan dari bentuk benda kerjanya, akan tetapi lebih mengarah pada kesalahan ukuran.

Penyebab kesalahan ini dimungkinkan oleh :

- Kelonggaran mesin
- Keausan pahat
- (1) Kelonggaran Mesin

Sepresisi apapun rangkaian mekanik pasti mempunyai kelonggaran, meskipun pada awalnya kelonggarannya kecil, lama kelamaan kelonggaran tersebut menjadi besar, hal ini diakibatkan oleh keausan pada bagian yang begesekan. Kelonggaran itu terutama akan terjadi pada pasangan mur dan batang ulir, bantalan radial maupun aksial, pasangan roda gigi dll.

Cara mengatasi kelonggaran mesin dapat dilakukan dengan memasukan data kelonggaran melalui M98

Besarnya kelonggaran dapat diukur menggunakan dial indikator.

Cara pengukuran kelonggaran pada eretan mesin :

- Mengukur kelonggaran eretan pada mesin CNC hanya dapat dilakukan dengan menjalankan program CNC, tidak diperkenankan menggunakan gerakan manual.
- Besarnya gerakan tidak boleh kurang dari 1 mm
- Kecepatan asutan tidak boleh lebih dari 50 mm/menit
- Pasanglah dial indikator sedemikian rupa sehingga sensor menyentuh pada eretan yang akan diukur
- Jalankan program
- $\bullet$  N 00 / G01 / X 100 / Z 20 / F30
- $\bullet$  N 01 / M 00
- Atur dial indikator keposisi nol.
- Gerakan eretan sebesar 1mm
- N 02 /G01 / X 100 / Z 0 / F30
- Gerakan eretan kearah berlawanan
- N 03 / G01 / X -100 / Z 0 / F30
- $\bullet$  N 04 / M30
- Bacalah harga dial indikator
- Ulangi prosedur ini untuk mengukur kelonggaran X dan Z.
- Masukan harga kelonggaran melalui program pada M98.

Lakukan pengontrolan

Misalkan harga kelonggaran sebesar 0,3 mm

Buatlah program kontrol

- $\bullet$  N 00/G 98/X 3
- N 01 /G 01 / X 100 / Z 00 / F 30
- $\bullet$  N 02 / M 00
- Atur dial indikotor keposisi nol
- $\bullet$  N 03 / G 01 / X 100 / Z 00 / F 30
- $\bullet$  N 04 / G01 / X -100 / Z00 / F30
- $\bullet$  N 05 / M 30
- Bacalah dial indikator
- Bila kelonggaran masih belum hilang, misalkan dial indikator terbaca 0,1 mm, maka ulangi lagi proses pengontrolan hingga dial indikator menunjukan tetap di nol. Prosedur ini dilakukan untuk mengontrol kelonggaran X dan Z.

Kompensasi kelonggaran ini akan hilang apabila

- Mematikan mesin
- Pemrograman M98
- (2) Keausan Pahat

Keausan pahat dapat diketahui dari ukuran benda kerja yang tidak semestinya atau tidak sesuai dengan gambar kerja.

Ketidak tepatan ukuran benda kerja akibat dari keausan pahat dapat dapat diatasi melalui cara sebagai berikut :

- (a) Apabila menggunakan pahat tunggal dapat dilakuakn dengan jalan.
	- Jalankan program
	- Ukurlah diameter benda kerja
	- Bila ukuran diameter benda kerja lebih besar (misalkan penyimpangan sebesar + 0,1 mm)
	- Alihkan pada pelayanan manual
	- Geserlah eretan melintang ke arah X- sebesar setengah dari harga penyimpangan (0,05 mm atau X -5)
	- Apabila ukuran diameter benda kerja lebih kecil (misalkan penyimpangan sebesar -0,2 mm)
	- Geserlah eretan melintang ke arah X+ sebesar setengah dari harga penyimpangan (0,1 mm atau X 10)

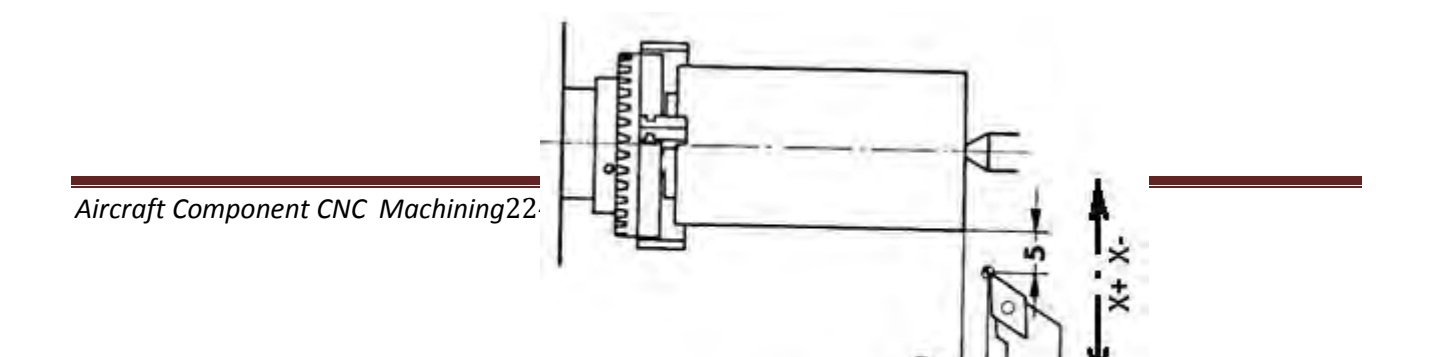

Untuk ukuran panjang biasanya jarang terjadi, kecuali pada program proses kedua, misalkan pada proses pengerjaan benda sebaliknya (membalik benda kerja).

Caranya sebagai berikut :

- Jalankan program
- Ukurlah panjang benda kerja
- Jika ukuran panjang benda kerja lebih besar (misalkan penyimpangan sebesar + 0,1 mm)
- Alihkan pada pelayanan manual
- Geserlah eretan memanjang ke arah Z- sebesar harga penyimpangan (0,1 mm atau Z -10)
- Apabila ukuran panjang benda kerja lebih kecil (misalkan penyimpangan sebesar -0,2 mm)
- Geserlah eretan memanjang ke arah Z+ sebesar se harga penyimpangan (0,2 mm atau Z 20)
- (b) Apabila menggunakan pahat lebih dari satu

Pada proses ini akan terjadi penyimpangan selisih panjang pahat dari tiap-tiap pahat tersebut.

Jika terjadi penyimpangan ukuran yang sama besarnya dari tiap-tiap pahat tersebut, maka dapat dilakuan penanganan seperti pada penanganan pahat tunggal.

Akan tetapi bila terjadi penyimpangan yang berbeda antara pahat yang satu dengan yang lainnya, penanganannya dengan merubah harga kompensasi panjang panjang pahat.

Untuk menangani masalah ini terlebih dahulu kita pelajari :

- $\triangleright$  Pelayanan Revolver Pahat
	- Pelayanan manual

Revolver pahat dapat digerakan secara manual dengan cara : Tekan tombol FWD dan salah satu tombol angka secara bersamaan, maka revolver akan mengindeksi sejumlah angka pada tombol yang ditekan.

Misal : tekan tombol FWD dan 2, maka revolver akan mengindeksi 2 kali.

Pelayanan CNC

Revolver pahat dapat juga digerakan melalui pelayanan CNC atau program dengan cara : Melalui fungsi M06, masukan M06 / X0 / Z0 /T

X dan Z , menunjukan harga kompensasi.

T, menujukan jumlah indeksi yang diinginkan.

Contoh :

M 06 / X 0 / Z 0 / F 2.

Revolver mengindeksi ke posisi 2, tidak terjadi kompensasi. Untuk menghentikan proses indeksi dengan menekan tombol INP dan REV.

Pengukuran Kompensasi Pahat

Sebelum kita melakukan pengukuran selisih panjang pahat, terlebih dahulu membuat tabel daftar pahat.

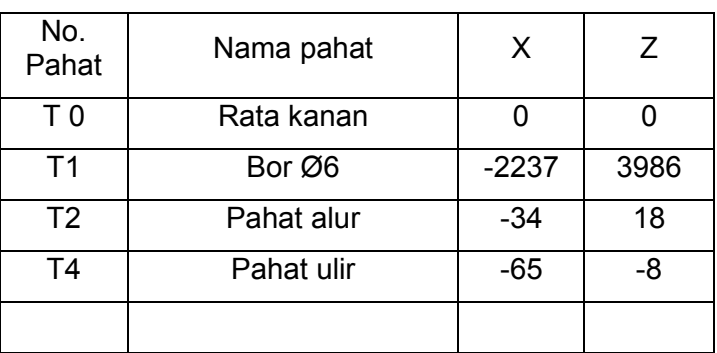

Lakukanlah pemasangan pahat sesuai urutan penggunaan pahat.

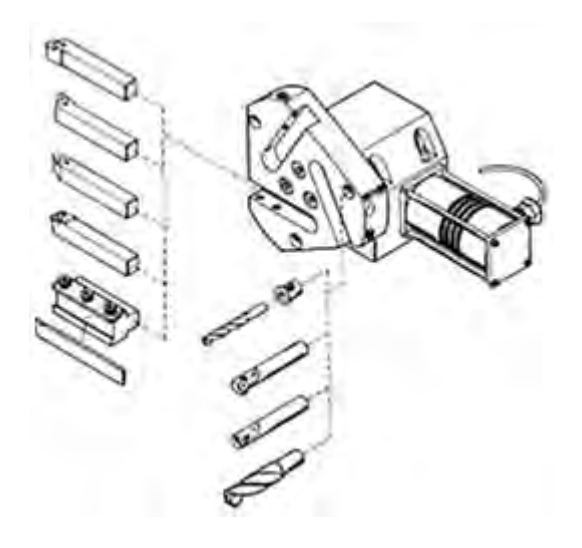

Pengaturan pahat ke posisi nol untuk pahat yang dijadikan referen, pahat ini kita sebut pahat nomor 0.

Pengaturan posisi nol pada sumbu Z

- Aturlah mesin pada pelayanan manual
- Atur kecepatan asutan pada kecepatan rendah / lambat
- Gerakan pahat perlahan hingga menyentuh pada bagian ujung benda kerja yang berputar
- Tekan tombol panah untuk mengaktipkan sumbu Z
- Tekan tombol DEL untuk merubah harga Z menjadi nol

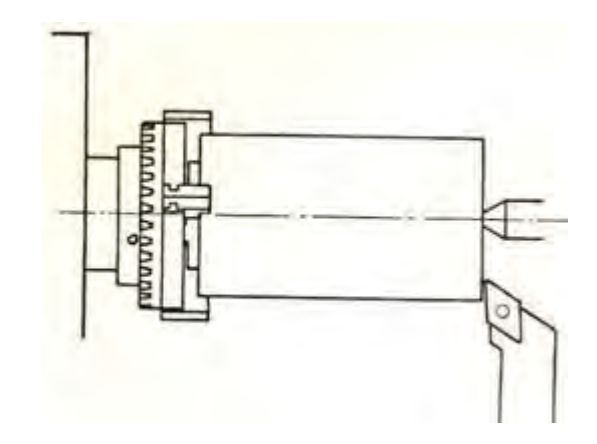

- Pengaturan posisi nol pada sumbu X dengan jalan sebagai berikut :
	- Gerakan pahat perlahan menyentuh pada permukaan silindris benda kerja yang berputar
	- Tekan tombol panah unutuk mengaktipkan sumbu X
	- Tekan tombol DEL untuk merubah harga X menjadi nol

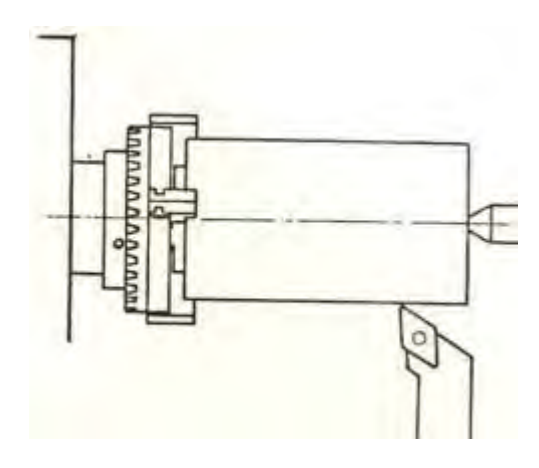

Pengaturan pahat satu ke posisi nol dengan jalan sebagai berikut :

- Pengaturan posisi nol pada sumbu Z
	- Aturlah mesin pada pelayanan manual
- Atur kecepatan asutan pada kecepatan rendah / lambat
- Gerakan pahat perlahan hingga menyentuh pada bagian ujung benda kerja yang berputar
- Catatlah perubahan harga Z

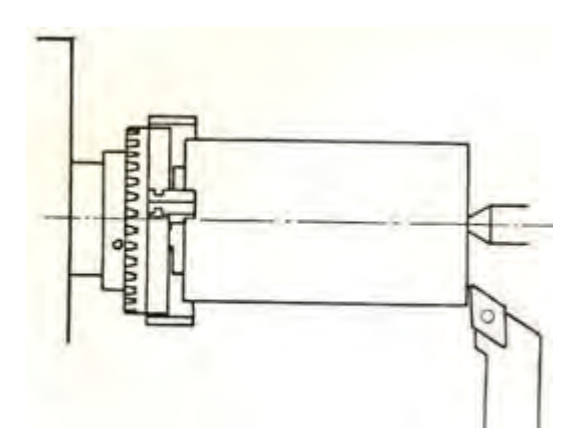

- Pengaturan posisi nol pada sumbu X dengan jalan sebagai berikut :
	- Gerakan pahat perlahan menyentuh pada permukaan silindris benda kerja yang berputar
	- Catatlah perubahan harga X.

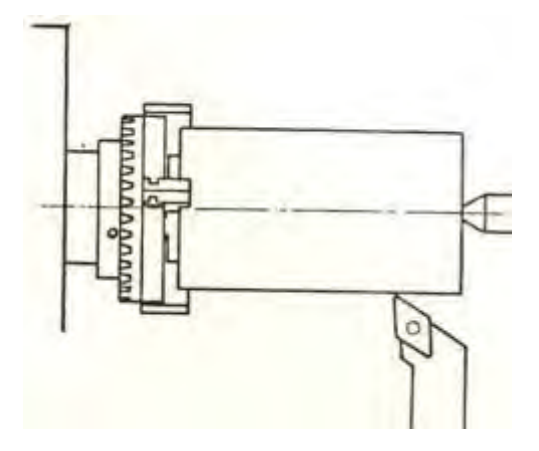

Begitu seterusnya untuk mencari selisih panjang pahat yang lainnya terhadap pahat referen.

Setelah didapat selisih harga panjang pahat, masukanlah data tersebut kedalam tabel yang telah kita buat.

Harga X dan Z yang terdapat didalam tabel digunakan untuk mengisi harga kompensasi alat.

Apabila terrjadi penyimpangan ukuran pada benda kerja, maka cara mengatasinya lakukan pengaturan seperti di atas.

c. Rangkuman

1) Mengidentifikasi Kesalahan dan Mengatasi Masalah.

Kesalahan sedapat mungkin dikurangi, untuk itu dapat ditempuh dengan jalan bekerja teliti dan penuh dengan perencanaan.

a) Kesalahan pemrograman adalah kesalahan yang diakibatkan oleh kesalahan perhitungan dan kesalahan memasukan / pengetikan program.

Kesalahan tersebut dapat dideteksi oleh keluarnya tanda alarm.

(1) Tanda – Tanda Alarm

Jika kita memasukan dan menyimpan data yang tidak dikenal oleh komputer, maka akan muncul tanda alarm..

Tanda Tanda Alarm yang Tersimpan (Ringkasan)

- (a) A 00 salah perintah G atau M
- (b) A 01 Salah interpolasi melingkar (radius)
- (c) A 02 Harga X terlalu besar
- (d) A 03 Salah harga F
- (e) A 04 Harga Z terlalu besar
- (f) A05 Tidak diprogram M 30
- (g) A 06 Jumlah putaran sumbu utama terlalu besar pada pemotongan
- (h) A 07 Tidak terpakai
- (i) A 08 Mencapai ujung pita pada perekaman
- (j) A 09 Program tak ditemukan
- (k) A 10 Program kaset aktif
- (l) A 11 Salah jalan
- (m) A 12 salah Pengecheckan
- (n) A 13 Pengalihan dari mm ke inchi dengan memori penuh
- (o) A 14 Salah pentapan satuan jalan pada pelayanan pemuatan
- (p) A 15 Salah harga H
- (q) A16 Tidak terpakai
- (r) A17 Salah sub program
- b) Kesalahan Gerakan Program

Kesalahan ini hanya dapat dideteksi melalui penglihatan mata dengan mencocokan gambar kerja dengan gerakan mesin.

- (1) Penetapan kecepatan asutan mm/men atau inchi/men G94
- (2) Penetapan kecepatan asutan mm/petaran atau inchi/ putaran G95
- c) Kesalahan Selama Pengerjaan

Kesalahan ini tidak begitu kelihatan dari bentuk benda kerjanya, akan tetapi lebih mengarah pada kesalahan ukuran.

(1) Kelonggaran Mesin

Sepresisi apapun rangkaian mekanik pasti mempunyai kelonggaran, hal ini diakibatkan oleh keausan pada bagian yang begesekan.

(2) Keausan Pahat

Keausan pahat dapat diketahui dari ukuran benda kerja yang tidak semestinya atau tidak sesuai dengan gambar kerja.

- Apabila menggunakan pahat tunggal dapat dilakukan pengaturan titik awal program
- Apabila menggunakan pahat lebih dari satu
- Pada proses ini akan terjadi penyimpangan selisih panjang pahat dari tiap-tiap pahat tersebut.

# d. Tugas

- 1) Buatlah program benda kerja seperti pada gambar.
	- Hitunglah koordinat titik lingkaran.
	- Hitunglah titik awal dan titi akhir lingkaran.
	- Atasi permasalahan alarm yang timbul.

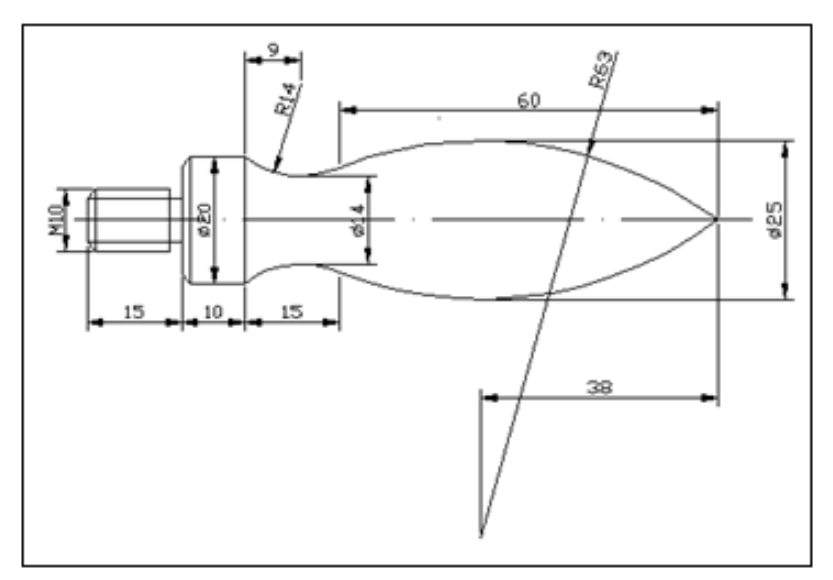

e. Tes Formatif

Pilihlah jawaban yang paling benar pada soal di bawah ini :

- 1) Kesalahan yang diakibatkan oleh kesalahan perhitungan dan kesalahan memasukan / pengetikan program disebut kesalahan…
	- a) Pengerjaan
	- b) Gerakan
	- c) Kecepatan
	- d) Pemrograman
	- e) penyetingan
- 2) Pada masukan titik lingkaran yang salah ( busur lingkaran, titik akhir lingkaran atau koordinat titik pusat ) akan diberikan alarm …
	- a) A01
	- b) A02
	- c) A03
	- d) A04
	- e) A05
- 3) Jika anda lupa memasukan M30 pada akhir program dan anda menekan tombol START atau melakukan uji jalan, maka akan keluar alarm …
	- a) A01
	- b) A02
	- c) A03
	- d) A04
	- e) A05
- 4) Kesalahan ini tidak begitu kelihatan dari bentuk benda kerjanya, akan tetapi lebih mengarah pada kesalahan ukuran.Penyebab kesalahan ini adalah…
	- a) Pemrograman
	- b) Kelonggaran mesin
	- c) Operator
	- d) Gambar
	- e) Uji jalan
- 5) Cara mengatasi kelonggaran mesin dapat dilakukan dengan memasukan data kelonggaran melalui…
	- a) M96
	- b) M97
	- c) M98
	- d) M99
	- e) M00
- f. Kuci jawaban
	- 1) D
	- 2) A
	- 3) E
	- 4) B
	- 5) C
- g. Lembar Kerja Peserta didik

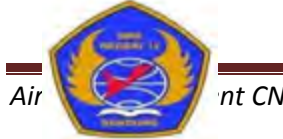

PEMERINTAH KOTA BANDUNG

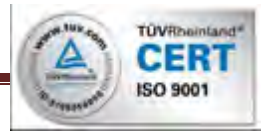

# DINAS PENDIDIKAN **SMK NEGERI 12 BANDUNG**

PROGRAM STUDI KEAHLIAN TEKNOLOGI PESAWAT UDARA

Jalan. Pajajaran No. 92 Tlp./Fax022- 6038055 Bandung 40173 Home Page: www.terbang12.net Email:smkn\_12bdg@ymail.com

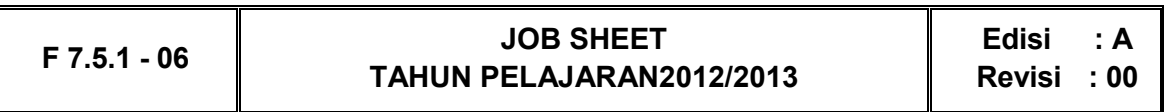

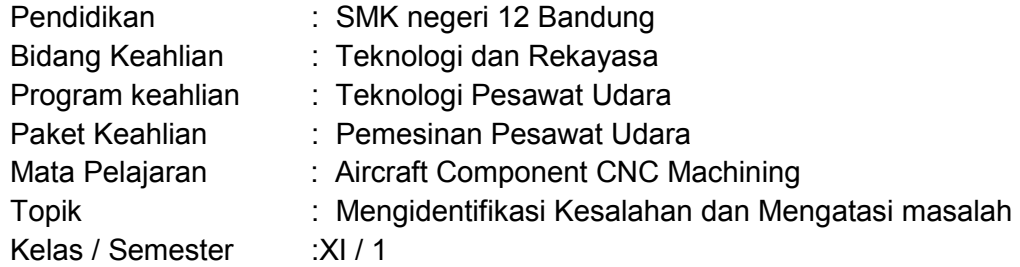

1. Tujuan Pembelajaran

Setelah selesai mengikuti PBM, siswa dapat:

- a. Memahami teknik-teknik modifikasi data alat pada proses pengerjaan benda kerja menggunakan mesin bubut CNC
- b. Melakukan modifikasi data alat pada mesin bubut CNC
- c. Memahami tanda-tanda alarm pada mesin bubut CNC
- d. Mengatasi kesalahan pada mesin bubut CNC
- e. Membuat benda kerja komponen pesawat udara sesuai prosedur operasi standar
- 2. Petunjuk
	- a. Selama bekerja gunakan selalu pakaian kerja dan peralatan keselamatan kerja
	- b. Pinjamlah peralatan yang akan digunakan sebelum mulai bekerja.
	- c. Periksa kondisi dan persiapkan mesin sebelum mulai bekerja.
	- d. Gunakan peralatan sesuai dengan fungsinya.
	- e. Bekerjalah mengikuti aturan keselamatan kerja.
	- f. Simpan alat ukur pada tempat yang aman
	- g. Kembalikan peralatan yang dipinjam kepada toolman setelah selesai bekerja.
	- h. Bersihkan mesin dan ruangan praktek setelah selesai bekerja.
- 3. Alat dan Bahan
	- a. Aluminium dia 25 mm x 55 mm.
	- b. Pahat bubut
	- c. Mistar sorong ket. 0,02 mm
	- d. Mikro meter 0.01 mm
	- e. Kacamata kerja
- 4. Langkah Kerja
	- a. Hitunglah besarnya putaran sumbu utama
- b. Atur putaran mesin sesuai dengan diameter benda kerja yang akandibubut.
- c. Atur kecepatan asutan 30 mm/menit
- d. Jepit pahat bubut setinggi senter, ( pahat jangan terlalu panjang keluar )
- e. Jepit benda kerja dengan panjang minimal diluar cekam.
- f. Buatlah program pembubutan poros bertingkat seperti pada gambar kerja menggunakan pemrogaman G00, G01, G84, G88
- g. Lakukan pengoperasian mesin bubut CNC sesuai dengan Instruksi kerja
- h. Periksakan benda kerja kepada guru.
- i. Bersihkan mesin.
- j. Bersihkan ruangan bengkel

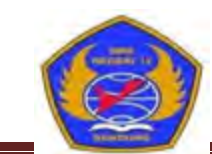

PEMERINTAH KOTA BANDUNG DINAS PENDIDIKAN

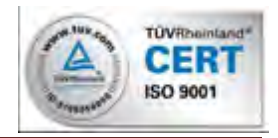

*Aircraft Component CNC Machining*233

#### **SMK NEGERI 12 BANDUNG**  PROGRAM STUDI KEAHLIAN TEKNOLOGI PESAWAT UDARA

Jalan. Pajajaran No. 92 Tlp./Fax022- 6038055 Bandung 40173 Home Page: www.terbang12.net Email:smkn\_12bdg@ymail.com

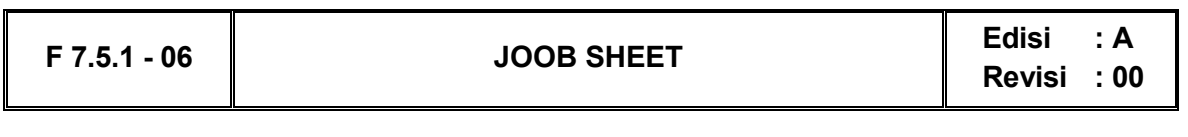

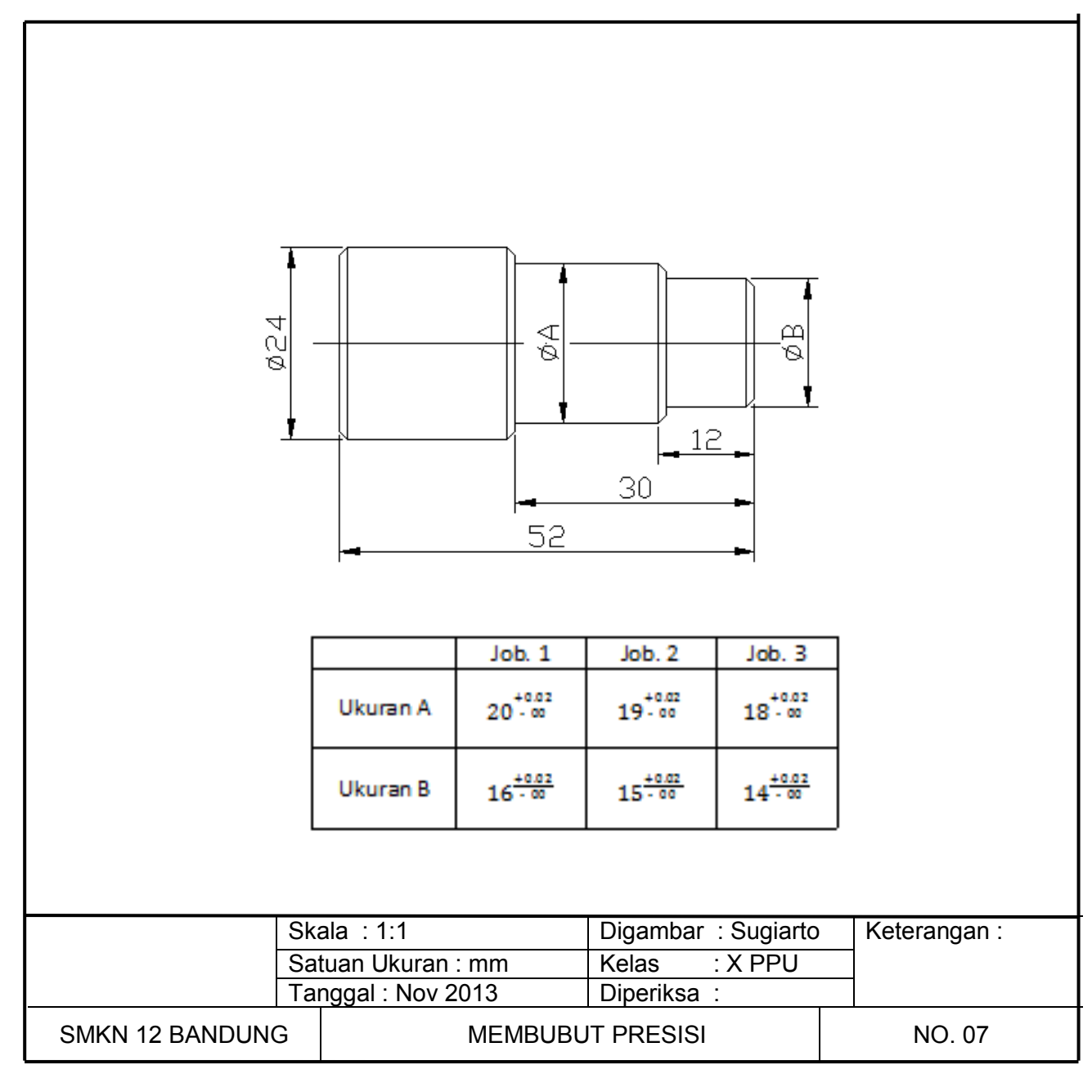

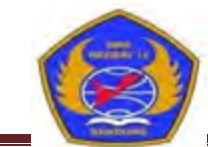

## PEMERINTAH KOTA BANDUNG DINAS PENDIDIKAN

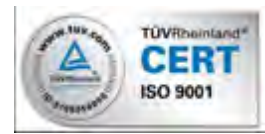

# **SMK NEGERI 12 BANDUNG**

#### PROGRAM STUDI KEAHLIAN TEKNOLOGI PESAWAT UDARA

Jalan. Pajajaran No. 92 Tlp./Fax022- 6038055 Bandung 40173 Home Page: www.terbang12.net Email:smkn\_12bdg@ymail.com

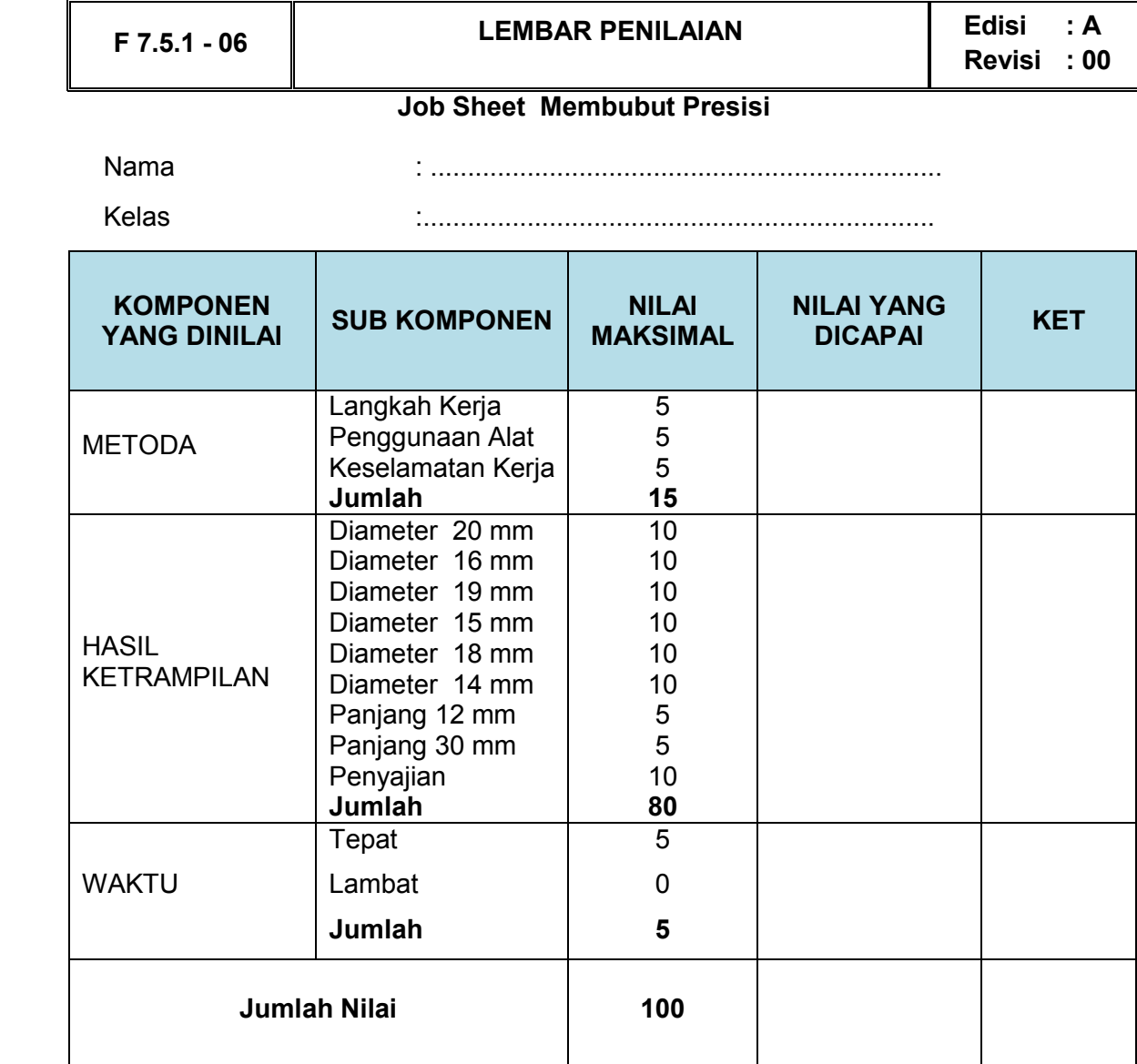

**BAB III EVALUASI** 

Evaluasi adalah merupakan alat untuk mengidentifikasi kemampuan peserta didik selama melaksanakan kegiatan pembelajaran, bagi peserta didik yang mampu dinyatakan kompeten dan yang tidak mampu dinyatakan tidak kompeten dan diwajibkan untuk mengulangi kegiatan pembelajaran ini.

Pelaksanaan evaluasi pada pembelajaran ini meliputi tahapan attitude skill, kognitif skill, dan psikomotor skill.Kemampuan kognitif dapat dijadikan persyaratan untuk mengikuti test psikomotorik.

Kemampuan kognetif dapat dievaluasi menggunakan test tertulis, bagi peserta didik yang lulus test tertulis dapat melanjutkan test psikomotorik.

Evaluasi psikomotorik meliputi test unjuk-kerja dan penilaian attitude skill pada pengamatan proses.

Bagi peserta didik yang mendapatkan nilai dibawah standar, maka peserta didik tersebut diwajibkan untuk megikuti evaluasi ulang bahkan mengikuti latihan ulang. Tetapi bagi peserta didik yang telah memenuhi persyaratan atau memperoleh nilai di atas standar maka peserta didik tersebut dinyatakan telah kompeten dalam bidang ini.

### **A. Kognitif Skills**

Evaluasi kognitif skills berupa test tertulis. Test tertulis ini dilaksanakan sebelum melaksanakan test unjuk kerja. Ketentuan pelaksanaan test tertulis sebagai berikut:

- Pilihlah 40 soal dari 75 soal yang dianggap dapat dikerjakan.
- Pilihlah jawaban yang paling benar pada pilihan jawaban di bawah soal.
- Waktu yang disediakan 90 menit
- Penilaian  $N =$  jumlah jawaban yang benar x 0,25
- Batas nilai kelulusan 7,00
- Bagi yang lulus dapat melanjutkan test unjuk kerja
- Bagi yang tidak lulus diwajibkan mengulang

Pilihlah jawaban yang paling benar pada soal bibawah ini

- 1) Alat komunikasi utama dalam proses pembuatan benda kerja disebut …
	- a) Instruksi kerja
	- b) Gambar kerja
	- c) Dokumen kerja
	- d) Prosedur oprerasi standar
	- e) Keselamatan kerja
- 2) Perintah kerja yang dapat dijadikan arahan dan petunjuk selama kita bekerja disebut …
	- a) Instruksi kerja
	- b) Gambar kerja
	- c) Dokumen kerja
	- d) Prosedur oprerasi standar
	- e) Keselamatan kerja
- 3) Gambar kerja dianggap baik apabila memiliki kelengkapan seperti dibawah ini, kecuali: ...
	- a) Penunjuk ukuran
	- b) Toleransi
- c) Tanda pengerjaan
- d) Tingkat kehalusan
- e) Penggunaan bengkel
- 4) Salah satu pertimbangan yang harus diperhatikan dalam membuat gambar kerja adalah …
	- a) Mudah dijual
	- b) Mudah dibawa
	- c) Dapat berfungsi dengan baik
	- d) Mendapatkan keuntungan yang besar
	- e) Mudah mengerjakanya
- 5) Sistem ukuran pada gambar kerja yang berbasis pada bidang ukuran sebelumnya disebut …
	- a) Sistem ukuran absolut
	- b) Sistem ukuran paralel
	- c) Sitem ukuran seri
	- d) Sitem ukuran campuran
	- e) Istemukuran ISO
- 6) Suatu gambar terdapat ukuran seri dan paralel, hal ini diperbolehkan karena sistem ini dinamakan …
	- a) Sistem ukuran absolut
	- b) Sistem ukuran paralel
	- c) Sitem ukuran seri
	- d) Sitem ukuran campuran
	- e) Istemukuran ISO

 $(7)$  Suatu benda kerja mempunyai ukuran  $35^{+0.05}$  yang berarti ukuran yang diperbolehkan  $7)$ . Suatu benda kerja mempunyai ukuran  $35^{+0.01}$  yang berarti ukuran yang diperbolehkan adalah …

- a) 35,05 dan 35,01
- b) 35,05 dan 34,99
- c) 34,95 dan 34,99
- d) 35,00 dan 35,05
- e) 35,01 dan 35,00
- 8) Tanda pengerjaan sepeti ini  $\mathbb{V}$  mempunyai arti ...
	- a) Dikerjakan
	- b) Tidak dikerjakan
	- c) Tingkat kehalusan dengan mesin bubut
	- d) Dikerjakan dengan mesin
	- e) Dikerjakan dengan mesin gerinda
- 9) Urutan kerja yang benar pada proses pembuatan lubang ulir adalah …

**N8** 

- a) Persing, ngetap, membor, nyenterbor.
- b) Membor, nyenterbor,persing, ngetap
- c) Nyenterbor, persing, membor, ngetap
- d) Nyenterbor, membor, ngetap, persing
- e) Nyenterbor, membor, persing, ngetap

10) Alat keselamatan kerja yang tepat dipakai pada kerja bubut adalah …

- a) Kacamata bening
- b) Kacamata hitam
- c) Penutup telinga
- d) Sarung tangan
- e) Sabuk pengaman

11) Menulis program pada naskah program atau lembaran program disebut …

- a) Eksekusi
- b) Penyetingan
- c) Pemrograman
- d) Penggagalan
- e) Penggangguan

12) Didalam lembaran program terdiri atas baris-baris yang disebut …

- a) Blok
- b) Kata
- c) Adres
- d) Kolom
- e) Parameter

13) Disetiap blok terdiri dari beberapa …

- a) Blok
- b) Adres
- c) Kolom
- d) Kata
- e) Parameter

14) Kolom ke dua pada lembaran program menunjukan kolom huruf adres …

- a) G
- b) M
- c) N
- d) K
- e) X

15) Menuliskan huruf adres M dan angka dapat dituliskan pada …

- a) Diluar kolom
- b) Kolom pertama
- c) Kolom ke dua
- d) Kolom ke tiga
- e) Kolom ke empat

kolom ke empat menunjukan kolom huruf adres …

16) Pada

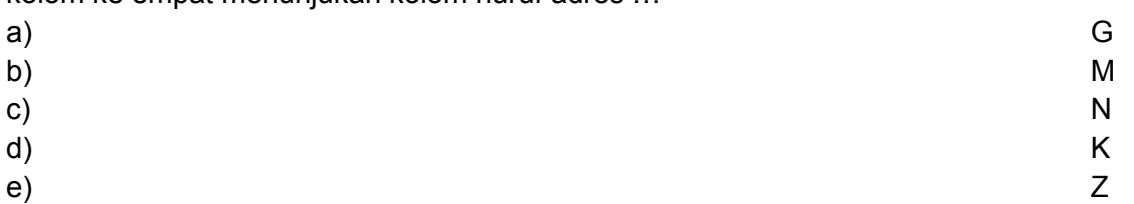

17) Kolom ke empat juga dapat diisi dengan adres koordinat titik pusat lingkaran dalam arah Z dengan huruf adres …

- a) K dan angka
- b) I dan angka
- c) N dan angka
- d) T dan angka
- e) H dan angka
- 18) Pada kolom lima juga dapat dimasukan huruf adres K dan angka yang menyatakan besarnya …
	- a) Koordinat titik pusat lingkaran
	- b) Koordinat titik pusat lingkaran pada sumbu X
	- c) Koordinat titik pusat lingkaran pada sumbu Z
	- d) Pembagian ketebalan pemotongan
	- e) Kisar ulir

19) Pengukuran Absolut juga dapat disebut pengukuran referensi karena gambar diukur dari …

- a) Titik sebelunya
- b) Titik sesudahnya
- c) Titik awal
- d) Satu titik
- e) Dua titik
- 20) Pengukuran Inkrimental dapat juga disebut pengukuran berantai karena setiap ukuran didasarkan pada …
	- a) Titik awal
	- b) Titik sesudahnya
	- c) Titik sebelumnya
	- d) Satu titik
	- e) Dua titik
- 21) Pada pemrograman harga absolut, jika kita ingin mengubah letak titik 1. Maka letak titiktitik yang lain akan tetap dan tidak berubah hal ini merupakan …
	- a) Keuntungan
	- b) Kerugian
	- c) Kesamaan
	- d) Perbedaan
	- e) Kesalahan

Dari program tersebut

- 22) Pada pemrograman inkrimental jika anda harus mengubah suatu titik, semua titik berikutnya akan ikut berubah hal ini merupakan …
	- a) Keuntungan
	- b) Kerugian
	- c) Kesamaan
	- d) Perbedaan
	- e) Kesalahan
	- Dari program tersebut
- 23) Pemrograman absolut dapat dilakukan dengan menggunakan …
	- a) G04
	- b) G92
	- c) G91
	- d) G90
	- e) G64
- 24) Pemrograman inkrimental dapat dilakukan dengan menggunakan …
	- a) G64
- b) G04
- c) G92
- d) G90
- e) G91

25) Kita dapat menentukan kedudukan titik nol ke tempat yang dikehendaki, hal ini hanya dapat dilakukan menggunakan …

- a) G64
- b) G92
- c) G91
- d) G90
- e) G21

26) Waktu tinggal diam adalah menghentikan sementara dalam waktu tertentu pada salah satu blok,halini dapat dilakukan menggunakan …

- a) G92
- b) G91
- c) G90
- d) G04
- e) G21

27) Apabila kita ingin mengosongkan beberapa blok pada lembaran program, maka dapat dilakukan dengan memasukan …

- a) G24
- b) G21
- c) G02
- d) G03
- e) G04

28) Jika sebelum G90 atau G92 memprogram G24, maka harga X dihitung sebagai harga …

- a) Absolut
- b) Inkrimental
- c) Campuran
- d) Diameter
- e) Koordinat efektif

29) Sumbu utama dapat dimatikan dengan memasukan …

- a) M00
- b) M03
- c) M05
- d) M17
- e) M30

30) Dengan M30 maka pada program pokok dapat …

- a) dimulai
- b) ditutup / diakhiri
- c) jalankan
- d) digagalkan
- e) diganggu
- 31) Interpolasi linear berarti mendapatkan harga antara pada garis lurus.gerakan ini dapat dilakukan menggunakan pemrograman …
- a) G02
- b) G03
- c) G33
- d) G00
- e) G01

32) G00 adalah perintah gerakan …

- a) Gerak lurus lambat
- b) Gerak lurus cepat
- c) Gerak tirus lambat
- d) Gerak tirus cepat
- e) Gerak radius

33) Gerak lurus cepat digunakan hanya karena alasan …

- a) Teknologis
- b) Matematis
- c) Pedagogis
- d) Ekonomis
- e) Praktis

34) Gerak melingkar searah jarum jam dapat dilakukan menggunakan pemrograman …

- a) G00
- b) G01
- c) G02
- d) G03
- e) G33

35) Koordinat titik pusat busur lingkaran dinyatakan dengan harga I dan K yang diukur dari …

- a) Titik awal busur lingkaran
- b) Titik akhir busur lingkaran
- c) Titik referen
- d) Titik nol
- e) Titik pusat lingkaran
- 36) Kode gerakan G03 digunakan untuk melakukan …
	- a) Gerak melingkar searah jarum jam
	- b) Gerak melingkar berlawanan arah jarumjam
	- c) Gerak melingkar kurang dari  $90^\circ$
	- d) Gerak melingkar lebih dari  $90^{\circ}$
	- e) Gerakan tirus

37) Harga K adalah salah satu jarak koordinat titik pusat lingkaran searah dengan …

- a) Sumbu Z
- b) Sumbu X
- c) Sumbu Y
- d) Sumbu I
- e) Sumbu R
- 38) Berdasarkan posisi dan arah gerakan, maka siklus pembubutan memanjang memungkinkan untuk melakukan …
	- a) kemungkinan pembubutan
	- b) kemungkinan pembubutan
	- c) kemungkinan pembubutan
	- d) kemungkinan pembubutan
	- e) kemungkinan pembubutan

39) Kode gerakan G84 digunakan untuk melakukan pembubutan …

- a) butan melintang
- b) Muka
- c) Rata
- d) Melintang
- e) Siklus pembuSiklus pembubutan memanjang

40) Siklus pemakanan melintang dalam prakteknya hanya dapat melakukan …

- a) 6 kemungkinan arah pembubutan
- b) 5 kemungkinan arah pembubutan
- c) kemungkinan arah pembubutan
- d) kemungkinan arah pembubutan
- e) kemungkinan arah pembubutan
- 41) Siklus Pembubutan Melintang dapat dilakukan menggunakan pemrograman …
	- a) G33
	- b) G78
	- c) G84
	- d) G88
	- e) G86
- 42) Untuk melakukan gerakan sekali jalan saja pada pemotongan ulir dapat dilakukan menggunakan …
	- a) G86
	- b) G88
	- c) G84
	- d) G78
	- e) G33
- 43) Pada proses penguliran kita harus memasukan besarnya harga K dengan maksud untuk menentukan …
	- a) Panjang ulir
	- b) Kisar ulir
	- c) Diameter ulir
	- d) Arah ulir
	- e) Bentuk ulir
- 44) G78 merupakan perintah program …
	- a) Siklus pembubutan ulir
	- b) Siklus pembubutan memanjang
	- c) Siklus pembubutan melintang
	- d) Pembubutan radius
	- e) Pembubutan tirus
- 45) G86 merupakan perintah program
	- a) Siklus pembubutan ulir
	- b) Siklus pembubutan tirus
	- c) Siklus pembubutan alur
	- d) Siklus pembubutan memanjang
	- e) Siklus pembubutan melintangditunda
- 46) Program kecil yang merupakan bagian dari program utama disebut…
	- a) Program
	- b) Sub program
	- c) Adres
- d) Kata
- e) Blok

47) Salah satu ciri sub program adalah program yang ditutup dengan…

- a) M00
- b) M30
- c) M17
- d) M03
- e) M05

48) Pada pemrograman G27 nomor blok yang akan dituju masukan kedalam adres…

- a) L pada kolom F
- b) K pada kolom Z
- c) I pada kolom X
- d) H pada kolom F
- e) L pada kolom G

49) Menjalankan program hanya didalam memori saja dinamakan dengan uji…

- a) Gerakan
- b) Bentuk
- c) Kecepatan
- d) Ukuran
- e) Jalan

50) Untuk mengetahui apakah program yang telah kita buat, telah memenuhi persyaran mesin ataukah belum dinamakan…

- a) Penggagalan program
- b) Menghentikan sementara
- c) Uji petik
- d) Uji bentuk
- e) Uji jalan

51) Untuk melakukan uji jalan dengan cara menekan tombol…

- a) Start
- b) Dell
- c) Inp
- d) M

e) Fwd

52) Kita dapat melihat gerakan-gerakan yang telah diprogramkan, apakah gerakan yang kita program sudah sesuai atau tidak, hal ini dapat dilakukan dengan …

- a) Pelayanan otomatis
- b) Pelayanan blok tunggal
- c) Penggagalan program
- d) Menghentikan sementara
- e) Enghapus program

53) Kita juga dapat menjalankan 9 blok dengan sekali menekan tombol …

- a) 9 dan START
- b) 9 dan Dell
- c) 9 dan Inp
- d) 9 dan Fwd
- e) Star saja
- 54) Untuk menjalankan program hingga berjalan sampai berhenti pada blok M00 atau M30, dengan jalan menekan …
- a) 9 dan START
- b) 9 dan Dell
- c) 9 dan Inp
- d) 9 dan Fwd
- e) Star saja
- 55) Menghentikan program yang sedang berjalan (penggagalan jalanya program) menggunakan tombol…
	- a) 1 dan start
	- b) Inp dan star
	- c) Inp dan Fwd
	- d) Inp dan Rev
	- e) Inp dan dell
- 56) Kesalahan yang diakibatkan oleh kesalahan perhitungan dan kesalahan memasukan / pengetikan program disebut kesalahan …
	- a) Pengerjaan
	- b) Gerakan
	- c) Kecepatan
	- d) Pemrograman
	- e) penyetingan
- 57) Pada masukan titik lingkaran yang salah ( busur lingkaran, titik akhir lingkaran atau koordinat titik pusat ) akan diberikan alarm …
	- a) A01
	- b) A02
	- c) A03
	- d) A04
	- e) A05
- 58) Jika anda lupa memasukan M30 pada akhir program dan anda menekan tombol START atau melakukan uji jalan, maka akan keluar alarm …
	- a) A01
	- b) A02
	- c) A03
	- d) A04
	- e) A05
- 59) Kesalahan ini tidak begitu kelihatan dari bentuk benda kerjanya, akan tetapi lebih mengarah pada kesalahan ukuran.Penyebab kesalahan ini adalah …
	- a) Pemrograman
	- b) Kelonggaran mesin
	- c) Operator
	- d) Gambar
	- e) Uji jalan
- 60) Cara mengatasi kelonggaran mesin dapat dilakukan dengan memasukan data kelonggaran melalui …
	- a) M96
	- b) M97
	- c) M98
	- d) M99
	- e) M00
- 61) Nyala lampu akan melompat dari lampu kontrol pelayanan manual ke lampu kontrol pelayanan CNC, jika anda menekan tombol …
	- a) H/C
	- b)
	- c) Start
	- d) X+
	- e) Z+
- 62) Untuk menggerakan eretan memanjang bergerak menjauhi sumbu utama, maka kita harus menekan tombol …
	- a) Z-
	- b) Z+
	- c) X-
	- d) X+
	- e)

63) Untuk mengatur kecepatan gerakan asutan, maka kita memutar tombol …

- a)
- b) H/C
- c) Pengatur asutan
- d) DEL
- e) INP
- 64) Memasukan harga posisi pahat dengan tidak menggerakan eretan dapat dilakukan dengan jalan menekan tombol …
	- a)
	- b) H/C
	- c) Pengatur asutan
	- d) DEL
	- e) INP
- 65) Untuk melakukan pembubutan manual dan penyetingan pahat. Cara pengoperasianya dapat dilakukan dengan melalui …
	- a) Pelayanan CNC
	- b) Pelayanan manual
	- c) Inching
	- d) Pemutar sumbu utama
	- e) Pengaturan kecepatan asutan
- 66) Memasukan angka 64 pada lembaran progran kolom G digunakan untuk …
	- a) Menjalankan putaran sumbu utama
	- b) Menghentikan putaran sumbu utama
	- c) Menghidupkan gerakan asutan
	- d) Mengalirkan arus pada motor asutan
	- e) Menghentikan aliran arus listrik pada motor asutan
- 67) Untuk melakukan modifikasi program dapat dilakukan melalui …
	- a) Pelayanan CNC
	- b) Pelayanan manual
	- c) Inching
	- d) Pemutar sumbu utama
	- e) Pengaturan kecepatan asutan
- 68) Untuk memindahkan kursor ke blok sebelumnya dengan jalan menekan tombol …
	- a) H/C
- b) FWD
- c) Panah
- d) REV
- e) INP

69) Untuk megatur pembagian pemotongan dapat dilakukan dengan jalan memasukan perameter ke adres …

- a) N
- b) G
- c) F
- d) H
- e) Z
- 70) Untuk mengatur kecepatan asutan dapat dilakukan dengan jalan memasukan parameter ke adres …
	- a) N
	- b) G
	- c) F
	- d) H
	- e) Z

71) Adres K adalah adres untuk mengatur besarnya

- a) Kisar ulir
- b) Pembagian pemotongan
- c) Nomor pahat
- d) Fungsi tambahan
- e) Koordinat titik pusat lingkaran

72) Jika kita menekan tombol **~** + INP bersamaan digunakan untuk …

- a) Menghapus blok
- b) Menyisipkan blok
- c) Menghapus program
- d) Memindahkan kursor
- e) Maju ke blok berikutnya
- 73) Berapakah besarnya kecepatan potong bila bahan benda kerja dari aluminium dan bahan pahat karbide …
	- a) 18 m/menit
	- b) 24 m/menit
	- c) 30m/menit
	- d) 150 m/menit
	- e) 100 m/menit
- 74) Jika CS 50 m/menit dan Ø20mm, maka besarnya putaran sumbu utama menurut tabel kecepatan sebesar …
	- a) 500 put/menit
	- b) 600 put/menit
	- c) 700 put/menit
	- d) 800 put/menit
	- e) 900 put/menit
- 75) Pada motor DC besarnya tenaga motor tergantung dari jumlah putaran mesin, semakin tinggi putaran mesin maka semakin ..
	- a) Tinggi tenaganya
	- b) Rendah tenaganya
- c) Cepat kecepatan asutanya
- d) Lambat asutanya
- e) Cepat panas

# Kunci jawaban

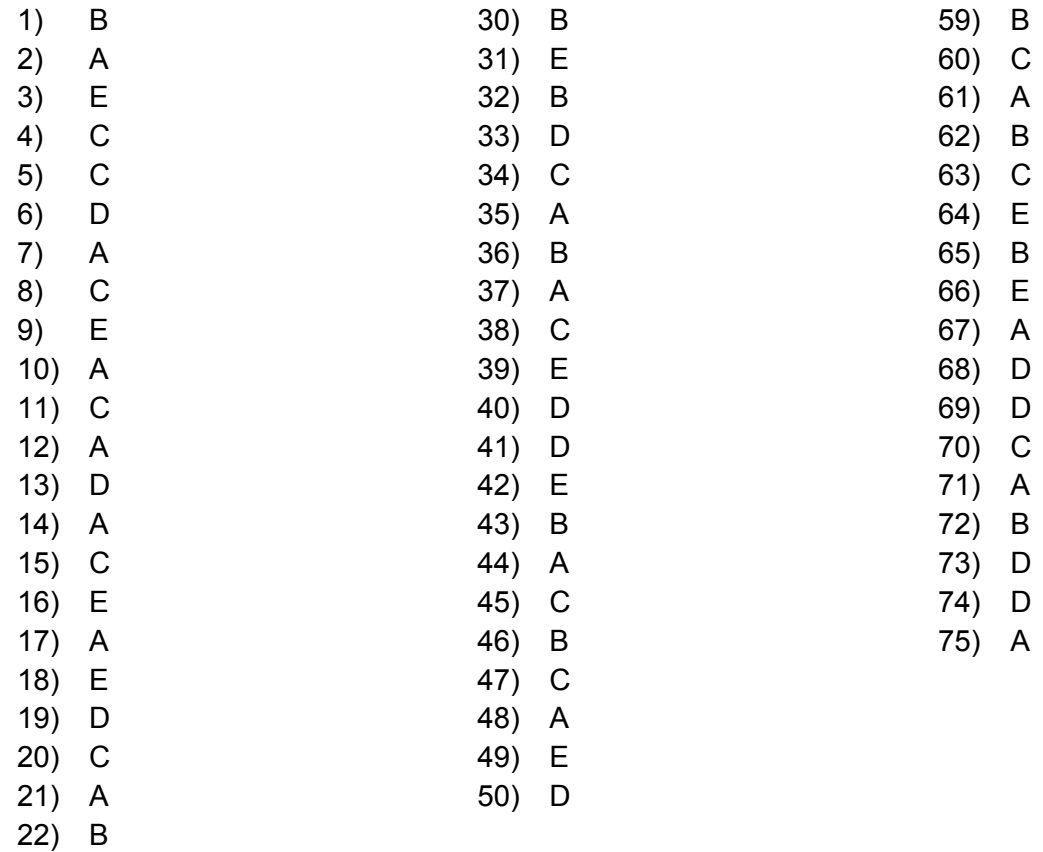

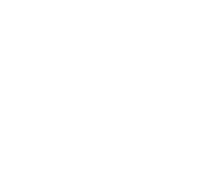

23) D  $24$ ) E 25) B

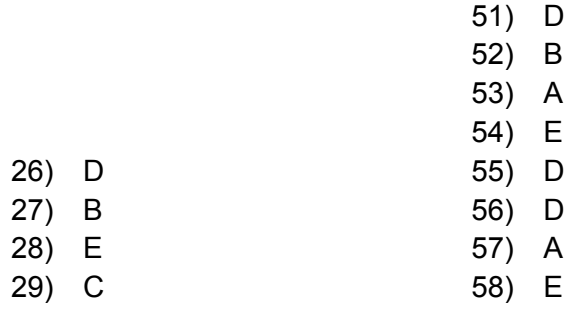

#### **B. Attitude Skills**

Evaluasi attitude skill dilaksanakan selama peserta didik melaksanakan test unjuk kerja atau evaluasi psikomotorik. Pada evaluasi ini mempunyai bobot penilaian sebesar 20%,

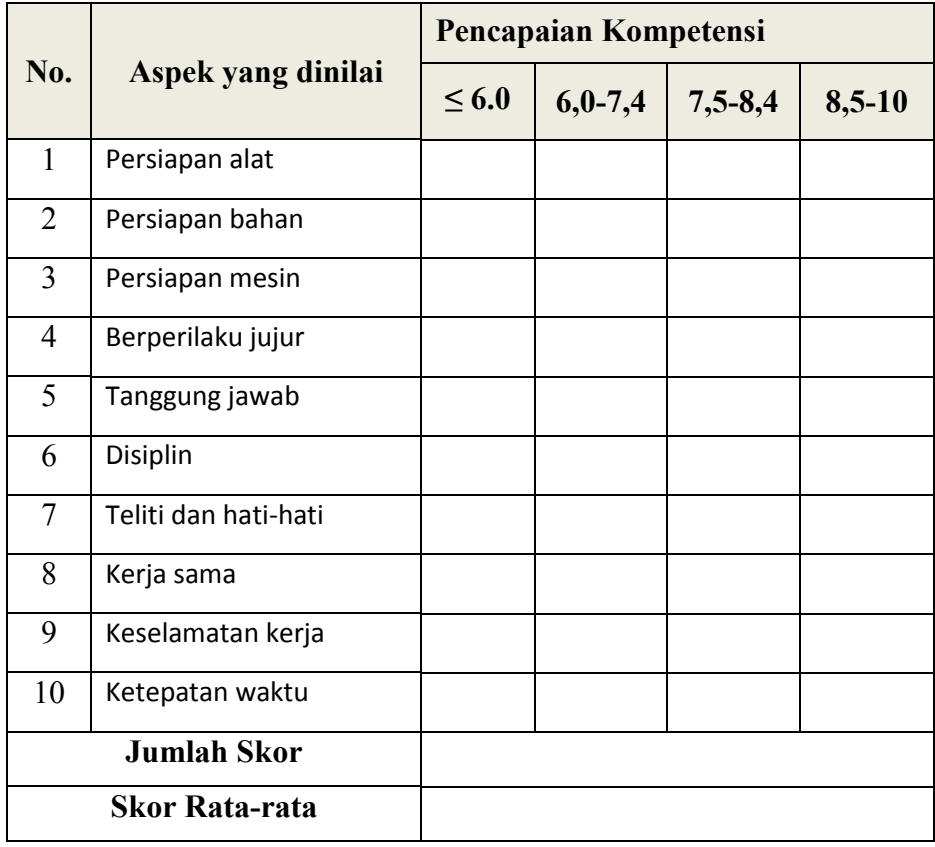

## **Penilaian Attitude Skill**

#### **C. Psikomotorik Skiils**

Evaluasi psikomotorik skills,dapat berupa pembuatan produk atau benda kerja yang memenuhi kriteria sebagai benda uji. Dalam pelaksanaan evaluasi ini kita dapat menilai sikap, kemampuan, keterampilan, ketepatan dan kecepatan dalam bekerja. Aspek yang dinilai pada evaluasi ini meliputi aspek proses kerja dan hasil kerja. Petunjuk test psikomotorik :

- Buatlah produk atau benda kerja seperti pada gambar
- Bacalah gambar kerja dengan cermat
- Buatlah dan hitunglah titik koordinat
- Bauatlah program
- Masukan program
- Lakukanlah pengetesan program
- Persiapkan mesin dan alat
- Selamat bekerja

*Aircraft Component CNC Machining*248

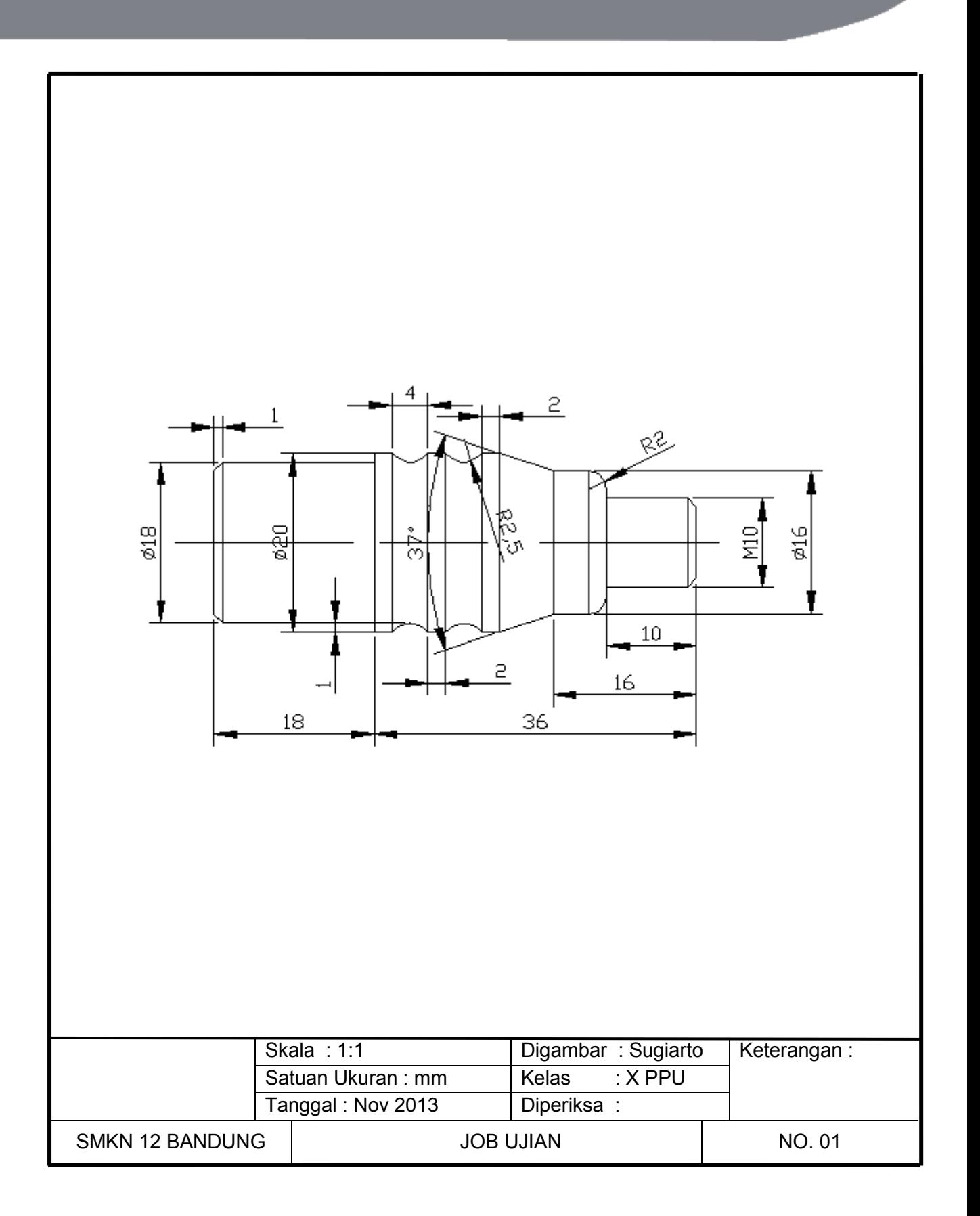

# **Penilaian Psikomotorik Skiils**

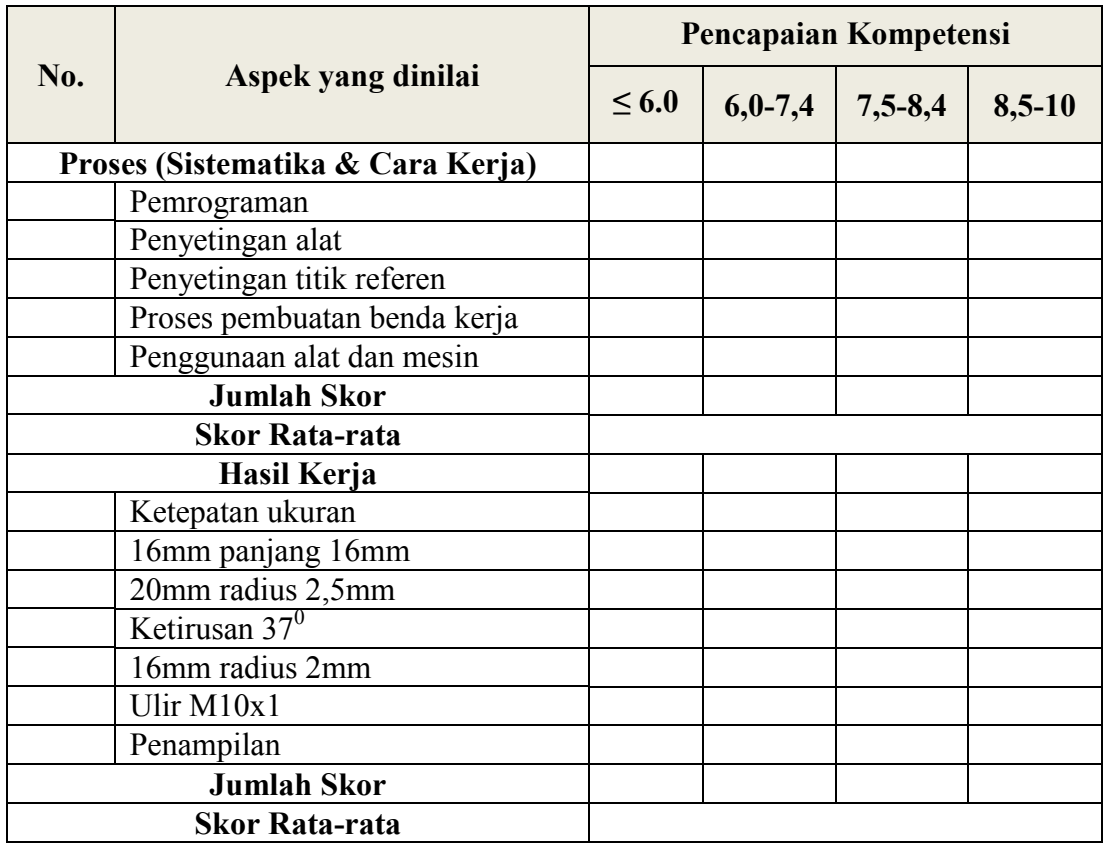

#### **D. Pengolahan Nilai**

Pengolahan nilai hasil akhir dihitung berdasarkan bobot yang telah dipertimbangkan berdasarkan tingkat kesulitan.

Bobot diisi dengan prosentase setiap komponen. Besarnya prosentase dari setiap komponen ditetapkan secara proposional sesuai karakteristik program keahlian. NK = Nilai Komponen, perkalian dari bobot dengan skor komponen

NP = penjumlahan dari hasil perhitungan nilai komponen

Jenis komponen penilaian (kopgnitif, attitude, proses kerja dan hasil kerja) disesuaikan dengan karakter program keahlian

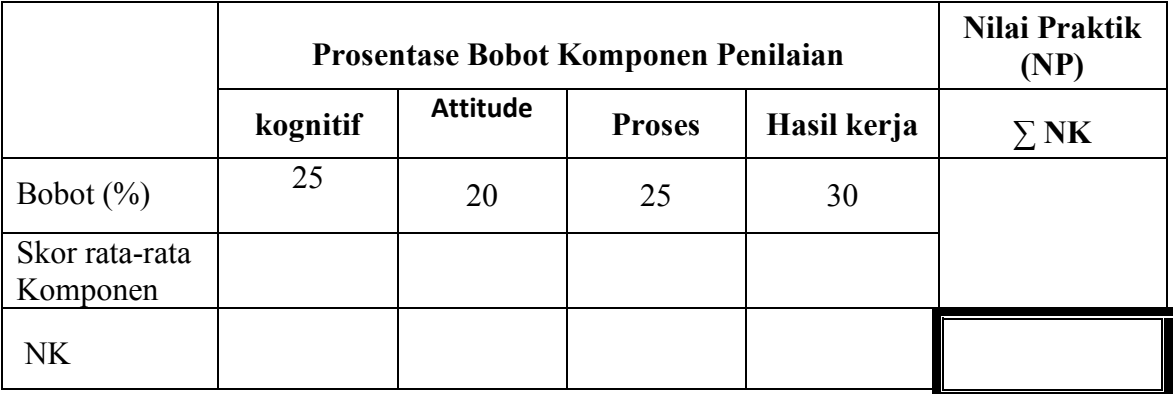

## **Pengolahan Nilai**

# **BAB IV PENUTUP**

Modul bahan ajar merupakan pendukung implementasi kurikulum 2013, untuk memenuhi kebutuhan bahan pembelajaran (*supporting materials of instruction*).

Pada kurikulum 2013 model pembelajaranya dirancang menggunakan pendekatan pembelajaran *scientific,* dimana peserta didik dituntut untuk belajar secara aktif, mencari materi dan sumber belajar sendiri.

Dengan demikian modul bahan ajar ini benar-benar dibutuhkan oleh peserta didik untuk dijadikan sumber belajar.

Peserta didik yang telah memenuhi syarat batas kelulusan minimal pada materi teori maupun praktik dinyatakan lulus dan telah memiliki kompetensi di bidang *Aircraft component CNC machining* semestetr 3.

Kepada peserta didik yang bersangkutan dapat melanjutkan program untuk mempelajari kompetensi selanjutnya *Aircraft component CNC machining* semestetr 4.

Sedangkan peserta didik yang dinyatakan belum lulus harus mengulang kembali materi ini dan belum diperkenankan untuk mempelajari materi selanjutnya.
## **DAFTAR PUSTAKA**

Emco Maier & Cc. (1988). Petunjuk pemrograman TU-2A. Hallein, Austria: Friedmann-Maier.

Emco Maier & Cc. (1988). Petunjuk pemrograman TU-3A. Hallein, Austria: Friedmann-Maier.

Taufiq Rochim. (1993). Teori & teknologi proses pemesinan. Jakarta: Higher Education Development Support Project.

Diunduh dari BSE.Mahoni.com

*Aircraft Component CNC Machining*253